## **Oracle Utilities Customer Self Service**

Implementation Guide Release 2.1.0 **E24862-08**

September 2013

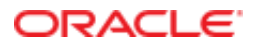

Oracle Utilities Customer Self Service Implementation Guide

Release 2.1.0

E24862-08

September 2013

Copyright © 2011, 2013, Oracle and/or its affiliates. All rights reserved.

This software and related documentation are provided under a license agreement containing restrictions on use and disclosure and are protected by intellectual property laws. Except as expressly permitted in your license agreement or allowed by law, you may not use, copy, reproduce, translate, broadcast, modify, license, transmit, distribute, exhibit, perform, publish, or display any part, in any form, or by any means. Reverse engineering, disassembly, or decompilation of this software, unless required by law for interoperability, is prohibited.

If this is software or related documentation that is delivered to the U.S. Government or anyone licensing it on behalf of the U.S. Government, the following notice is applicable:

U.S. GOVERNMENT END USERS: Oracle programs, including any operating system, integrated software, any programs installed on the hardware, and/or documentation, delivered to U.S. Government end users are "commercial computer software" pursuant to the applicable Federal Acquisition Regulation and agency-specific supplemental regulations. As such, use, duplication, disclosure, modification, and adaptation of the programs, including any operating system, integrated software, any programs installed on the hardware, and/or documentation, shall be subject to license terms and license restrictions applicable to the programs. No other rights are granted to the U.S. Government.

This software or hardware is developed for general use in a variety of information management applications. It is not developed or intended for use in any inherently dangerous applications, including applications that may create a risk of personal injury. If you use this software or hardware in dangerous applications, then you shall be responsible to take all appropriate fail-safe, backup, redundancy, and other measures to ensure its safe use. Oracle Corporation and its affiliates disclaim any liability for any damages caused by use of this software or hardware in dangerous applications.

Oracle and Java are registered trademarks of Oracle and/or its affiliates. Other names may be trademarks of their respective owners.

Intel and Intel Xeon are trademarks or registered trademarks of Intel Corporation. All SPARC trademarks are used under license and are trademarks or registered trademarks of SPARC International, Inc. AMD, Opteron, the AMD logo, and the AMD Opteron logo are trademarks or registered trademarks of Advanced Micro Devices. UNIX is a registered trademark of The Open Group.

This software or hardware and documentation may provide access to or information on content, products, and services from third parties. Oracle Corporation and its affiliates are not responsible for and expressly disclaim all warranties of any kind with respect to third-party content, products, and services. Oracle Corporation and its affiliates will not be responsible for any loss, costs, or damages incurred due to your access to or use of third-party content, products, or services.

# **Table of Contents**

#### **Chapter 1**

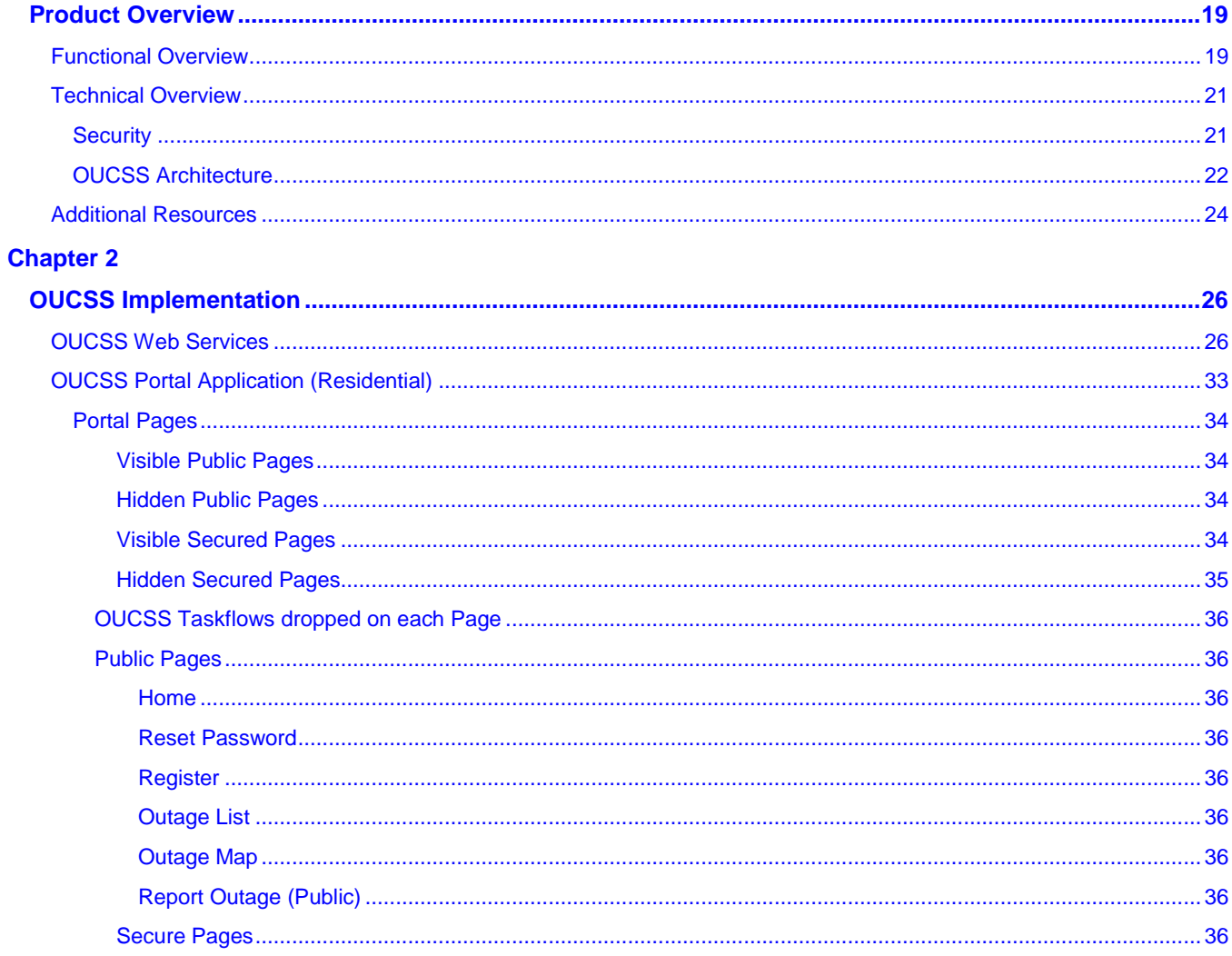

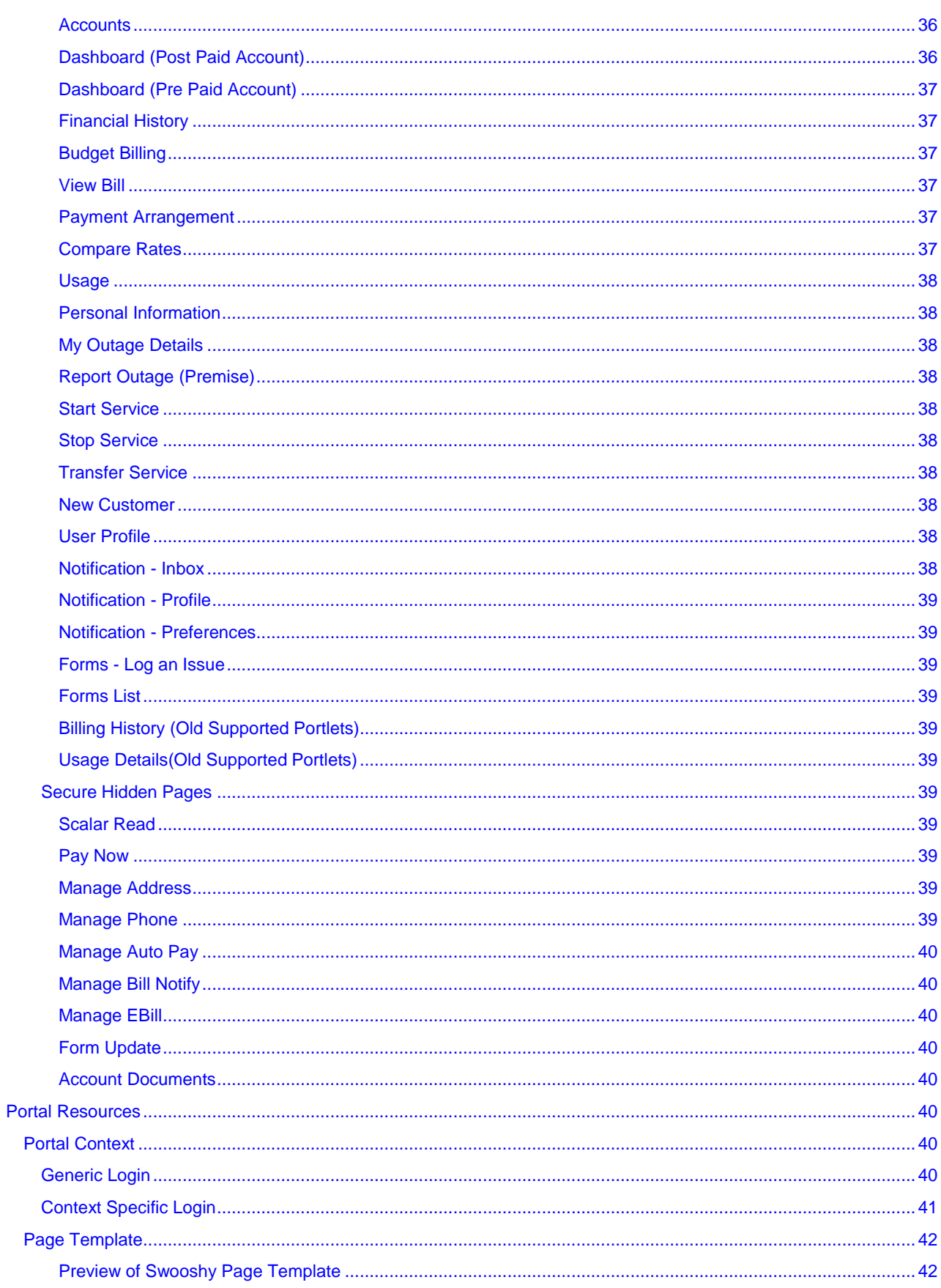

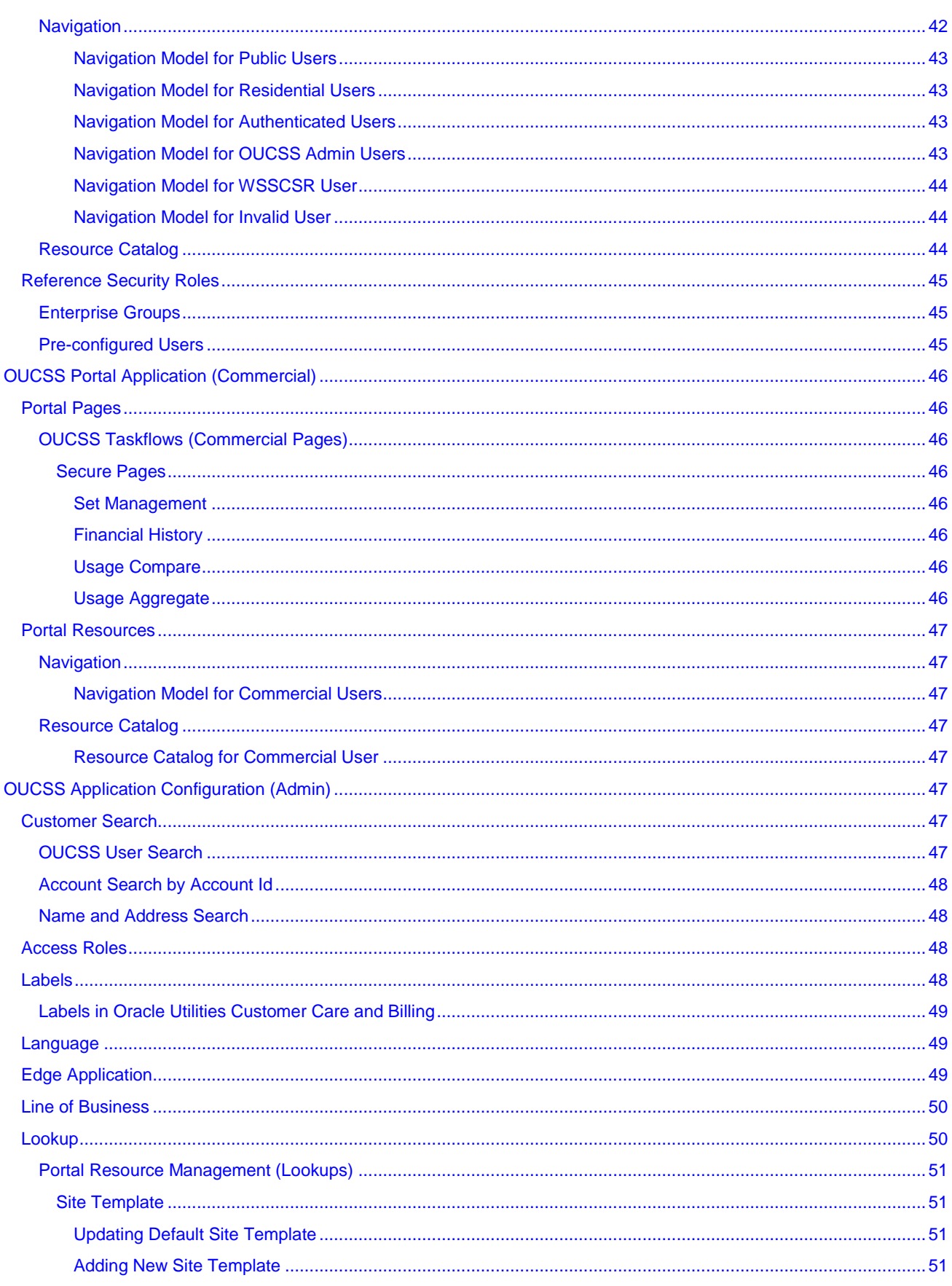

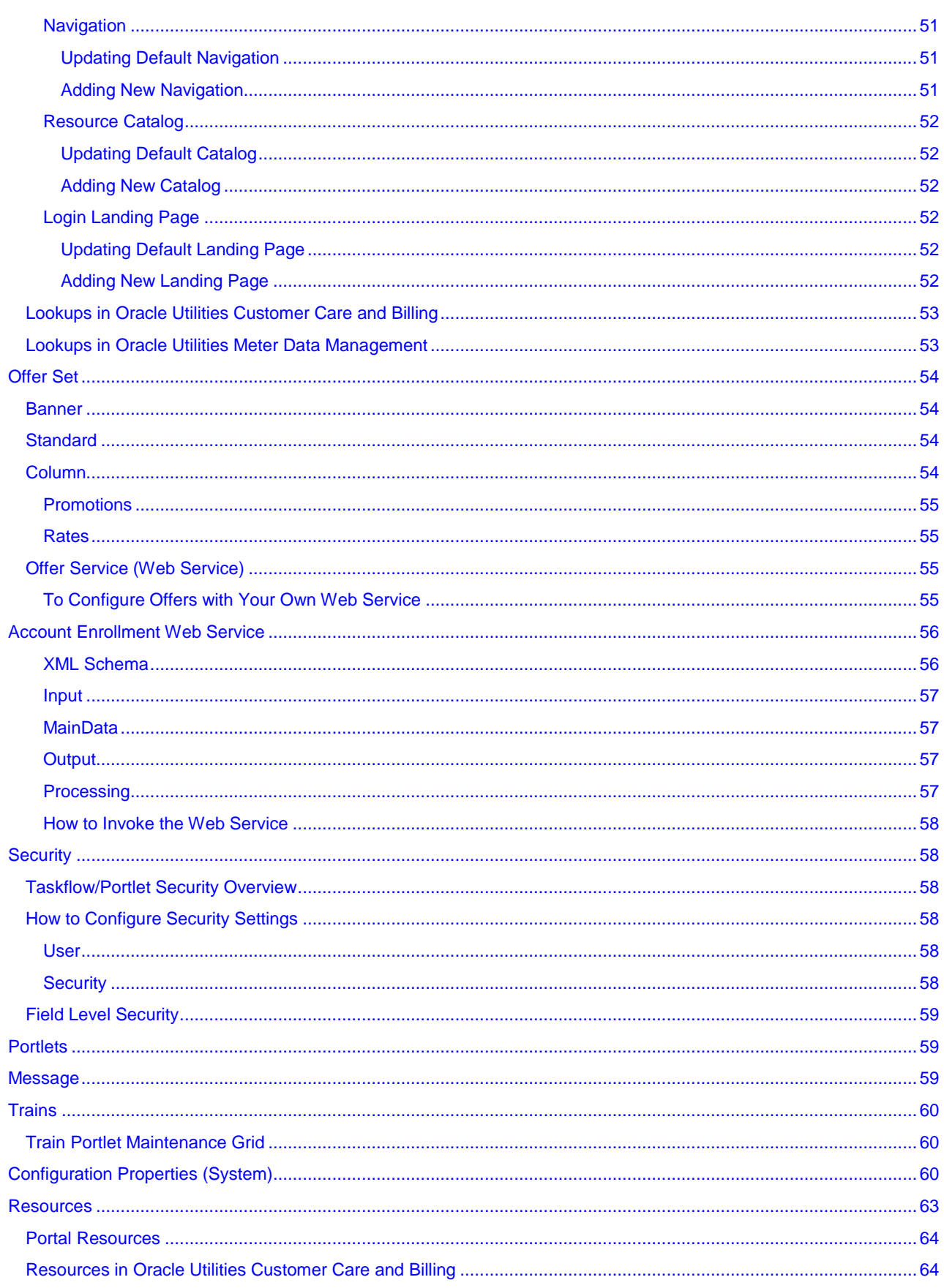

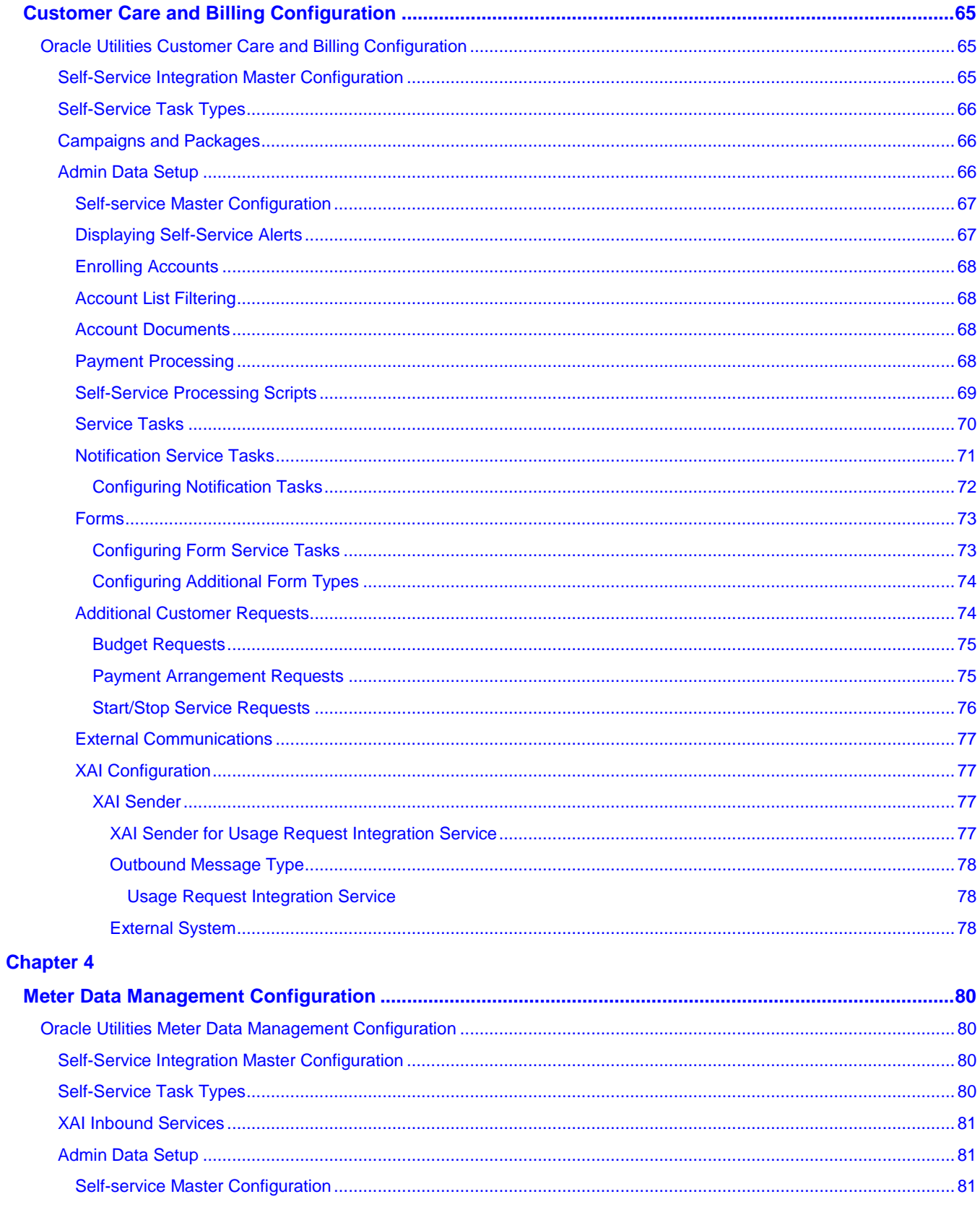

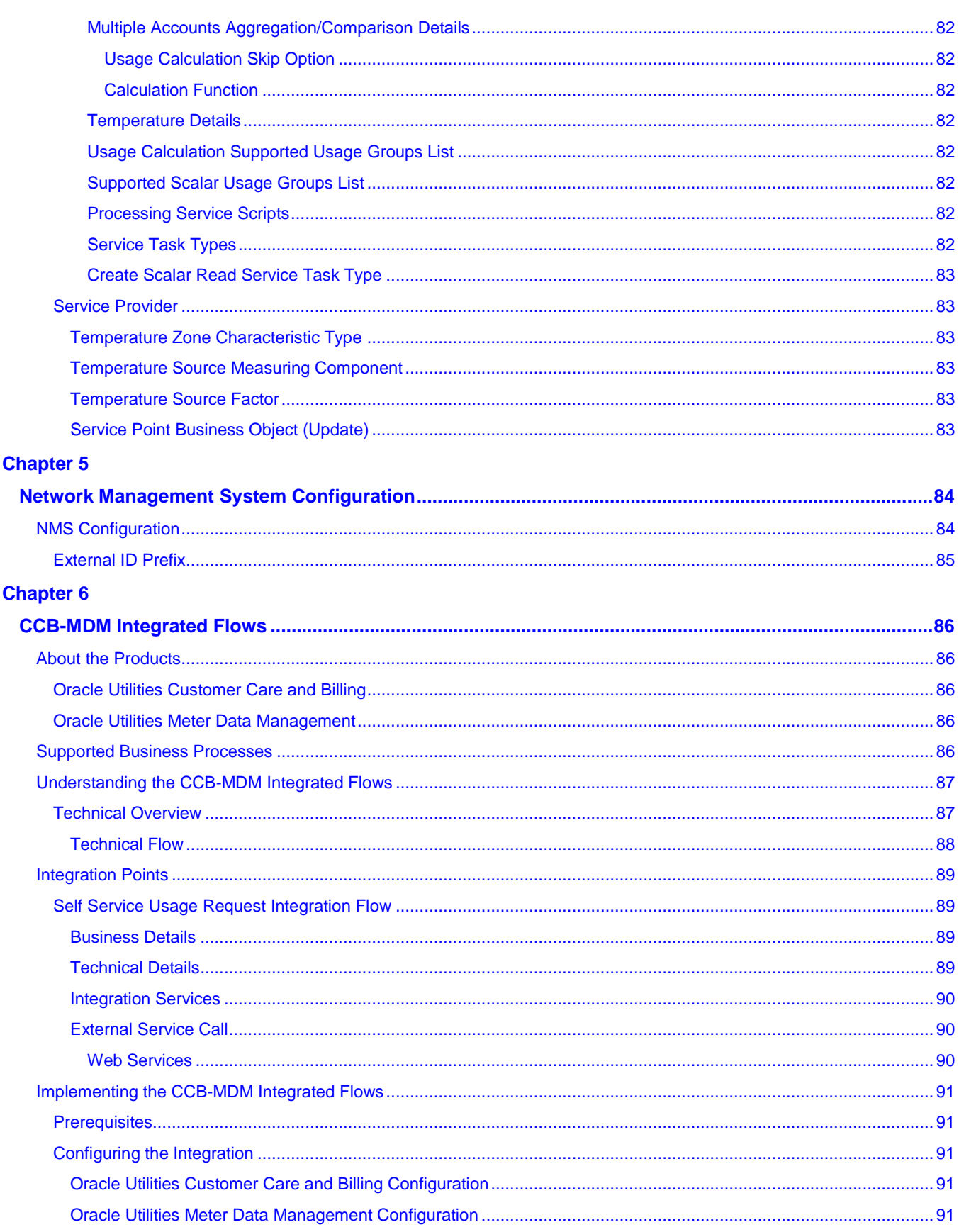

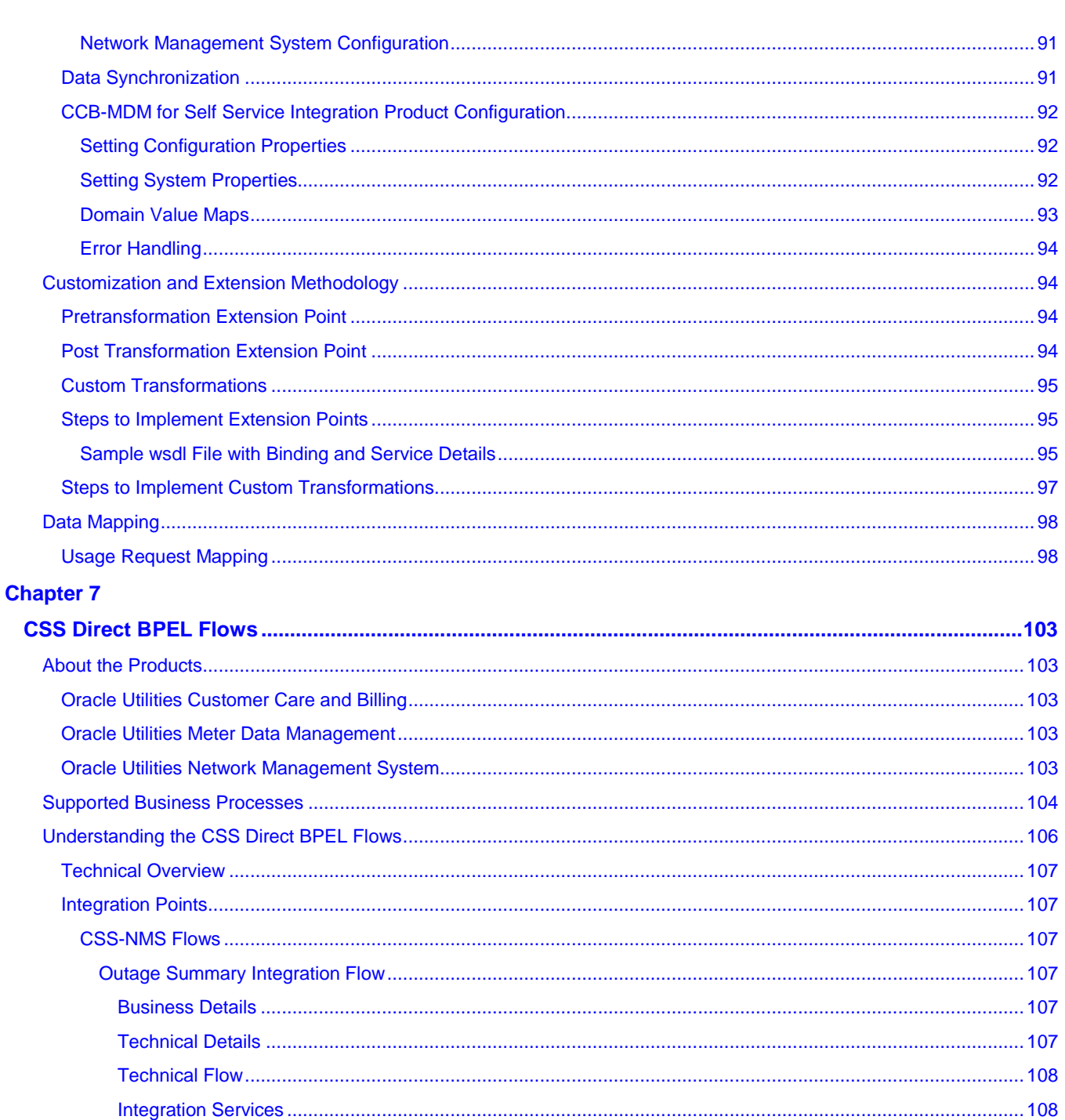

**DB Adapter Service** 

109

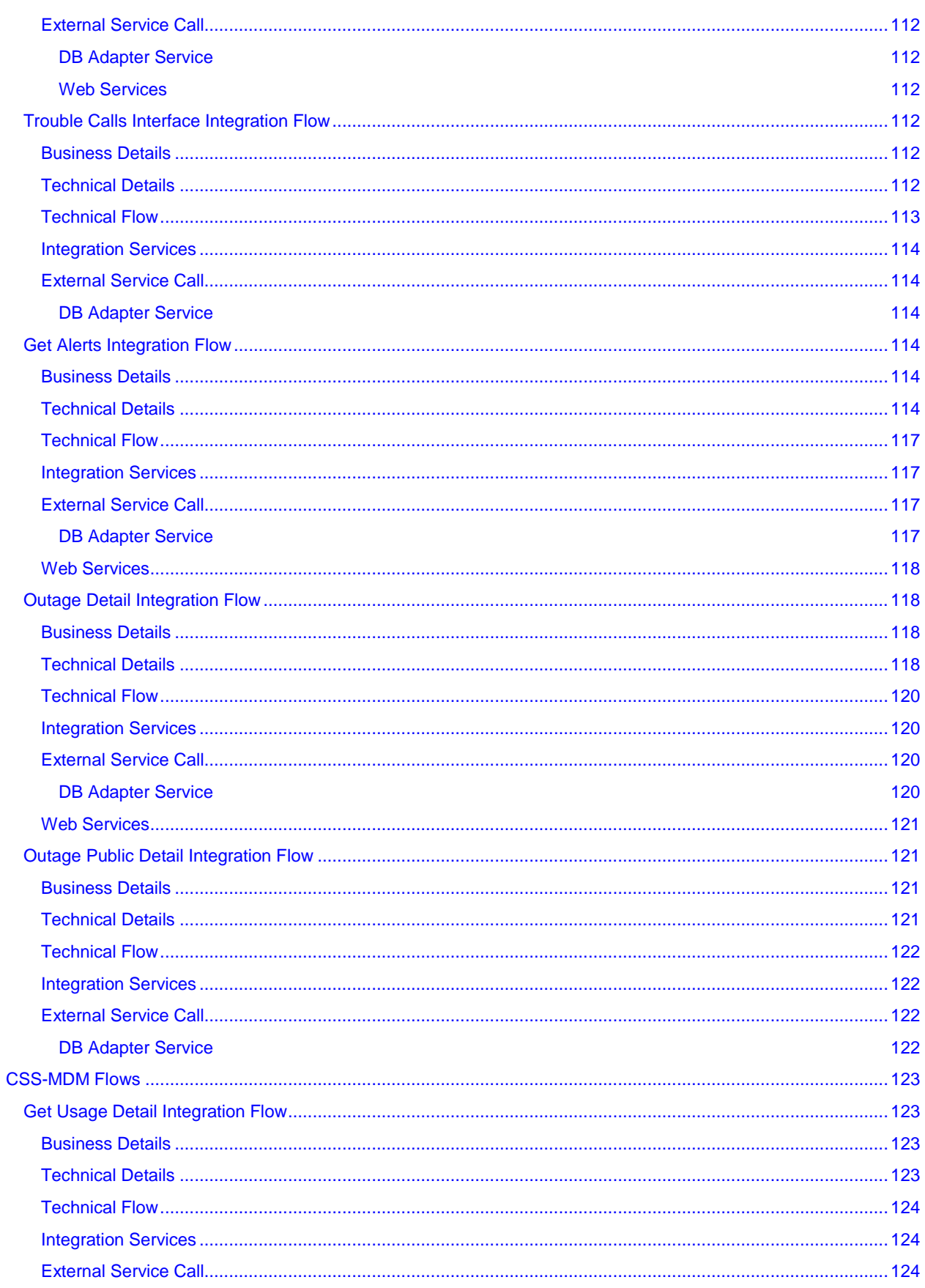

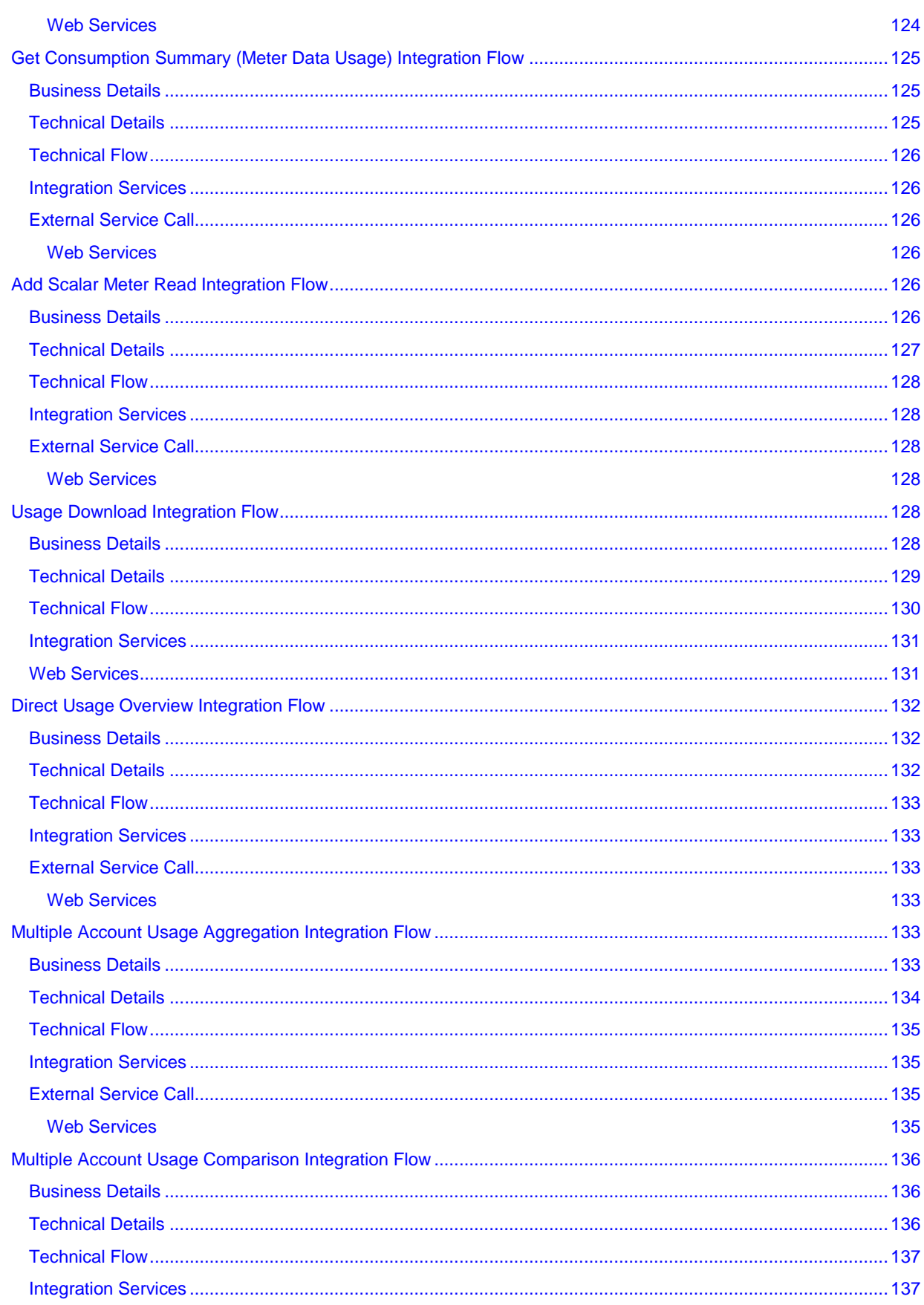

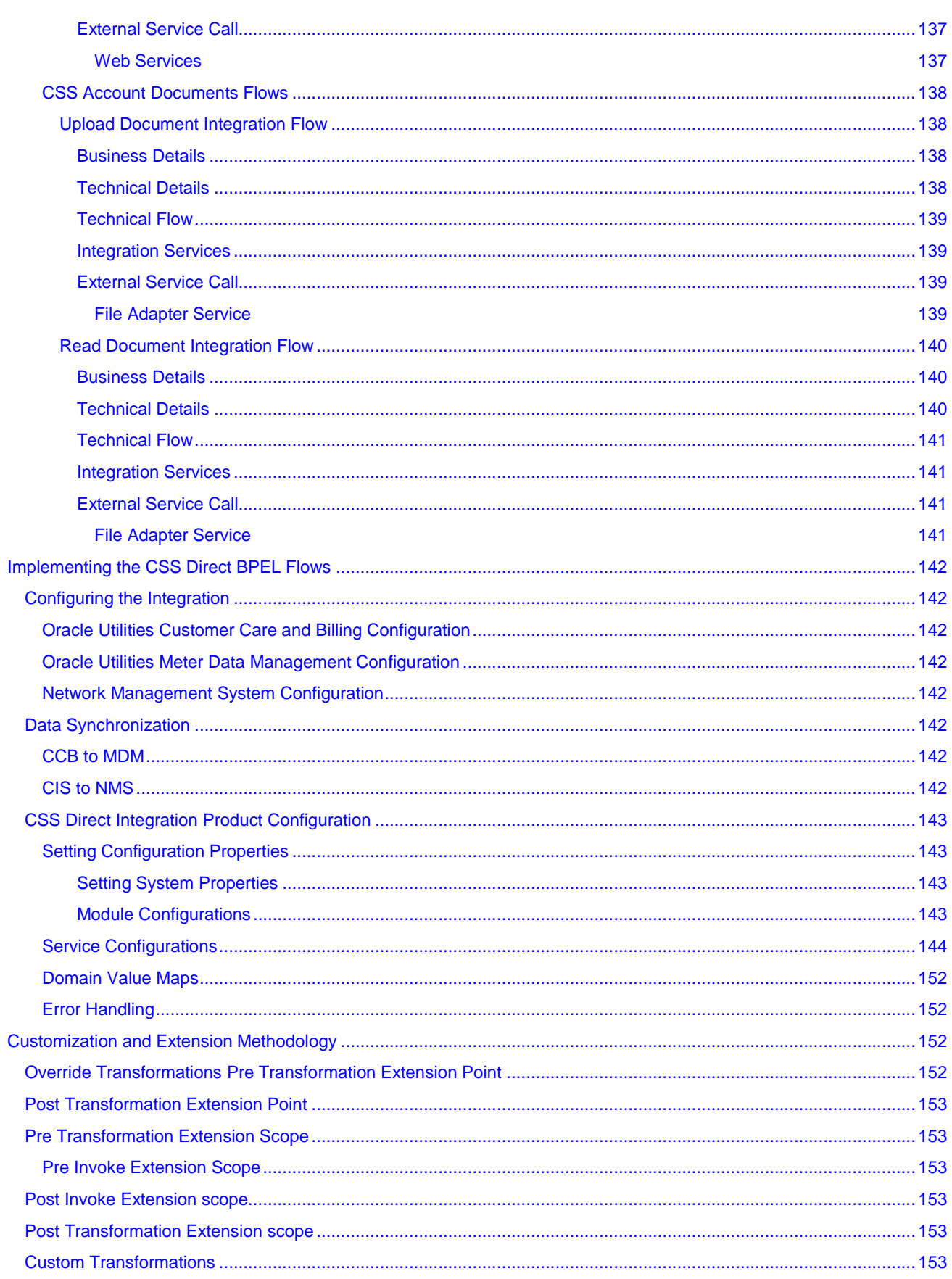

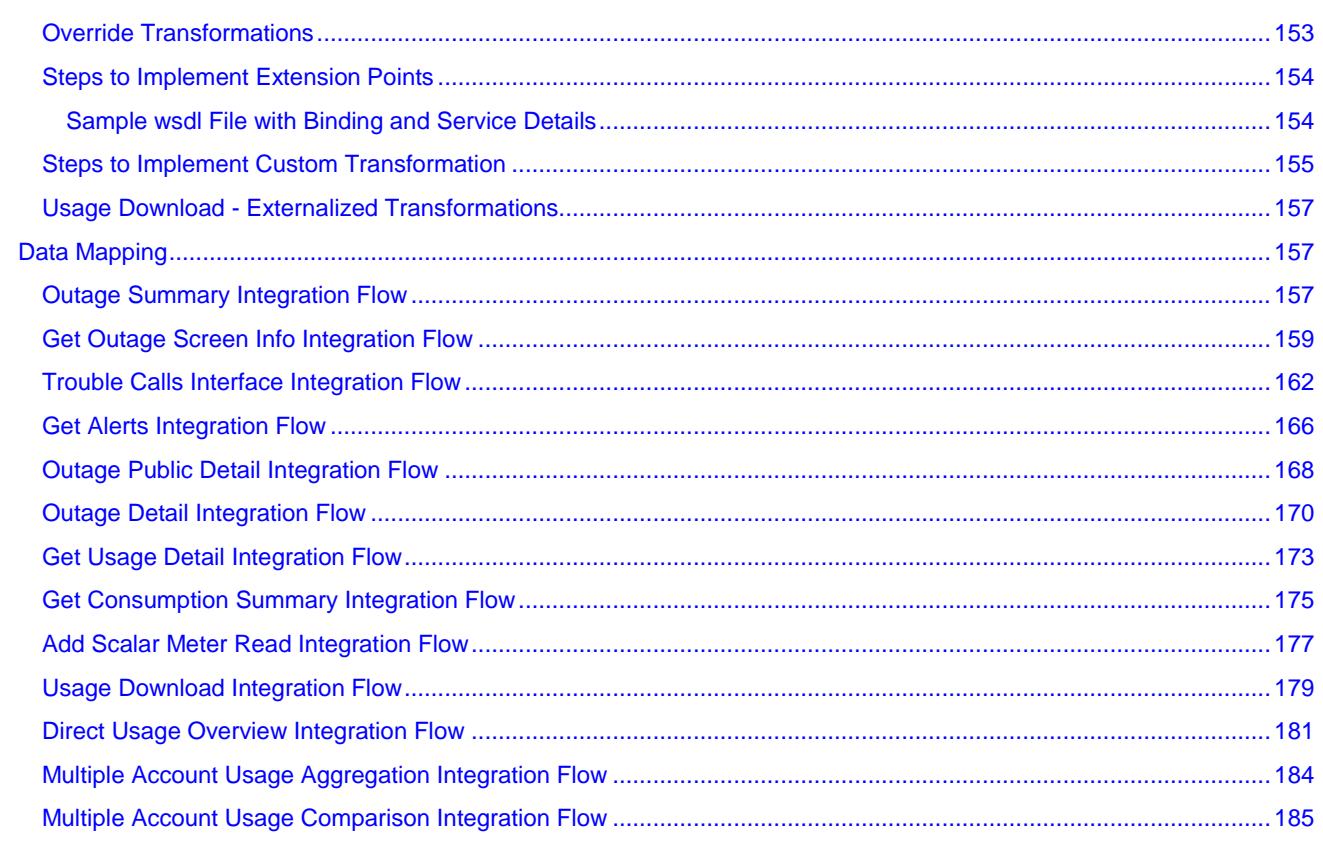

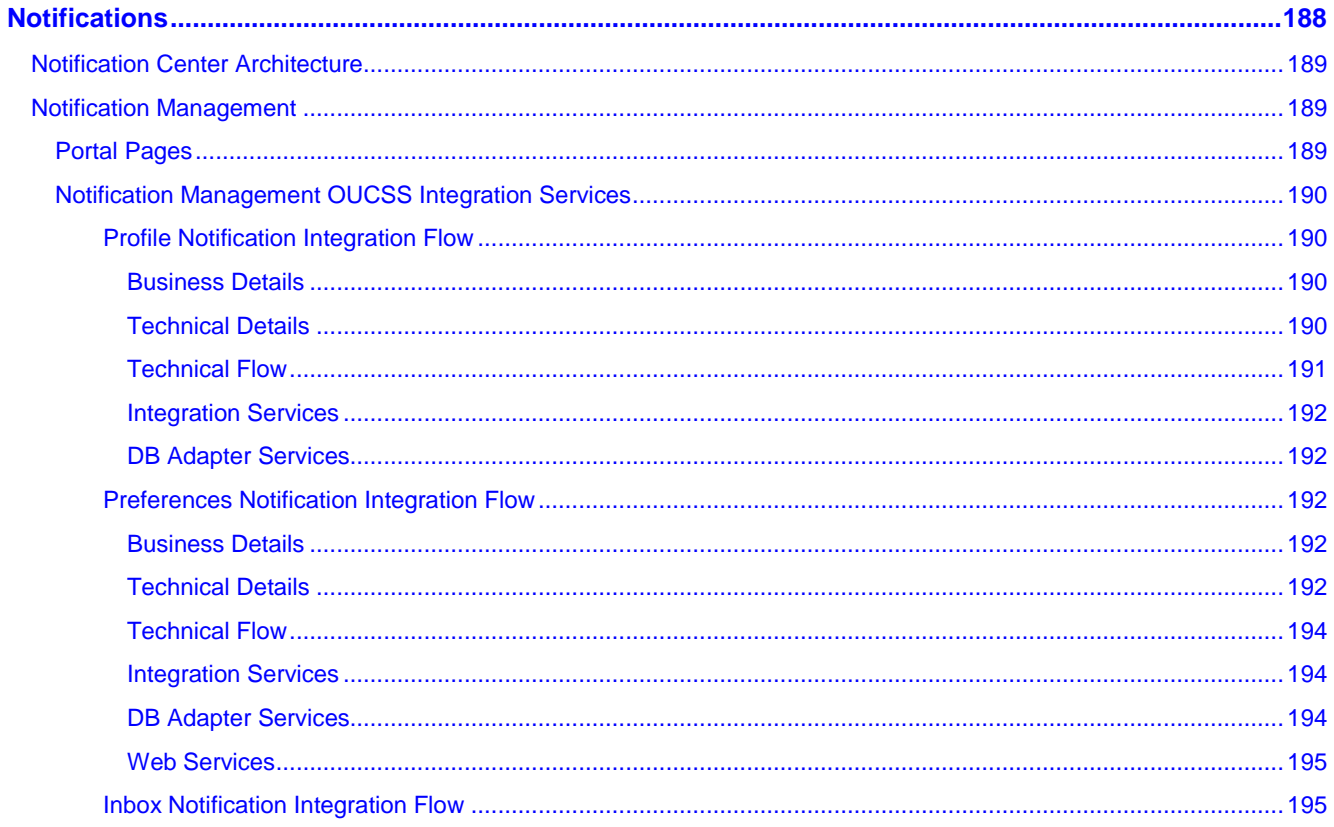

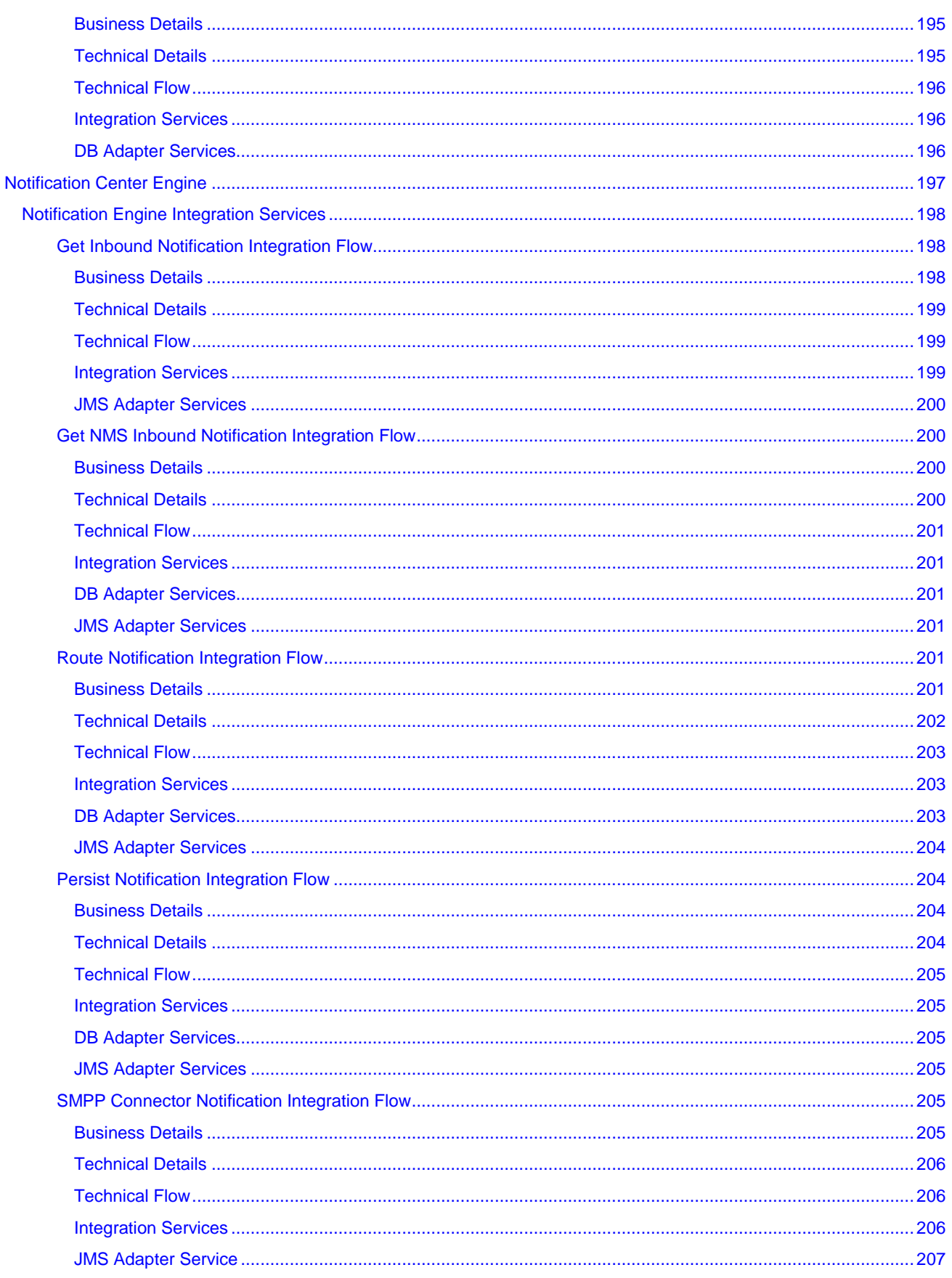

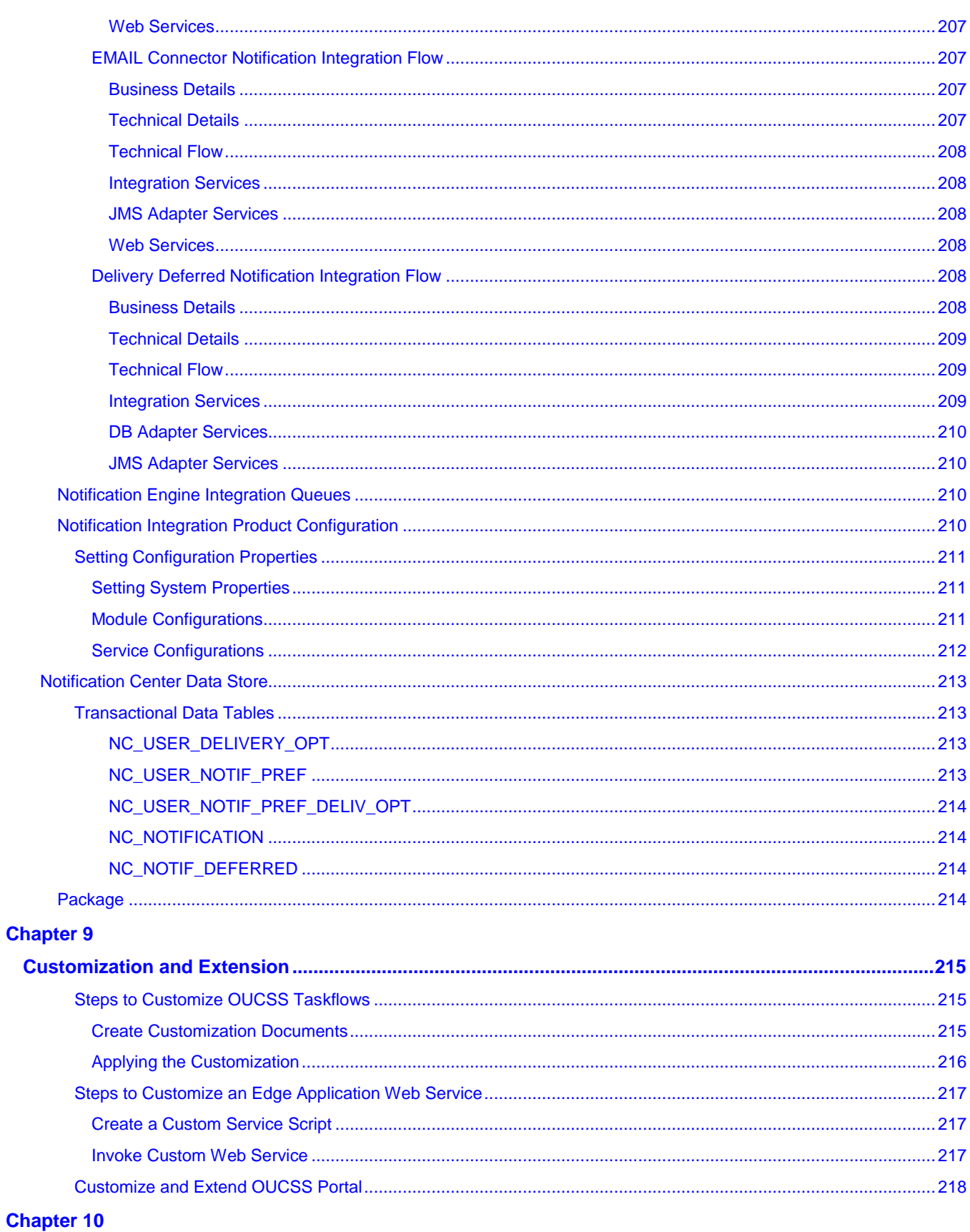

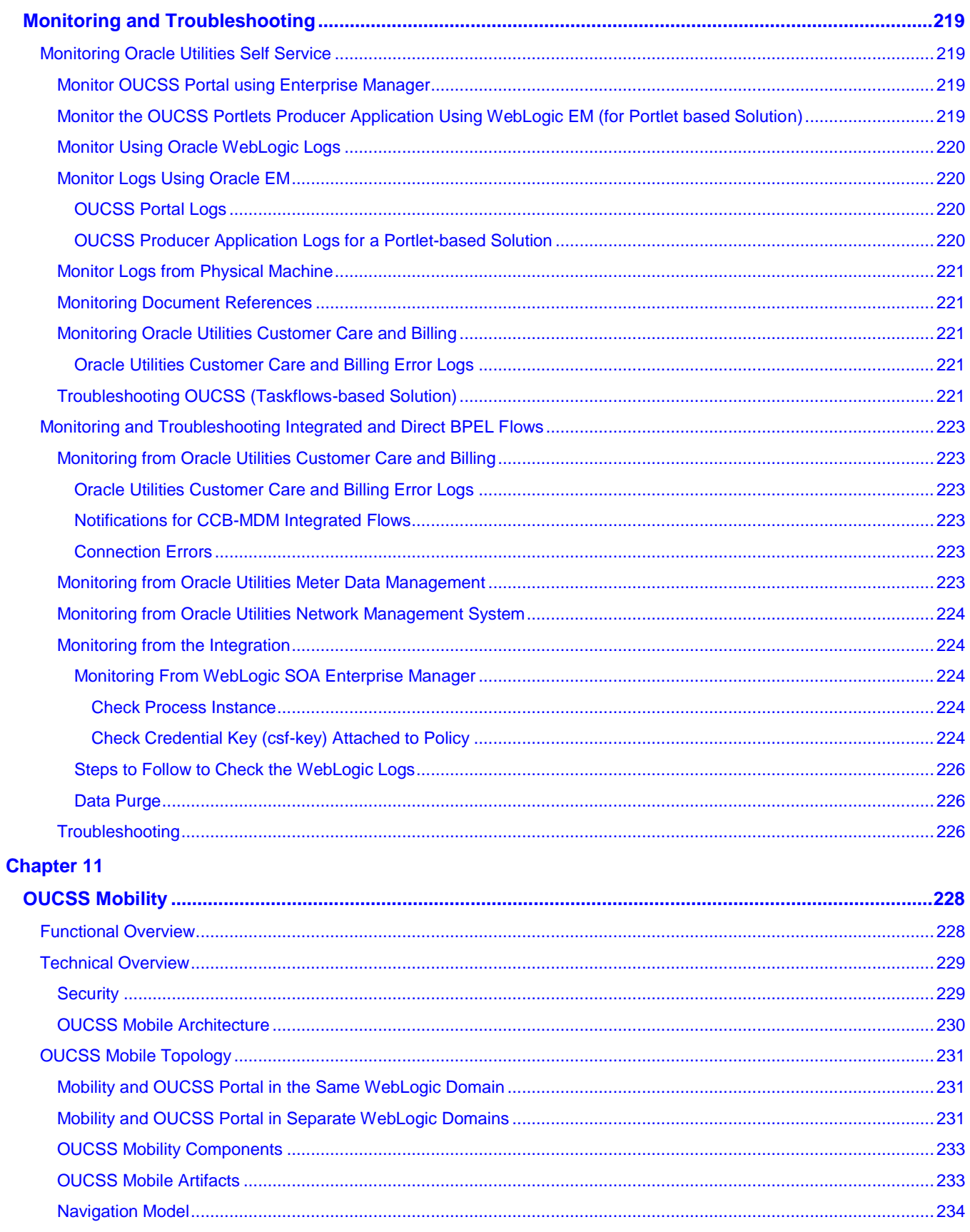

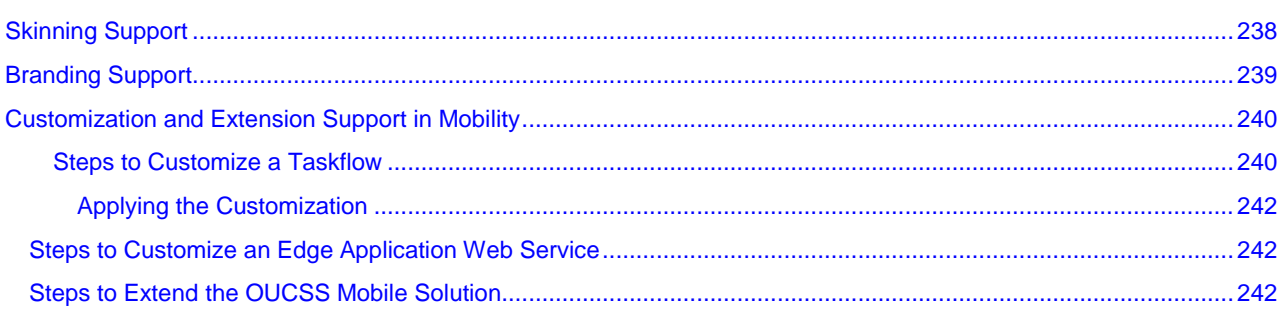

# **Product Overview**

Oracle Utilities Customer Self Service is a flexible and user-friendly packaged utility portal that is pre-integrated with Oracle Utilities applications. This solution provides consumers with the ability to manage their accounts, take control of their consumption, receive alerts and updates. It increases utility efficiency by facilitating interaction with consumers and highlighting incentives to optimize energy usage and reduce costs.

The application can provide both unsecured public access for finding general information and utility offerings, and secured access for registered and enrolled users to perform account specific operations.

# **Functional Overview**

Oracle Utilities Customer Self Service modules include the following functionality:

- Account Management Module:
	- User registration
	- Password management
	- Self-service information management
	- Account information management
	- Alerts and notifications
	- Forms Management
- Billing and Payment Management Module:
	- Billing notification preferences
	- Account charges summary
	- View bill/payment history
- **Service charges to-date**
- Compare rate plans and analysis
- Setup electronic billing
- One-time payments
- Automatic recurring payments
- View rate plans and products
- View promotions
- Payment Arrangement
- Budget Management and Billing
- **Prepaid Customer Enhancements**
- Customer Service Management Module:
	- Add scalar meter read data
	- Detailed service usage
	- Download Usage Data (Usage Download)
	- Start, Stop, or Transfer Service for a new or existing customer
- Outage Module:
	- Outage Table Display outage information for the utility as text. Outage Map Display a geographic map showing outage information for the utility. My Outage Details - To show the current outages and planned outages for a given account
	- Report Public Outage To report an outage for a public location
	- Report Premise Outage To report an outage at a customer's premise for a given account.
- Commercial Account Management
	- Multiple Account management
	- Multiple Account Data Download
	- Multiple Account Financial History
	- Multiple Account Aggregation
	- Multiple Account Usage Comparison

Two additional secured areas are available to provide the following capabilities:

- Administration
	- View and manage metadata used by the application (labels, messages, other entities)
	- View and manage access roles and security rules
- Customer support
	- Allow a CSR login and view core modules as selected customer

In addition the system provides a web service to enroll multiple users to a set of Accounts.

# **Technical Overview**

Oracle Utilities Customer Self Service is based on service oriented standards based architecture and leverages industry leading Oracle application development technology.

- Portal/Taskflow components are developed using Oracle Application Development Framework (ADF) 11g and are packaged as ADF shared library as well as WSPR 2.0-compliant portlets.
- Taskflows/Portlets are pre-integrated with Oracle Utilities Customer Care and Billing, Oracle Utilities Meter Data Management and Oracle Utilities Network Management System applications using a standards-based web service API and Oracle SOA Suite.
- Oracle WebCenter 11g is the recommended portal platform for consumption with the following approaches:
	- OUCSS taskflows consumed directly in WebCenter Custom Portal application.
	- OUCSS taskflows consumed as WSRP 2.0 portlets in WebCenter Custom Portal application
	- OUCSS Portal application based on Oracle WebCenter Framework (with preconfigured security, navigation model and page templates) is provided with the release package to facilitate implementation and development activities.

# **Security**

OUCSS offers Tier-1 and Tier-2 security.

- Tier-1 Security: Most of the pages in OUCSS Portal are secured and are accessed through specific roles only. For more information on this type of security see the [Reference Security Roles](#page-44-0) section.
- Tier-2 security controls actions and fields on taskflows/portlets. For more information on this type of security, see the "Verify the Security Configuration" section in the *Oracle Utilities Customer Self Service Installation Guide*.

## **OUCSS Architecture**

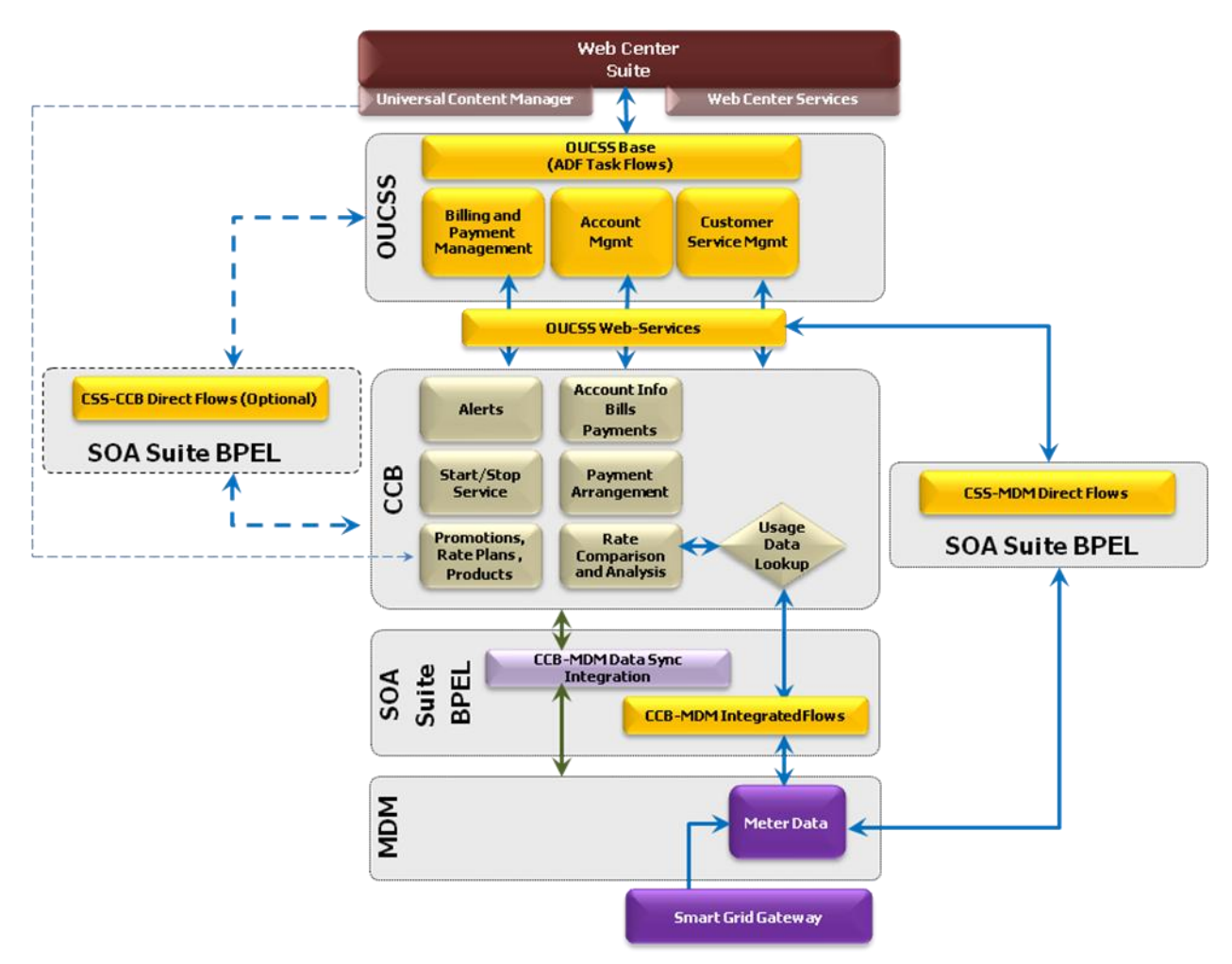

*OUCSS Architecture diagram with CSS-MDM direct flows*

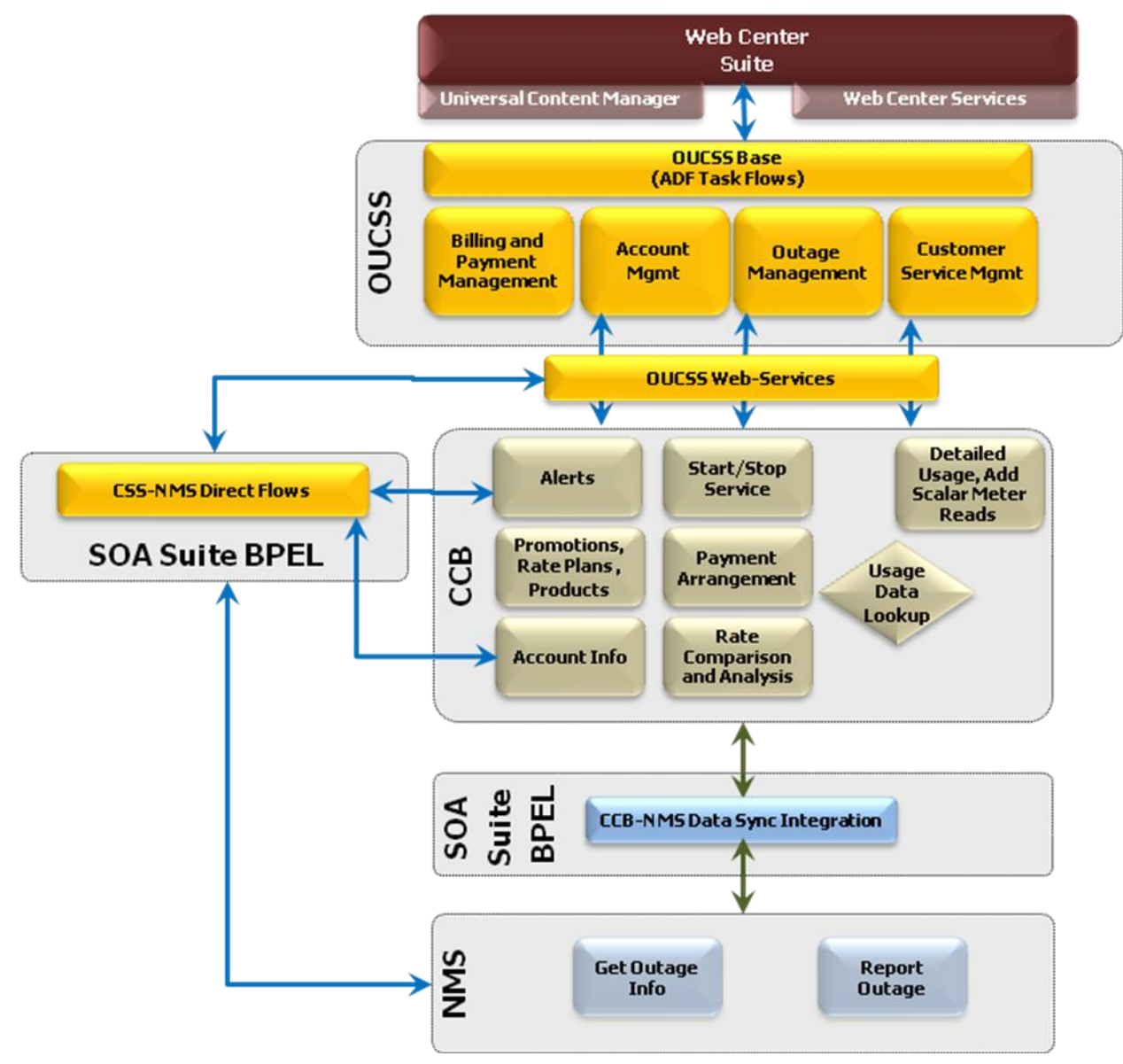

*OUCSS Architecture diagram with CSS-NMS direct flows*

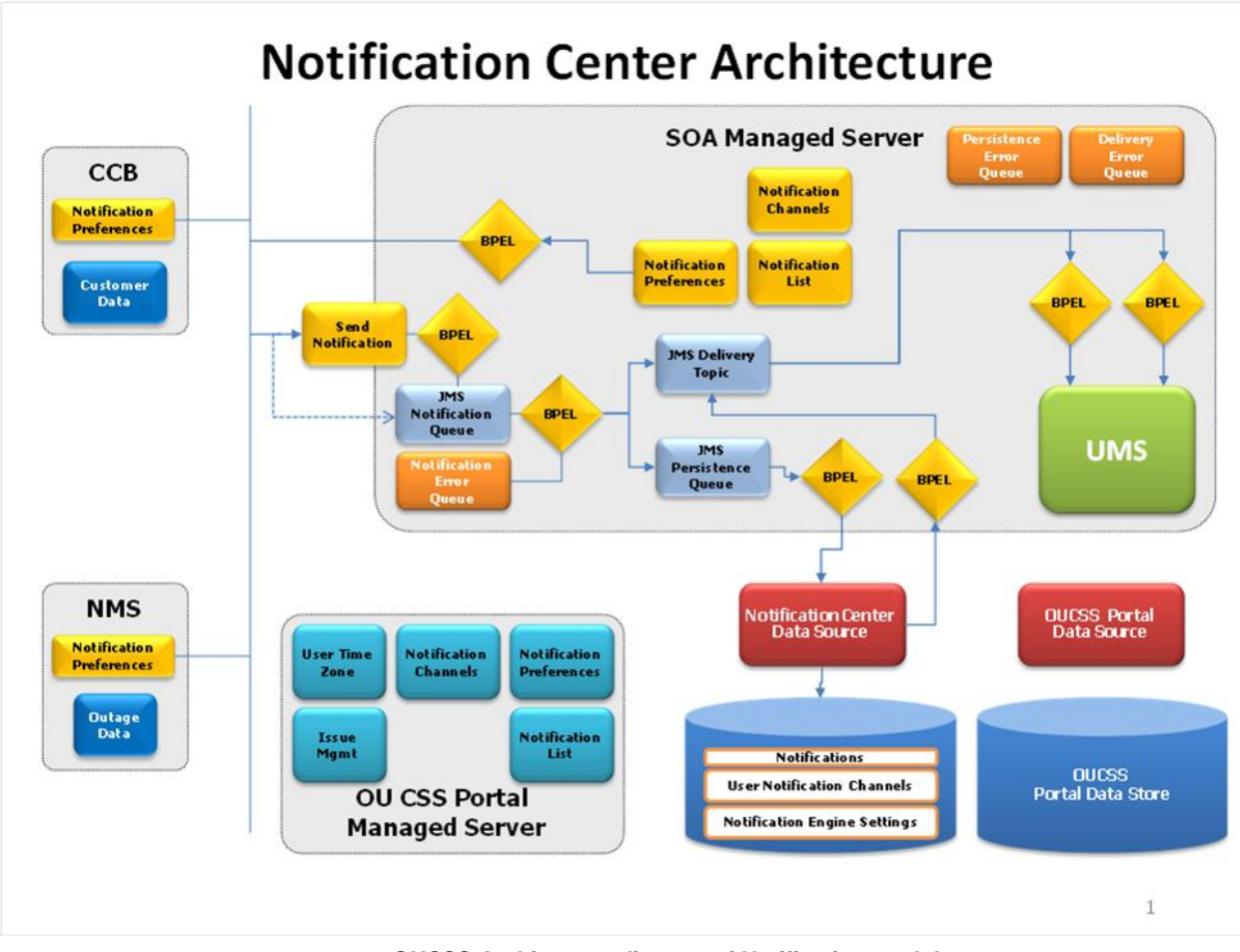

*OUCSS Architecture diagram of Notification module*

# **Additional Resources**

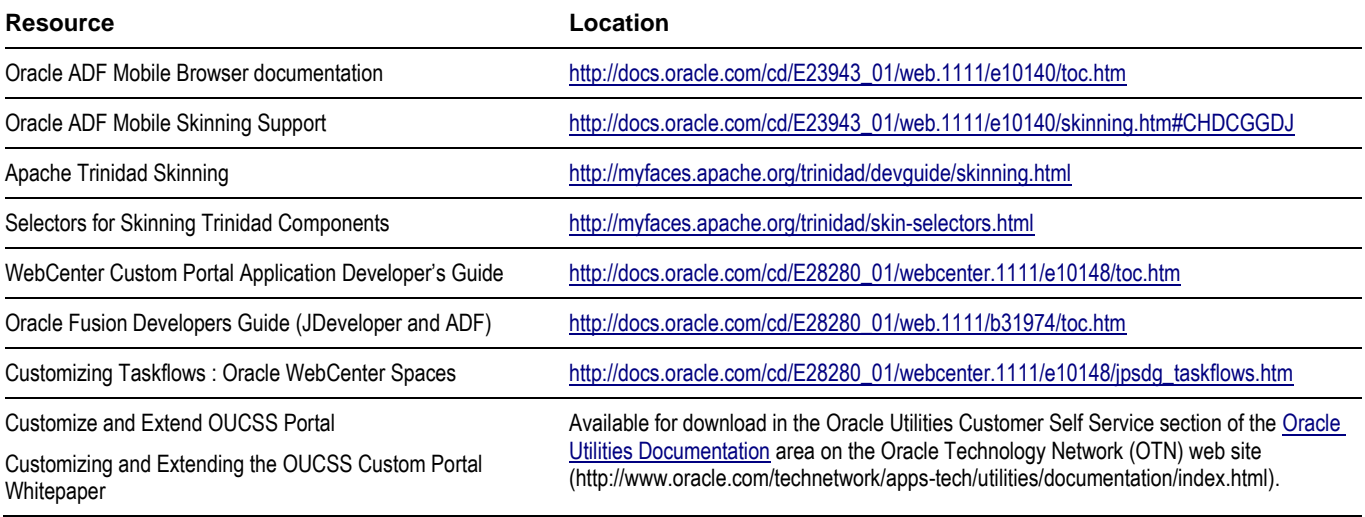

**Note**: This document and the documentation mentioned above is subject to revision and updating. For the most recent version of this and related documentation, as well as information on functionality and known issues for other Oracle products that may be required for installation and proper functionality of this product, check the Oracle Utilities Customer Self Service section of the [Oracle Utilities Documentation](http://www.oracle.com/technetwork/apps-tech/utilities/documentation/index.html) area on the Oracle Technology Network (OTN) web site (http://www.oracle.com/technetwork/apps-tech/utilities/documentation/index.html).

# **OUCSS Implementation**

# **OUCSS Web Services**

The following are the base services invoked by Oracle Utilities Customer Self Service.

Notes:

- For more information on configuring CCB services, see Chapter 3, [Customer Care and Billing Configuration,](#page-64-0) and the Oracle Utilities Customer Care and Billing user documentation.
- For more information on configuring MDM services, see Chapter 4, [Meter Data Management Configuration,](#page-79-0) and the Oracle Utilities Customer Care and Billing user documentation.
- For more information on configuring CCB services, see Chapter 5, [Network Management System Configuration,](#page-83-0) and the Oracle Utilities Customer Care and Billing user documentation.
- For more information on configuring BPEL services, see Chapter 7, [CSS Direct BPEL Flows.](#page-102-0)

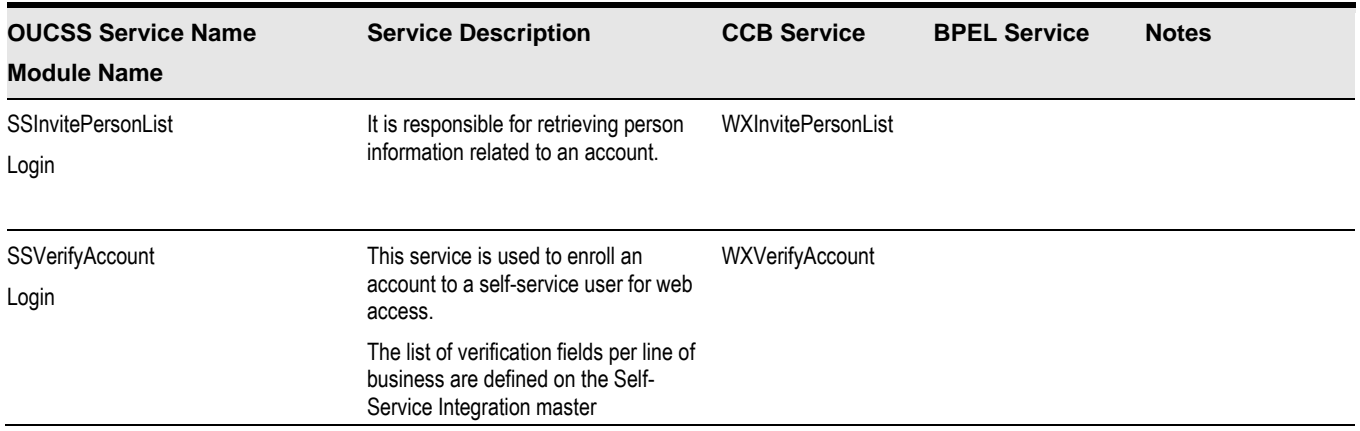

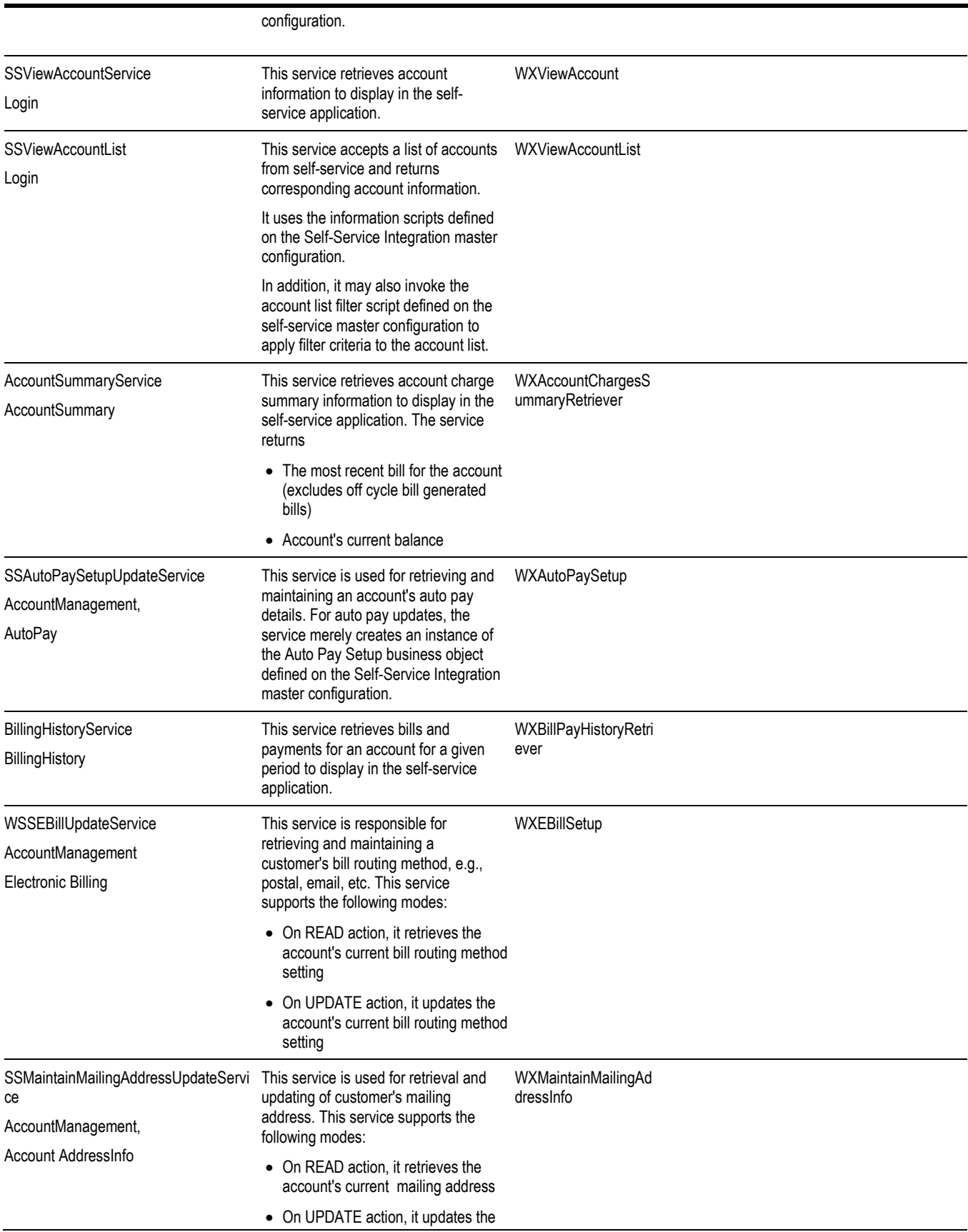

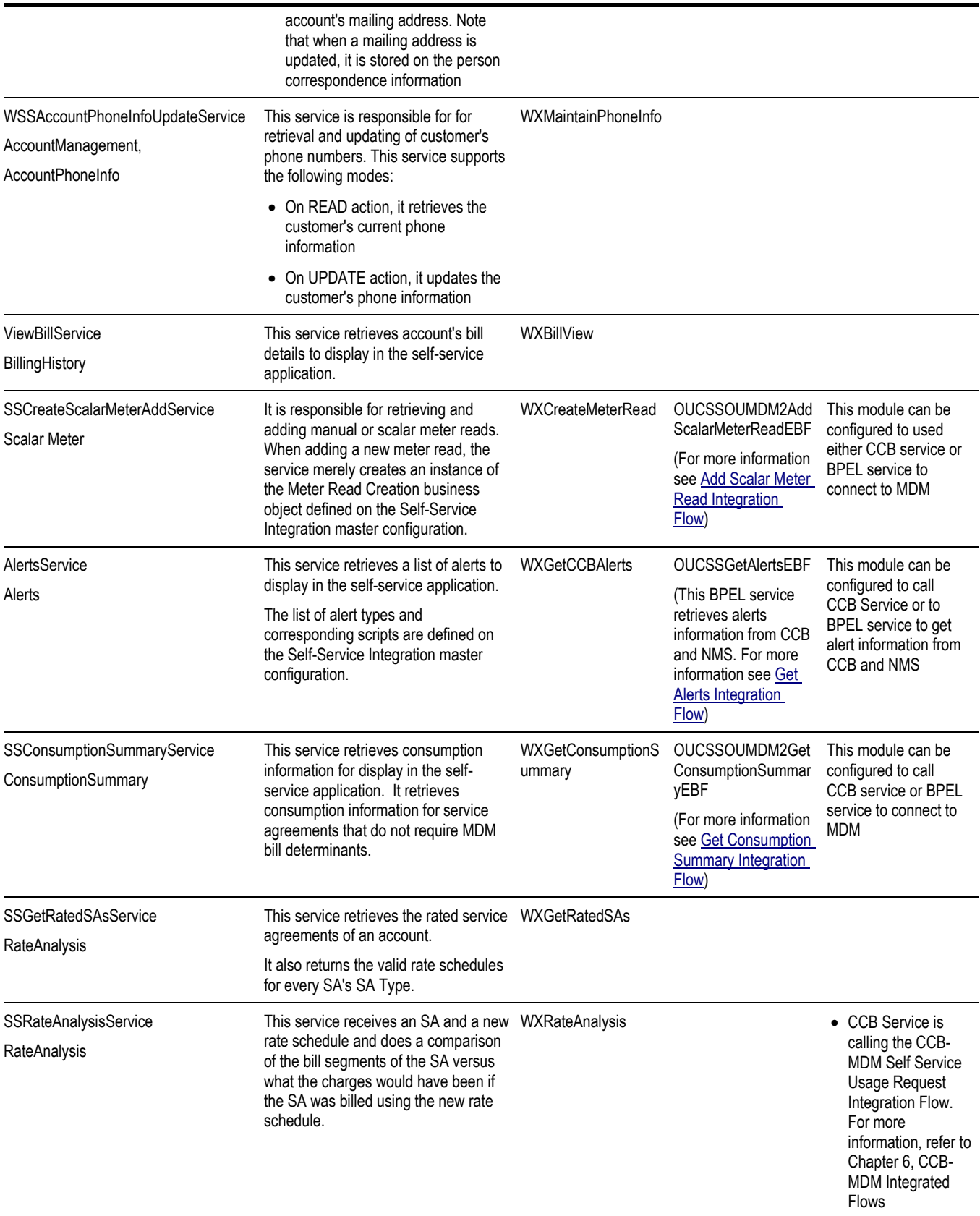

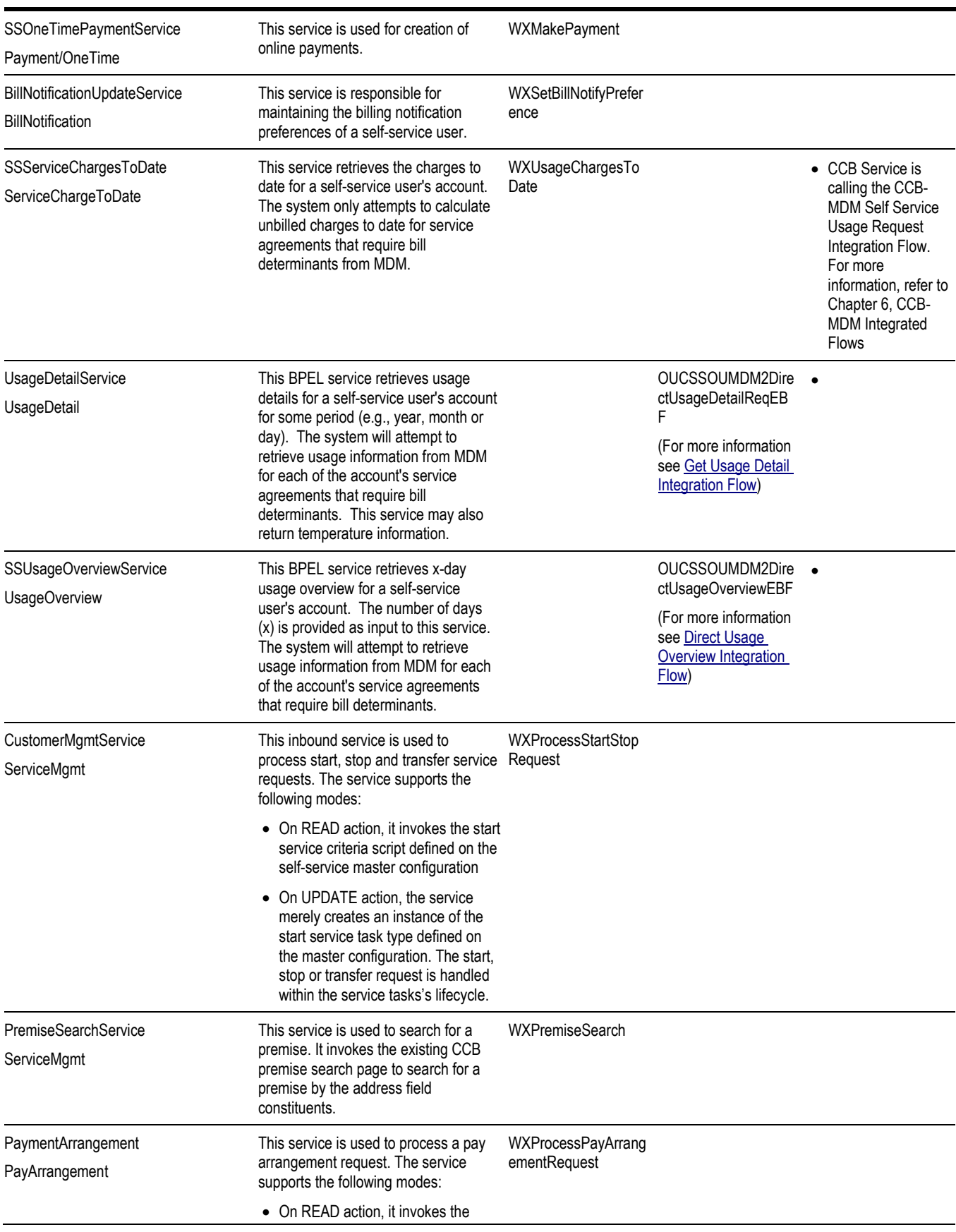

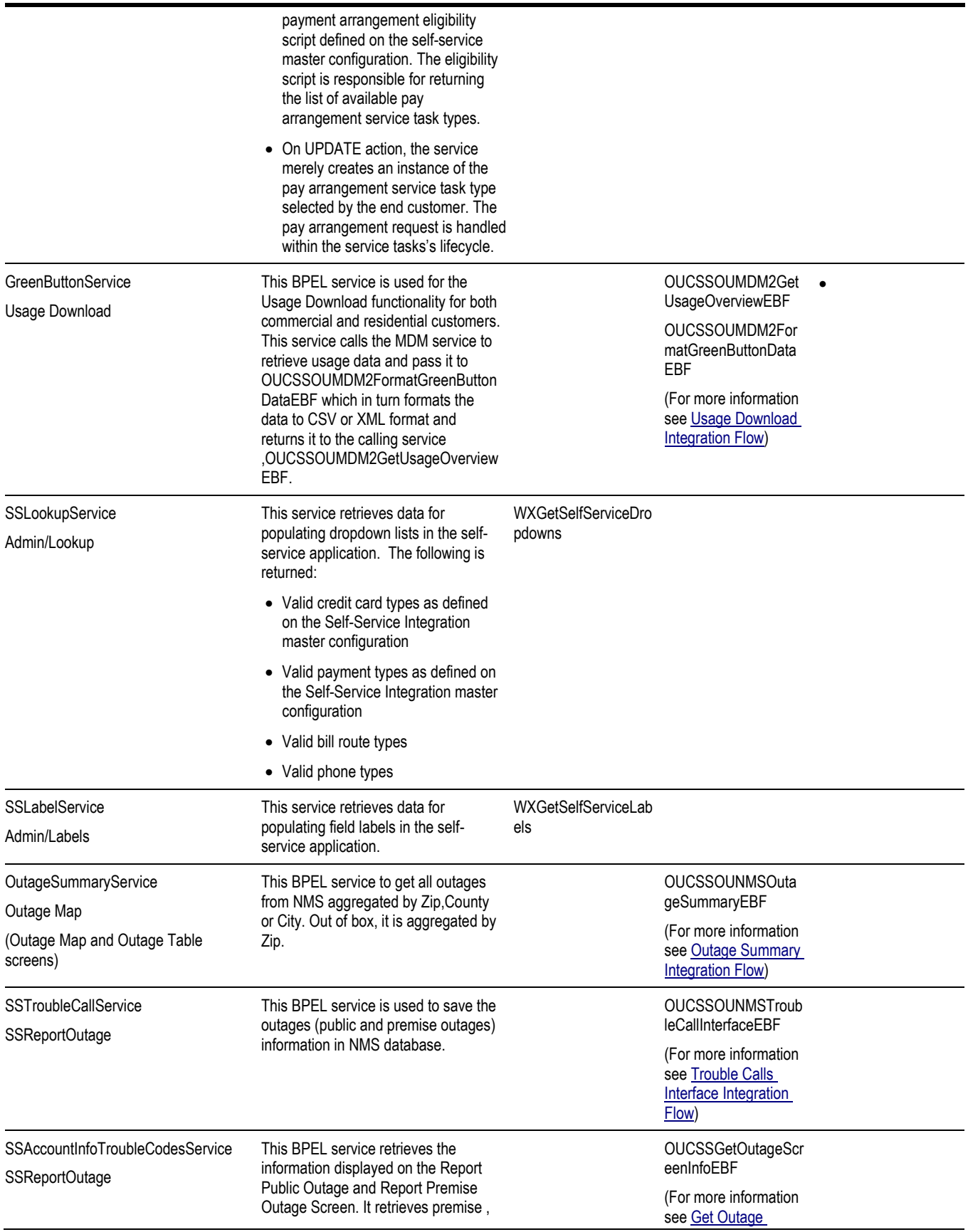

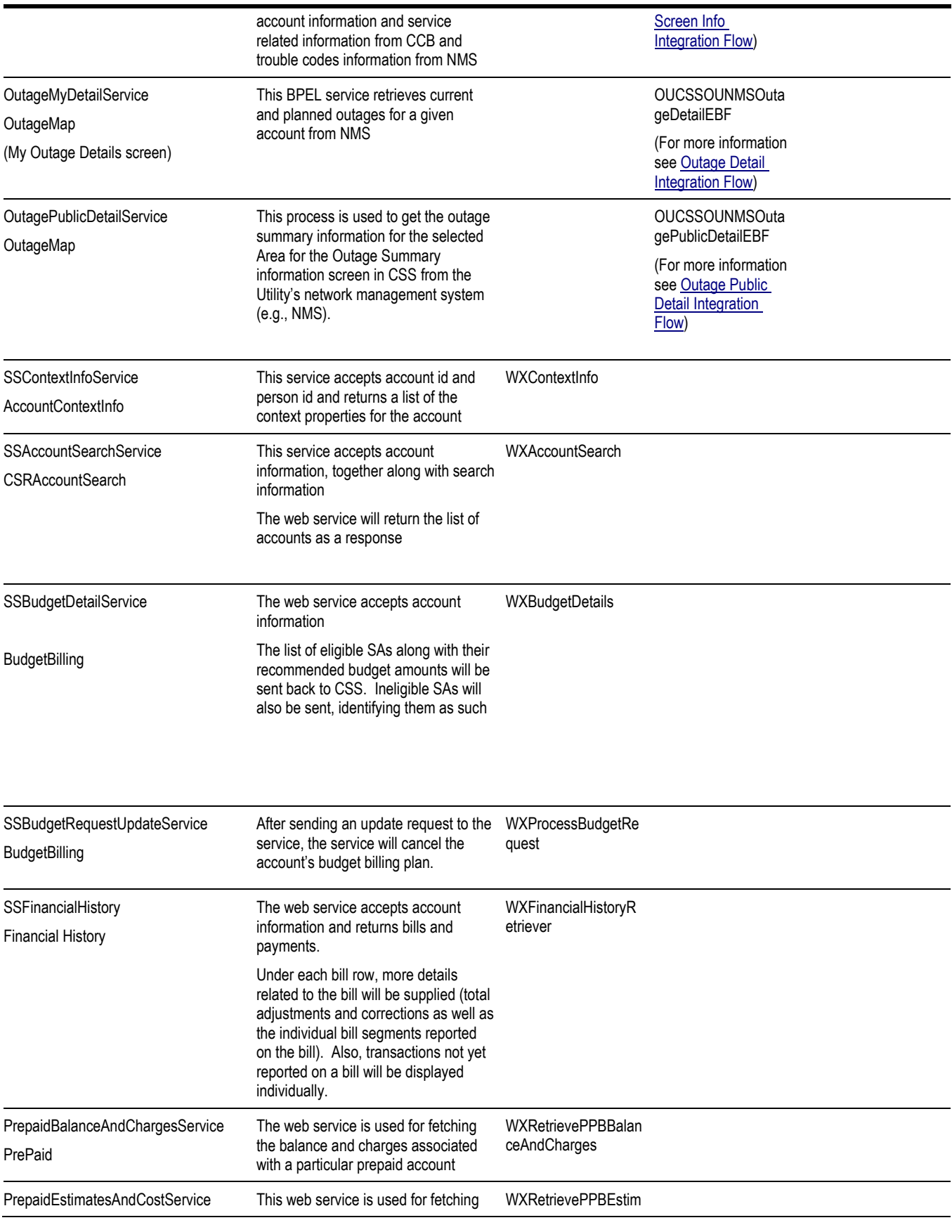

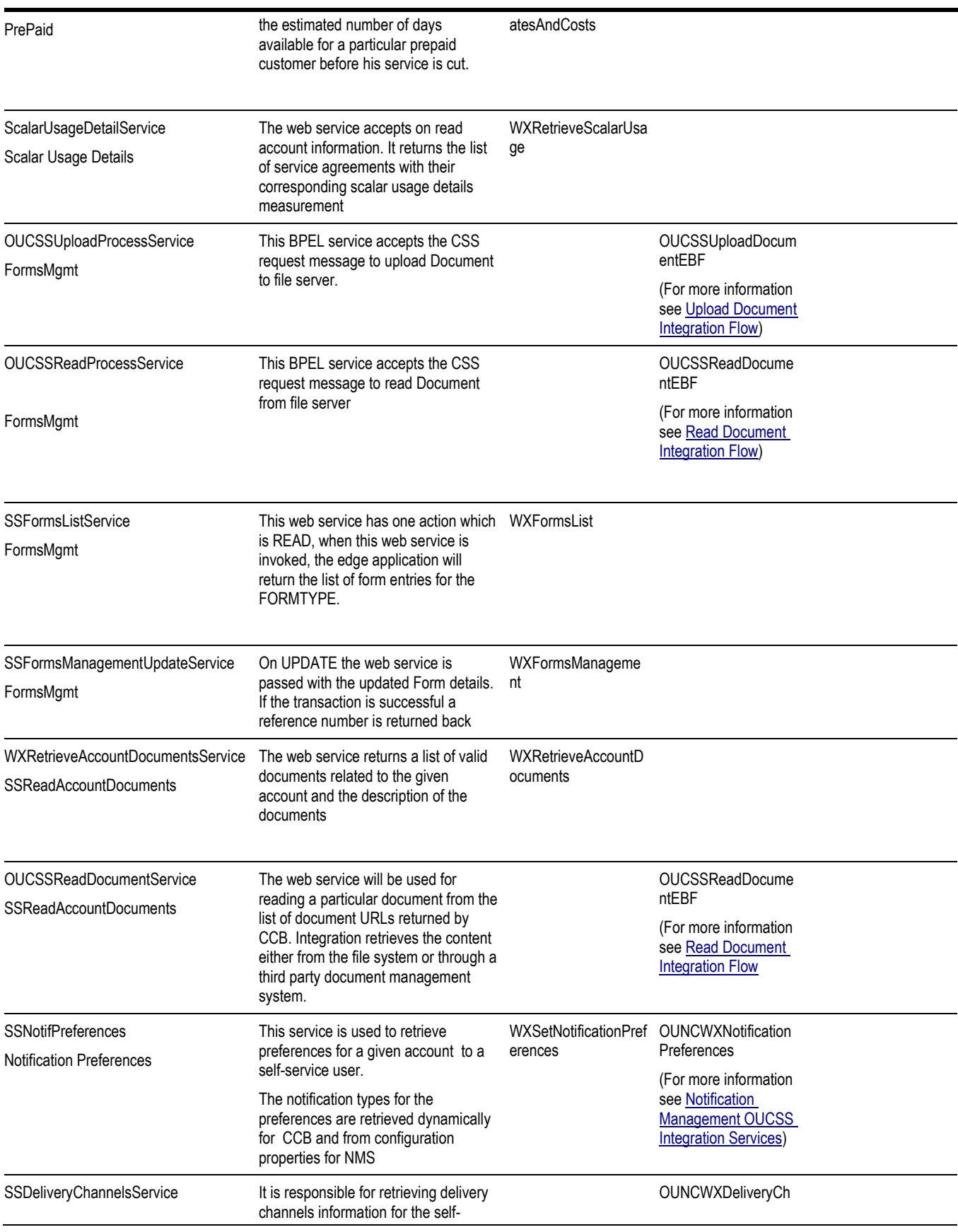

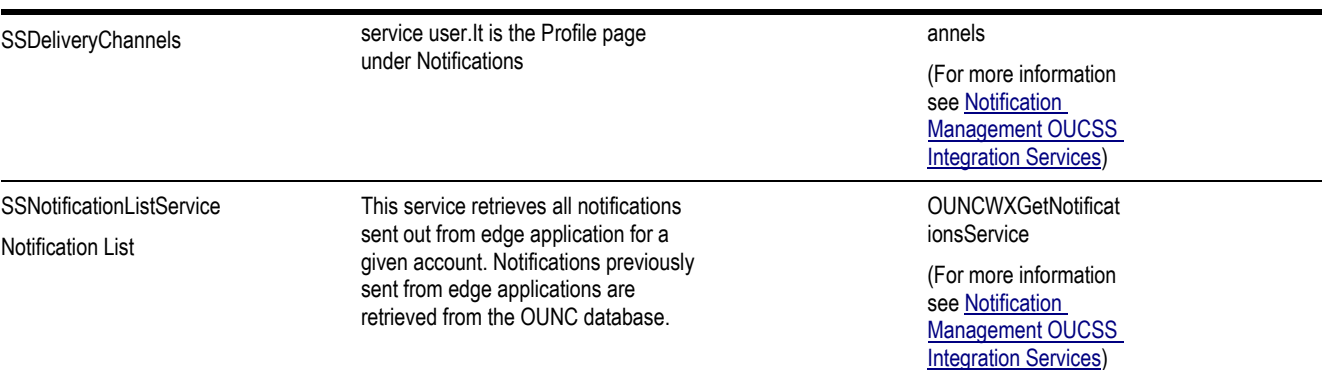

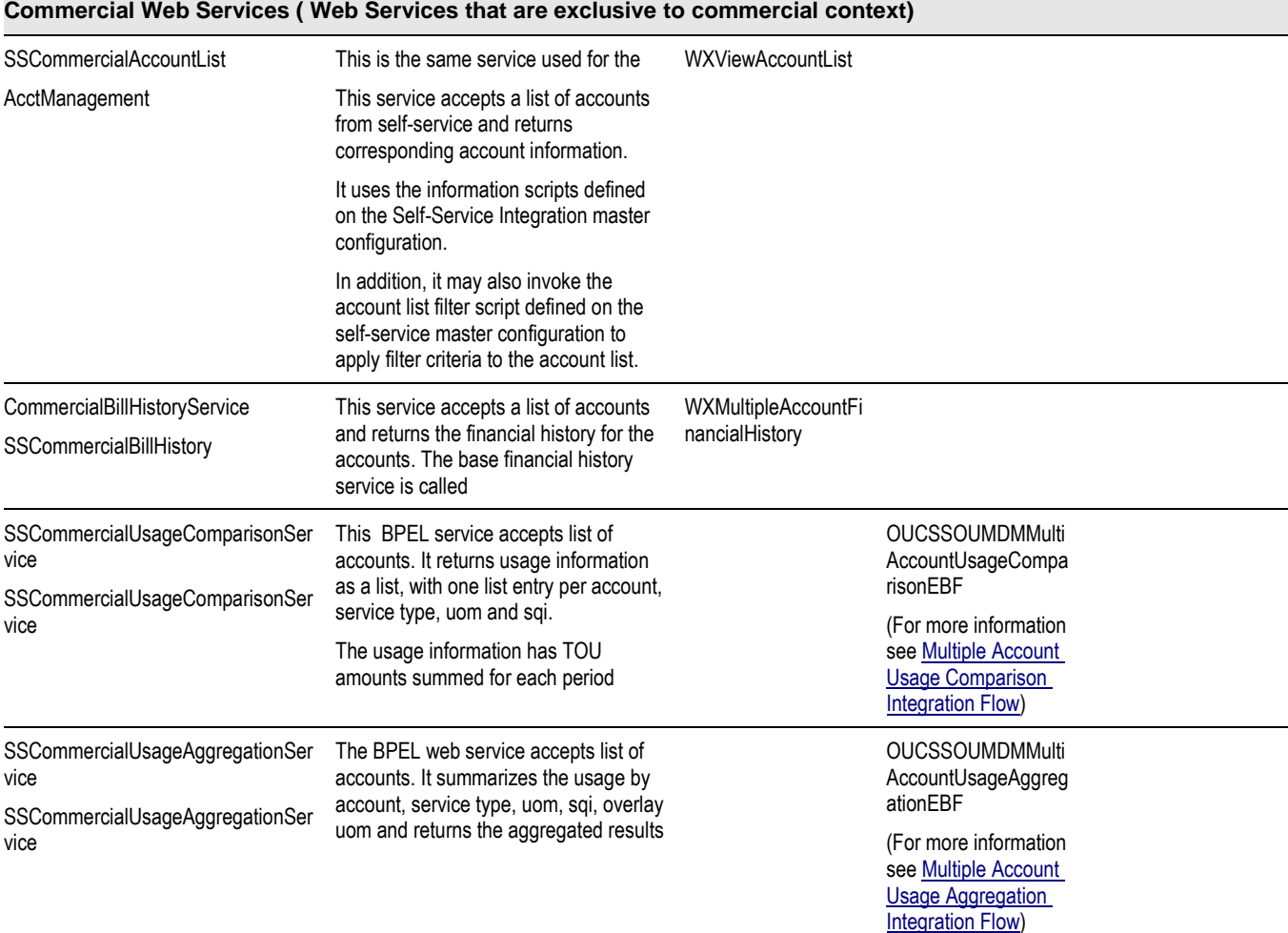

# **OUCSS Portal Application (Residential)**

The reference OUCSS Portal contains pages with OUCSS taskflows. The taskflows are spread across different pages and logically grouped using a Navigation model. The Portal uses the default ADF security model to allow authentication and authorized access to valid groups and users only.

# **Portal Pages**

The OUCSS Portal allows any user access to public pages such as Home, Register, Reset Password, etc. It also implements secured pages related to an individual's accounts.

## **Visible Public Pages**

- Home
- Login
- Outage
- Register
- Reset Password

## **Hidden Public Pages**

These pages are not part of the Navigation model.

- Page Not Found
- UnAuthorized Page
- Error Page

## **Visible Secured Pages**

- Accounts
- Details
	- Dashboard
	- Financial History
	- Budget Billing (Post Paid accounts only)
	- View Bill
	- Payment Arrangement (Post Paid accounts only)
	- Compare Rates
	- Usage Details
	- Personal Information
	- My Outages
	- Report Outage (Premise)
	- **Start Service**
	- **Stop Service**
	- **Transfer Service**
	- Account Documents
- Notification
	- $\blacksquare$  Inbox
- Profile
- **Preferences**
- Outages
	- Display Map
	- **Display List**
	- Report Public Outage
- New Customer
- User Profile
- Forms Management
	- Log an Issue
	- Form List
- Old (Supported) Portlets
	- Billing History
	- **Usage Details**
- Admin
	- Customer Search
	- Configuration Options
	- Resources
	- Access
	- **Security**
	- Edge Application
	- Line of Business
	- Portlets
	- Language
	- **Labels**
	- **Lookup**
	- **Messages**
	- **Train**
	- **Offers**

## **Hidden Secured Pages**

These pages are not part of the Navigation model.

- One Time Payment
- Add Scalar Read
- Manage Address
- Manage Phone
- Manage Electronic Bill Option
- Manage Billing Notification Preference
- Manage Automatic Payment Option

## **OUCSS Taskflows dropped on each Page Public Pages**

#### **Home**

- No Taskflows
- Login

#### **Reset Password**

Forgot Password.

#### **Register**

• Registration.

### **Outage List**

Outage Map (with displayMode 1 to display Outages in tabular format)

## **Outage Map**

Outage Map (with displayMode 0 to display Outages in map format)

## **Report Outage (Public)**

• Report Outage (with premiseFlg as N to report Public Outage).

## **Secure Pages**

#### **Accounts**

- View Account List
- Remove My Access
- Invite
- Revoke Access
- Enroll

## **Dashboard (Post Paid Account)**

- View Account Information
- Account Charges Summary
- Alerts
- Manage Budget Billing
- Service Charges to Date
- Usage Overview
- Scalar Consumption Summary
- Banner Promotion

#### **Dashboard (Pre Paid Account)**

- View Account Information
- Prepaid Balance and Charges
- Alerts
- Prepaid Estimates and Cost
- Service Charges to Date
- Usage Overview
- Scalar Consumption Summary
- Banner Promotion

#### **Financial History**

- View Account Information
- Financial History

#### **Budget Billing**

- View Account Information
- View Budget Billing

#### **View Bill**

- View Account Information
- View Bill

#### **Payment Arrangement**

- View Account Information
- Payment Arrangement

#### **Compare Rates**

- View Account Information
- Compare Rate Plans

#### **Usage**

- View Account Information
- Usage Detail (New with Time Selector)
- Scalar Usage Detail
- Usage Download

#### **Personal Information**

- View Account Information
- View Mailing Address
- View Phone Information
- View Billing Notification Preferences
- View Bill Delivery Method
- View Automatic Payment Option

#### **My Outage Details**

• Outage Details

#### **Report Outage (Premise)**

Report Outage (with premiseFlg as Y to report premise Outage).

#### **Start Service**

• Start Service

#### **Stop Service**

• Stop Service

#### **Transfer Service**

• Transfer Service

#### **New Customer**

New Customer Service

#### **User Profile**

- Change User Profile
- Change Password

#### **Notification - Inbox**

• Inbox

#### **Notification - Profile**

• Profile

#### **Notification - Preferences**

• Preference

#### **Forms - Log an Issue**

Enter Form

**Note**. Current page supports only one form type Issues. A new portlet page needs to be developed to support additional form types.

#### **Forms List**

• Form List

#### **Billing History (Old Supported Portlets)**

- View Account Information
- Billing History

#### **Usage Details(Old Supported Portlets)**

- View Account Information
- Usage Details(old)

#### **Secure Hidden Pages**

#### **Scalar Read**

- View Account Information
- Add Meter Reading

#### **Pay Now**

- View Account Information
- Make One Time Payment

#### **Manage Address**

- View Account Information
- Update Mailing Address

#### **Manage Phone**

- View Account Information
- Update Phone Information

#### **Manage Auto Pay**

- View Account Information
- Update Automatic Payment Option

#### **Manage Bill Notify**

- View Account Information
- Update Billing Notification Preferences

#### **Manage EBill**

- View Account Information
- Update Electronic Bill Option

#### **Form Update**

• Update Form

#### **Account Documents**

- View Account Information
- Read Account Documents

### **Portal Resources**

### **Portal Context**

OUCSS Portal supports login to multiple context based on the LOB (e.g. Residential, Commercial) that allows customizing separate Page Templates, Navigation and pages for each context. OUCSS Login supports 2 modes Generic and LOB Specific.

### **Generic Login**

By default when Login taskflow is dropped onto a page, it is generic (LOB Input param is empty). In this mode, a list box is shown to allow users select the Context along with entering Username and password before login.

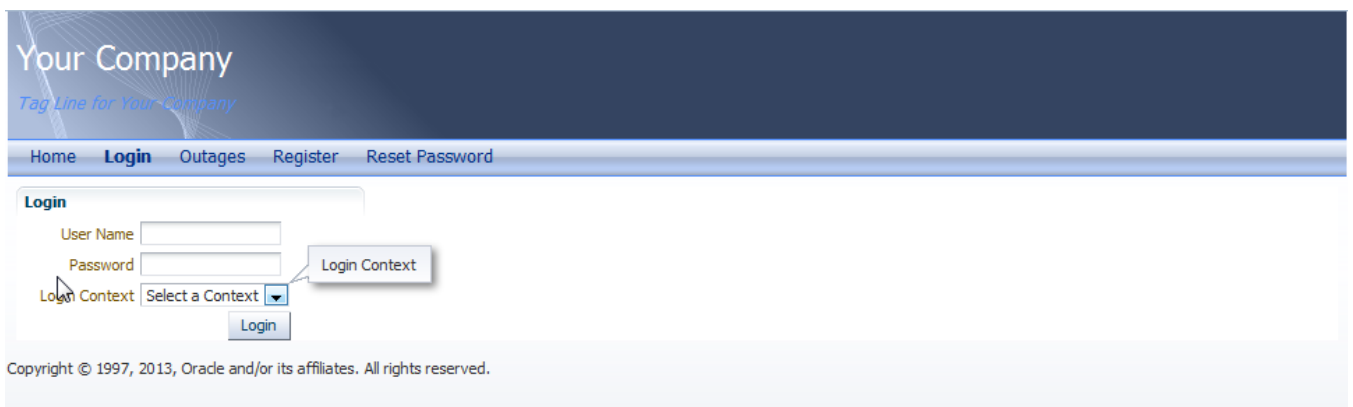

#### **Context Specific Login**

To create a Context Specific taskflow, drop the Login Taskflow and update the "Login Context" input parameter with the LOB code defined in OUCSS Lob table. This will enable the Login to login with the configured context.

Also, to set the Context into session, update the "Session Login Context EL" with EL to store the context. For OUCSS Portal, use the EL \${'#{oucssResourceBean.contextLOB}'}.

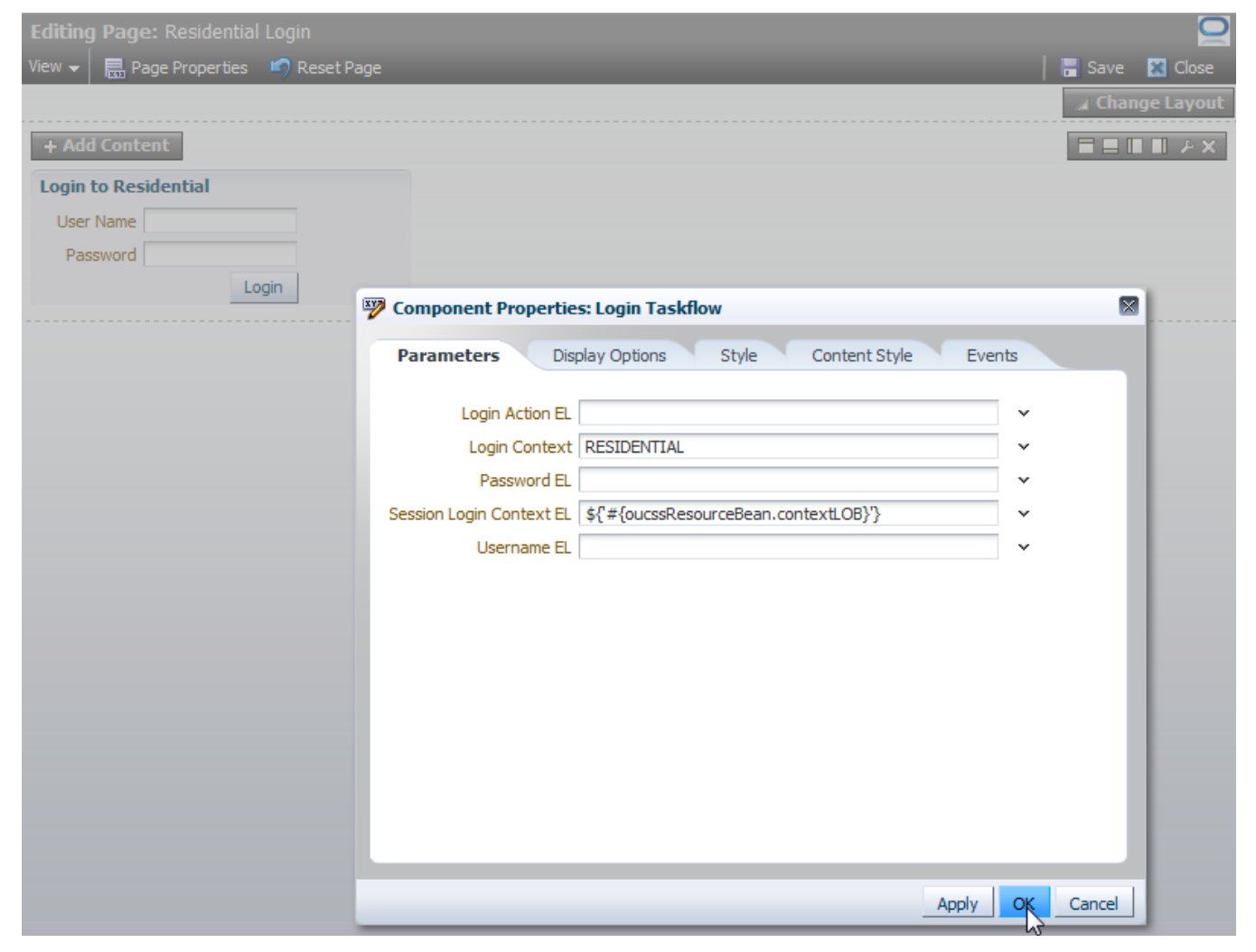

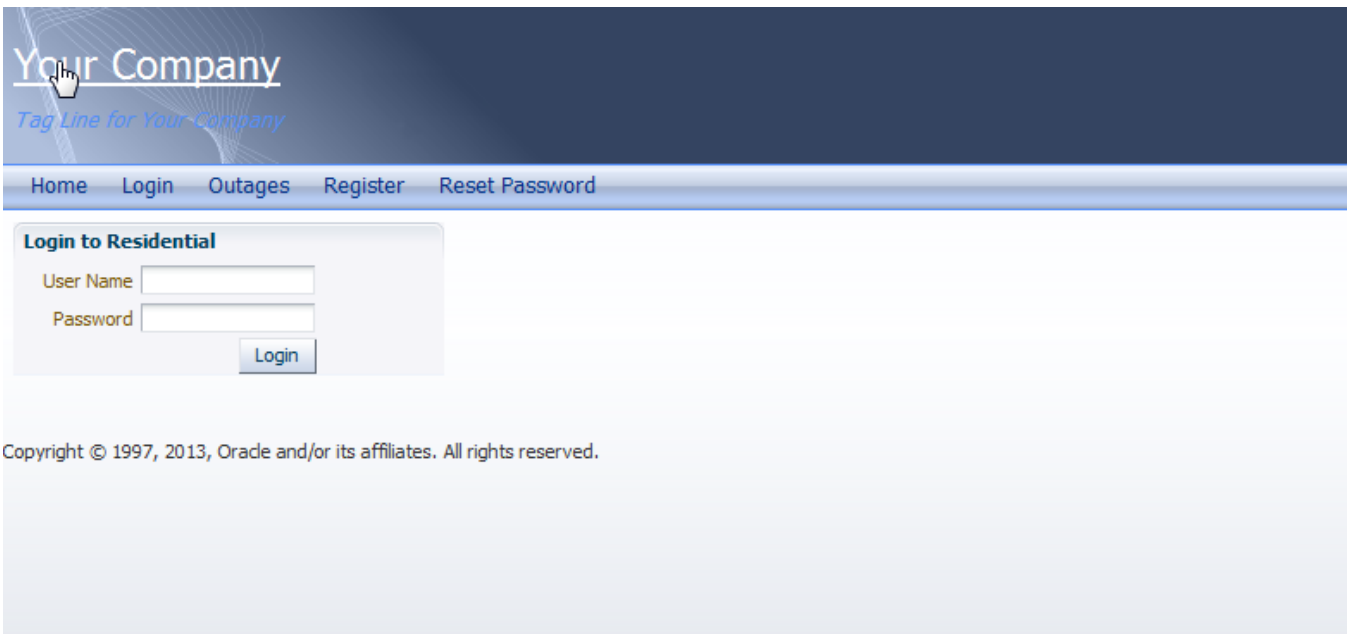

### **Page Template**

For Residential and Public users, OUCSS Portal is configured to use the **Swooshy Page template** that controls the layout, navigation (both main menu and sub-menu) as well as the links on the boilerplate. Portal Administrators can add more page templates or update the existing one to change the look and feel of the Portal.

For Commercial User, OUCSS Portal is configured to use the Global Page Tempate.

Page Templates for OUCSS Portal can be configured using OUCSS Admin -> Lookup Screen. See the Portal Resource [Management](#page-50-0) section later in this guide for more details.

#### **Preview of Swooshy Page Template**

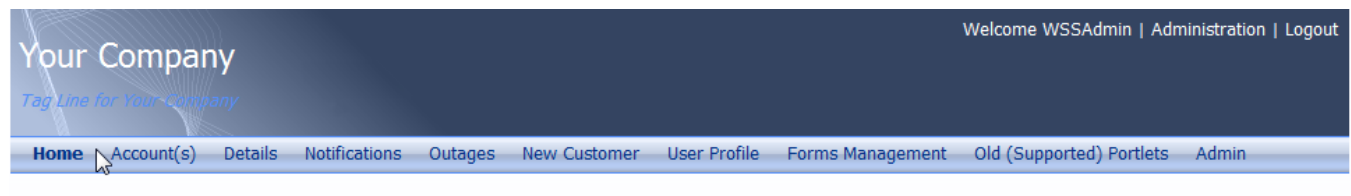

Copyright © 1997, 2013, Orade and/or its affiliates. All rights reserved.

### **Navigation**

OUCSS Portal is configured to use separate Navigation Model for each LOB/Context supported. OTB, OUCSS Portal is configured with separate Navigaiton model for each Public, Residential and Commercial users.

Navigation for OUCSS Portal can be configured using OUCSS Admin -> Lookup Screen. See section Portal Resource [Management](#page-50-0) later in this guide for more details.

#### **Navigation Model for Public Users**

Public users can access the portal without logging in, and access Public pages such as Registration or Reset Password. Portal is configured to use "OUCSS [Public](#page-33-0) Navigation Model" for public users. This navigation model contains links to Public [Pages.](#page-33-0)

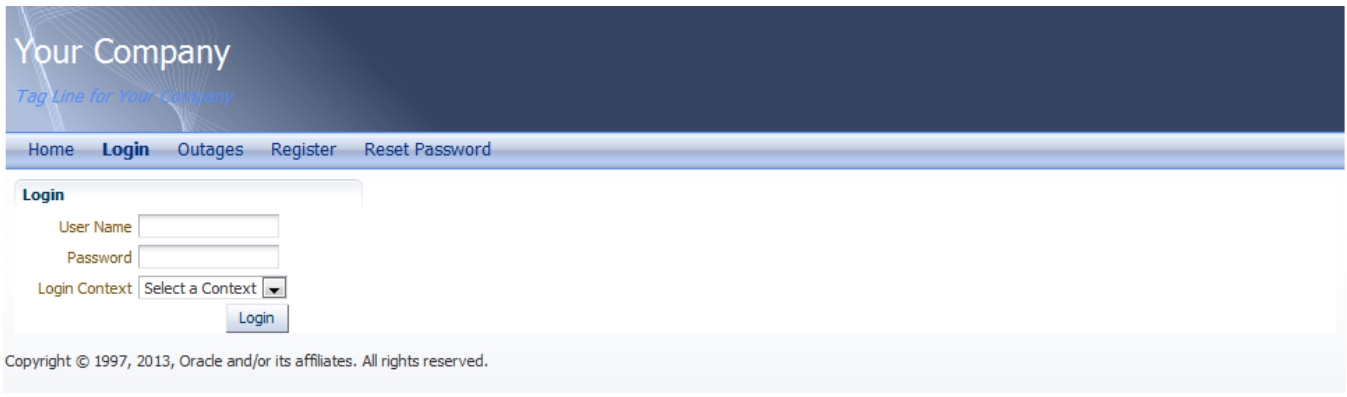

#### **Navigation Model for Residential Users**

OUCSS Portal is configured with an OUCSS Default Navigation Model for residential customers to allow access to secured pages. The Navigation model is configured to restrict links based on the criteria like valid OUCSS users (that is users who are registered using OUCSS the Registration), enrolled to one or more accounts, or user with Administrator or CSR privileges.

#### **Navigation Model for Authenticated Users**

Authenticated users are users who login to Portal with a valid user name and password.

On login, the user has access to all public and secured pages. If the user is enrolled to one or more accounts, the "Details" link is visible.

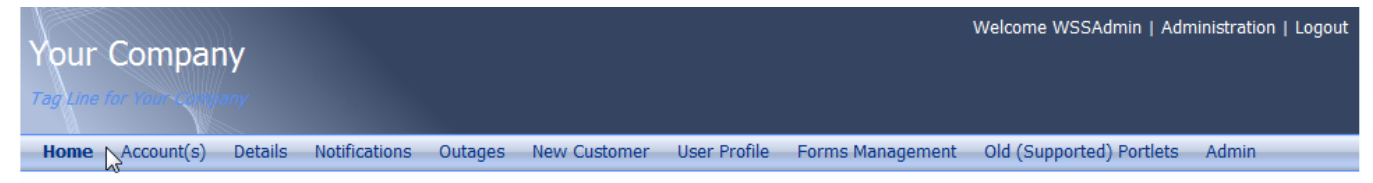

Copyright © 1997, 2013, Orade and/or its affiliates. All rights reserved.

#### **Navigation Model for OUCSS Admin Users**

Users who are member of the WSSAdminGroup are OUCSS Admin. Admin is allowed access to the Admin menu, which permits configuration of the OUCSS Portal.

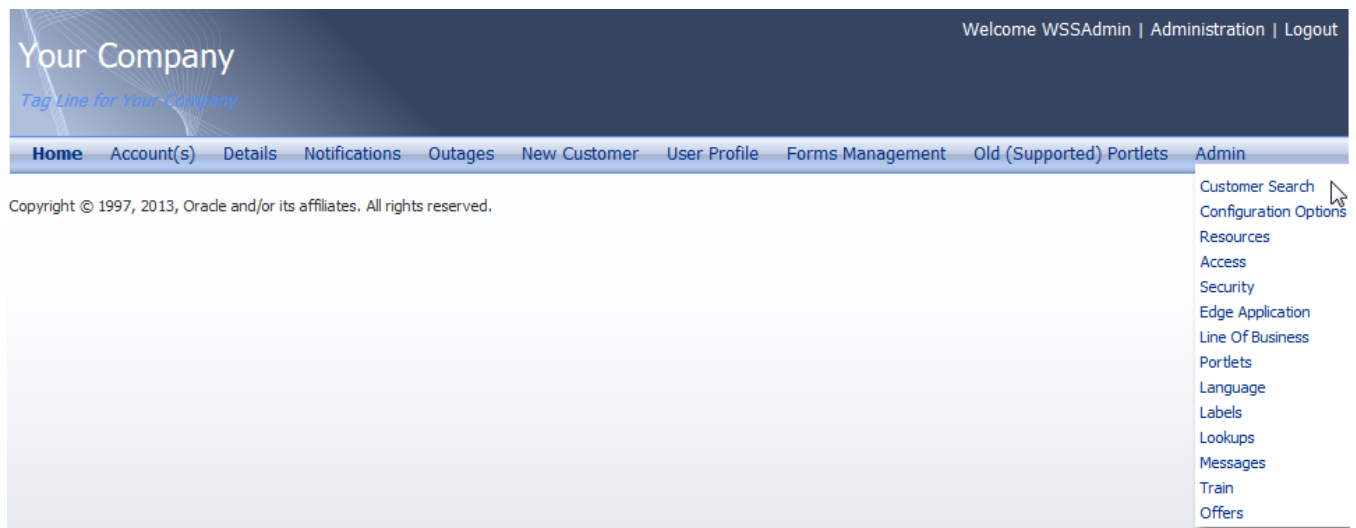

#### **Navigation Model for WSSCSR User**

A CSR is a user who is a member of the WSSCSRGroup. CSR have ability to impersonate any valid user of Portal. They get access to Admin > Customer Search page to search for any user in the system and access their account details. Refer to [Customer Search](#page-46-0) for more information.

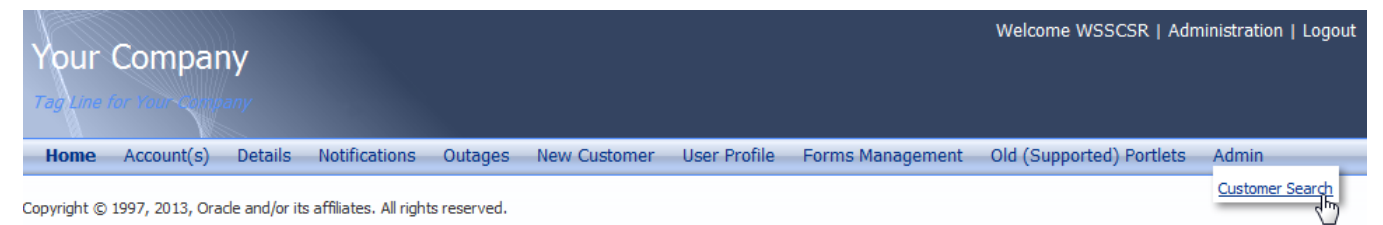

#### **Navigation Model for Invalid User**

Users who are logged in but not registered using the OUCSS Registration portlet cannot access any secured pages. These users have access only to public and non-account related pages.

Home Outages

### **Resource Catalog**

OUCSS Portal is configured to use separate Resource Catalog for each type of LOB/Context. OUCSS Admin Users can create or edit the page and drop required components/OUCSS taskflows using Resource Catalog.

Resource Catalog for OUCSS Portal can be configured using OUCSS Admin -> Lookup Screen. See section Portal Resource [Management](#page-50-0) later in this guide for more details.

Resource Catalog for Residential User

OUCSS Portal is configured to use OUCSS Default Resource Catalog for Residential Context, which extends the out-of-box Default resource Catalog along with references to all OUCSS Residential Taskflows.

OUCSS Taskflows are logically grouped with the modules name, as shown in the following preview of the OUCSS Default Resource Catalog.

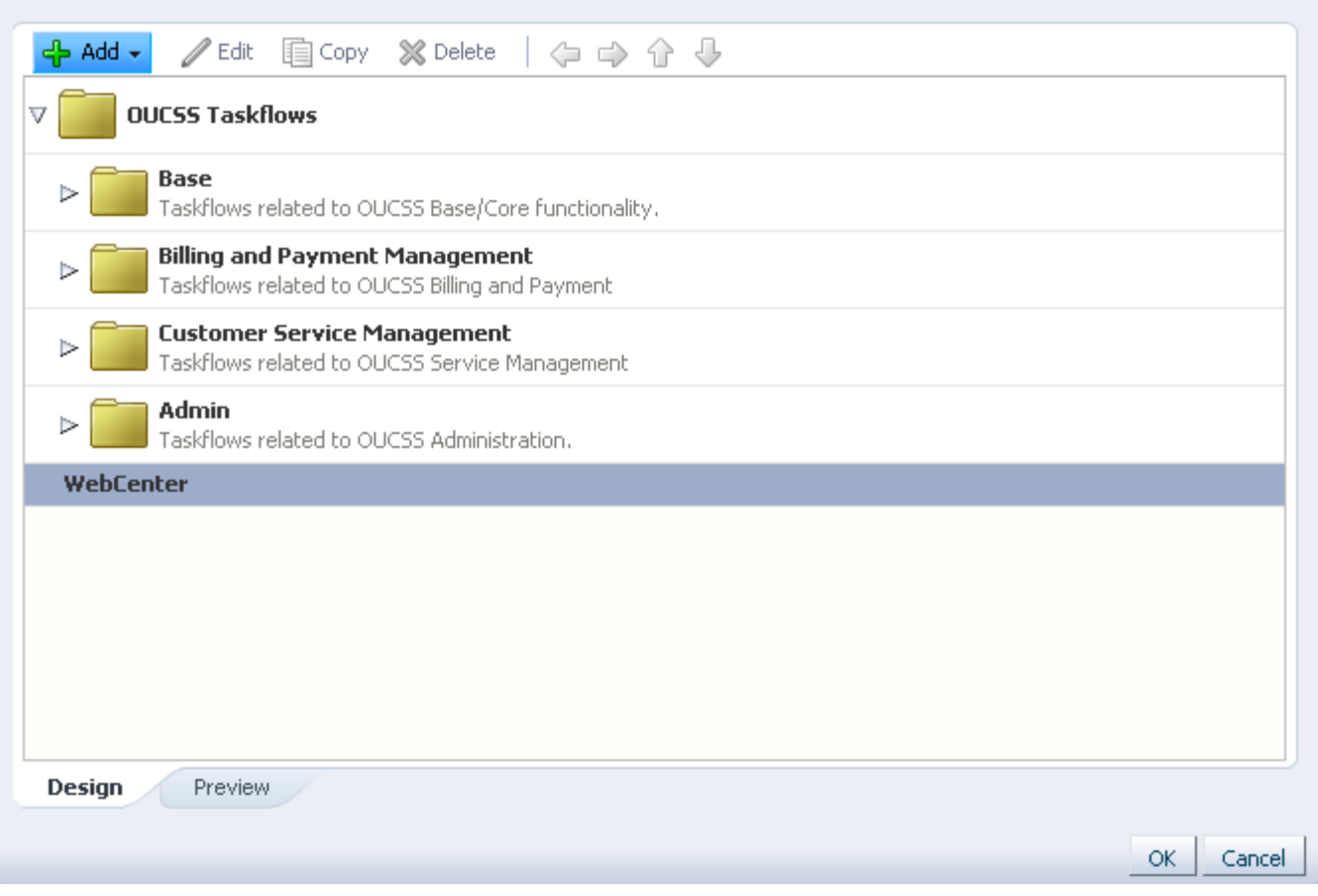

### <span id="page-44-0"></span>**Reference Security Roles**

The OUCSS Portal Application manages Tier-1 security. Most of the pages in the application are secured and are accessed only by specific enterprise groups/roles. Some pages are public and can be accessed by any user without logging in.

As part of the installation, two enterprise groups and two users are imported into LDAP. The enterprise groups are hierarchical.

### **Enterprise Groups**

There are two enterprise groups provided in the OUCSS Portal application.

Users who belong to the **WSSAdminGroup** enterprise group serve as administrators of the OUCSS application. Ideally system administrators will be members of this group.

Users who belong to the **WSSCSRGroup** enterprise group can perform CSR-related functions. Ideally, your CSRs who directly interact with consumers will be members of this group.

### **Pre-configured Users**

**WSSAdmin** is the administrator of OUCSS Portal . This user can manage all resources of OUCSS Portal. **WSSAdmin** user is a member of **WSSAdminGroup**.

**WSSCSR** is provided for certain group of users that need to perform CSR-related functions. This user is part of **WSSCSRGroup**. This user can carry out the same set of actions for any registered user who has access to a utility account.

# **OUCSS Portal Application (Commercial)**

OUCSS Portal supports multiple contexts based on the line of business selected during login. The commercial context has its own set of secured pages, navigation model and resource catalog.

### **Portal Pages**

Once logged in as a commercial user, the visible secured pages that are exclusive to commercial context are

- Set Accounts
- Multi Account
- Financial History
- Usage Compare
- Usage Aggregate

Other pages available in Commercial context are derived from Residential application.

### **OUCSS Taskflows (Commercial Pages)**

The following are the taskflows dropped on the pages that are exclusive to a commercial context.

#### **Secure Pages**

#### **Set Management**

- CommercialAccounts taskflow
- Enroll
- Invite

#### **Financial History**

- Business Context
- Commercial Bill History

#### **Usage Compare**

- Business Context
- Usage Comparison

#### **Usage Aggregate**

• Business Context

- Usage Aggregation
- Usage download

### **Portal Resources**

### **Navigation**

#### **Navigation Model for Commercial Users**

OUCSS Portal is configured with OUCSS Commercial Navigation Model for commercial customers to allow access to secured pages. The Navigation model is configured to display pages that are restricted to valid OUCSS users (that is users who are registered using OUCSS the Registration), enrolled to one or more accounts, or possess Administrator or CSR privileges.

Commercial Context allows access to Multi-Account modules to group accounts as sets and view and compare Usage and Financial history for multiple accounts.

### **Resource Catalog**

#### **Resource Catalog for Commercial User**

OUCSS Portal is configured to use OUCSS Commercial Catalog for Commercial Context, which extends the out-of-box Default resource Catalog along with references to all OUCSS Commercial Taskflows.

OUCSS Commercial Taskflows are logically grouped with the modules name

The security roles would be same as for Residential application. Refer for more information [Reference Security Roles](#page-44-0)

# **OUCSS Application Configuration (Admin)**

### <span id="page-46-0"></span>**Customer Search**

The Customer Search page is accessible only to OUCSS Administrators and CSRs. This search page is accessible from **Admin > Customer Search** menu.

Using the Customer Search page, CSR and Admin can search for a registered user, an Account in Edge Application or an User in Edge Application.

### **OUCSS User Search**

The user search allows the CSR to search for the user based on following search criteria

- User Id
- First Name
- Last Name

Email Address

The list of users will is rendered based on the search criteria in Search Results taskflow. The Administrator can now go and view all the user pages by clicking the **View User Pages** button for a particular user in the user list. This will set the current selected user from the user list in the context and the Administrator user will be able to see the user pages and carry out any action for that user.

### **Account Search by Account Id**

CSR can search an Account using Account Id. The search results are queried against the Edge Application and all results matching the account id pattern are displayed in the Search Results taskflows. CSR then can click on View Pages against the Account Id from the Search result to view Details about the Account.

### **Name and Address Search**

Accounts can also be searched by Name and Address associated with the account in Edge Application. This feature comes handy when the Customer is not aware of their Account Id. The name and address search allows the CSR to search for the account based on following search criteria

- Name
- Address
- $\bullet$  City
- Postal

Search results matching the Name or Address are displayed in the Search Results taskflow. CSR then can click on View Pages against the Account Id from the Search result to view Details about the Account.

### **Access Roles**

Open this page using **Admin** > **Access**.

The **Access Role Code** uniquely identifies this access role.

**Important!** If you introduce new access roles, you must prefix the code with CM. If you do not do this, there is a possibility that a future release of the application could introduce a new message with the name you allocated.

**Status** indicates if an access role is **Active** or **Inactive**.

**Description** is the text of the message that appears on the various transactions in the system. Note, the access role's description can be overridden by specifying a **Description Override.**

**Help** and **Help Override** are reserved for future use.

### **Labels**

Open this page using **Admin > Labels**.

Some fields on this screen are protected as only the Oracle Utilities Product Development group may change them.

**Label Code** uniquely identifies this label.

**Important**! If you introduce new fields, you must prefix the code with **CM**. If you do not do this, there is a possibility that a future release of the application could introduce a new label with the name you allocated.

**Description** contains the text of the label. This is the text that appears on the various screens on which the label is displayed. Note, the label's description can be overridden by specifying a **Description Override**.

**Help** and **Help Override** are reserved for future use.

**Translatable** and **Translatable Context** are used if your OUCSS implementation supports multiple languages.

### **Labels in Oracle Utilities Customer Care and Billing**

Enrolling Account process uses the verification questions defined in CCB. Labeles for these questions are stored in CCB application.

To load these labels from CCB into OUCSS, go to **Admin > Labels**. On the Actions menu dropdown select Reload Labels. After a successful reload, you flush the cache by selecting Flush Cache from the Actions menu dropdown.

**Note**: Refer to the [Self-Service Integration Master Configuration](#page-64-0) chapter for configuration information. For more information on configuring self-service integration master configuration, see the online Help provided in Oracle Utilities Customer Care and Billing.

### **Language**

A locale exists for every language spoken by your users. The system uses this code to supply information to users in their respective language. Open this page using **Admin > Language**.

The system provides support for multiple languages in a single environment. Users can use the system in their preferred language, as long as a translation into that language has been provided. By default, a user sees the system in their default language which is defined on their browser (e.g., Internet Explorer, Firefox).

**Locale** is a string that uniquely identifies the ISO language code in lower case.

**Display Direction** indicates if this language is written **Left to Right** or **Right to Left**.

Use the **Supported** checkbox to indicates whether or not the language is currently supported in the system.

### **Edge Application**

Open this page using Admin > Edge Application.

**Edge Application Code** uniquely identifies this edge application.

Important! If you introduce new edge applications, you must prefix the code with CM. If you do not do this, there is a possibility that a future release of the application could introduce a new edge application with the name you allocated.

**Server Reference** is the server information where the edge application is running.

**Description** is the text of the message that appears on the various transactions in the system. Note, the edge application's description can be overridden by specifying a **Description Override.**

**Help** and **Help Override** are reserved for future use.

The grid contains the keys used to access this edge application. You can define up to 5 keys for each edge application.

**Key Field Name** uniquely identifies the key.

**XML Field Name** is the xml tag used to identify this key.

### **Line of Business**

Open this page using **Admin > Line of Business**.

**Line of Business Code** uniquely identifies this Line of Business.

Important! If you introduce new lines of business, you must prefix the code with CM. If you do not do this, there is a possibility that a future release of the application could introduce a new line of business with the name you allocated.

**Description** is the text of the message that appears on the various transactions in the system. Note, the line of business' description can be overridden by specifying a **Description Override.**

**Help** and **Help Override** are reserved for future use.

**Edge Application** is the owner of this line of business. All accounts associated with this line of business are maintained within this edge application.

**Status** indicates if a line of business is **Active** or **Inactive**.

### **Lookup**

Open this page using **Admin > Lookup**.

**Lookup Code** is the unique name of the field whose lookup values are maintained in the grid.

Important! If you introduce new lookups, you must prefix the code with **CM**. If you do not do this, there is a possibility that a future release of the application could introduce a new lookup with the name you allocated.

**Customizable** check box indicates whether you are allowed to add valid values for a lookup field whose owner is not **Customer Modification**.

**Description** describes the lookup. Note, the lookup's description can be overridden by specifying a **Description Override**.

**Help** and **Help Override** are reserved for future use.

In this release, there are 3 sources of where lookups are coming from.

- Lookups defined in Oracle Utilities Customer Self-Service
- Lookups defined in Oracle Utilities Customer Care and Billing
- Lookups defined in Oracle Utilities Meter Data Management

The grid contains the values for a specific lookup.

**Lookup Value** is the unique identifier. If you add a new value, it must begin with a **CM** (in order to allow future upgrades to differentiate between your implementation-specific values and base-package values).

**Status** indicates if the value is **Active** or **Inactive**. The system does not allow **Inactive** values to be used (the reason we allow Inactive values is to support historical data that references a value that is no longer valid).

**Attached Data** is additional information associated with a lookup value.

**Description** is the name of the lookup value that appears on the various transactions in the system. Note, the lookup value's description can be overridden by specifying an **Override Description**.

**Help** and **Help Override** are reserved for future use.

### <span id="page-50-0"></span>**Portal Resource Management (Lookups)**

There are Portal Resource (Site Template, Navigation, Resource Catalog and Login Landing Page) configurations based on context/lob. Implementation can update these entries and configure the behavior for existing or new LOB based on their requirement.

### **Site Template**

Portal Site Templates are configured using the Lookup Code PORTAL\_SITE\_TEMPLATE. By default Site Template is defined for Public, Residential and Commercial LOBs. The relative URL to the site template is stored in Resources table.

#### **Updating Default Site Template**

To update the default Site Template for a existing LOB, update the "URL Override" column of the corresponding resource with new Site Template URL using Admin > Resources page.

#### **Adding New Site Template**

To add a new Site Template for a new LOB:

- **1** Go to Admin > Resource screen.
- **2** Add a new Resource of WXURL type with the Site Template URL.
- **3** Go to Admin > Lookup screen.
- **4** From the List of lookups, select the Lookup with Code PORTAL\_SITE\_TEMPLATE.
- **5** In the Lookup Value table, add a entry with Lookup value matching the LOB Code of the new LOB. Select the Resource added in Step 2.
- **6** Save the Changes and then select Flush Cache from Action menu.

#### **Navigation**

Portal Navigation is configured using the Lookup Code PORTAL\_NAVIGATION. By default Navigations are defined for Public, Residential and Commercial LOBs. The relative URL of the navigation is stored as Resources.

#### **Updating Default Navigation**

To update the default Navigation for a existing LOB, update the "URL Override" column of the corresponding resource with new Navigation URL using Admin > Resources page.

#### **Adding New Navigation**

To add a new Navigation for a new LOB:

- **1** Go to Admin > Resource screen.
- **2** Add a new Resource of WXURL type with the Navigation URL. Save the changes.
- **3** Go to Admin > Lookup screen.
- **4** From the List of lookups, select the Lookup with Code PORTAL\_NAVIGATION.
- **5** In the Lookup Value table, add an entry with Lookup value matching the LOB Code of the new LOB. Select the Resource added in Step 2.
- **6** Save the Changes and then select Flush Cache from Action menu.

### **Resource Catalog**

Portal Resource Catalog is configured using the Lookup Code PORTAL\_CATALOG. By default catalogs are defined for Residential and Commercial LOBs. The relative URL of the navigation is stored as Resources.

#### **Updating Default Catalog**

To override the default catalog for an existing LOB, update the "URL Override" column of the corresponding resource with new Catalog URL using Admin > Resources page.

#### **Adding New Catalog**

To add a catalog for a newly added LOB:

- **1** Go to Admin > Resource screen.
- **2** Add a new Resource of WXURL type with the Catalog URL. Save the changes.
- **3** Go to Admin > Lookup screen.
- **4** From the List of lookups, select the Lookup with Code PORTAL\_CATALOG.
- **5** In the Lookup Value table, add an entry with Lookup value matching the LOB Code of the new LOB. Select the Resource added in Step 2.
- **6** Save the Changes and then select Flush Cache from Action menu.

### **Login Landing Page**

Portal landing page is configured using the Lookup Code PORTAL\_LANDING\_PAGE. By default landing pages are defined for Residential and Commercial LOBs. Landing pages can be customized differently for customers enrolled to single Account and customers with multiple enrolled accounts per LOB. The relative URL of the landing page is stored as Resources.

#### **Updating Default Landing Page**

To override the default catalog for an existing LOB, update the "URL Override" column of the corresponding resource with new Catalog URL using Admin > Resources page.

#### **Adding New Landing Page**

To add a landing page for a newly added LOB:

- **1** Go to Admin > Resource screen.
- **2** Add a new Resource of WXURL type with the Catalog URL. Add 2 Resources to handle both Single Account and Multi-Account scenario. For Single Account landing page resource suffix the RESOURCE\_CD with " SA". Save the changes.
- **3** Go to Admin > Lookup screen.
- **4** From the List of lookups, select the Lookup with Code PORTAL\_ LANDING\_PAGE.
- **5** In the Lookup Value table, add two entries with Lookup value matching the LOB Code of the new LOB. Select the Resource added in Step 2.
- **6** Save the Changes and then select Flush Cache from Action menu.

### **Lookups in Oracle Utilities Customer Care and Billing**

There are several configurations originating from CCB that are stored in OUCSS as lookups. They are:

- Valid Payment Types (e.g., Credit Card, Checking, Savings)
- Valid Card Types (e.g., Visa, American Express, Discover)
- Valid Bill Route Types (e.g., Postal, Email, Fax)
- Valid Phone Types (e.g., Mobile Phone, Home Phone, etc.)

To load these labels from CCB into OUCSS automatically, go to Admin Menu, Lookups. On the Actions menu dropdown, select Reload Lookups. After a successful reload, you will need to flush the cache by selecting Flush Cache from the Actions menu dropdown.

#### **Notes**:

- To configure the valid Payment Type and Card Type lookups, refer to the online Help provided in the Self-Service Integration Master Configuration defined in the CCB system. For the Bill Route Type and Phone Type lookups, these will be part of your regular CCB configuration. Refer to the Oracle Utilities Customer Care and Billing Documentation.
- In order to add an additional Form Type to the application, a new lookup value need to be added to FORMTYPE lookup with Attached data matching CCB C1\_SS\_CATEGORY lookup value defined for the new form type in CCB.

### **Lookups in Oracle Utilities Meter Data Management**

There is one configuration originating from MDM that is stored in OUCSS as a lookup. It is the valid Time Of Use codes and their associated color for graphical display (e.g., On peak data will be seen as red, Off peak data will be seen as blue, etc.).

You must define in OUCSS all the supported Time Of Use codes in MDM. For each Time Of Use codes, you must associate it with a unique color defined in hexadecimal format (e.g., #BB7D3E, #602040, etc.) in the **Attached Data** field.

A sample data set for TOU\_CODES in SS\_LOOKUP\_VAL table:

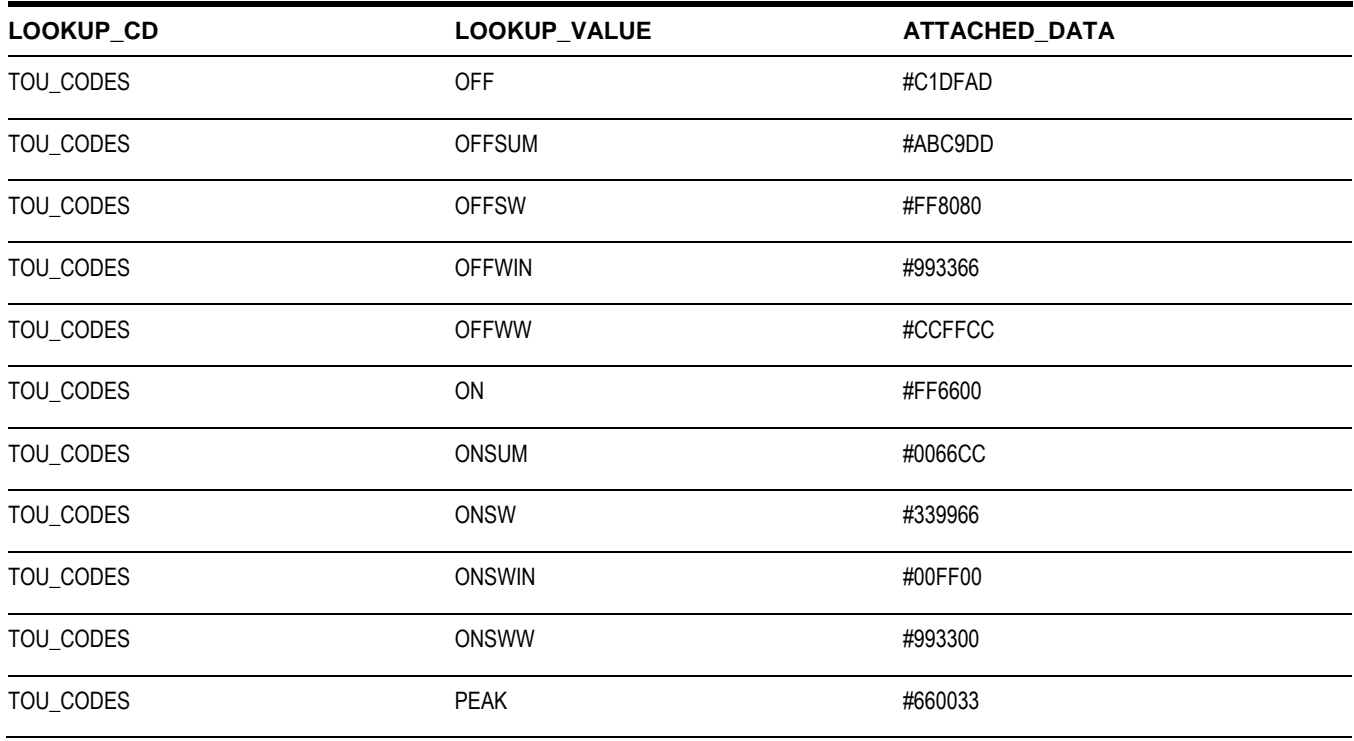

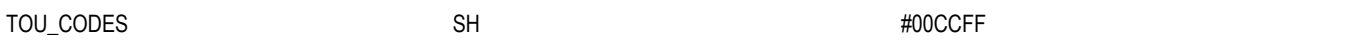

The Usage Aggregate and Usage Comparison modules in commercial context uses the lookups (USAGE\_PERIOD, USAGE\_OVERLAY, USAGE\_NAVIGATION) defined in the lookup table to pass the corresponding MDM values for display modes, Overlay modes and navigation (Previous,Next).

### **Offer Set**

Offers means both Rates and Promotions. There are three styles of formats available for displaying Offers:

- Banner format
- Standard format
- Column format

This provides the company with a choice about how (and where) to display this information to the customer.

#### **Banner**

This format will be used when a single promotion is to be highlighted using a wide image (a standard web format banner.

- This is restricted to a single entry.
- The most important information for this taskflow/portlet is the image. It is assumed that the image should encourage further investigation if it sounds appealing.
- Clicking the image/link will take the customer to a page for further information/action.

### **Standard**

This format will be used to display offers in the standard format (rows and 3 columns). First column displays the image or the title to capture the offer. Second column displays a link for more information and the third column displays a detailed description about the offer.

- This format allow multiple entries to be displayed.
- The most important information for this taskflow/portlet is the promotion title or a picture. The text or picture should be a draw for the customer to request more information.
- Clicking on image or title will take the customer to a page for further information/action.

### **Column**

This format will be used when a narrow column running down the page is desired. It is recommended that the column should normally be configured to the right of the screen.

- This format allow for multiple entries displayed in column format.
- The most important information for this taskflow/portlet is the name or image of the promotion. It is assumed that the name/image should encourage further investigation if it sounds appealing.
- Clicking on image or title will take the customer to a page for further information/action.

There are six taskflows/portlets implemented to cater to all three Offers formats. The taskflows are:

### **Promotions**

- Banner Promotion
- Standard Promotion
- Column Promotion

#### **Rates**

- Banner Rates
- Standard Rates
- Column Rates

The input parameter to these offers is Offer Set Code and Locale. An Offer Set Code captures all the details like Type of Offer, Format and required values from the database. The locale is automatically picked up from the locale of the User. Customers can drop any of the offers taskflows/portlets on to a page and configure the Offer Set Code to a new or existing value to display the intended information.

### **Offer Service (Web Service)**

Offer Service is installed by default as part of installation as a separate application on the same managed server as the taskflows/portlets. The service is implemented using ADF BC and exposed as WebService. This service uses the Offer Set Code and Locale to fetch the required data from the database (Offers tables in OUCSS schema). The taskflows uses this data to display the data in required format

Check the Offers taskflow/portlet in Admin module for more information on the format of the Offer database table and their relations in order to add/delete/modify data for the service. If you are using the out-of-box solution, you can use the Offers Admin taskflow/portlet to add/delete/modify entries for the offers you want to maintain.

To allow users to reuse the Offers taskflows, the taskflows are built using Web Service. Customers can build their own Web Service with complex logic to display offers. The new web service should match the WSDL of the out-of-the-box web service for the offers to render properly.

### **To Configure Offers with Your Own Web Service**

The following procedure describes how to implement and use your own web service.

- **1** Implement custom Offers Web Service and make sure the WSDLs are identical to the current service.
- **2** To update the Web Service used by Offers in OUCSS:
- **3** Login to Enterprise Manager.
- **4** Click on the deployed application (for example, for the portlets solution, click on OUCSSPortletsProducer (v2.1.0); for the OUCSS Portal solution, click on OUCSSPortal (v2.1.0)).
- **5** From the Application Deployment menu select ADF > Configure ADF Connections.
- **6** Select the Offers Service connection and click Edit.
- **7** Update the WSDL and Service Name of the connection to a new service.
- **8** Click OK, then open the Advanced Connection Configurations menu and select the port to update the End Point URL.
- **9** Select the Configurations tab.
- **10** Update the Endpoint Address in the General section, and then click Apply to commit the changes.

**11** Click Apply again to commit the changes to the Offer Service connection (restart is not required).

### **Account Enrollment Web Service**

This web service provides the functionality to enroll multiple users to a set of Accounts. Users may or may not be registered in the Self-Service application.

If the user is already registered in the Self-Service application, then the user will be given access to the accounts and an email will be sent out to the user. If the user is not registered in the Self-Service application, then an email will be sent to the user. User will have to register with the Self-Service application in order to view the accounts. The process will be similar to Invite process for unregistered users.

#### **XML Schema**

```
<schema>
<input type=group>
     <action/>
    <key1/<key2/>
    <key3/>
    <key4/>
    <key5/>
     <emailAddress/>
     <webUserId/>
     <ipAddress/>
     <cssUser/>
</input>
<mainData type="group">
     <customers type="list">
        <email/>
         <accessRoleCd/>
         <lobId/>
      </customers>
      <accounts type="list">
        <key1/<key2/><key3/><key4/<key5/ </accounts>
</mainData>
<results>
     <status/>
     <errors type="list">
         <email/> <account>
             <key1/<key2/><key3/><key4/>
             <key5/ </account>
          <code/>
         <message/>
    </errors>
   \langle/results>
</schema>
```
#### **Input**

- Action Not Used
- Key 1 Key 5 Not Used
- Email Address Email of the CSS Registered user running the service/inviting/enrolling other users
- webUserId CSS Login of the user running the service/inviting/enrolling other users
- ipAddress Not Used
- cssUser Not Used

### **MainData**

- customers List of users to be enrolled/ invited
- customers/email Email of the user to be enrolled / invited
- customers/ accessRoleCd Access Role given to the user and all the accounts in the request
- customers/lobId Line of Business Id for which the access is given to the user and account
- accounts List of accounts to be enrolled for each user in customers list
- accounts/key1 to key5 Identifiers for the account

#### **Output**

- Status SUCCESS / ERROR / WARNING
- errors this is a list of the errors
- email email of the user corresponding to the error.
- Account/key1 to key5 Identifiers for the account corresponding to the error
- code Error code / Message Code defined in OUCSS
- message Error message / Detailed Message defined in OUCSS

### **Processing**

- Validate that either emailAddress (or) webUserId is provided in input section and it corresponds to a valid registered user in OUCSS.
- Validate that at least one customer and account are provided.
- Validate that accessRoleCd and lobId are valid.
- Verify if the email address is registered to a user. If registered, enroll the user to all the accounts in the request. Add entries to the User Enrollment Table for each entry in the accounts list.
	- If the user is already enrolled to the account in the request, add the error to the errors list and continue processing.
	- If the email address is not registered, add the email address to the User table and entries for each account to User Enrollment Table
- Send an email to the indicated address(es) informing the customer(s) of the enrollment / invite.
- If any error occurs, add it to the errors list in the output and continue processing.

### **How to Invoke the Web Service**

- Account Enrollment web service will be deployed during installation as part of a seperate application called 'OUCSSInboundServices'.
- The URL will be http://server:port/ OUCSS\_AccountEnroll/AccountEnrollService?wsdl where server and port are as per the information provided in the deployTarget section for oucssInbound in InstallProperties.xml
- Provide the security credentials
- All the customers provided in the mainData section will be enrolled to all the accounts. Email will be sent to each customer with the list of accounts.
- Any errors will be returned in the output.

# **Security**

### **Taskflow/Portlet Security Overview**

The Tier 2 security controls access to the links and buttons on the taskflows/portlets. The access rights for a logged in user are loaded from the database based on the configuration.

Taskflow/Portlet security restricts access to its transactions as follows:

- Each taskflow/portlet must be defined in Portlets table with list of actions allowed for this portlet
- Available actions should be defined for each Line Of Business and Access Role. Every user has each Line Of Business and Access Role
- Specific user interface components (buttons, links) can be hidden or visible based on the access role.

When you grant an Access Role access to a portal, you must also define the permitted action.

For example, you may indicate a Line Of Business/Access Role has inquire-only access to a taskflow/portlet , whereas another role has also change privilege to the same taskflow/portlet.

### **How to Configure Security Settings**

In order to add or change security settings, the user must login to the system as administrator.

Changes in security for a specific user or group of users will be visible in the system only after the user logs out and logs in again.

### **User**

The link between Line of Business/Access Role and User is done during registration process.

A new link between User and Line of Business / Access Role is created if a user is invited as guest. If the guess access is revoked, this link is removed.

### **Security**

Go to the Admin group on the Top menu, then choose Security.

For each combination of Line of Business and Access Role, specify portals that a user can access and list of actions a user can perform.

### **Field Level Security**

Specific user interface components (buttons, links) can be hidden or visible based on the access role.

The Base Bean contains Java methods to check for required permission. The Java methods are isReadPermission, isUpdatePermission and isAddPermission to check for Read/View, Update and Add permissions repectively.

For example, to show or hide the "Update" button on the View Mailing address taskflow/portlet the following code needs to be added for the Update button. The rendered property of the button is set using the isUpdatePermission method (in EL this corresponds to updatePermission).

```
<af:commandButton text="#{ssBundle.ACCOUNT_UPDATE_LBL}"
                   partialSubmit="true" id="amupclnk"
                  inlineStyle="white-space:nowrap"
                  disabled="#{pageFlowScope.accountAddressManagedBean.updatePageURL eq 
null}"
rendered="#{pageFlowScope.accountAddressManagedBean.updatePermission}">
```
### **Portlets**

Open this page using **Admin > Portlets**.

**Portlet Code** uniquely identifies this portlet.

Important! If you introduce new portlets, you must prefix the code with CM. If you do not do this, there is a possibility that a future release of the application could introduce a new portlet with the name you allocated.

**Description** is the text of the message that appears on the various transactions in the system. Note, the portlet's description can be overridden by specifying a **Description Override.**

**Help** and **Help Override** are reserved for future use.

The grid contains the values for the valid actions allowed on a specific portlet.

**Action Value** is a dropdown of the allowed actions. The values for **Action Value** are defined in the base lookup **ACTION\_FLG**.

### **Message**

Open this page using **Admin > Message**.

**Message Code** uniquely identifies this message.

**Important**! If you introduce new messages, you must prefix the code with CM. If you do not do this, there is a possibility that a future release of the application could introduce a new message with the name you allocated.

**Message Category** identifies if the message is any of the following categories:

- Error
- Informational
- Warning
- Fatal
- Email

**Description** is the text of the message that appears on the various transactions in the system. Note, the message's description can be overridden by specifying a **Description Override.**

**Help** and **Help Override** are reserved for future use.

## **Trains**

Open this page using **Admin > Trains.**

- **Train Code** A unique name of the train.It is a required field that is enabled on create.
- **Description** Description of the train.
- **Description Override** optional field that overrides the description field if populated.
- **Help and Help Override** are reserved for future use
- **Owner Flag** indicates the owner of the train.
- **Number of Screens** indicates the number of active screens in the train.

### **Train Portlet Maintenance Grid**

This displays all the portlets/trains stops available for the a specific train.

- **Portlet Code** a required field . On create, the user can select a portlet code from the dropdown list.The field is read only on save. Once the user selects a portlet code, the Load Actions button loads the applicable action values of the portlet.
- **Action Value** This field displays all applicable actions for the portlet code.
- **Status** Indicates if the portlet is Active or Inactive.If Active, portlet will be rendered in the train UI, if inactive, it will not be rendered.
- **Sequence Number** This dictates the sequence of the train stops.
- **Sequence Number Override** This overrides the Sequence Number value.

### **Configuration Properties (System)**

Configuration properties can be adjusted using **Admin > System**. After changes have been made through user interface the system must be restarted for changes to take effect. Alternatively, configuration properties can be configured directly in the table SS\_CONFIGURATION. System restart is also necessary in this case.

The SS\_CONFIGURATION table contains properties which serve as system defaults. It also contains flags to enable emailsending-related properties.

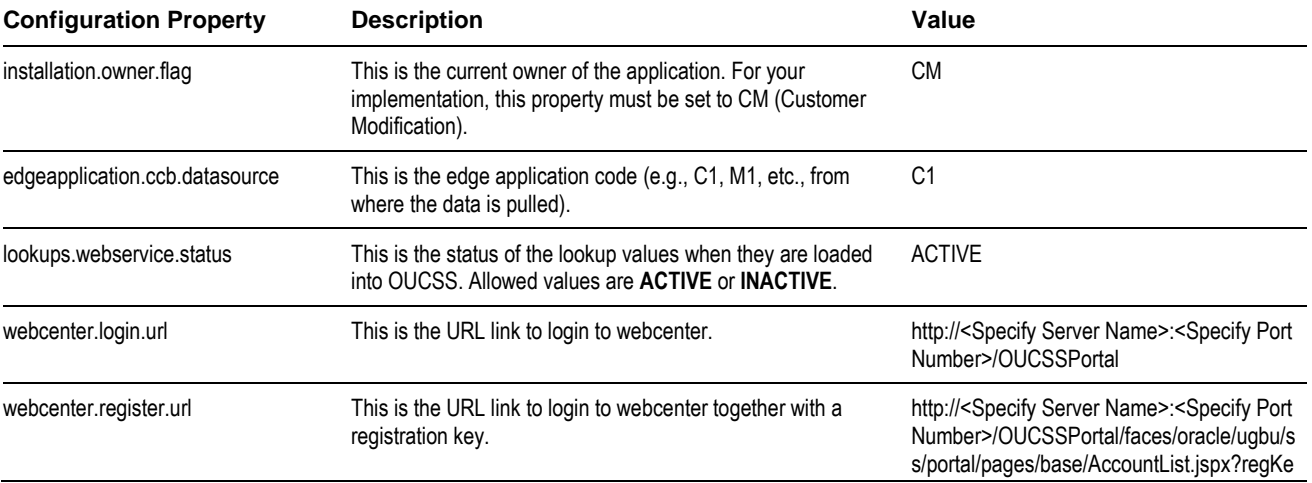

The following configuration properties must be configured prior to use of the system:

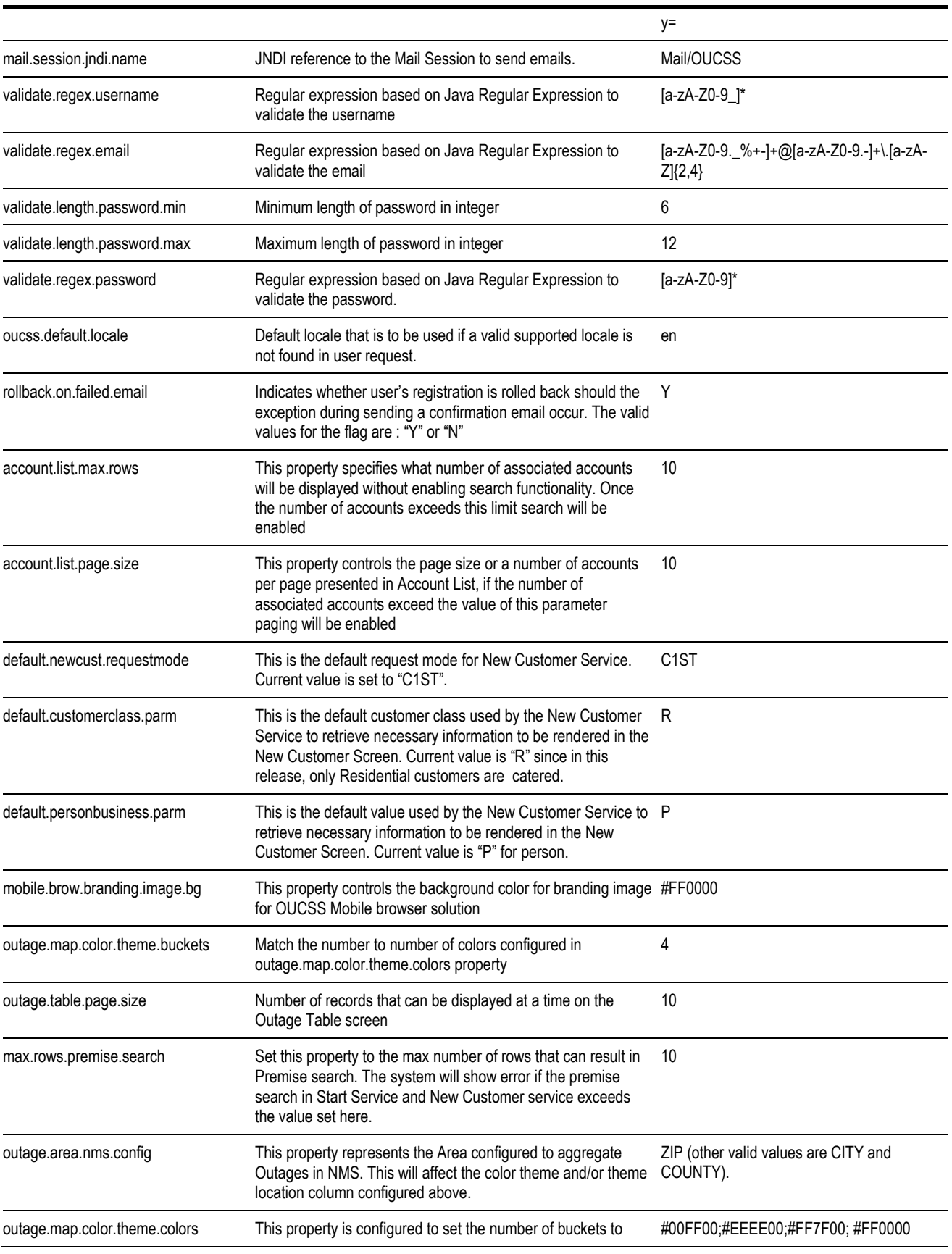

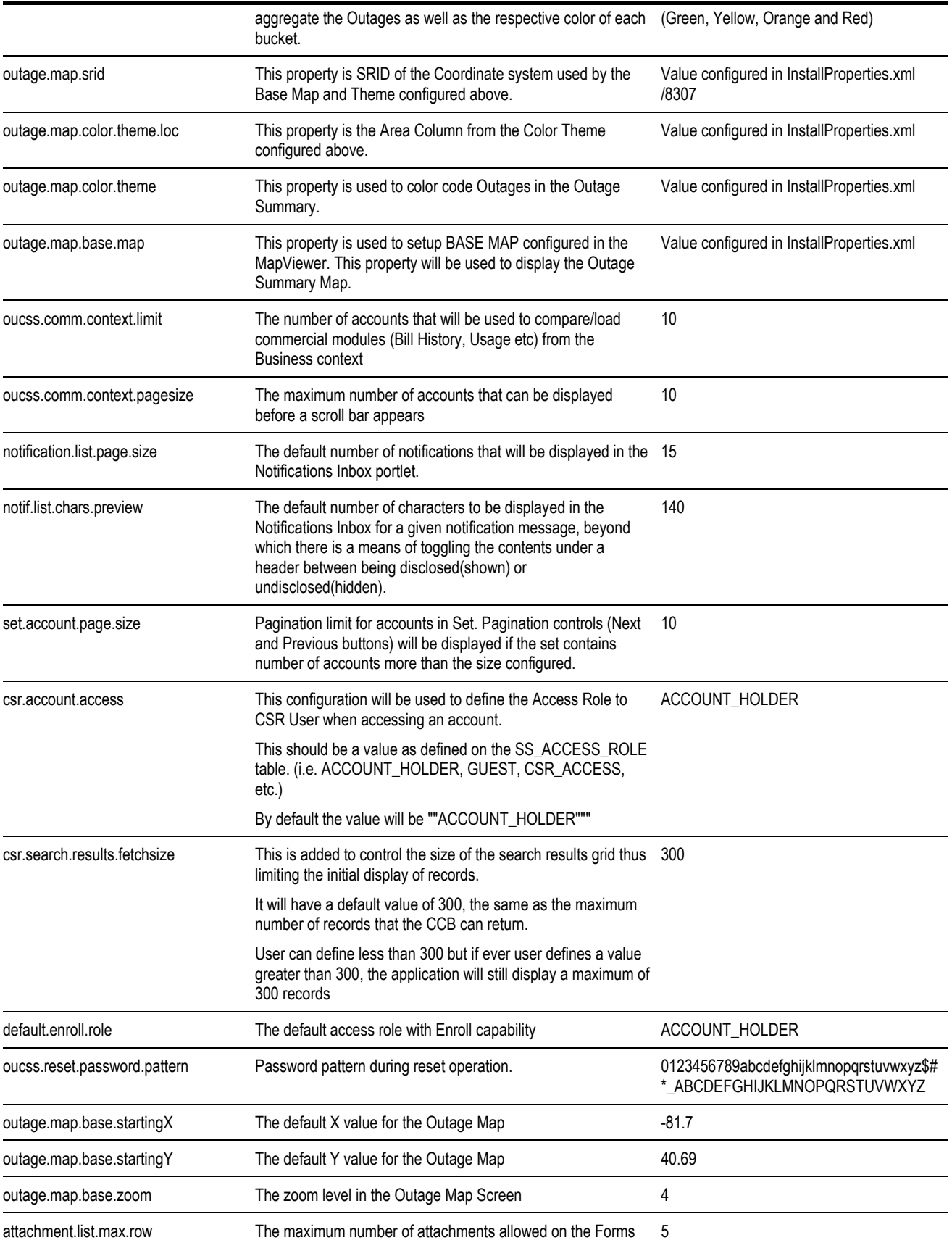

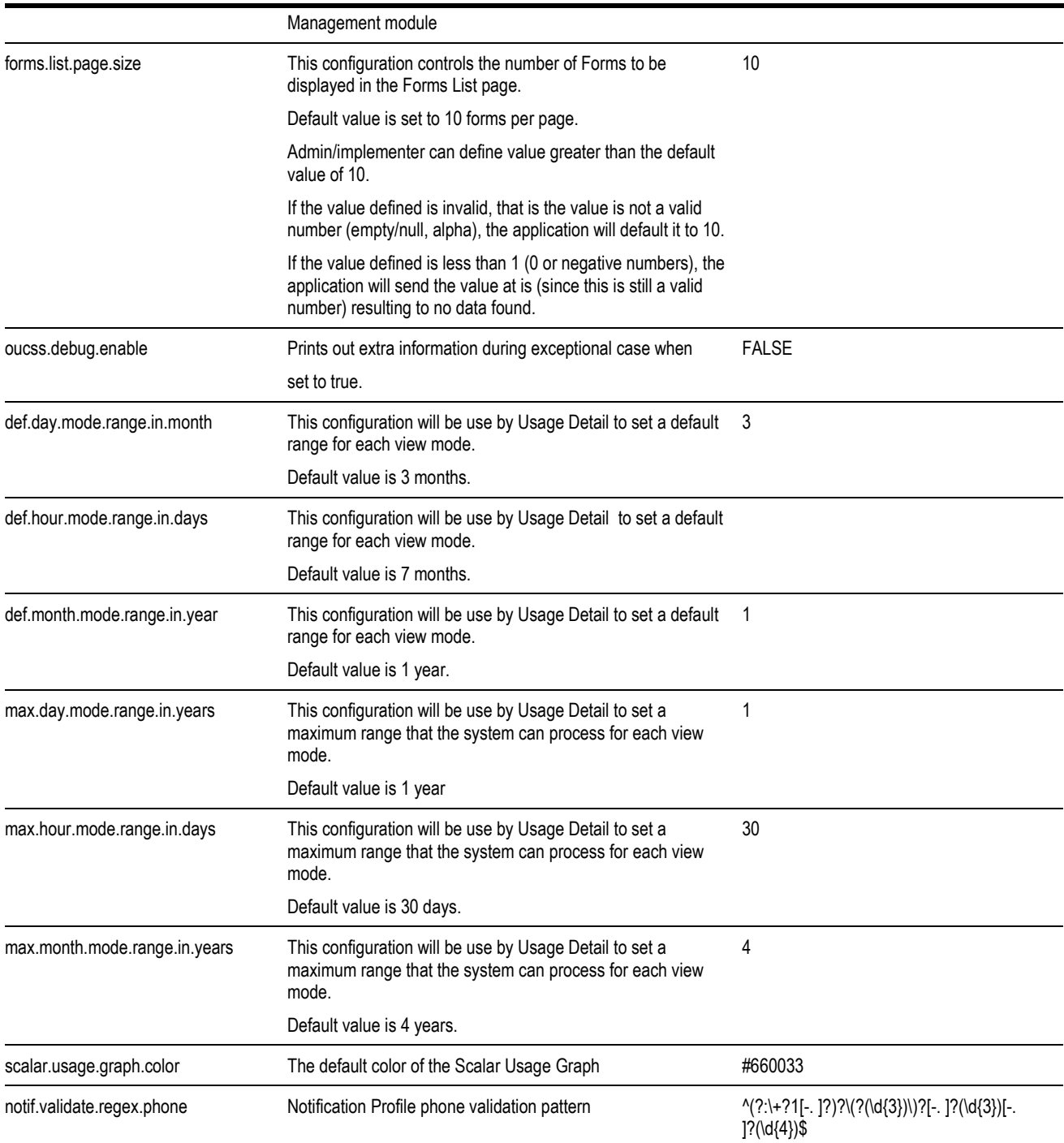

### **Resources**

Open this page using **Admin > Resources**.

Some fields on this screen are protected as only the Oracle Utilities Product Development group may change them.

**Resource Code** uniquely identifies this resource.

**Important**! If you introduce new resources, you must prefix the code with **CM**. If you do not do this, there is a possibility that a future release of the application could introduce a new resource with the name you allocated.

**Resource Type** defines what kind of resource is thisCurrently, the system uses resources of type WXIMG – images and of type WXURL – links.

Locator Type allows to better annotate what kind of URL is used to describe the resource. URL for resources can be defined as relative (WXREL) or absolute (WXABS).

**Description** contains the text of the label. This is the text that appears on the various screens on which the resource is displayed. Note, the resources's description can be overridden by specifying a **Description Override**.

**Help** and **Help Override** are reserved for future use.

### **Portal Resources**

Section [Portal Resource Management](#page-50-0) in this guide details management of Portal Resources per LOB. Site-wide resources related to OUCSS Portal can be configured using Admin > Resources screen. By default, these resources are not created as part of product release. Implementation can choose to configure the Page Not Found, Un Authorized and Server Error pages using the following codes.

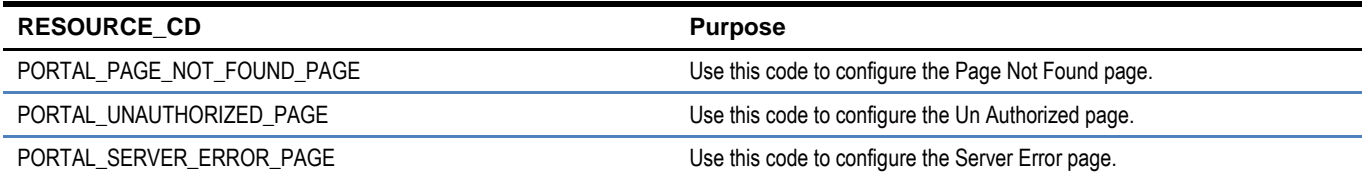

### **Resources in Oracle Utilities Customer Care and Billing**

In some cases CCB must return information about a particular resource to use, such as a link or an image for an alert. This is accomplished by configuring named resource in OUCSS in the **Resources** screen and providing the value of the Resource Code to the CCB team. 'PAY\_ARRANGEMENT' and 'PLANNED\_OUTAGE\_URL' are examples of such configurations.

# **Chapter 3**

# **Customer Care and Billing Configuration**

# **Oracle Utilities Customer Care and Billing Configuration**

To set up Oracle Utilities Customer Care and Billing for self-service implementation, the following must be configured:

- Self-Service Integration Master Configuration
- Self-Service Task Types
- Campaigns and Packages

Note: For more information on configuring and working with Oracle Utilities Customer Care and Billing, see the Oracle Utilities Customer Care and Billing user documentation.

### <span id="page-64-0"></span>**Self-Service Integration Master Configuration**

Create a master configuration for self-service integration in Oracle Utilities Customer Care and Billing.

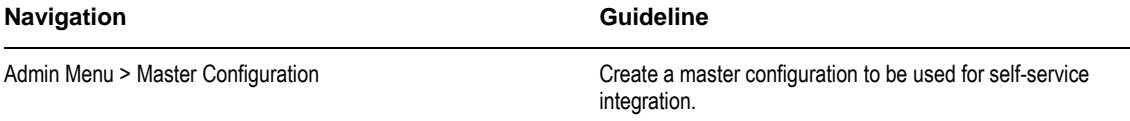

**Note**: For more information on configuring self-service integration master configuration, see the online Help provided in Oracle Utilities Customer Care and Billing.

### **Self-Service Task Types**

Create self-service task types for each self-service task in Oracle Utilities Customer Care and Billing.

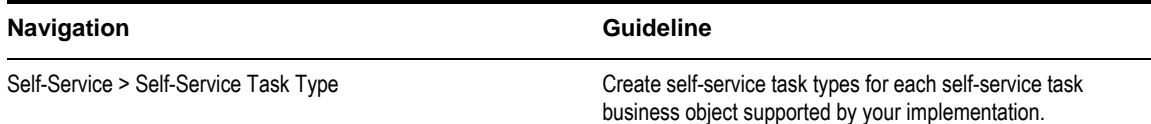

**Note**: For more information on configuring self-service integration master configuration, see the online Help provided in Oracle Utilities Customer Care and Billing.

### **Campaigns and Packages**

If your implementation supports start/stop service requests via the self-service application and the base product start service criteria script is used, campaigns must be configured to handle the request. Setup a campaign for each customer class that may submit start/stop service requests via the self-service application.

In Forms processing, campaigns are used to prompt the self-service user for more information related to a form. If necessary, set up a campaign for each form that requires the gathering of additional information.

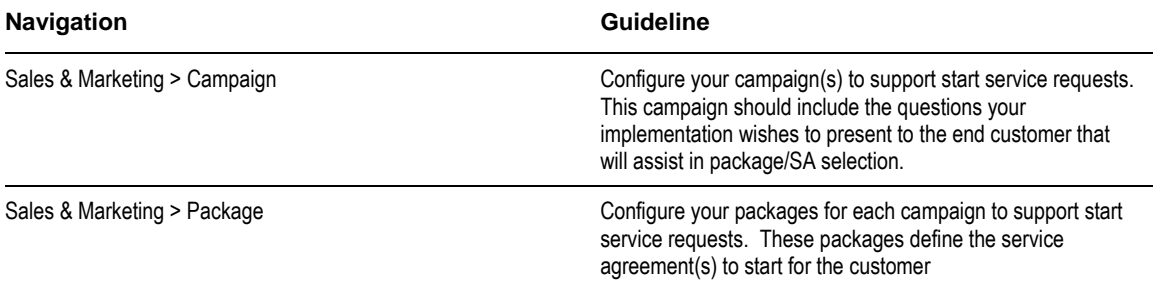

**Note**: For more information on configuring campaigns and packages, see the *Oracle Utilities Customer Care and Billing User Guide.* Also refer to the CCB demo environment for a sample self-service campaign.

### **Admin Data Setup**

This section describes unique setup steps specifically related to configuring your system for the integration. The following topics are discussed:

- [Self-service Master Configuration](#page-66-0)
- [Displaying Self-Service Alerts](#page-66-1)
- [Enrolling Accounts](#page-67-0)
- [Account List Filtering](#page-67-1)
- [Account Documents](#page-67-1)
- [Payment Processing](#page-67-2)
- [Self-Service Processing Scripts](#page-68-0)
- [Service Tasks](#page-69-0)
- [Notification Service Tasks](#page-70-0)
- [Forms](#page-72-0)
- [Additional Customer Requests](#page-73-0)

For more information about configuring Oracle Utilities Customer Care and Billing, see the *Oracle Utilities Customer Care and Billing User Guide*.

#### <span id="page-66-0"></span>**Self-service Master Configuration**

Your implementation must configure an instance of the self-service master configuration. The master configuration contains pertinent information needed for a CCB and self-service integration, including the following:

- List of alerts that should be returned to the self-service application
- Valid payment and credit card types used when setting a customer up on auto pay
- Verification information required when a self-service customer enrolls an account
- Scripts used to construct information strings displayed in the self-service application
- Self-service task types used for the various requests supported e.g., meter read creation, one-time payment, automatic payment setup, bill ready notification, etc.
- Information needed to interact with an external system, e.g., requesting usage from MDM, sending email notifications to a self-service user, etc.

See the demo environment for a sample self-service master configuration. Embedded help is available on the master configuration to guide you through the setup process.

### <span id="page-66-1"></span>**Displaying Self-Service Alerts**

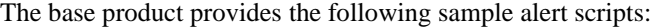

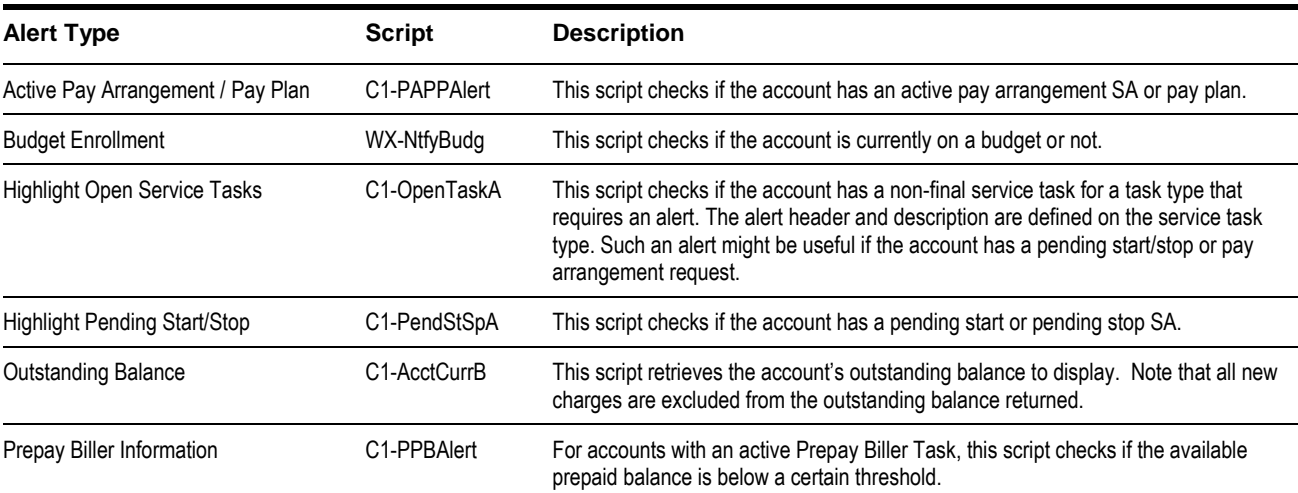

The following steps should be followed if your implementation requires additional alerts:

- Create a script that contains the alert construction logic
- Define an alert type for the new alert by adding a value for the lookup field **WX\_CCB\_ALERT\_TYPE\_FLG**
- Alert type, priority and the corresponding script must be defined on the self-service master configuration for CCB to include this type of alert when building the alert list returned to the self-service application.

### <span id="page-67-0"></span>**Enrolling Accounts**

A self-service user is prompted for certain information when requesting access to an account. The required information or verification fields must be defined on the self-service master configuration for each line of business you've classified in the self-service application. Verification fields can be defined for one of the following field types:

- **Match Identifier**. The identifier type to use is required. The identifier type description is displayed as the verification field label in the self-service application. For example, assume that the identifier type specified here is social security number. The self-service user will be prompted to enter the social security number along with the account number that they want to enroll. A service call will then be made to CCB to verify that the SSN that the customer entered in the selfservice application actually matches the SSN captured in CCB for the account. Note that the identifier value must be entered using the CCB identifier format. For example, social security number must be entered in the format 999-99-9999.
- **Match Phone Type**. The phone type to use is required. The phone type description is displayed as the verification field label in the self-service application. Note that the phone number must be entered using the CCB phone format.
- **Match Any Phone.** A field name is required. The field description is displayed as the verification field label in the selfservice application. A service call will then be made to CCB to verify that the phone number that the customer entered in the self-service application actually matches one of the phone numbers captured in CCB for the account.

Additional field types can be introduced by adding new values for the lookup field **WX\_FIELD\_TYPE\_FLG**. If additional field types are introduced, your implementation must ensure that the appropriate logic to validate the new field values is added to the lifecycle of the transaction BO linked to the Account Verification service task type defined on the self-service master configuration.

**Note**: If a customer adds new fields for enrollment to CCB Master Configuration, it would require reloading labels in OUCSS and restarting OUCSS.

### <span id="page-67-1"></span>**Account List Filtering**

A customer may have multiple accounts enrolled or linked in self-service. Self-service allows the customer to select a subset of their accounts based on some filter criteria. The **Default Account List Filter** to display in self-service must be configured on the self-service master configuration. The filtering of accounts works as follows:

- When a self-service user logs in, their account list is sent to CCB to retrieve the account information to display. Inbound service WXViewAccountList accepts the list of accounts and calls the appropriate processing script defined on the selfservice master configuration to retrieve account information. The base product includes a sample information script that returns the accounts service address, and an indication if the account covers service at multiple premises.
- In addition to the account list, CSS may also send an account filter request. In this case, the inbound service will first call the **Account List Filter** script defined on the self-service master configuration to select the accounts that match the filter criteria prior to calling the account information script. The base product includes a sample filter script that allows filtering by the service address field constituents (address line1, city, state and/or postal code)

### **Account Documents**

If your business wishes to make certain account documents available for viewing by the customer, you must set up a **File Location Value Characteristic Type** for each document. These characteristic types are then defined in master configuration. If any of these characteristics are present on the account, the inbound service returns the description and URL of the document for display in CSS.

### <span id="page-67-2"></span>**Payment Processing**

Payment types that your business accepts via self-service must be defined on the self-service master configuration along with a corresponding tender type. The base product includes values for Checking, Savings and Credit Card Withdrawal.

Additional payment types can be introduced by adding new values for the lookup field **EXT\_TYPE\_FLG.** The tender type associated with each payment type will be used when creating a payment tender for the online payment made by the selfservice user. The tender type, along with an external source id (or bank routing number), is also used to retrieve an auto pay source when setting a self-service user enrolls in an automatic payment plan with either checking or savings withdrawal.

In addition, credit card types that your business accepts via self-service must be defined on the self-service master configuration along with a corresponding autopay source. New credit card types may be defined by adding values for the lookup field **CARD\_TYPE\_FLG**. The credit card types defined are used to build a dropdown list of valid credit cards when a user posts a payment in the self-service application. It's also used to retrieve an auto pay source when a self-service user enrolls in an automatic payment plan.

### <span id="page-68-0"></span>**Self-Service Processing Scripts**

The base product provides processing scripts that contain the logic used to build information strings displayed on taskflows/portlets in the self-service application. Your implementation should ensure that these processing scripts are defined on the self-service master configuration.

The product includes the followig processing scripts:

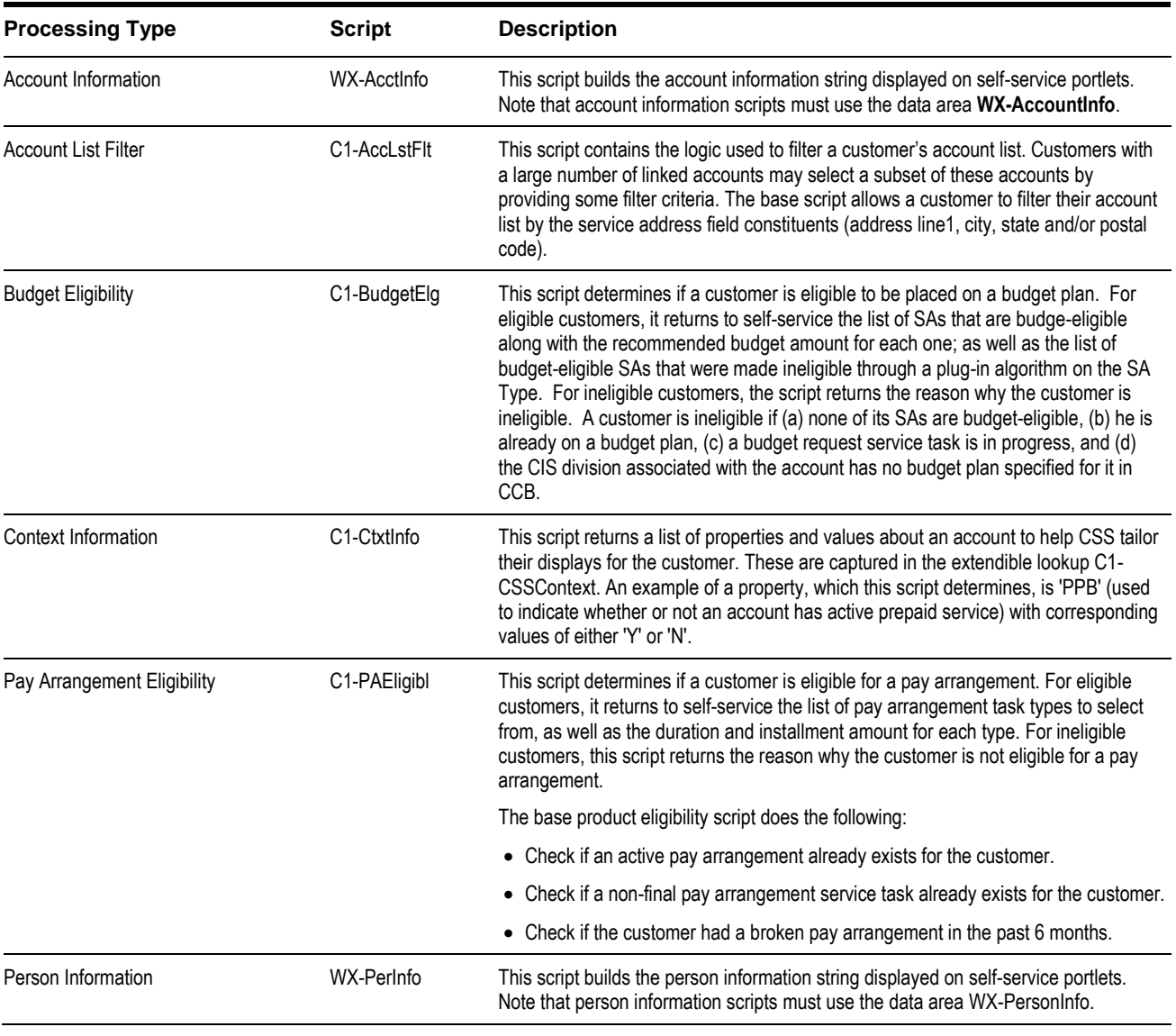

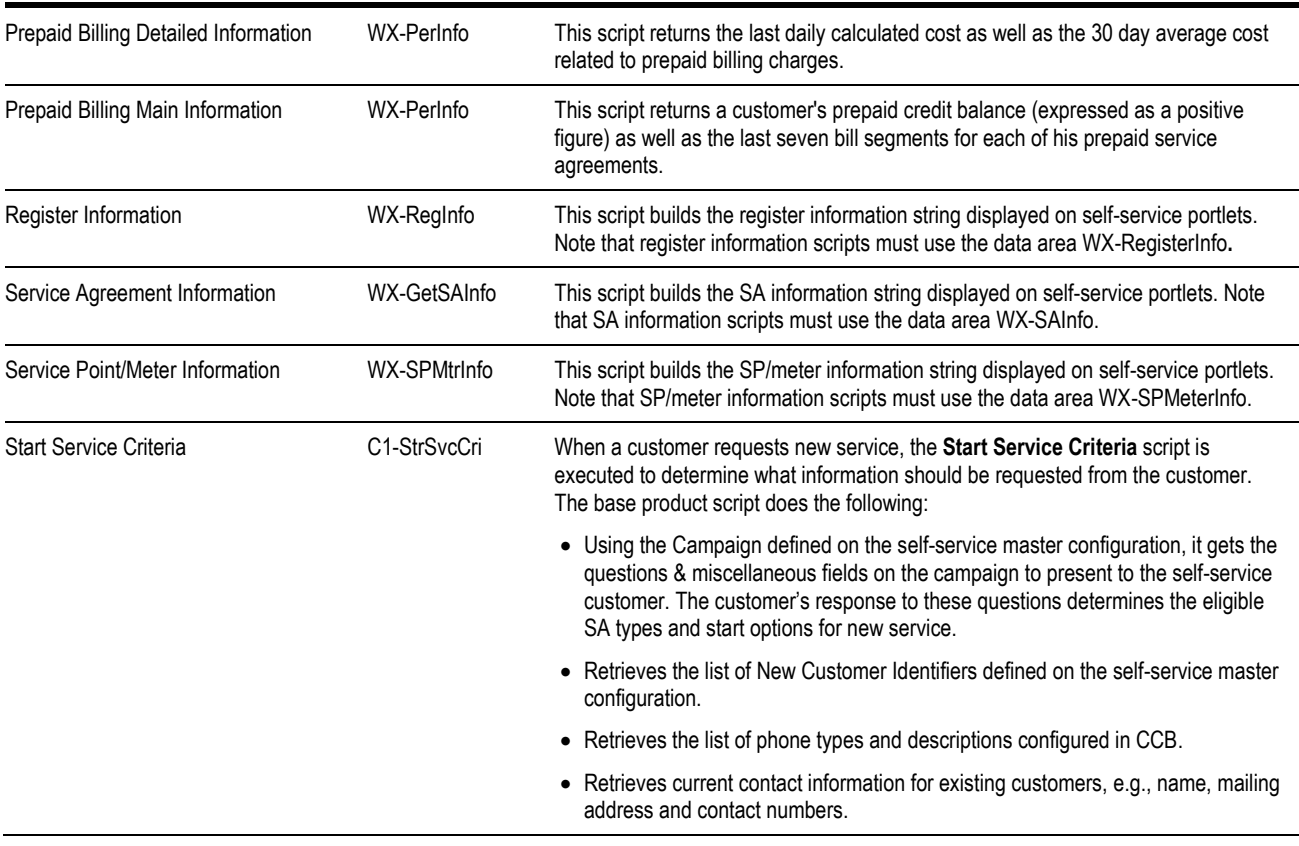

### <span id="page-69-0"></span>**Service Tasks**

Ensure that the tasks supported by your implementation are defined on the self-service master configuration. The corresponding service task type must be specified for each service task identifier. This is the service task type that the system will use when an inbound request is received for a specific task. Refer to the business object's detailed description in CCB for more information on the service task.

The product includes the following:

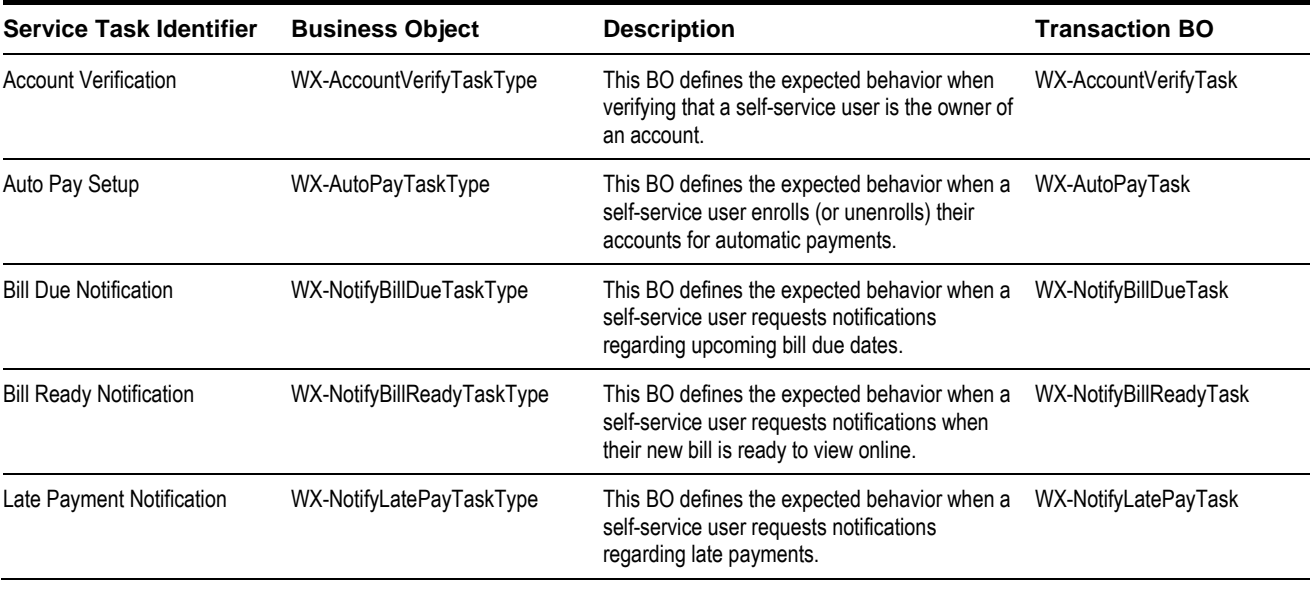

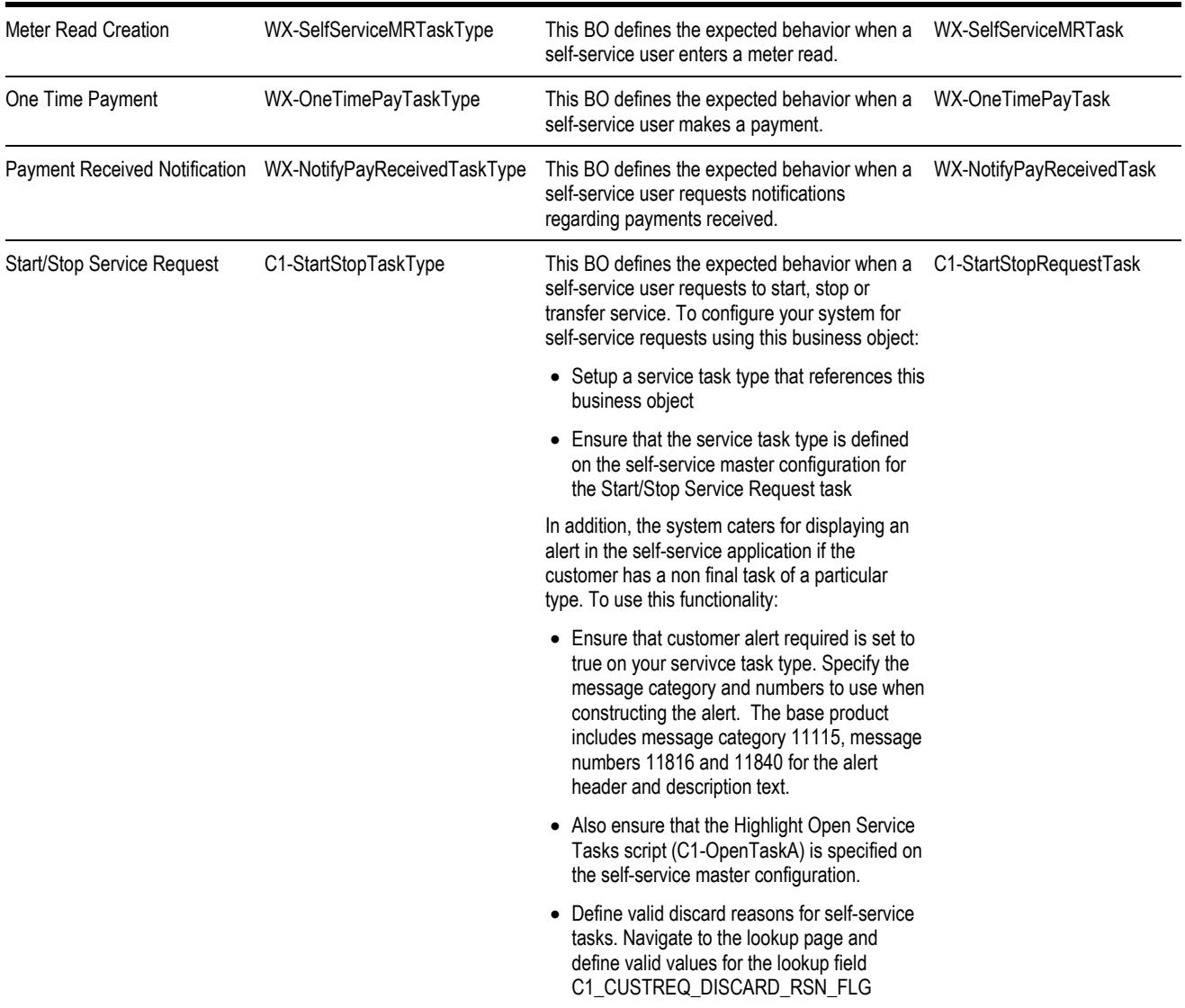

The following guidelines should be followed if your implementation requires additional service task identifiers:

- Setup an XAI inbound service to create the task instance (see the XAI configuration section below)
- Add the service task type and service task business objects
- Configure the corresponding service task type
- Add a lookup value to the lookup field **WX\_BO\_SSTASK\_TYPE\_FLG** for the new service task identifier
- Update this self-service master configuration to include the new task identifier and corresponding task business object
- Create the corresponding user interface or taskflow/portlet in OUCSS using Oracle ADF (Application Development Framework) that will be responsible for invoking the inbound service

### <span id="page-70-0"></span>**Notification Service Tasks**

Ensure that the notification tasks supported by your implementation are defined on the self-service master configuration. The corresponding service task type must be specified for each notification type identifier. This is the service task type that the

system will use when an inbound request is received for a specific task. Refer to the business object's detailed description in CCB for more information on the service task.

The product includes the following:

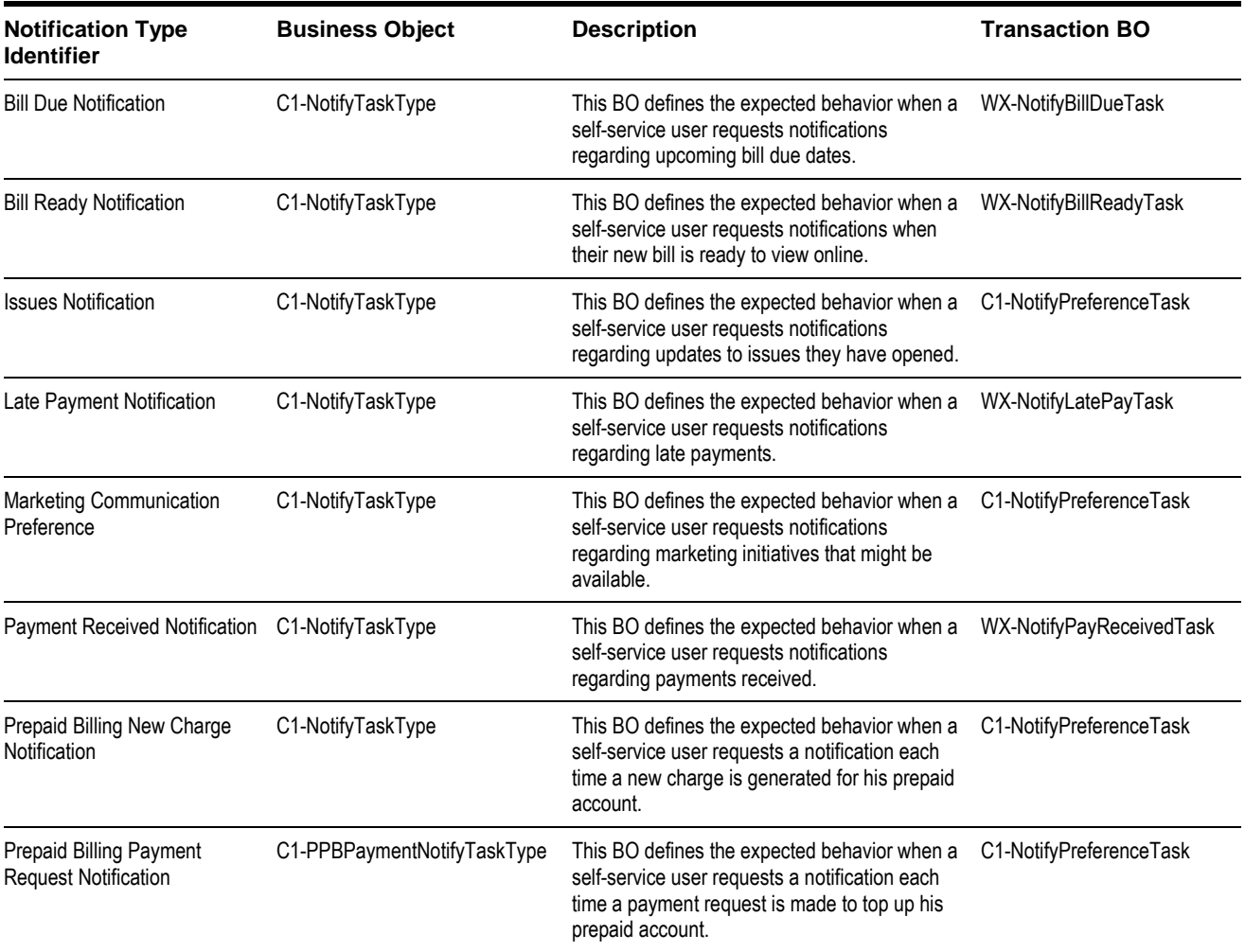

#### **Configuring Notification Tasks**

For the customer notification tasks defined, the following configuration is required:

- An outbound message type and an external system must be setup and defined in master configuration under the External Communication section. A Request Type of Notifications exist to capture this information, which will be used when notifying the self-service user.
- When a self-service user signs up for notification, the inbound service WXSetNotificationPreferences creates a task for the service task type defined on the self-service master configuration. This task remains active until the self-service user cancels his registration for the notification.
- For the bill due, bill ready, payment received and late payment notification types
	- The various CCB processes that may trigger notifications (like billing and payment processing), will set an indicator on the task to mark it as due for notification. The following algorithms must be plugged in to enable this:
		- o For bill due, bill ready, and late payment notifications, bill completion algorithm WX-SSBNOTIFY must be defined on the applicable customer classes.
- o For payment received notifications, payment freeze algorithm **WX-SSPNOTIFY** must be defined on the applicable customer classes.
- An enter algorithm on the notify state of the transaction BO is responsible for sending the notification via email. It retrieves the outbound message type and external system specified on the service task type.
- An exit algorithm on the notify state of the transaction BO is responsible for resetting the notification indicator once the message is sent.
- The self-service notification monitor WX-NOTIF must be scheduled to process these notifications.
- For the issues, marketing communication, prepaid billing new charge and prepaid billing payment request notification types, the management of when the notifications are sent are handled by their associated base objects (forms, leads, and prepay biller service task, respectively). The notification task that is created simply captures the communication preference that the self-service user has specified.

#### **Forms**

Ensure that the form tasks supported by your implementation are defined on the self-service master configuration. One or more service task types must be specified for each type of form. This is the service task type that the system will use when an inbound request is received for a specific task. Refer to the business object's detailed description in CCB for more information on the service task.

The product includes the following:

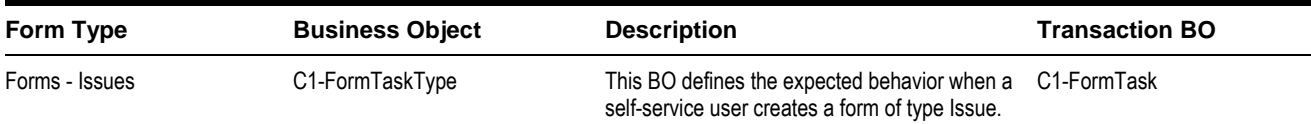

#### **Configuring Form Service Tasks**

The following configuration is required for configuring a form of type **Issues**:

- Configure the service task type your implementation would like to use for each issue
	- The base product includes business object C1-BudgetTaskType that defines the expected behavior when a self-service user creates a specific form. This business object allows for the definition of a Campaign that contains the prompts needed to collect additional information from the customer about the issue he is creating. The customer's responses will be recorded on the service task that ultimately gets created. This service task BO is defined as the Related Transactional BO on the service task type.
	- This business object caters for the definition of notification information. Two sets of notification information are available: one for use when an issue is updated by the CSR and one for use when it transitions to the Closed state. The notification configuration here is treated as an override to the Issues Notification configuration discussed in the previous section. If these notifications are desired, the algorithm that creates the notification (C1-BLDFRNOTF) must be plugged in on the Notifying Customer and Closed states. Retry configuration is also catered for by this business object, as well as a script parameter for determining whether the form is updateable by a customer (the default is yes). When a customer requests an issue to be closed, they must provide a close reason. The reasons available for selection are also defined in this business object.
	- This business object caters for displaying an alert in the self-service application if the customer has a non final task of a particular type. A customer alert required indicator on the service task type instance controls this behavior. The message category and numbers to use when constructing the alert must be specified on the task type. You must define message category and message numbers for the alert header and description text.
	- If your implementation wishes to display such an alert to the self-service user, the Highlight Open Service Tasks alert script (C1-OpenTaskA) must be specified on the self-service master configuration
- Ensure that the service task types are defined on the self-service master configuration

 Your implementation must define valid close reasons for the customer to choose from when requesting a form be closed. Navigate to the Admin -> S -> Status Reason and define them for the C1-FormTask BO.

When a customer clicks on a link in the Oracle Utilities Customer Self Service application to create an issue, the following takes place:

- An initial request is sent to CCB to retrieve the service task types associated with the form type (in this case « Forms Issues »), i.e., the WXFormsManagement inbound service is called with a read action. The script does the following:
	- In the case of an initial call (customer has not selected a service task type) the script returns the descriptions of all service task types as defined in master configuration for the form type.
	- Once a service task type is selected by the customer, a second Read invocation is performed. The service returns the prompts associated with the Campaign that may have been defined on the service task type.
	- A third Read mode is available for customers updating an existing form. In this mode, the form type, service task type and service task ID are provided. The information related to the service task is then returned to self-service for display to the customer. Self-service displays a list of existing forms to the customer via the WXFormList service.
- Once the customer has entered all the information needed for form creaion, a second request is sent to CCB to process the form; e.g., the WXFormsManagement inbound service is called with an update action
- This results in the creation of a service task for the type selected. The service task BO to use is defined as the transactional BO on the task type. The base product includes transactional BO C1-FormTask for this purpose.
- When a Campaign is defined, its prompts may be related to a column reference. The system event Service Task Order Processing on the column reference is available for execution. The algorithm (C1-EXSTSKCRF) is delivered to execute this system event and may be used by your business to initiate any other processing based on a customer's response to the campaign prompt. The algorithm needs to be plugged in on the C1-FormTask BO if this feature is desired. Likely candidates for plugging this into the BO life cycle are the Closed state and the In Progress state.

#### **Configuring Additional Form Types**

The following configuration is required for configuring additional form types:

- Navigate to the lookup page and define the new form type value for C1\_SS\_CATEGORY.
- The new form type value must be defined on all form service task types that fall under it.
- The new form type value must also be defined in Oracle Utilities Customer Self Service as it needs to pass this value when invoking the inbound service.

#### **Additional Customer Requests**

In addition to the requests defined on the self-service master configuration, the base product also supports the following:

- Requesting to be placed on a budget plan
- Requesting payment arrangements to payoff outstanding debt.
- Starting, stopping or transferring service for new or existing customers.

These requests result in the creation of a service task that performs the processing required to complete the request. A parent business object **(C1-SelfServiceCustomerReqTask**) captures the common schema and lifecycle for these service tasks. A child business object exists for the budget request (**C1-BudgetTask**), payment arrangement request (**C1- PayArrangementTask**) and start/stop request (**C1-StartStopRequestTask**). These product business objects support the

following:

 Customer requests received result in the creation of a pending service task and the task id is communicated to the customer

- Implementations can use the validation state to plug-in any basic validation algorithms they wish to perform. Note that these validation errors are returned to the self-service customer, so the message text should be customer friendly. A to do entry is not created for validation errors since the assumption is that the customer will attempt to submit the request again after correcting the error
- If no validation errors are encountered, the task is transitioned through to completion. If any internal errors are encountered, the task transitions to the Processing Error state where a to do is created to notify a CSR.

#### **Budget Requests**

The base product supports self-service customers requesting to be placed on a budget plan:

- Configure the service task type your implementation would like to use for self-service.
	- The base product includes business object C1-BudgetTaskType that defines the expected behavior when a self-service user requests to be placed on a budget plan. This business object caters for displaying an alert in the self-service application if the customer has a non final task of a particular type. A customer alert required indicator on the service task type instance controls this behavior. The message category and numbers to use when constructing the alert must be specified on the task type. The base product includes message category 11115 and message numbers 11873 and 11874 for the alert header and description text.
	- If your implementation wishes to display such an alert to the self-service user, the Highlight Open Service Tasks alert script (C1-OpenTaskA) must be specified on the self-service master configuration
- Ensure that the service task type as well as a budget eligibility script are defined on the self-service master configuration
- Your implementation must define valid discard reasons for self-service tasks. Navigate to the lookup page and define valid values for the lookup field C1\_CUSTREQ\_DISCARD\_RSN\_FLG

When a customer clicks on a link in the self-service application to request a budget plan, the following takes place:

- An initial request is sent to CCB to check if the customer is eligible, i.e., the WXProcessBudgetRequest inbound service is called with a read action. The budget eligibility script defined on the self-service master configuration is executed. The sample eligibility script included in the base product (C1-BudgetElg) does the following:
	- Checks if the account is ineligible (none of its SAs are budget-eligible; the account is already on budget; a budget request task is already in progress; no budget plan is defined in CCB for the account's CIS division) and formats the ineligible message
	- If the account is otherwise eligible, the script returns the list of budget-eligible SAs along with their service type description and recommended budget amount. It also returns the list of budget-eligible SAs that were made ineligible through a plug-in algorithm on the SA Type. The script also returns the total budget amount and the number of months in between true ups for that particular budget plan.
- If the end customer is agreeable to the recommended budget amount, a second request is sent to CCB to process the application; e.g., the WXProcessBudgetRequest inbound service is called with an update action
- This results in the creation of a service task for the type selected. The service task BO to use is defined as the transactional BO on the task type. The base product includes transactional BO C1-BudgetTask for this purpose.

#### **Payment Arrangement Requests**

The base product supports self-service customers requesting payment arrangements to payoff their outstanding debt. The following steps should be followed to enable this:

- Configure the payment arrangement service task types your implementation would like to use for self-service.
	- The base product includes business object C1-PATaskType that defines the expected behavior when a self-service user requests a payment arrangement. This business object captures the number of installments the end customer would pay, as well as the CIS division and SA type to use when setting up the pay arrangement SA
- In addition, this BO caters for displaying an alert in the self-service application if the customer has a non final task of a particular type. A customer alert required indicator on the service task type instance controls this behavior. The message category and numbers to use when constructing the alert must be specified on the task type. The base product includes message category 11115 and message numbers 11816 and 11842 for the alert header and description text.
- If your implementation wishes to display such an alert to the self-service user, the Highlight Open Service Tasks alert script (C1-OpenTaskA) must be specified on the self-service master configuration
- Ensure that the service task types as well as a payment arrangement eligibility script are defined on the self-service master configuration
- Your implementation must define valid discard reasons for self-service tasks. Navigate to the lookup page and define valid values for the lookup field C1\_CUSTREQ\_DISCARD\_RSN\_FLG

When a customer clicks on a link in the self-service application to request a payment arrangement, the following takes place:

- An initial request is sent to CCB to check if the customer is eligible, e.g., the **WXProcessPayArrangementRequest** inbound service is called with a read action. The pay arrangement eligibility script defined on the self-service master configuration is executed. The sample eligibility script included in the base product (C1-PAEligibl) does the following:
	- Checks if an active pay arrangement service agreement already exists for the customer
	- Checks if a non-final pay arrangement service task already exists for the customer
	- Checks if the customer had a broken pay arrangement in the past 6 months
	- If one of these checks is true, the customer is ineligible and the script returns the reason to the self-service application
	- If the customer is eligible for a pay arrangement, the script returns the list of pay arrangement task types to select from, as well as the duration and installment amount for each type
- If the end customer selects one of these pay arrangement types, a second request is sent to CCB to process the application; e.g., the **WXProcessPayArrangementRequest** inbound service is called with an update action
- This results in the creation of a service task for the type selected. The service task BO to use is defined as the transactional BO on the task type. The base product includes transactional BO C1-PayArrangementTask for this purpose.

#### **Start/Stop Service Requests**

When a customer clicks on a link in the self-service application to start, stop or transfer service, the following takes place:

- An initial request is sent to CCB to gather information to request from the customer, e.g., the **WXProcessStartStopRequest** inbound service is called with a read action. The start service criteria script defined on the self-service master configuration is executed. The sample criteria script included in the base product (C1-StrSvcCri) does the following:
	- Using the campaign defined on the self-service master configuration, it gets the questions & miscellaneous fields on the campaign to present to the self-service customer. The customer's response to these questions determines the eligible SA types and start options for new service
	- Retrieves the list of new customer identifiers defined on the self-service master configuration
	- Retrieves the list of phone types and descriptions configured in CCB
	- Retrieves current contact information for existing customers, e.g., name, mailing address and contact numbers
- If your implementation wishes to use the sample criteria script included in the base product, you must setup a campaign and package(s) for each customer class supported.
- After entering required information and submitting the self-service request, a second message is sent to CCB to process the service request; e.g., the **WXProcessStartStopRequest** inbound service is called with an update action
- This results in the creation of a service task for the service task type defined on the self-service master configuration. The service task BO to use is defined as the transactional BO on the task type.

#### **External Communications**

The base product provides the following request types that are used to request data from an external party in a self-service integration:

- **Usage Overview**. This is used to retrieve an x-day usage overview for a self-service user's account, where the number of days is provided as inputThe system will attempt to retrieve usage information from MDM for each of the account's service agreements that require bill determinantsThe base product includes a business object for the MDM request called **WX-UsageOverviewRequest** that should be defined on the outbound message type.
- **Usage Details**This is used to retrieve usage details for a self-service user's account for some period (e.g., year, month or day)The system will attempt to retrieve usage information from MDM for each of the account's service agreements that require bill determinantsThis service may also return temperature information. The base product includes a business object for the MDM request called **WX-UsageOverviewRequest** that should be defined on the outbound message type
- **Usage Request**. This is used to request bill determinants from MDM when needed for either rate analysis calculations, or when attempting to calculate unbilled charges to dateThe base product includes a business object for the MDM request called **C1-UsageRequestOutMsg** that should be defined on the outbound message type

These request types along with the corresponding external system and outbound message type should be specified on the selfservice master configuration.

In addition, an email address must also be specified on the self-service master configurationThis email address is used when sending email notifications to a self-service user; e.g., if the self-service user has signed up for bill ready notifications. The outbound message type and external system used when creating the email outbound message are defined on the appropriate service task types. The **Email Address** is used to populate the 'from' address on the email.

## **XAI Configuration**

#### **XAI Sender**

To create a Real-time XAI sender configured to communicate with the integration layer:

#### **XAI Sender for Usage Request Integration Service**

To create a new XAI Sender which points to the Usage Request EBF endpoint URL for Usage Request integration service.

- **1** Navigate to Admin Menu, XAI Sender.
- **2** Enter a unique XAI Sender and Description.
- **3** Populate values as follows:
	- $\bullet$  Invocation Type = Real-time
	- XAI Class = RTHTTPSNDR. (Real Time Sender to route messages via HTTP)
	- Select the Active check box.
	- MSG Encoding = UTF-8 message encoding
- **4** Select the Context tab and set values for the following Context Types:
	- HTTP Login User User ID for the URL to be accessed
	- HTTP Login Password Password for the URL to be accessed
	- HTTP Header SOAPAction: "process"
	- HTTP Method (POST/GET) POST
- HTTP Proxy Host Set the proxy server name if applicable
- HTTP Proxy Port Port for the proxy server if applicable
- HTTP Transport Method SendReceive
- HTTP Timeout: 60 (put timeout in seconds)
- HTTP URL 1 Set the URL to be accessed. If the URL value does not fit, use the additional HTTP URL types to set the complete URL. This should point to the Usage Request EBF endpoint URL.

For example:

```
http://demoenv:8015/soa-infra/services/CCB2-
MDM2/OUCCB2OUMDM2SSUsageReqEBF/ouccb2oumdm2ssusagereqebf_client_ep
```
Note: The endpoint URL for the process can be obtained from the SOA Enterprise Manager. From the SOA folder in the Navigator, under soa-infra -> CCB2-MDM2, select the OUCCB2OUMDM2SSUsageReqEBF composite application. At the top of the page, click Test tab. In the test tab, you will see the composite application's endpoint URL.

#### **Outbound Message Type**

To create an Outbound Message Type for each process in this the integration:

#### **Usage Request Integration Service**

- **1** Navigate to Admin Menu, Outbound Message Type.
- **2** Enter a unique Outbound Message Type and Description.
- **3** Populate values as follows:
	- Business Object =*C1-UsageRequestOutMsg* (Usage Request Outbound Message)
	- Priority  $=$  (choose from the selection)

#### **External System**

To create a new External System for this integration:

- **1** Navigate to Admin Menu, External System.
- **2** Enter a unique External System and Description.
- **3** Set Our Name in Their System to *CCB*
- **4** Define the Outbound Message Types associated with the integration.

For Usage Request Outbound Message Types, populate the values as follows:

- Outbound Message Type = (Outbound Message Type for Usage Request)
- Processing Method = *Real-time*
- XAI Sender = (XAI Sender for Usage Request Integration Service)
- Message XSL = CDxAddEnvelope-SOAP1-2.xsl
- Response XSL = C1-CCBRemoveEnvEnvelopeAndNamespace.xsl

For Usage Overview Outbound Message Types, populate the values as follows:

- Outbound Message Type = (Outbound Message Type for Usage Overview)
- Processing Method = *Real-time*
- XAI Sender = (XAI Sender for Usage Overview Integration Service)
- Message XSL = CDxAddEnvelope-SOAP1-2.xsl
- Response XSL = C1-CCBRemoveEnvEnvelopeAndNamespace.xsl

For Usage Detail Outbound Message Types, populate the values as follows:

- Outbound Message Type = (Outbound Message Type for Usage Detail)
- Processing Method = *Real-time*
- XAI Sender = (XAI Sender for Usage Detail Integration Services)
- Message XSL = CDxAddEnvelope-SOAP1-2.xsl
- Response XSL = C1-CCBRemoveEnvEnvelopeAndNamespace.xsl

# **Chapter 4**

# **Meter Data Management Configuration**

# <span id="page-79-0"></span>**Oracle Utilities Meter Data Management Configuration**

To set up Oracle Utilities Meter Data Management for self-service implementation, the following admin data setup must be configured:

- Self-Service Integration Master Configuration
- Self-Service Task Types

## **Self-Service Integration Master Configuration**

Create a master configuration for self-service integration in Oracle Utilities Meter Data Management.

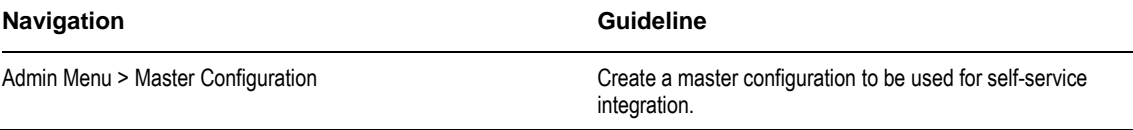

## **Self-Service Task Types**

Create self-service task types for each self-service task in Oracle Utilities Meter Data Management.

#### **Navigation Guideline**

Admin Menu > Self-Service Task Type Create self-service task types for each self-service task business objects.

#### **XAI Inbound Services**

The following are the base XAI Inbound Services invoked by Oracle Utilities Customer Self Service.

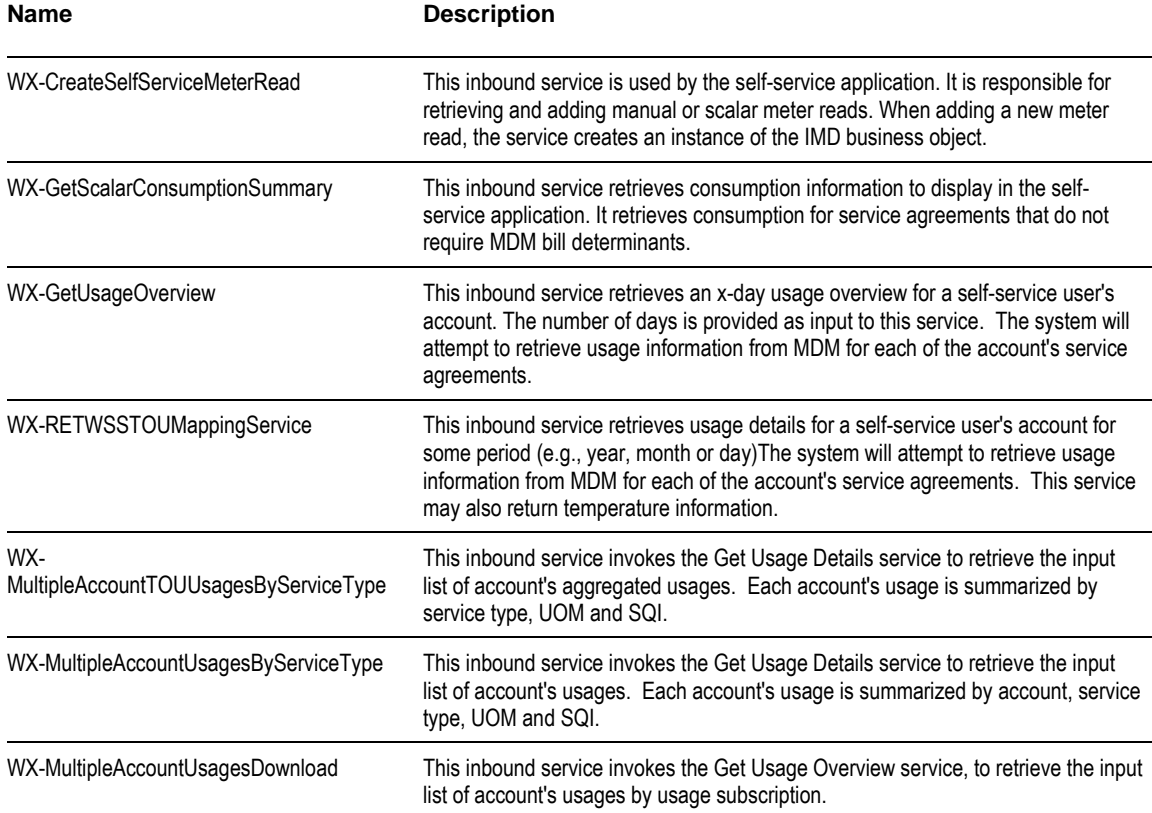

### **Admin Data Setup**

This section describes unique setup issues specifically related to configuring your system for the integration.

#### **Self-service Master Configuration**

Your implementation must configure an instance of the self-service master configurationThe master configuration contains pertinent information needed for a MDM and self-service integration, including the following:

#### **Multiple Accounts Aggregation/Comparison Details**

#### **Usage Calculation Skip Option**

This applies to Multiple Accounts Aggregation and Comparison service. Indicates how processing proceeds if one of the account's usage subscriptions is skipped. Specify 'All or Nothing' to skip the account if one of its usage subscription is skipped. Specify 'Allow Partial Usage' to continue with the summarization if a usage subscription is skipped.

#### **Calculation Function**

This applies to Multiple Accounts Aggregation and Comparison service. Indicates how the usage returned by the Get Usage Details service is summarized for the account. If not supplied, the usage is summarized based on the UOM's measures peak flag - 'Sum' if UOM does not measure peak or 'Max' is UOM measures peak.

#### **Temperature Details**

To show temperature details, temperature source factor and mode must be set in the master configuration. In addition, Temperature Source Factor, Temperature Zone Characteristic Type, Temperature Source Measuring Component and the Service Point BO must also be configured.

#### **Usage Calculation Supported Usage Groups List**

In order for MDM to return usage-to-date information for a given usage subscription or return calculated usages for rate analysis, the usage subscription's usage group must be defined in this list.

#### **Supported Scalar Usage Groups List**

In order for MDM to return scalar consumption for a given usage subscription, the usage subscription's usage group must be defined in this list. UOM/TOU/SQI for the usage group is also specified in this list, to identify the specific scalar consumption that will be retrieved from usage transaction and to identify the unit of measure used when this consumption is displayed in OUCSS application.

#### **Processing Service Scripts**

The base product provides processing scripts that contain the logic used to build information strings displayed on taskflows/portlets in the self-service application. These include scripts that build information strings such as SP / Device Configuration, Measurement Component and Usage Subscription. Your implementation should ensure that these processing scripts are defined on the self-service master configuration.

#### **Service Task Types**

Ensure that the tasks supported by your implementation are defined on the self-service master configurationThe corresponding business object must be specified for each service task identifier. This is the business object that the system will use when an inbound request is received for a specific task. Refer to the business object's detailed description in MDM for more information on the service task.

The following guidelines should be followed if your implementation requires additional service task identifiers:

- Setup an XAI inbound service to create the task instance (see the XAI configuration section below)
- Add the service task type and service task business objects
- Configure the corresponding service task type
- Add a lookup value to the lookup field **WX\_BO\_SSTASK\_TYPE\_FLG** for the new service task identifier
- Update this self-service master configuration to include the new task identifier and corresponding task business object
- Create the corresponding user interface or taskflow/portlet in OUCSS using Oracle ADF (Application Development Framework) that will be responsible for invoking the inbound service

#### **Create Scalar Read Service Task Type**

Self Service Meter Read Task Type must be created to enable OUCSS direct call to MDM for self-service initiated creation of scalar meter read.

The following values must be supplied:

- Service Provider
- Data Source
- Measurement Condition

#### **Service Provider**

Service Provider for external application – OUCSS, must be created to specify the provider of the scalar meter readings

Processing method for the role – Initial Measurement Creation, must configured with the IMD BO to use in the creation of self-service scalar readings.

#### **Temperature Zone Characteristic Type**

This will hold the available temperature zones. See the demo environment for a sample temperature zone characteristic type.

#### **Temperature Source Measuring Component**

This will hold the temperature values. See the demo environment for a sample temperature source measuring component.

#### **Temperature Source Factor**

This is used to retrieve the measuring component from which the temperature values are retrieved. See the demo environment for a sample temperature source factor.

#### **Service Point Business Object (Update)**

Add temperature zone to the business object schema. This should be a flattened characteristic that references the temperature zone characteristic type. See the demo environment for a sample service point business object.

Note: Each service point instance must then reference a temperature zone.

# **Chapter 5**

# <span id="page-83-0"></span>**Network Management System Configuration**

Network Management System (NMS) must be configured to support reporting an outage for a specific customer (account), viewing a customer's outage information, and viewing system-wide outage information by geographic area and outage locations from the Self Service Application.

Note: If CCB is the CIS System used, see the Implementation Guide for Oracle Utilities Customer Care and Billing Integration to Oracle Utilities Network Management System Release 3.1.1 for customer synchronization processes between the two systems.

# **NMS Configuration**

This section describes how to configure the Oracle Utilities Network Management System to meet the requirements for the integration.

The following components of the Oracle Utilities Network Management System are involved in the CSS Direct BPEL integration:

 **Geographic Outages, Geographic Outage Areas, and Geographic Outage Status Materialized Views** - The CSS application reads these Materialized Views to display Oracle Utilities Network Management System outage data.

These materialized views are created in the Network Management System project configuration as defined in the Oracle Utilities Network Management System Configuration Guide Chapter eight, Building the System Data Model, section on Preparing the NMS Model for CSS.

Refer to the *Oracle Utilities Network Management System Installation Guide*, "Optional Spatial Outage Summary Installation" section, for setup details to refresh these materialized views.

**PL/SQL package PK\_CCB** - Provides access to the functions of the Oracle Utilities Network Management System required by the integration. It is part of Oracle Utilities Outage Management Base license.

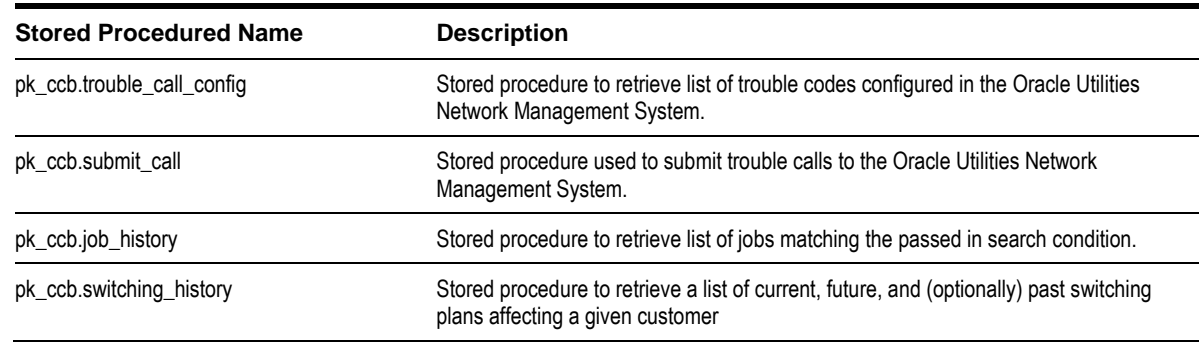

• The following stored procedure are used by the integration :

For more information on the stored procedures, see the Generic IVR Adapter chapter in the *Oracle Utilities Network Management System Adapters Guide*.

 **Generic IVR Adapter** - Processes trouble calls received from Oracle Utilities Customer Self Service. It is part of Oracle Utilities Outage Management Base license.

The Generic IVR Adapter has to run with the '-troublecall' command-line option to enable trouble call data flow. The command-line option '-docustquery' should not be used because correct customer information is expected to be received from the Oracle Utilities Customer Self Service system.

For more information on configuring Generic IVR Adapter, see the Generic IVR Adapter chapter in the Oracle Utilities Network Management System Adapters Guide.

**Service Alert** – Generates notification based on configuration received from Oracle Utilities Customer Self Service.

The Service Alert service process needs to be running in order for notifications to be generated, and can be used only in support of the Oracle Utilities Customer Self Service integration to Oracle Utilities Network Management System. Full use of Service Alert for configuring its own notifications requires the Oracle Utilities Outage Management Paging license

#### **External ID Prefix**

All valid external ID prefix values must be specified using the configuration rule 'callIdPrefix'. If this is not configured, retrieving call and job history by the External ID of a call may not work properly.

External ID prefix is the first few characters of the external ID and is used to identify the system where the trouble call originated (for example, if external ID is '2389583093' then '2' can be prefix indicating that this call came from Oracle Utilities Customer Self Service). It is also used to guarantee that each call has unique external ID value.

For more information on configuring and working with Oracle Utilities Network Management System, see the Oracle Utilities Network Management System User Guide and Configuration Guide. The chapter called Building the System Data Model in the Configuration Guide contains information about connecting customer data to Oracle Utilities Network Management System electrical model.

# **Chapter 6**

# **CCB-MDM Integrated Flows**

This section provides general information about the functionality and processing of the Oracle Utilities Customer Care and Billing Integration to Oracle Utilities Meter Data Management for Self Service Release. This is an AIA Direct Integration using SOA Suite and does not require the AIA Foundation Pack to be installed.

# **About the Products**

## **Oracle Utilities Customer Care and Billing**

Oracle Utilities Customer Care and Billing (CCB) is a customer and billing system that manages all aspects of customer service needed by most utilities to operate their business.

### **Oracle Utilities Meter Data Management**

Oracle Utilities Meter Data Management (MDM) supports the loading, validation, editing, and estimation (VEE) of meter data - from meter configuration, to meter read and usage validation, to bill determinant calculations.

# **Supported Business Processes**

This integration between Customer Care and Billing and Meter Data Management is used to support the business use cases described below for the web self-service solution for Oracle Utilities.

The Business use cases are as follows

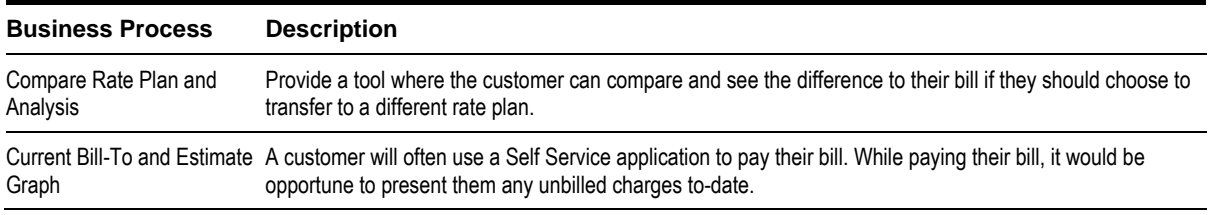

This integration will provide a real time interface in CCB to request usage from MDM.

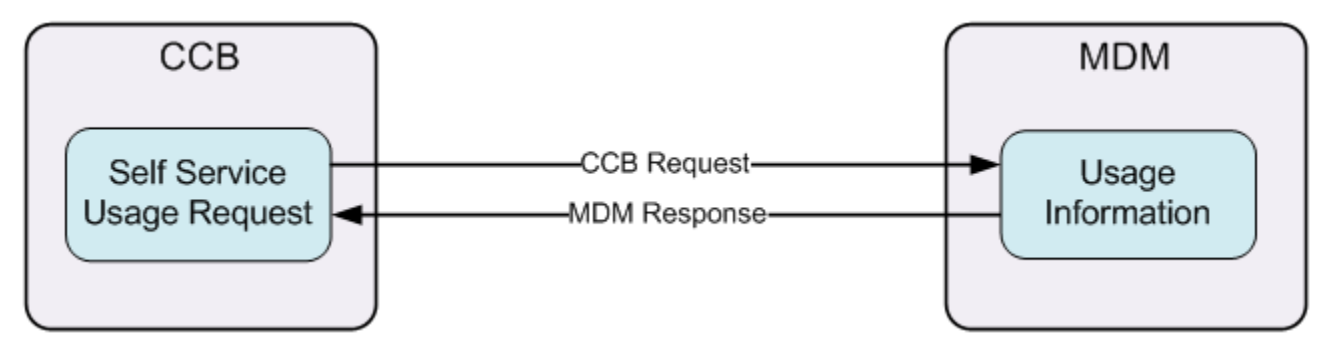

## **Understanding the CCB-MDM Integrated Flows**

This section outlines the overall Technical overview, business process and specific integration points handled by this integration.

## **Technical Overview**

This is a direct integration between Oracle Utilities Customer Care and Billing (CCB) and Oracle Utilities Meter Data Management (MDM) to get usage information.

All the end-to-end integration flows are synchronous.

One BPEL process manages each integration flow and the BPEL process is exposed as a web service. The BPEL Process handles the following:

- Transform the request message coming from the source application (CCB) to the target application's (MDM) format and invoke the MDM service synchronously.
- Receives the response message coming from the target application (MDM), transforms the response message to the source application (CCB) format and sends back the response to CCB.
- Handles message extensions.
	- If the extension point flag (Extension.PreXformCCB2toMDM2) is enabled, it will invoke the PreXform CCB to MDM Custom Extension Service.
	- If the extension point flag (Extension.PostXformCCB2toMDM2) is enabled, it will invoke the PostXform CCB to MDM Custom Extension Service.
	- If the extension point flag (Extension.PreXformMDM2toCCB2) is enabled, it will invoke the PreXform MDM to CCB Custom Extension Service.
- If the extension point flag (Extension.PostXformMDM2toCCB2) is enabled, it will invoke the PostXform MDM to CCB Custom Extension Service.
- The extension point flags are defaulted from the Configuration properties file.
- Custom extension xsl templates are also provided for additional mapping.
- Any exception encountered by the integration will send back a SOAP Fault to CCB. This includes technical errors (e.g., connectivity errors) and transformation errors.
- Any exception or faults that the integration receives from MDM will be sent back to CCB.

#### **Technical Flow**

The following diagram describes the technical flow of the CCB-MDM integrated flow:

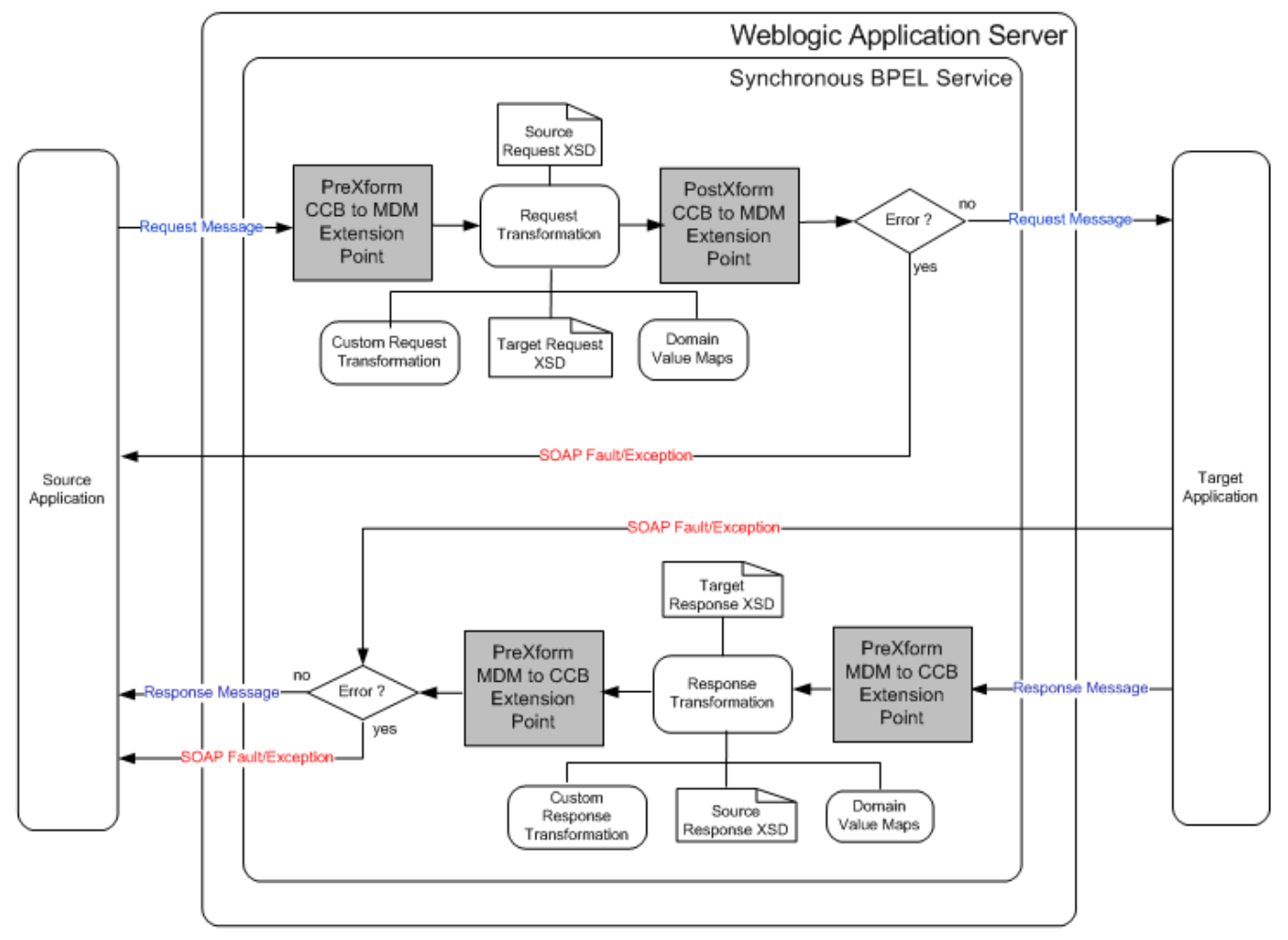

*Technical Flow Diagram*

# **Integration Points**

## **Self Service Usage Request Integration Flow**

#### **Business Details**

This process is a real-time synchronous interface from Oracle Utilities Customer Care and Billing (CCB) to get usage from Oracle Utilities Meter data management (MDM) to be used for Rate Analysis and Usage Charges To Date Calculation.

Oracle Utilities Customer Care and Billing (CCB) sends out a usage request to Oracle Utilities Meter Data Management (MDM) for rate analysis and calculation of usage charges to date if the Service Agreement (SA) requires bill determinants

- When CCB does Rate Analysis for a given service agreement (SA), it first determines the most recent 12 months charges for the given SA. If the SA requires bill determinants from MDM, it sends a real time usage request to MDM to get the usage for the 12 month periods provided for both the base rate schedule and the comparison rate schedule. The request contains a list of bill segment periods for the given SA, base rate schedule and any rate version break periods and another list of bill segment periods for the given SA and the comparison rate schedule and any rate version break periods. Oracle Utilities Meter Data Management (MDM) calculates bill determinants (usage) based on the available read data and usage subscription configuration. These Bill determinants are returned to Oracle Utilities Customer Care and Billing (CCB) and used for rate calculation.
- When CCB calculates the Usage Charges to Date for a specific SA or specific account, which can have more than one SA, and the SA(s) requires bill determinants from MDM, it sends a real time usage request to MDM to get the usage for the period provided for the SA(s). The request can contain a SA or a list of SAs for a given bill segment period. Oracle Utilities Meter Data Management (MDM) calculates bill determinants (usage) based on the available read data and usage subscription configuration. These Bill determinants are returned to Oracle Utilities Customer Care and Billing and used for calculation of usage charges to date.

#### **Technical Details**

Oracle Utilities Customer Care and Billing initiates a Usage Request when Rate Analysis Service or Usage To Date service requires bill determinants and Oracle Utilities Meter Data Management returns bill determinants for each request.

- CCB will send the usage request information in form of xml messages which will be transformed by integration and sent to MDM. MDM will respond back with the usage information which will be transformed by integration and sent back to CCB.
- DVMs are used for some of the data transformation. No new DVMs are introduced, only existing DVMs used for CCB-MDM2 integration are used.
- For missing DVM lookup values, where the value coming from an element in the CCB message is not found in the DVM table, integration will always pass the value as is to MDM and vice versa for messages coming from MDM to CCB. It will not throw any error to CCB. The exception flag defined in the configuration properties are not used in this flow.
- Integration passes the language value coming from the CCB request message to MDM by assigning the language in the SOAP Header when the MDM XAI Inbound service, *D2\_CalculateUsageMultipleRequests*, is invoked. This language that CCB passed to MDM is the CSS user's language. This is use to get the appropriate descriptions in MDM as part of the response message going back to CSS given the CSS user's language.
- CCB's request message contains a list of usage request and MDM respond with a list of usage back to CCB. (refer to [Usage Request Mapping](#page-97-0) for more details)
- For Rate Analysis, a list of bill segment periods for the given SA, the base rate schedule, and any rate version break periods and another list of bill segment periods for the given SA and the comparison rate schedule and any rate version break.
- For the Usage To Date Calculation, a SA for a given bill segment period or a list of SAs for a given bill segment period.
- While processing a record in the usage request list and MDM encounters an application error, MDM populates the error in the exception information of the MDM response and move on to the next record on the list. When integration gets the response back, it will map the exception information from the MDM response to the error information in the CCB response message.
- If the SA Id of a record in the usage request list is not supported in MDM, MDM will skip the record and marked it as skipped in the response message and proceed to the next record.
- If integration encounters an exception (e.g., connectivity error, transformation error) while processing the message, integration will return a SOAP fault back to CCB.
- If MDM sends an exception or fault back to the integration, integration will return a SOAP fault back to CCB.
- No email notifications for Business and Technical errors will be sent out from the integration service.

#### **Integration Services**

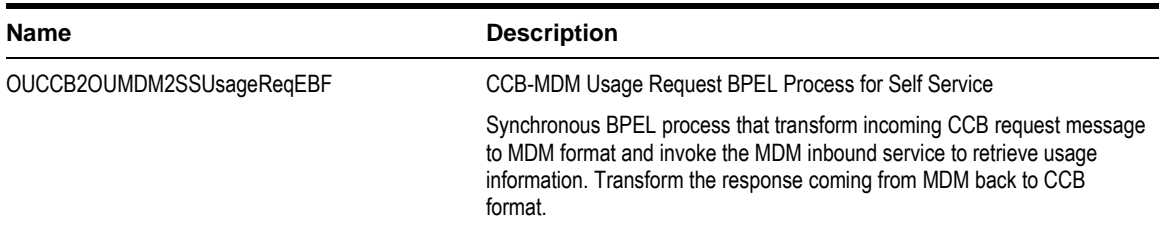

#### **External Service Call**

#### **Web Services**

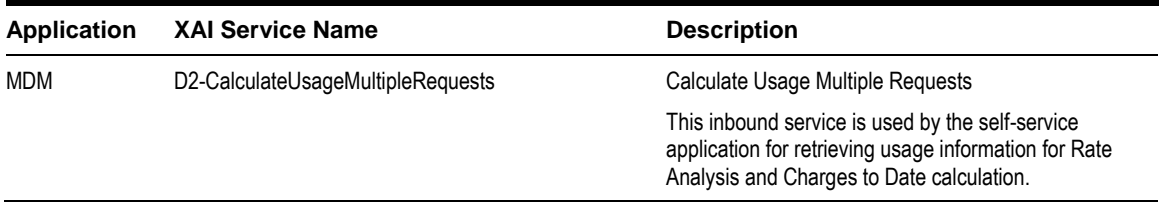

#### **Notes**:

- Usage Overview Integration Flow (OUCCB2OUMDM2SSUsageOverviewReqEBF) is deprecated in the OUCSS 2.1.0 version. Use the [CSS-MDM Direct Usage Overview Integration Flow](#page-131-0) instead.
- Usage Detail Integration Flow (OUCCB2OUMDM2SSUsageDetailReqEBF) is deprecated in the OUCSS 2.1.0 version. Use the [CSS-MDM Get Usage Detail Integration Flow](#page-122-0) instead.

# **Implementing the CCB-MDM Integrated Flows**

## **Prerequisites**

Oracle Utilities Customer Care and Billing Integration to Oracle Utilities Meter Data Management Release 3.1.1 Media Pack must be installed and configured.

## **Configuring the Integration**

This section provides details about the configuration settings required for the integration, and also discusses details related to:

[Setting up Oracle Utilities Customer Care and Billing](#page-64-0)

[Setting up Oracle Utilities Meter Data Management](#page-79-0)

[Setting up Network Management System](#page-83-0)

[Data Synchronization between CCB and MDM](#page-141-0)

[Data Synchronization between CIS and NMS](#page-141-1)

#### **Oracle Utilities Customer Care and Billing Configuration**

Refer to the [Customer Care and Billing Configuration](#page-64-0) chapter.

### **Oracle Utilities Meter Data Management Configuration**

Refer to the **[Meter Data Management Configuration](#page-79-0)** chapter.

#### **Network Management System Configuration**

Refer to the [Network Management System Configuration](#page-83-0) chapter.

## **Data Synchronization**

Oracle Utilities Meter Data Management serves as the database of record for meter device connections and usage while Oracle Utilities Customer Care and Billing manages customers (persons), accounts (service agreements), and service points. The person, SP, SA, meter, meter configuration, and SP-meter history sync integration points add relevant SP/SA and meter data from Oracle Utilities Customer Care and Billing in Oracle Utilities Meter Data Management.

The data synchronization for rates is not completed by the integration product.

See the *Implementation Guide for Oracle Utilities Customer Care and Billing Integration to Oracle Utilities Meter Data Management Release 3.1.1* for data synchronization processes between two systems.

## **CCB-MDM for Self Service Integration Product Configuration**

The following sections describe the configuration needed in the integration pack to meet the requirements for this integration. Configuration steps include setting the following:

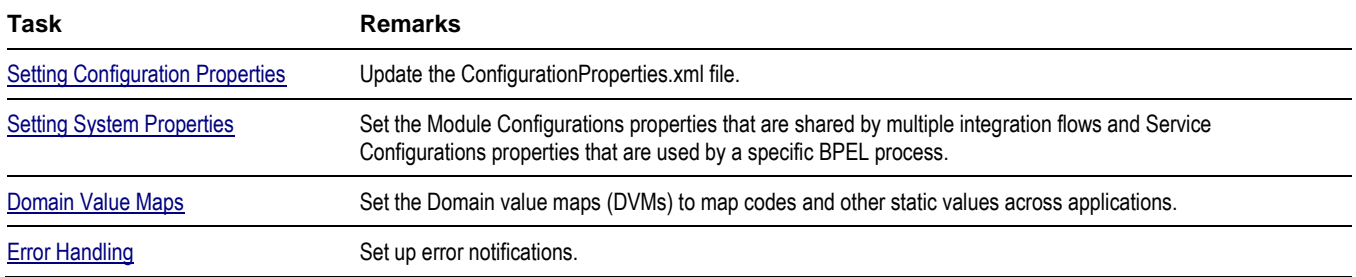

#### <span id="page-91-0"></span>**Setting Configuration Properties**

The ConfigurationProperties.XML file contains properties which can be defaulted in the integration. Also, it contains flags to enable extension points within the integration.

ConfigurationProperties.XML is located in MDS under the directory apps/CCB-MDM/AIAMetaData/config.

**Note.** Whenever the ConfigurationProperties.XML file is updated, it must be reloaded to MDS for updates to be reflected in the applications or services that use the updated properties. You can perform the reload by rebooting the SOA server.

#### <span id="page-91-1"></span>**Setting System Properties**

There are two sets of configuration properties described in this section:

- Module Configurations are the properties that are shared by multiple integration flows within this Oracle Utilities Customer Care and Billing Integration to Oracle Utilities Meter Data Management Release 3.1.1 Media Pack. No new properties were introduced for this integration and this integration is not referring to any of the properties in the module configuration.
- Service Configurations are the properties that are used by a specific BPEL process.

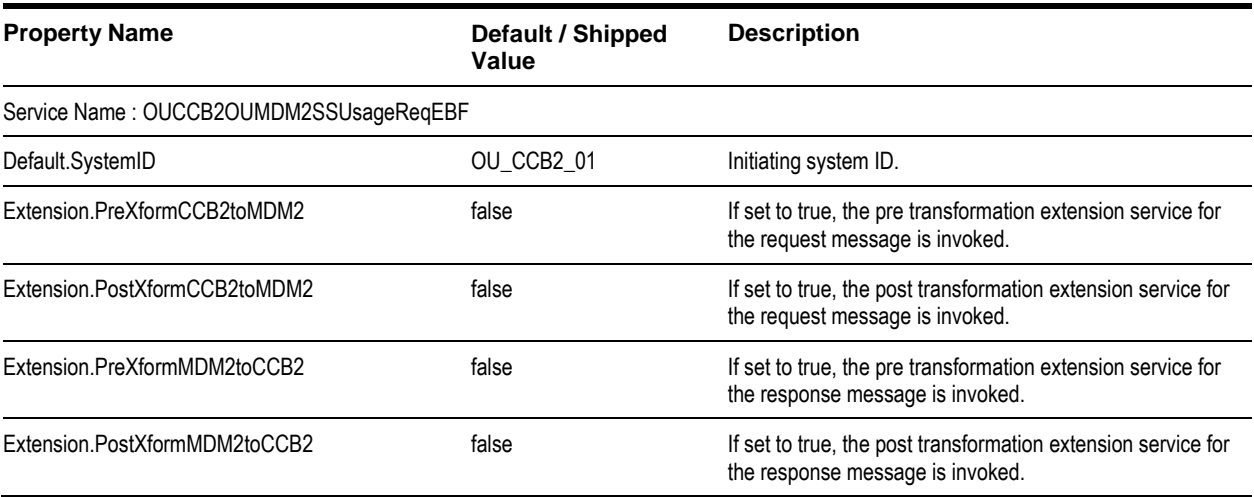

#### <span id="page-92-0"></span>**Domain Value Maps**

Domain value maps (DVMs) are a standard feature of the Oracle SOA Suite which maps codes and other static values across applications. For example: "US" and "USA"

DVMs are static in nature, though Administrators can add additional maps as needed. Transactional business processes never update DVMs - they only read from them. They are stored in XML files and cached in memory at runtime.

To maintain information within the domain value maps:

- **1** Open a browser and access the SOA Composer application.
- **2** On the SOA Composer, click the "Open" dropdown and select "Open DVM". This displays a list of all DVM files in MDS.
- **3** Select the relevant DVM you wish to maintain.
- **4** Edit the selected DVM. The Edit button in the top navigation bar enables editing the DVM.
- **5** Once the DVM has been edited, click Save in the navigation bar. This saves the DVM data for that session.
- **6** Click Commit after updating each DVM. This saves the DVM data in MDS.

The DVMs used for this integration are the existing DVMs for Oracle Utilities Customer Care and Billing Integration to Oracle Utilities Meter Data Management Release 3.1.1 Media Pack. No new DVMs were introduced for this integration. The lists of DVMs reused for this integration are as follows:

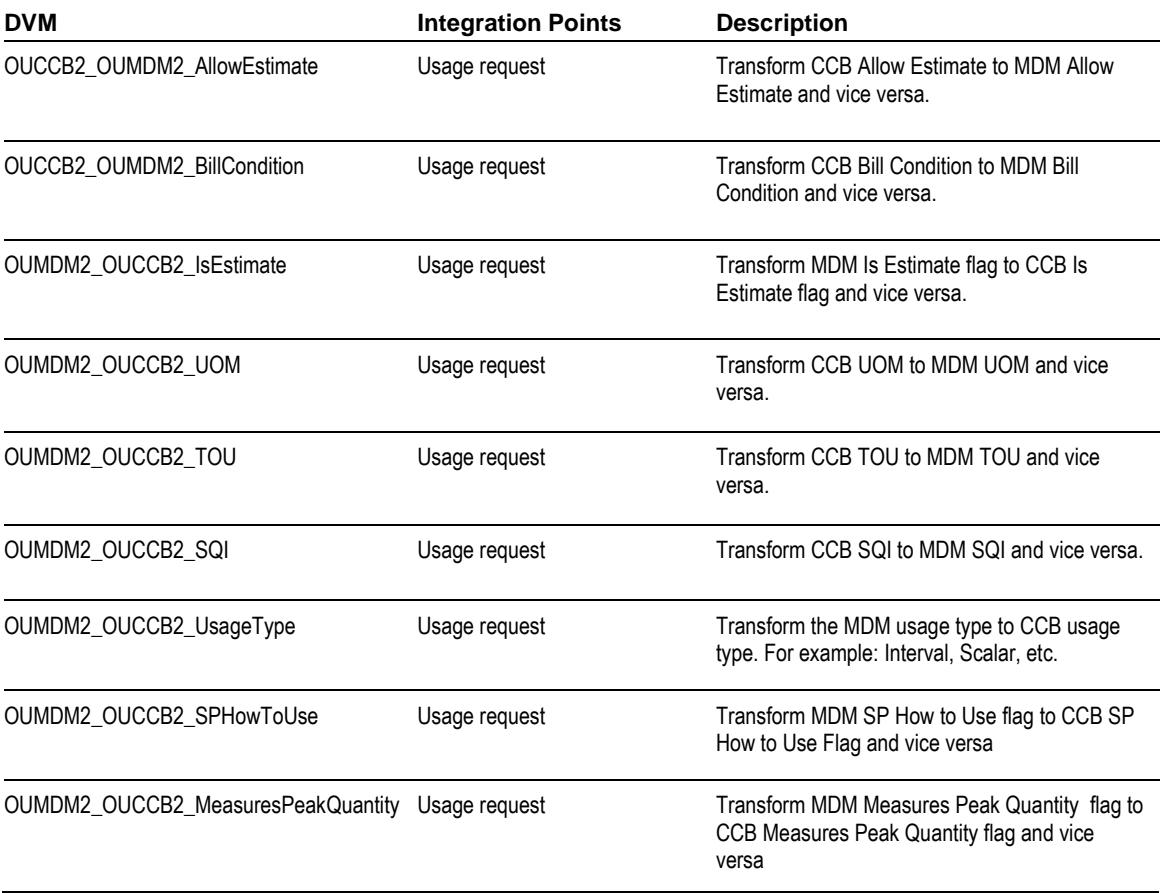

### <span id="page-93-0"></span>**Error Handling**

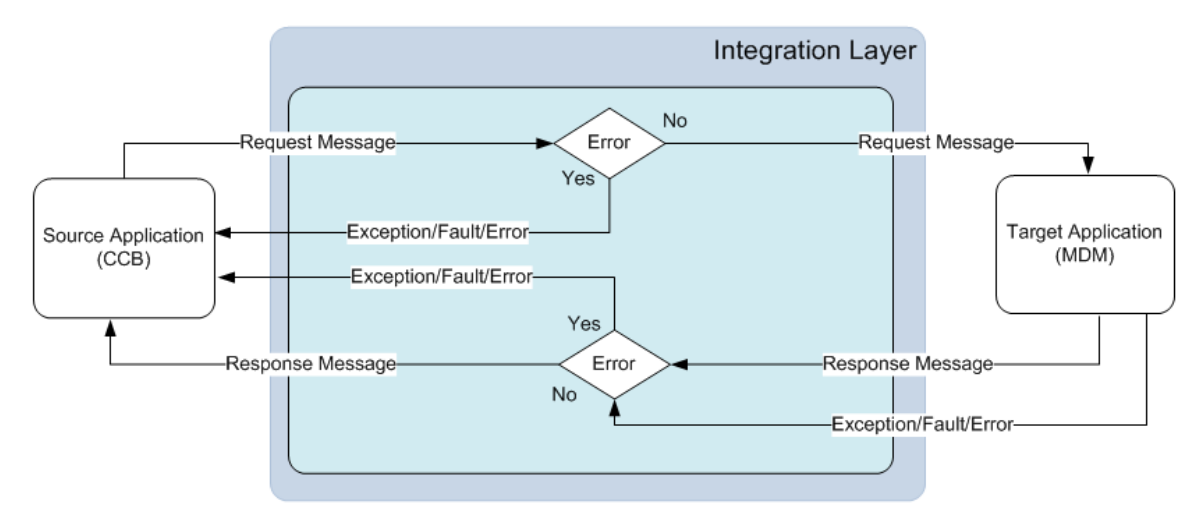

Any exception or error thrown by the integration service is sent back to CCB as a SOAP Fault or exception which will change the outbound message status to be in 'Error'.

Integration service will also send back the exception or SOAP fault received from MDM to CCB. This will also change the outbound message status to be in 'Error'

No email notifications for Business and Technical errors will be sent out from the integration service.

# **Customization and Extension Methodology**

The integration process allows extensibility of transaction messages using the following methods:

- Pretransformation Extension Point
- Posttransformation Extension Point
- Custom Transformations

#### **Pretransformation Extension Point**

The pretransformation extension point is invoked before the main transformation is executed. This transformation aids in transforming the source XML coming as an input to the integration process.

The integration layer defines an external call from the pretransformation extension point. This extension point accepts source XML as input and gives the source XML as output. The implementation can choose to plug in a concrete WSDL instead of the abstract WSDL This can assist the implementation in invoking any external Web service and transform the input XML.

### **Post Transformation Extension Point**

The post transformation extension point is invoked after the main transformation is executed. This transformation aids in transforming the target XML going as an input to the target queue.

The integration layer defines an external call from the post transformation extension point. This extension point accepts the target XML as input and gives the target XML as output. The implementation can choose to plug in a concrete WSDL instead of the abstract WSDL. This can assist the implementation in invoking any external Web service and transform the output XML.

### **Custom Transformations**

The custom transformations are used to add data to custom elements in the incoming and outgoing messages. The incoming and outgoing messages have custom elements defined in the message. These custom elements refer to a custom XML schema. The main transformation invokes custom transformation.

Empty custom transformation and custom schemas are shipped with the product. The implementation team can add additional fields in the custom schema and map them using the custom transformations.

Using custom transformations allows the implementation to define and pass additional data from the source system to the target system.

#### **Steps to Implement Extension Points**

- **1** Each process in the integration has a pre- and post-transformation extension point which can be used to invoke Web services and transform the payload.
- **2** The desired extension point can be triggered from the process by enabling it using the ConfigurationProperties.xml preand post-transformation extension flags as described in section Setting Configuration Properties.
- **3** Each process has its own concrete wsdl which is used to read the endpoint location for the extension service.

These concrete wsdl files are located in MDS under the following directories:

/apps/CCB2-MDM2/AIAMetaData/AIAComponents/ExtensionServiceLibrary/OUCCB2

Update the concrete wsdl file to define the binding and service details for the extension service to be called and move the concrete wsdl file to MDS. See the *[Sample](#page-94-0)* below.

- **4** To move the updated concrete wsdl to MDS, update the appropriate wsdl in the product install home.
	- The directories to put the concrete wsdl in product install home are the following:

\$PRODUCT\_HOME/MDS-Artifacts/CCB2- MDM2/AIAMetaData/AIAComponents/ExtensionServiceLibrary/OUCCB2

Then deploy the concrete wsdls to MDS by running the ant deploy command for Deploying MDS folder.

**Note**: For more information about the command to use to deploying to MDS, see the *Oracle Utilities Customer Care and Billing Integration to Oracle Utilities Meter Data Management Release 3.1.1 Media Pack Installation Guide*, under Deploying MDS Folder section.

- **5** After deploying the files to MDS, restart the SOA server.
- **6** After restarting the SOA server, the extension point invokes the Web service in the concrete WSDL.

#### <span id="page-94-0"></span>**Sample wsdl File with Binding and Service Details**

To enable the extension points for OUCCB2OUMDM2SSUsageReqEBF, add the binding and service elements to the OUCCB2OUMDM2SSUsageOverviewEBF ExtensionConcrete.wsdl, as shown in this sample:

```
<binding name=" OUCCB2OUMDM2SSUsageReqV1ExtensionServiceSOAP11Binding"
          type="ccbext: OUCCB2OUMDM2SSUsageReqV1ExtensionService">
      <soap:binding style="document"
                    transport="http://schemas.xmlsoap.org/soap/http"/>
      <operation name="PreXformCCB2toMDM2">
             <soap:operation style="document"
```

```
soapAction="http://xmlns.oracle.com/OUCCB2OUMDM2SSUsageReqEBF/OUCCB2OUMDM2SSUsageReqExten
sion/V1/PreXformCCB2toMDM2"/>
             <input>
                 <soap:body use="literal" parts="PreXform_CCB2ToMDM2"/>
             </input>
             <output>
                 <soap:body use="literal" parts="PreXform_CCB2ToMDM2"/>
             </output>
             <fault name="fault">
                 <soap:fault name="fault" use="literal"/>
             </fault>
      </operation>
      <operation name="PostXformCCB2toMDM2">
             <soap:operation style="document"
soapAction="http://xmlns.oracle.com/OUCCB2OUMDM2SSUsageReqEBF/OUCCB2OUMDM2SSUsageReqExten
sion/V1/PostXformCCB2toMDM2"/> 
             <input>
                 <soap:body use="literal" parts="PostXform_CCB2ToMDM2"/>
             </input>
             <output>
                 <soap:body use="literal" parts="PostXform_CCB2ToMDM2"/>
             </output>
             <fault name="fault">
                 <soap:fault name="fault" use="literal"/>
             </fault>
      </operation>
      <operation name="PreXformMDM2toCCB2">
             <soap:operation style="document"
soapAction="http://xmlns.oracle.com/OUCCB2OUMDM2SSUsageReqEBF/OUCCB2OUMDM2SSUsageReqExten
sion/V1/PreXformMDM2toCCB2"/>
             <input>
                 <soap:body use="literal" parts="PreXform_MDM2ToCCB2"/>
             </input>
             <output>
                 <soap:body use="literal" parts="PreXform_MDM2ToCCB2"/>
             </output>
             <fault name="fault">
                 <soap:fault name="fault" use="literal"/>
             </fault>
      </operation>
      <operation name="PostXformMDM2toCCB2">
             <soap:operation style="document"
soapAction="http://xmlns.oracle.com/OUCCB2OUMDM2SSUsageReqEBF/OUCCB2OUMDM2SSUsageReqExten
sion/V1/PostXformMDM2toCCB2"/>
             <input>
                 <soap:body use="literal" parts="PostXform_MDM2ToCCB2"/>
             </input>
             <output>
                 <soap:body use="literal" parts="PostXform_MDM2ToCCB2"/>
             </output>
             <fault name="fault">
                 <soap:fault name="fault" use="literal"/>
             </fault>
      </operation>
</binding>
<service name=" OUCCB2OUMDM2SSUsageReqV1ExtensionService">
       <port name=" OUCCB2OUMDM2SSUsageReqV1ExtensionService"
             binding="ccbext: OUCCB2OUMDM2SSUsageReqV1ExtensionServiceSOAP11Binding">
             <soap12:address location="http://sdc60025sems.us.oracle.com:8072/soa-
infra/services/default/CCBMDM2SSExtService/Service1"/>
         </port>
</service>
```
**Note**: The binding and service can be added easily using the Oracle JDeveloper 11g.

## **Steps to Implement Custom Transformations**

To implement custom transformations:

- Each process in the integration has its own xsd file. The messages have custom elements which can be used to pass additional data from one application to another or vice versa. Refer to the message mappings to see the location of customElements in each message.
- Each process uses two XSD files, one for the Oracle Utilities Customer Care and Billing message and one for the Oracle Utilities Meter Data Management message.
- Each XSD file has a corresponding CustomType XSD file in which the complexType elements for each customElements tag are defined.

Example:

MDM schema file (XSD) for Usage Overview is: OUMDM2SSGetUsageOverview.xsd.

Corresponding custom type schema file (Custom XSD) is: OUMDM2SSGetUsageOverviewCustomType.xsd.

The custom XSD files are located in your product install home under the following directories:

\$PRODUCT\_HOME/MDS-Artifacts/CCB2-MDM2/AIAMetaData/AIAComponents/ ApplicationObjectLibrary/OUCCB2/V1/schemas

\$PRODUCT\_HOME/MDS-Artifacts/CCB2-MDM2/AIAMetaData/AIAComponents/ ApplicationObjectLibrary/OUMDM2/V1/schemas

- To pass additional elements in the customElements tag, the corresponding complexType in the customType xsd needs to be modified. Add the additional elements required in the complexType elements (see example below).
- Each process has a main transformation which invokes custom templates. Each main transformation file has a corresponding Custom xsl and the custom templates are defined in the Custom xsl.

Example:

The transformation file (XSL) for Usage Overview request is: Transformation\_CCBtoMDM\_UsageOverviewRequest.xsl

The corresponding custom transformation file (custom XSL) is: Transformation CCBtoMDM UsageOverviewRequest Custom.xsl

The custom XSL files are located in product install home under the following directories:

\$PRODUCT\_HOME/ services/industry/Utilities/EBF/<Process Name>/xsl

- These custom templates are invoked at the location where each customElements tag is present. The Custom xsl can be modified to add transformation for the newly added elements in the custom xsd files. See example below.
- After updating the XSD and XSL files in the product install home, update MDS using the ant deploy command for Deploying MDS folder.

For more information about the command to use to deploying to MDS, see the *Oracle Utilities Customer Care and Billing Integration to Oracle Utilities Meter Data Management Release 3.1.1 Media Pack Installation Guide*, "Deploying MDS Folder" section.

 After deploying the files to MDS, restart the SOA server. When the SOA server is restarted, the changes to the custom xsd and xsl will be reflected in the integration.

Example

In the Usage Request process, to pass requestDetails > request>customElements > userId element from Oracle Utilities Customer Care and Billing to D2-CalculateUsageMultipleRequests > requests >requestsList> customElements > userId element in MDM, the following changes must be implemented:

**A** In OUCCB2SSUsageRequestCustomType.xsd, add the userId element to the schema. This custom xsd file is located in the \$PRODUCT\_HOME/MDS-Artifacts/CCB2-MDM2/AIAMetaData/AIAComponents/ ApplicationObjectLibrary/OUCCB2/V1/schemas folder.

```
 <xsd:complexType name=" requestCustomType">
      <xsd:sequence> 
           <xsd:element name="userId" type="xsd:string"/> 
      </xsd:sequence> 
 <xsd:complexType>
```
**B** In OUMDM2SSCalculateUsageMultipleRequestsCustomType.xsd, add the userId element in the schema. This xsd file is located in the CCB2-MDM2/MDS-Artifacts/CCB2-MDM2/AIAMetaData/AIAComponents/ ApplicationObjectLibrary/OUMDM2/V1/schemas folder.

```
 <xsd:complexType name=" requestsListCustomType"> 
      <xsd:sequence> 
           <xsd:element name="userId" type="xsd:string"/> 
      </xsd:sequence> 
 <xsd:complexType>
```
**C** Transformation: Transformation\_CCBtoMDM\_UsageOverviewRequest\_Custom.xsl

```
 <xsl:template name=" requestsList-customElements">
     <userId> 
       <xsl:value-of 
select="/ns0:requestDetails/ns0:request/ns0:customElements/ns0:userId"/>
    </userId> 
</xsl:template>
```
# **Data Mapping**

## <span id="page-97-0"></span>**Usage Request Mapping**

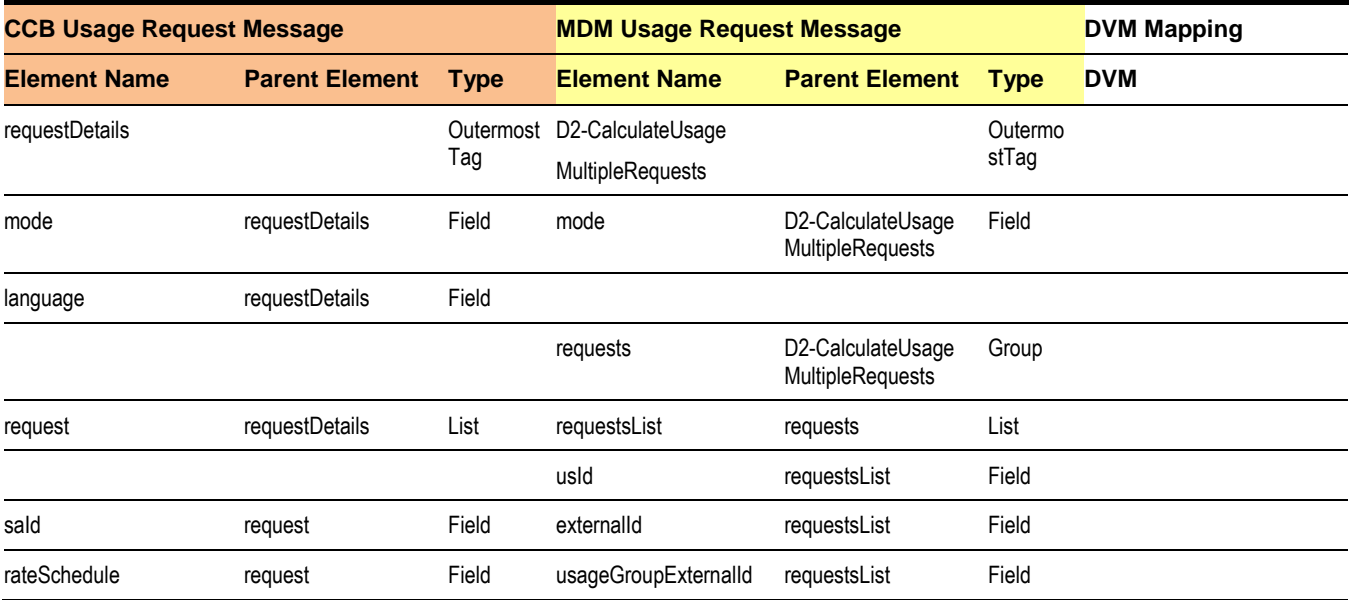

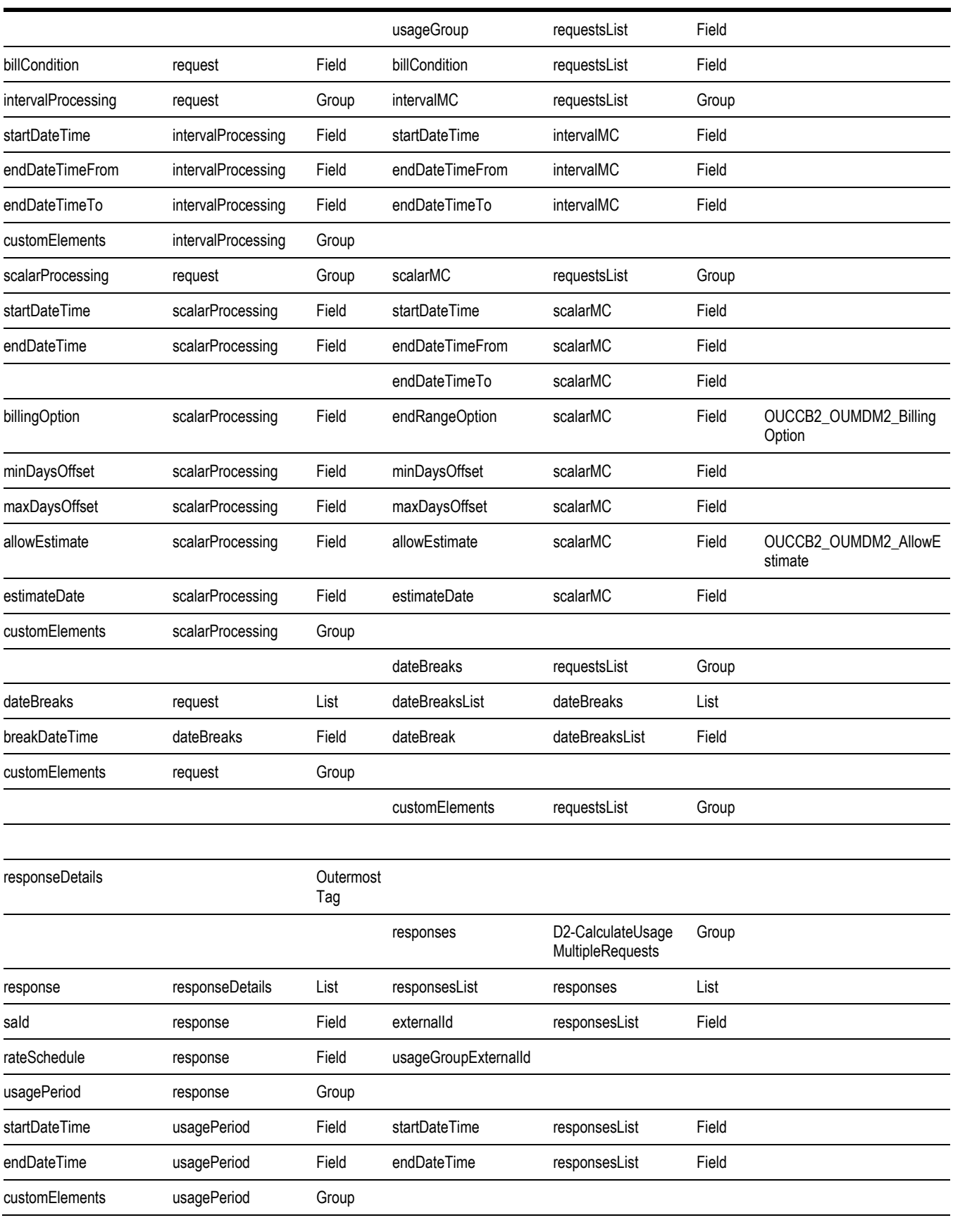

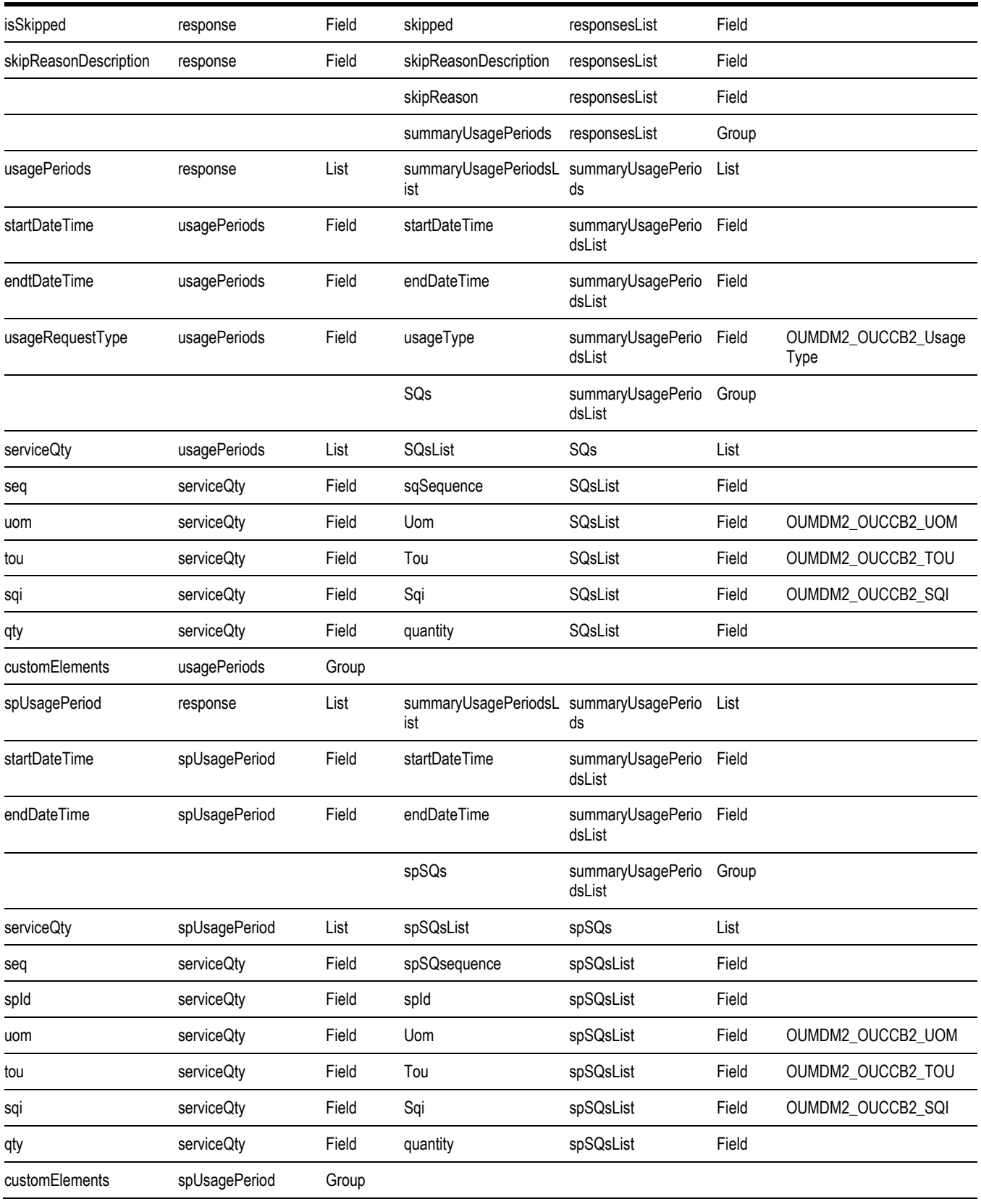

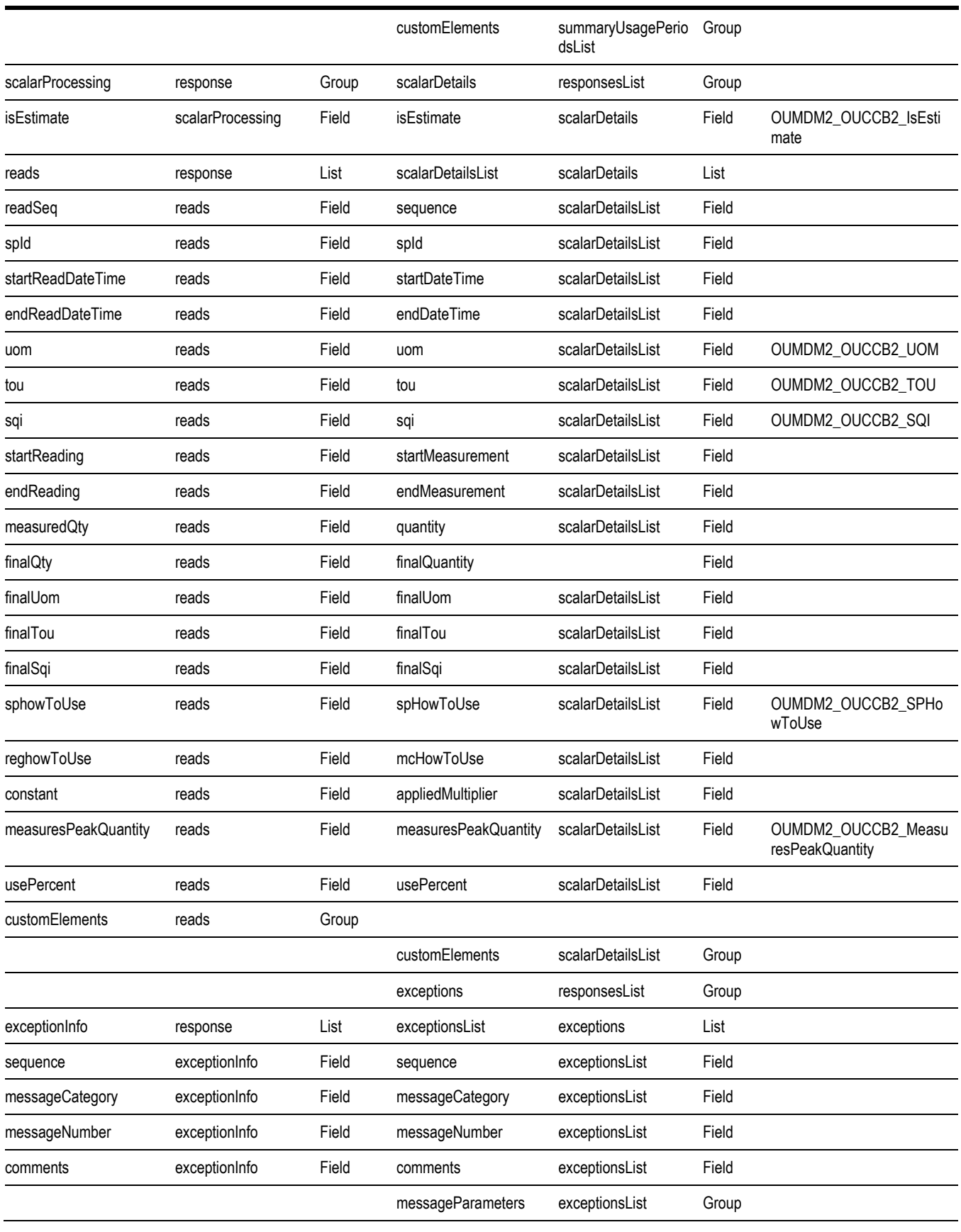

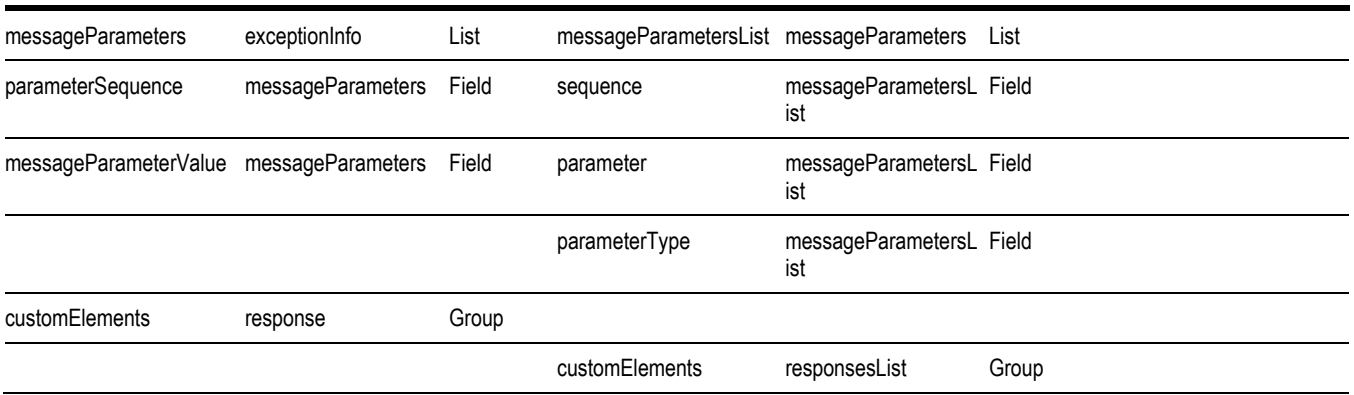

#### **Notes**:

DVMs used in the transformation are existing DVMs used in CCB-MDM2 Integration. No new DVMs are introduced for this flow.

Language coming from CCB will be passed to MDM through the SOAP Header when invoking the MDM service. MDM //scalarMC/endDateTimeFrom and //scalarMC/endDateTimeTo are populated accordingly:

//scalarMC/endDateTimeFrom - concatenate CCB endDateTime and 12am

/requestDetails/request/scalarProcessing/endDateTime and -00.00.00

//scalarMC/endDateTimeTo endDateTimeTo - concatenate CCB endDateTime and 11:59pm

/requestDetails/request/scalarProcessing/endDateTime and -23.59.59

# **Chapter 7**

# **CSS Direct BPEL Flows**

This section provides general information about the functionality and processing of the Oracle Utilities Self-Service application invoking integration BPEL web services to access MDM or NMS applications. This is an AIA Direct Integration using SOA Suite and does not require the AIA Foundation Pack to be installed.

# **About the Products**

## **Oracle Utilities Customer Care and Billing**

Oracle Utilities Customer Care and Billing (CCB) is a customer and billing system that manages all aspects of customer service needed by most utilities to operate their business

## **Oracle Utilities Meter Data Management**

Oracle Utilities Meter Data Management (MDM) supports the loading, validation, editing, and estimation (VEE) of meter data - from meter configuration, to meter read and usage validation, to bill determinant calculations.

### **Oracle Utilities Network Management System**

Oracle Utilities Network Management System (NMS) processes trouble calls from customers and analyzes them to determine probable outage locationsIt can generate estimated restoration times (ERTs) that can then be provided back to customers. It also keeps a history of all of the customer calls that were entered in the system, as well as a history of all events that were known to affect a customer even if the customer did not call in.

In addition to responding to unplanned outages and non-outage problems, Oracle Utilities Network Management System can help a utility plan maintenance work or new construction that may impact existing customersWhen the detailed switching

plans are generated in Oracle Utilities Network Management System, information can be provided to customers about planned outages that will impact them.

## **Supported Business Processes**

This integration between Self-Service and Meter Data Management or Network Management System is used to support the business use cases described below for the web self-service solution for Oracle Utilities.

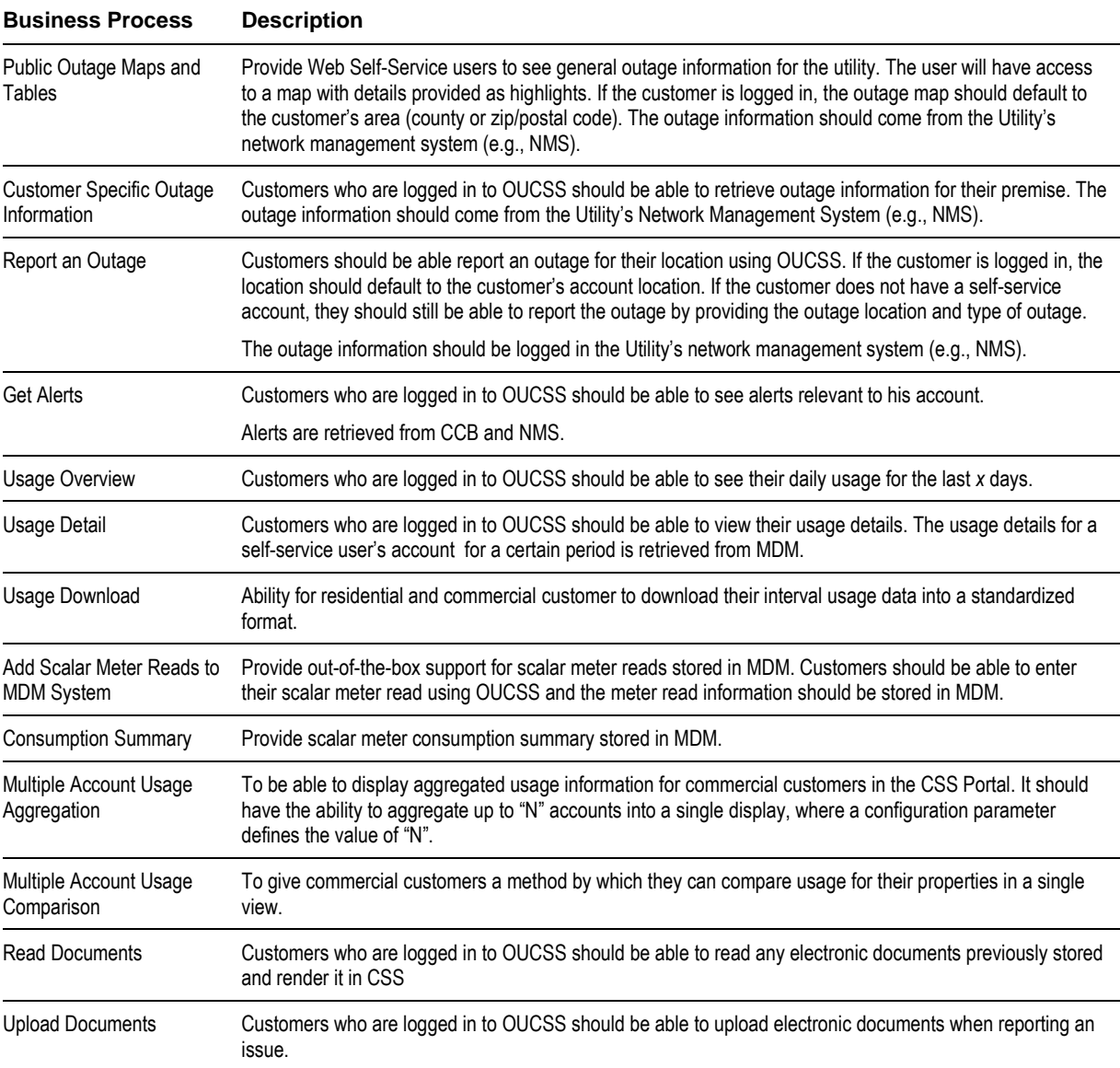

The Business use cases are as follows

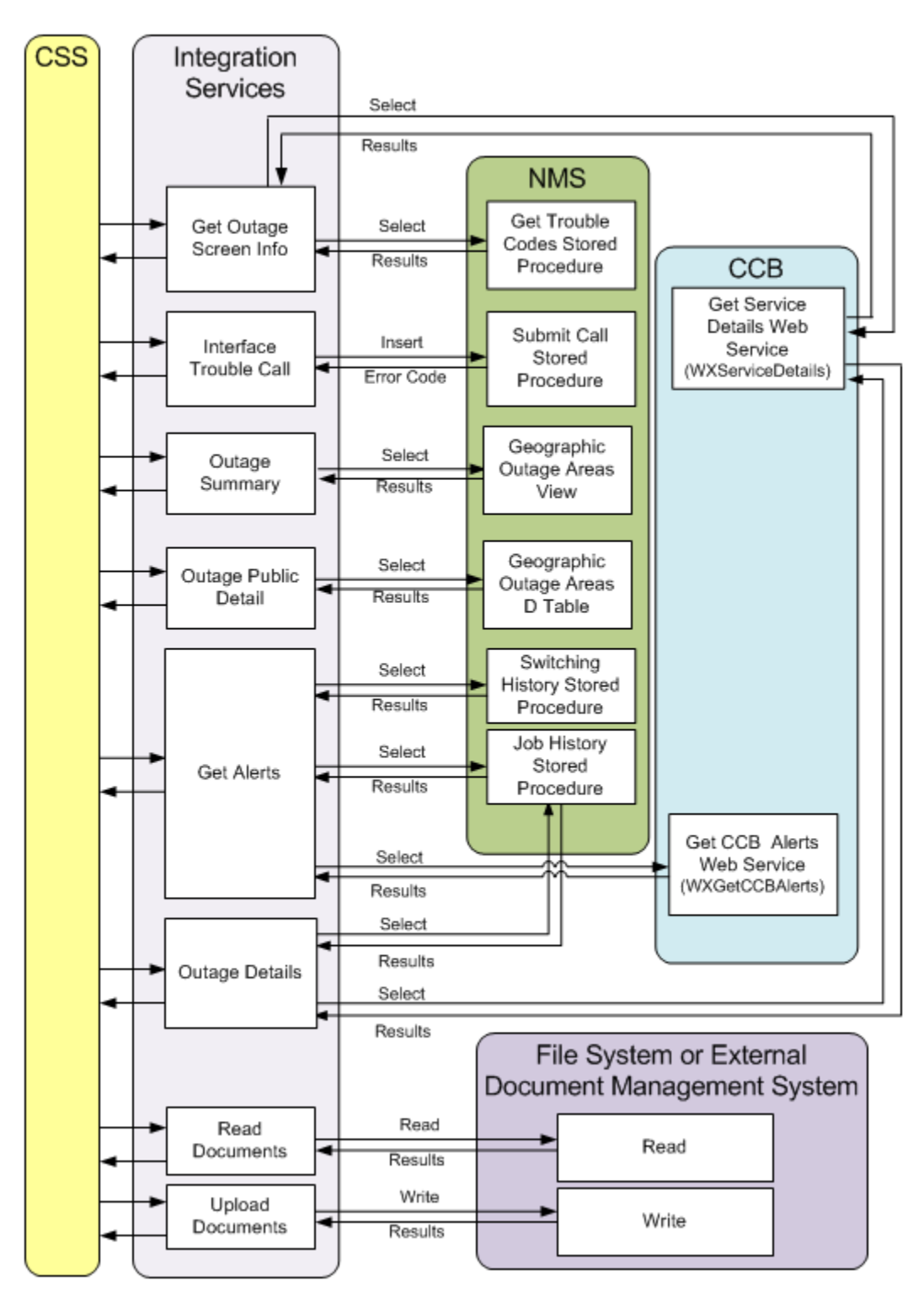

*Direct CSS Integrations (CSS to CCB, NMS or File System)*

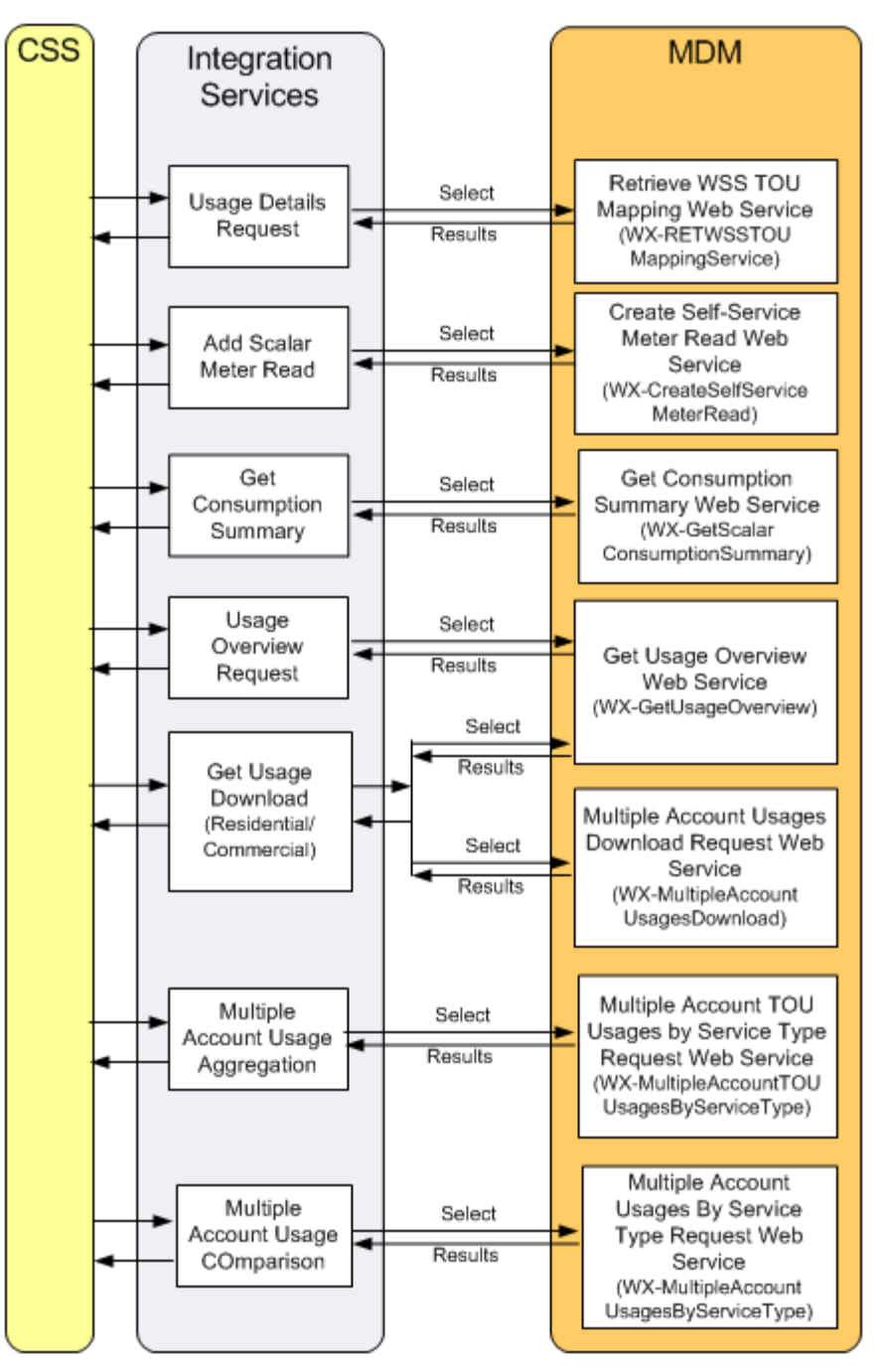

*Direct CSS Integrations (CSS to MDM)*

# **Understanding the CSS Direct BPEL Flows**

This section outlines the overall Technical overview and specific integration points handled by this integration.

## **Technical Overview**

- This is a direct integration between Oracle Utilities Web Self-Service (WSS) and the following applications:
	- *Oracle Utilities Meter Data Management (MDM)* to get usage overview information, usage details, usage download data, consumption summary and to add a scalar meter read to MDM.
	- *Oracle Utilities Network Management (NMS)* to get the outage summary, submit an outage call, get the account's outage details and get the outage alerts.
	- *Oracle Utilities Customer Care and Billing (CCB)* to get the account's service details and alerts coming from CCB.
	- *File System or External Document Management System* to store and retrieve electronic documents stored when reporting an issue.
- All the end-to-end integration flows are synchronous from CSS to the integration layer.
- One BPEL process manages each integration point and the BPEL flow is exposed as a web service. The BPEL Process handles the following:
	- Transform the request message coming from the source (CSS) application to the target application's (e.g., NMS/MDM) format and invoke the MDM web service or NMS Stored Procedure synchronously.
	- Create DB Adapters to interact with the NMS Database to invoke the NMS stored procedure to select or insert data in NMS or to query an NMS table/view.
	- Invoke CCB web service to get additional data, when needed.
	- Receives the response message coming from the target application (e.g., NMS, MDM) and transforms the message to the source application's (CSS) format.
	- Error handling and optional error notification, when applicable.
	- Handles message extensions through custom xsl or by using extension points.

Note: No DVMs are used in the request or response transformations.

## **Integration Points**

#### **CSS-NMS Flows**

#### **Outage Summary Integration Flow**

#### **Business Details**

This process is used to get the outage summary information for the Outage Summary information screen in CSS from the Utility's network management system (e.g., NMS).

CSS will send a request to the integration BPEL service to get outage information needed to for the Outage Summary Screen. The BPEL service returns all the outages in the NMS system aggregated by area type (City, Zip etc) to Self-Service and outages in the NMS system aggregated by area type and selected area to CSS

#### **Technical Details**

When the integration BPEL service receives a request from CSS, it will do the following:

• Request Message Transformation

- CSS request message does not pass anything to NMS so no request transformation is needed.
- Get Outage Summary from NMS
	- The Integration BPEL process queries the NMS Geographic Outage Areas Views to get the outage summary.
- Response Message Transformation
	- The Integration BPEL process transforms and passes back the NMS outage summary back to the CSS response format.
- Error Handling
	- When a business or technical error is encountered in NMS, or in the Integration, a fault will be returned to CSS with a specific message code. The message codes are obtained from the Configuration properties file.
- Customization
	- If the extension point flag (*Extension.PostXformOUCSStoOUNMS)* is enabled, it will invoke the PostXform CSS Response Custom Extension Service. The extension point flags are defaulted from the Configuration properties file.
	- Custom extension xsl templates are also provided for additional mapping.

**Note**: Refer to **[Customization and Extension Methodology](#page-151-0)** below for more information about customization.

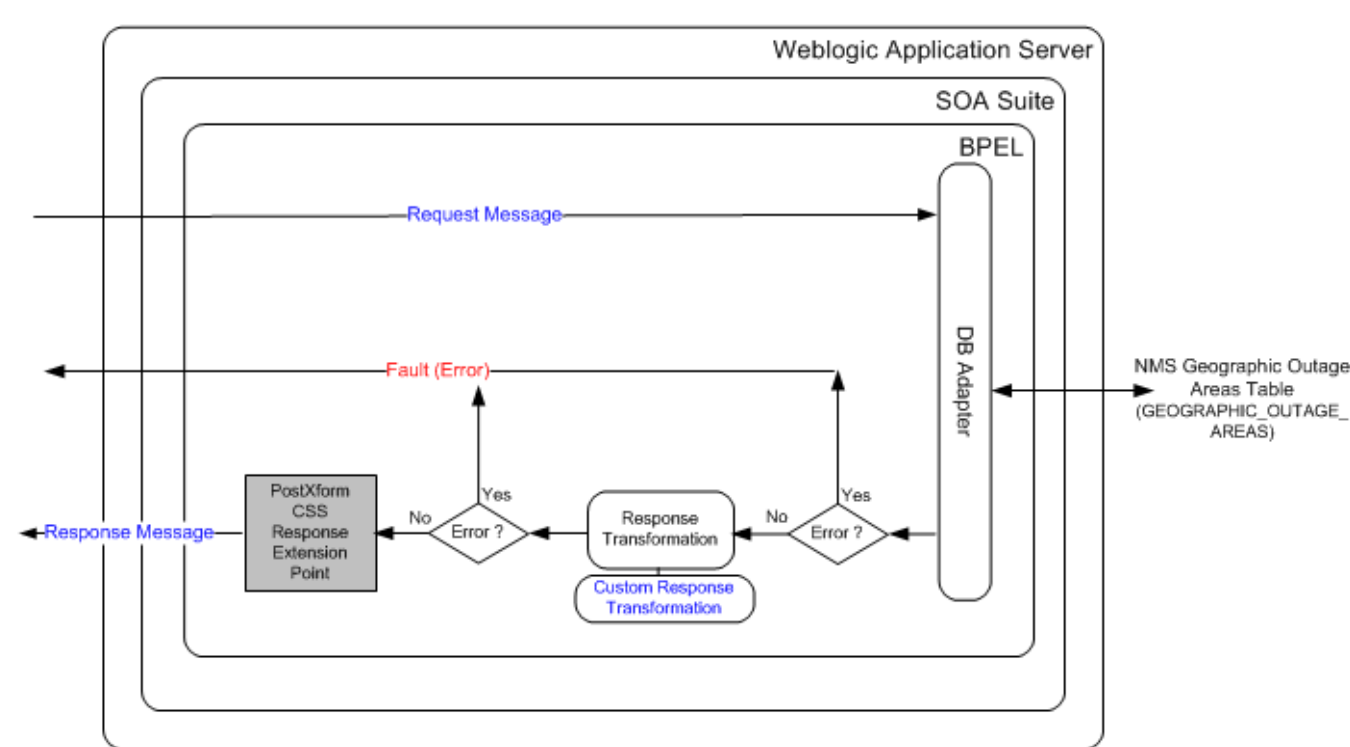

#### **Technical Flow**

#### **Integration Services**

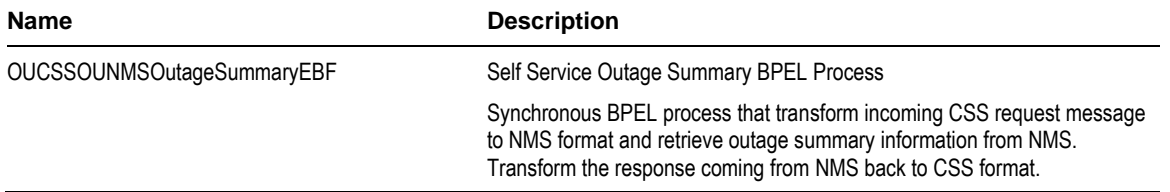
#### **External Service Call**

#### **DB Adapter Service**

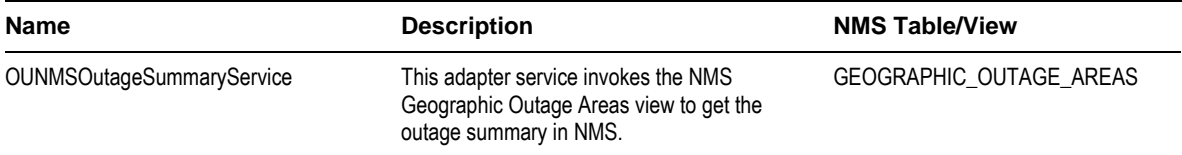

## **Get Outage Screen Info Integration Flow**

#### **Business Details**

This process is used to get the outage screen information when a user wants to Report an Outage for a premise or Report a Public Outage.

CSS will send a request to the integration BPEL service to get outage screen information needed to report an outage. The BPEL service returns the trouble codes defined in NMS back to Self-Service.

If a customer is reporting an outage for his location or for a known premise, CSS also sends the account id as part of the request message and the BPEL service will also return the account information needed for the report an outage screen back to Self-Service.

Notes:

Trouble Codes definition in NMS needs to be the same in CSS to ensure that the trouble code sent from CSS when reporting an outage is interpreted similarly when the trouble code is received by NMS. Note: The Account Information from CCB is only retrieved if CSS passes an account id to the process.

### **Technical Details**

When the integration BPEL service receives a request from CSS, it will do the following:

- Check Skip NMS Base Service Flag
	- The Skip NMS Base Service Flag (*NMS.SkipBaseServiceFlag*) is defined in the ConfigurationProperties xml file. The value is defaulted to false so the NMS Get Trouble Codes stored procedure can be invoke to get the trouble code values.
	- If the customer does not want to invoke the NMS base stored procedure, this flag must be changed to true so the BPEL process will not call the NMS stored procedure and no trouble codes will be returned from NMS.
- Check Skip CCB Base Service Flag
	- The Skip CCB Base Service Flag (*CCB.SkipBaseServiceFlag*) is defined in the ConfigurationProperties xml file. The value is defaulted to false so the CCB Get Service Details web service can be invoke to get the account and service information of the account provided.
	- If the customer does not want to invoke the CCB web service, this flag must be changed to true so the BPEL process will not call the CCB web service and no account information will be returned from CCB.
- Request Message Transformation
	- Transforming the CSS request message to the equivalent CCB request message format. NMS does not have any inputs so no request transformation is needed.
- Get Trouble Codes
- The Integration BPEL process will call the NMS Get Trouble Code Stored Procedure to get the trouble codes if the NMS trouble codes are not cache in the integration layer. After retrieving the codes from NMS, the BPEL process will store the trouble codes in the integration cache and send the response back to CSS.
- If NMS trouble codes are stored in the integration cache, then BPEL process will just get the trouble codes from the integration cache. It does not need to call the NMS stored procedure. When the integration server is bounce, the trouble code values stored in the integration cache will be deleted.
- If the values of the NMS trouble codes changed in NMS, the integration server has to be bounced to clear the integration cache so the BPEL process will invoke the NMS stored procedure to get the latest values.
- Get Account and Service Information
	- If the CSS request message passed an account id, the BPEL process will invoke CCB to get the account id's account and service information.
	- CSS pass the language code of the user as part of the request message's SOAP Header. BPEL passes the language code from CSS to CCB and CCB returns the language-related account and service elements in the appropriate language passed.
	- If no record were found for the account, CCB will return an empty response. Otherwise, it will return the account and service information back to the integration.
- Response Message Transformation
	- Transforming the NMS response and CCB response back to the CSS response message format and send the response back to CSS.
- Error Handling
	- When a business or technical error is encountered in NMS, CCB or in the Integration, a soap fault will be returned to CSS with a specific business or technical message code. The message codes are obtained from the configuration properties file.
- Customization
	- If the extension point flag (*Extension.PreXformOUCSStoOUCCB)* is enabled, it will invoke the PreXform CSS to CCB Custom Extension Service.
	- If the extension point flag (*Extension.PostXformOUCSStoOUCCB)* is enabled, it will invoke the PostXform CSS to CCB Custom Extension Service.
	- The extension point flags are defaulted from the Configuration properties file.
	- Custom extension xsl templates are also provided for additional mapping.

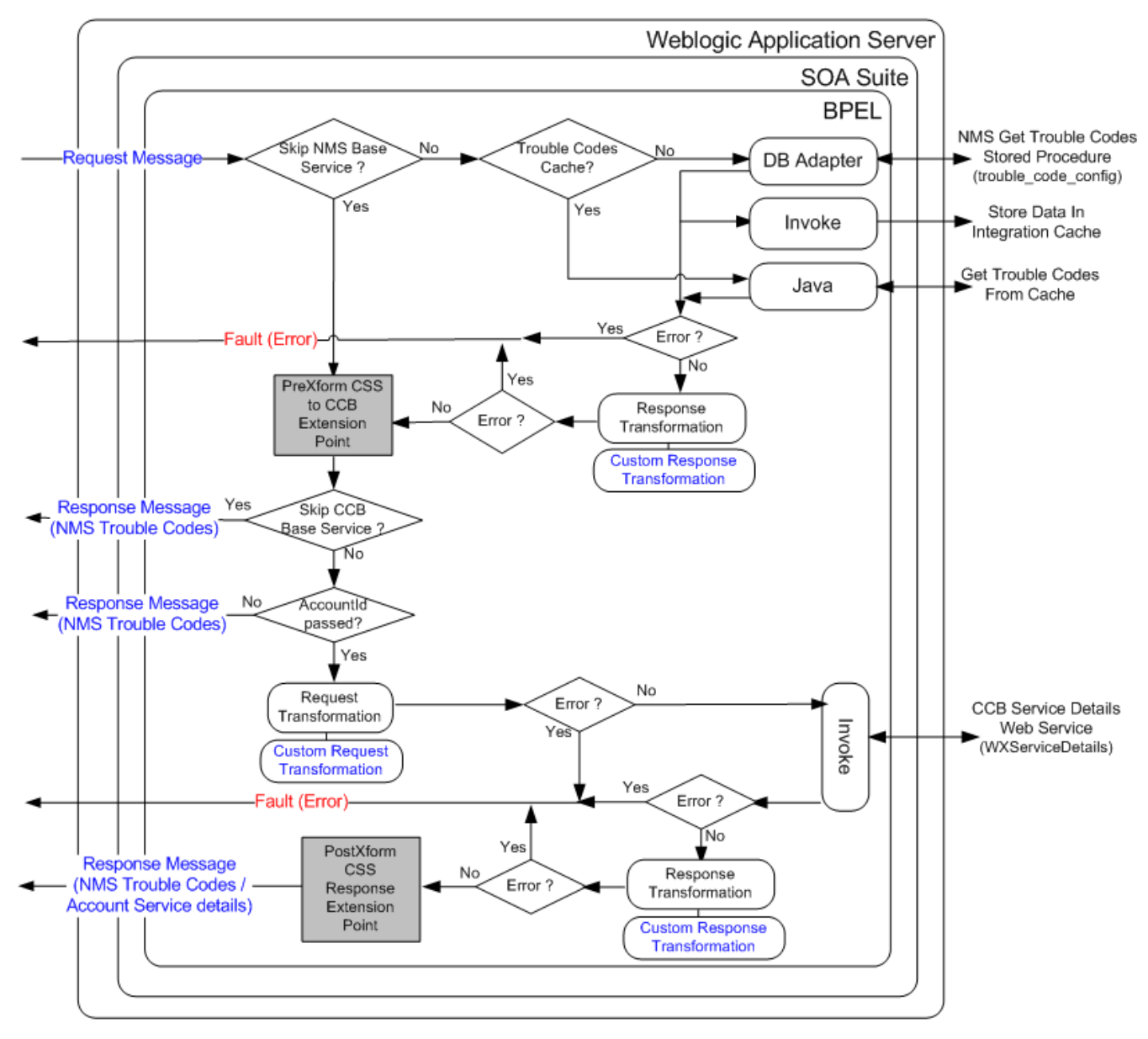

### **Integration Services**

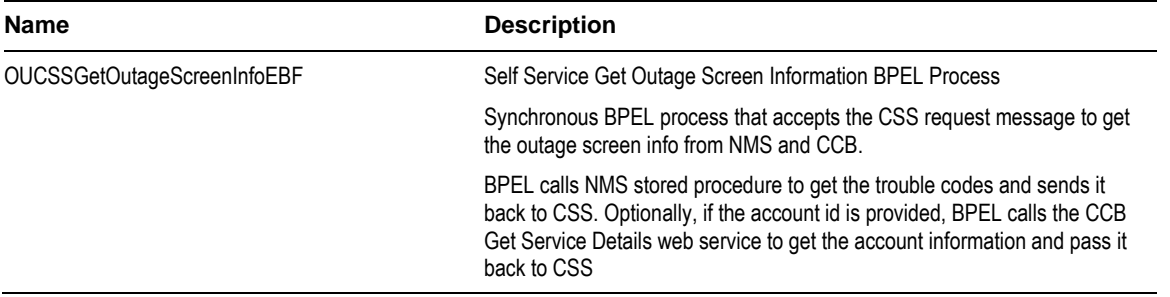

#### **External Service Call**

#### **DB Adapter Service**

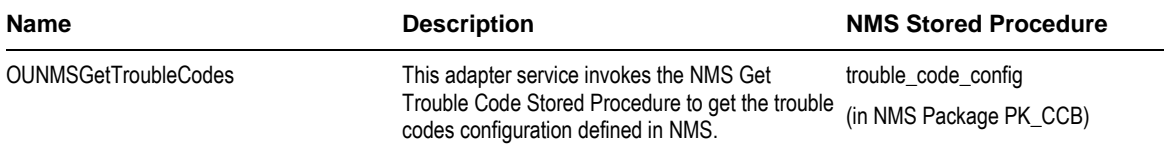

#### **Web Services**

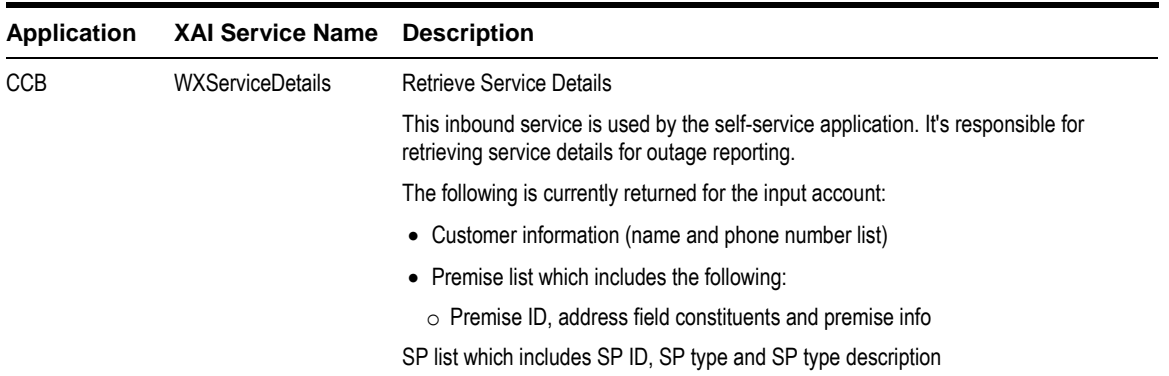

## **Trouble Calls Interface Integration Flow**

#### **Business Details**

This process is used to submit an outages or trouble calls reported in CSS to NMS.

NMS is the owner of the trouble calls data and all outages submitted in CSS are stored in NMS. No outage or trouble call data are stored in the CSS system.

From CSS, the user is allowed to report the following outages:

- If the customer has a self-service account, he can report an outage at his location or premise. When CSS sends a request to the integration, the Service Point Id (SP Id) must be provided..
- If the customer does not have a self-service account, he can still report a public outage or an outage at some other location (including non-premise outages such as street lights). When CSS sends a request to the integration, the SP Id will be blank and this outage will be considered a fuzzy trouble call in NMS.

#### **Technical Details**

When the integration BPEL service receives a request from CSS, it will do the following:

- Request Message Transformation
	- Transforming the CSS input message to the equivalent NMS input fields that will be used by the trouble calls stored procedure
- Insert Trouble Calls (Outage)
	- The Integration BPEL process will use the DB Adapter to interact with the NMS Database to invoke the NMS trouble calls stored procedure that inserts the trouble call record to the Trouble Calls table
	- When the insert to the NMS Trouble Call table is successful the integration layer will synchronously send a positive acknowledgement back to CSS.
- If the values of the NMS trouble codes changed in NMS, the integration server has to be bounced to clear the integration cache so the BPEL process will invoke the NMS stored procedure to get the latest values.
- Error Handling
	- When a business or technical error is encountered in NMS or in the Integration, a SOAP fault will be returned to CSS with a specific business or technical message code. The message codes are obtained from the configuration properties file.
- Email Notification (optional)
	- As an option, email notification can also be setup to send the errors out in an email to a designated user. By default, no email notification will be setup for this integration.
	- The Business Error Notification Flag (BusinessError.NotificationFlag) and Technical Error Notification Flag (TechnicalError.NotificationFlag) are defined in the ConfigurationProperties xml file. The values are defaulted to false so email notification when errors are encountered is disabled.
- Customization
	- If the extension point flag (Extension. PreXformCSStoNMS) is enabled, it will invoke the PreXform CSS to NMS Custom Extension Service.
	- If the extension point flag (Extension. PostXformCSStoNMS) is enabled, it will invoke the PostXform CSS to NMS Custom Extension Service.
	- The extension point flags are defaulted from the Configuration properties file.
	- Custom extension xsl templates are also provided for additional mapping.

**Note**: Refer to **[Customization and Extension Methodology](#page-151-0)** below for more information about customization.

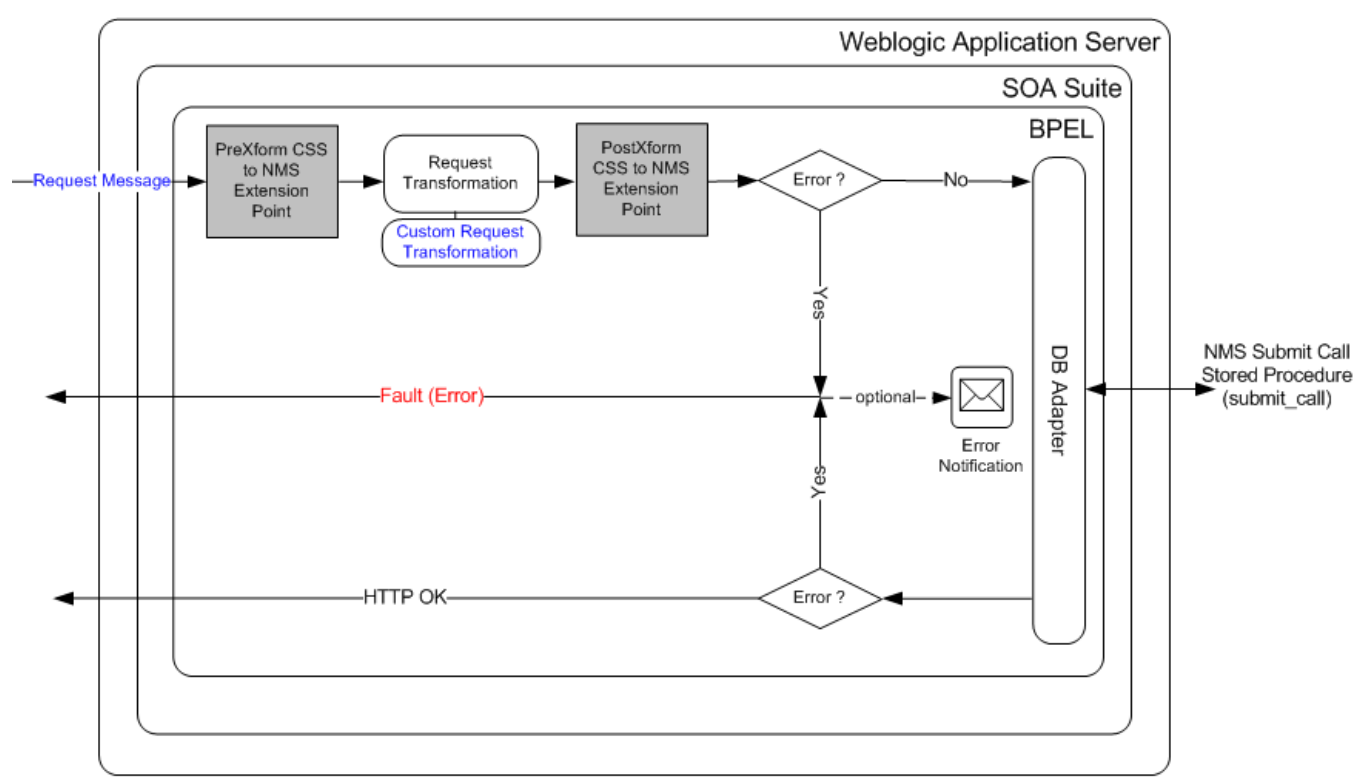

## **Technical Flow**

#### **Integration Services**

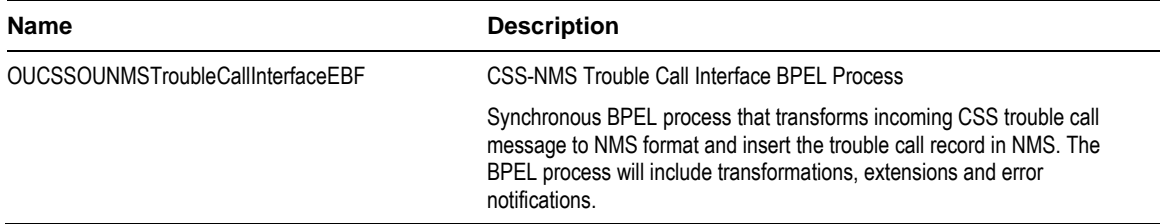

#### **External Service Call**

#### **DB Adapter Service**

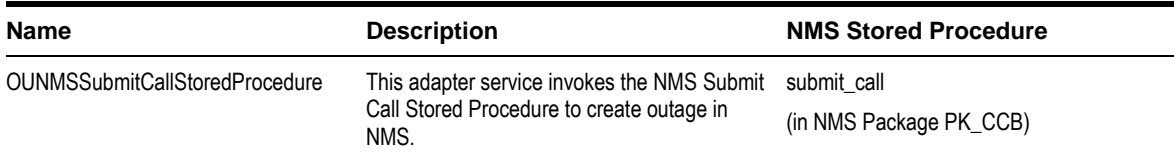

## **Get Alerts Integration Flow**

#### **Business Details**

This process is used to get the alerts available for an account from CCB and also check in NMS if the customer has a current or pending outage(s) in any of his locations and send back the outage alerts to CSS.

When a customer logs into CSS, CSS will send a request to the integration BPEL service to get alerts related to the user's account. Integration will call CCB and NMS to get the alerts related to the account and respond back to CSS with a list of alerts for his account.

## **Technical Details**

When the integration BPEL service receives a request from CSS, it will do the following:

- Check Skip CCB Base Service Flag
	- The Skip CCB Base Service Flag (*CCB.SkipBaseServiceFlag*) is defined in the Configuration Properties xml file. The value is defaulted to false so the CCB Get Alerts web service can be invoke to get the alert information of the account provided.
	- If the customer does not want to invoke the CCB web service, this flag must be changed to true so the BPEL process will not call the CCB web service and no alert information will be returned from CCB.
- Check Skip NMS Planned Outage Base Service Flag
	- The Skip NMS Planned Outage Base Service Flag (*NMS.SkipPlanOutBaseServiceFlag*) is defined in the Configuration Properties xml file. The value is defaulted to false so the NMS Switching History stored procedure can be invoke to get the planned outage(s) related to the account provided.
	- If the customer does not want to invoke the NMS base stored procedure, this flag must be changed to true so the BPEL process will not call the NMS stored procedure and no planned outage will be returned from NMS.
- Check Skip NMS Current Outage Base Service Flag
	- The Skip NMS Current Outage Base Service Flag (*NMS.SkipPlanOutBaseServiceFlag*) is defined in the Configuration Properties xml file. The value is defaulted to false so the NMS Job History stored procedure can be invoke to get the current outage(s) related to the account provided.
- If the customer does not want to invoke the NMS base stored procedure, this flag must be changed to true so the BPEL process will not call the NMS stored procedure and no current outage will be returned from NMS.
- Request Message Transformation
	- Transforming the CSS request message to the equivalent CCB request message format and NMS input fields to be used by the stored procedure.
- Get CCB Alerts
	- The BPEL process invokes CCB and gets the alerts related to the account id provided.
	- CSS pass the language code of the user as part of the request message's SOAP Header. BPEL passes the language code from CSS to CCB and CCB returns the alerts in the appropriate language passed.
	- If no alerts were found for the account, CCB will return an empty list. Otherwise, it will return a list of CCB alerts back to the integration.
- Get NMS Current Outage
	- The BPEL process uses the DB Adapter to interact with the NMS Database to invoke the NMS Job History stored procedure to get the current outage for the account.
	- NMS Job History stored procedure accepts the account id and number of days of history parameters. If the number of days of history parameter is null, NMS will only return the current active outages back to the integration. Since CSS only needs the current outages, integration only needs to pass the account id and leave the number of days of history to null in the request message.
	- CSS Language Code is not passed to NMS since NMS does not support Multilanguage.
	- If no current outages were found, NMS will return an empty list. Otherwise it will return a list of current outages for the account requested back to the integration.
	- When NMS returns a current outage back to the integration, integration builds the current outage alert by retrieving the values of the following properties from the Configuration Properties xml file and pass it back to CSS:
		- o NMS Current Outage Alert Header Text (*NMS.CurrentOutageAlertHeader*)
		- o NMS Current Outage Alert Text (*NMS.CurrentOutageAlertText)*
		- o NMS Current Outage Alert Icon Code *(NMS.CurrentOutageAlertIconCode*)
		- o NMS Current Outage Alert Link Code (*NMS.CurrentOutageAlertLinkCode*)
		- o NMS Current Outage Alert Type (*NMS.CurrentOutageAlertType*)

Note: Only one alert is created for the Current Outage, regardless whether NMS returns more than one current outage.

- Get NMS Planned Outage(s)
	- The BPEL process uses the DB Adapter to interact with the NMS Database to invoke the NMS Switching History stored procedure to get the planned outage for the account.
	- NMS Switching History stored procedure accepts the account id and number of days of history parameters. If the number of days of history parameter is null, NMS will only return the current and future planned outages back to the integration. Since CSS only needs the current and future planned outages, integration only needs to pass the account id and leave the number of days of history to null in the request message.
	- CSS Language Code is not passed to NMS since NMS does not support Multilanguage.
	- If no planned outages were found, NMS will return an empty list. Otherwise it will return a list of planned outages for the account requested back to the integration.
	- When NMS returns the planned outages back to the integration, integration builds the current outage alert by retrieving the values of the following properties from the Configuration Properties xml file and pass it back to CSS:
		- o NMS Pending Outage Alert Header Text (*NMS.PendingOutageAlertHeader*)
		- o NMS Pending Outage Alert Text (*NMS.PendingOutageAlertText)*
- o NMS Pending Outage Alert Icon Code *(NMS.PendingOutageAlertIconCode*)
- o NMS Pending Outage Alert Link Code (*NMS.PendingOutageAlertLinkCode*)
- o NMS Pending Outage Alert Type (*NMS.PendingOutageAlertType*)

Note: The Alert Text sent back to CSS is a concatenation of NMS.PendingOutageAlertText and the start date of the planned outage coming from NMS. (Example: Your service will have a planned outage on *date/time*).

- Response Message Transformation
	- The BPEL process will transform and pass back the CCB and NMS alerts back to the CSS response format.
- Error Handling
	- Any error encountered in the integration or any errors received from CCB or NMS, integration will not send a fault or log it as an error in the response message. It will just ignore the error.
- Customization
	- If the extension point flag (*Extension.PreXformCSS)* is enabled, it will invoke the PreXform CSS Request Custom Extension Service.
	- If the extension point flag (*Extension.PostXformCSS)* is enabled, it will invoke the PostXform CSS Response Custom Extension Service.
	- The extension point flags are defaulted from the Configuration properties file.
	- Custom extension xsl templates are also provided for additional mapping.

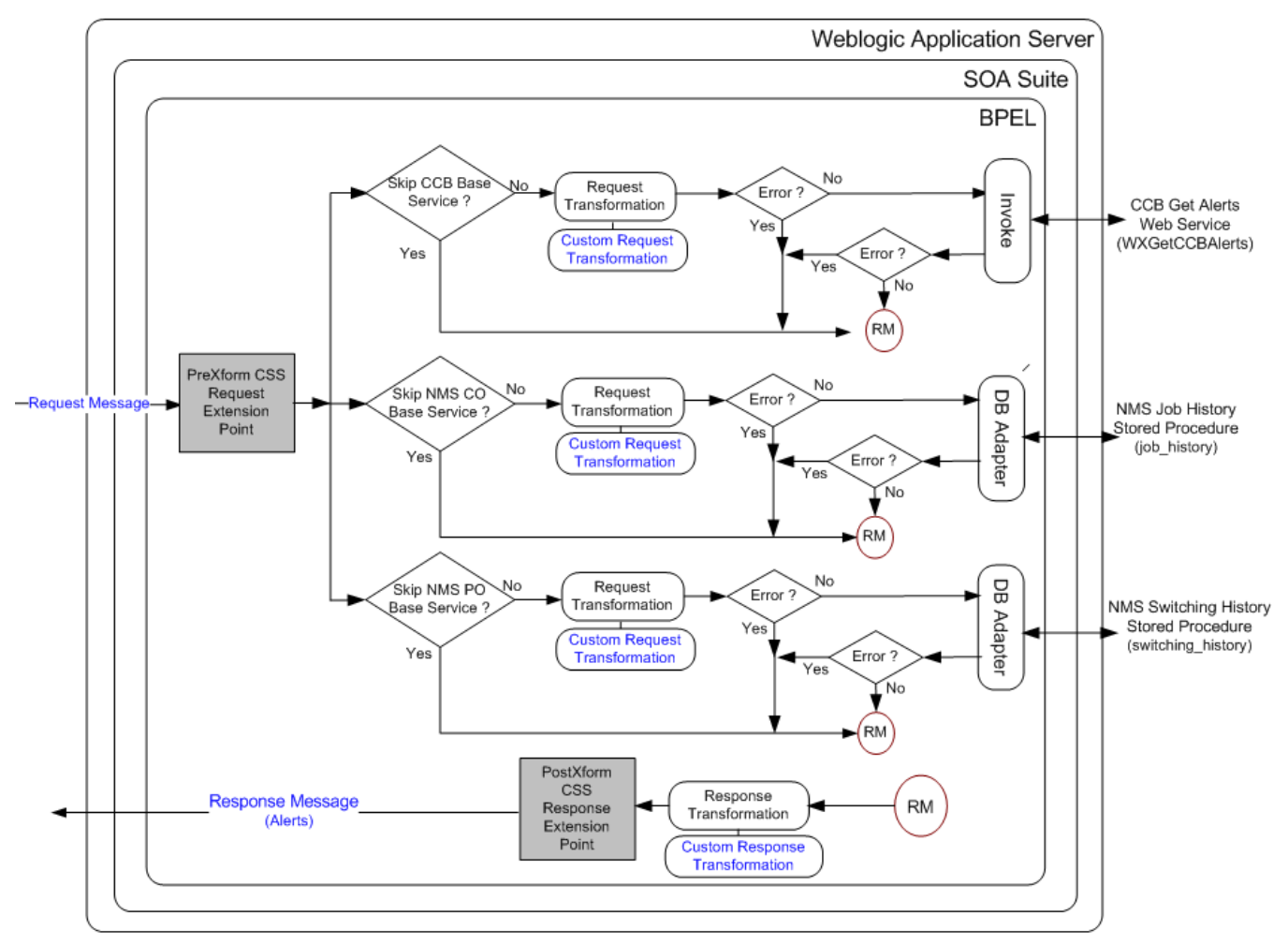

### **Integration Services**

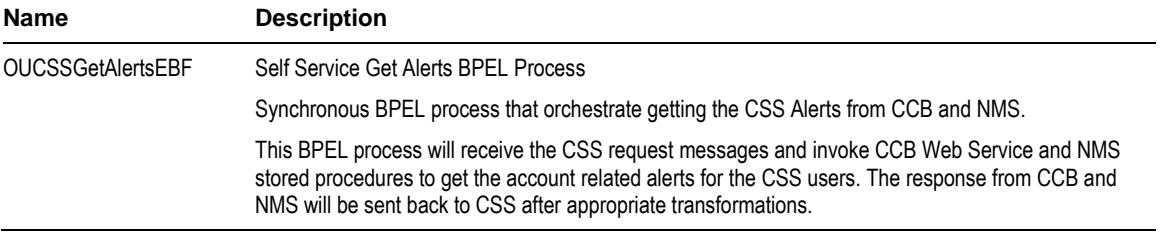

#### **External Service Call**

#### **DB Adapter Service**

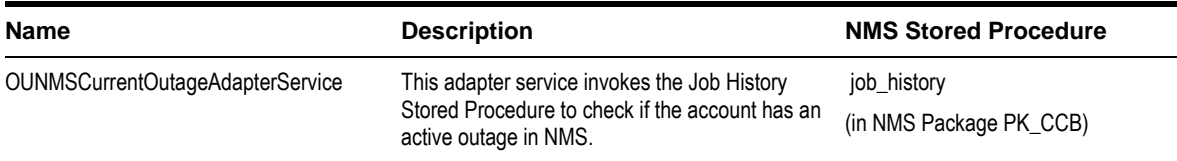

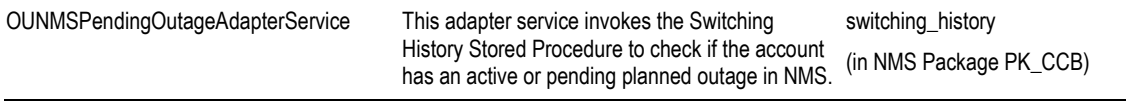

#### **Web Services**

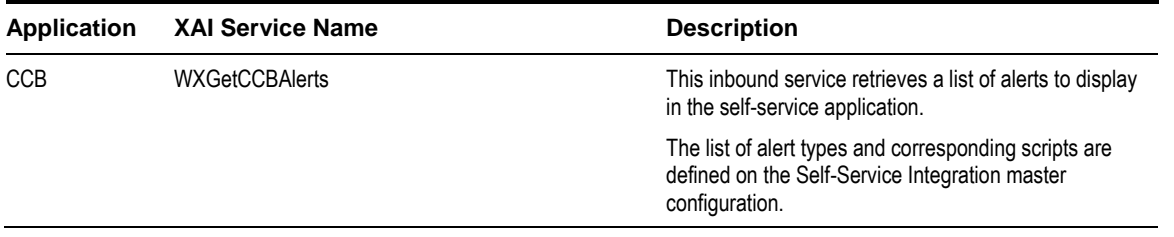

## **Outage Detail Integration Flow**

#### **Business Details**

This process is used to get the outage details for an account from NMS and the account's service details from CCB and send back the information to CSS.

## **Technical Details**

When the integration BPEL service receives a request from CSS, it will do the following:

- Check Skip CCB Base Service Flag
	- The Skip CCB Base Service Flag (*CCB.SkipBaseServiceFlag*) is defined in the ConfigurationProperties xml file. The value is defaulted to false so the CCB Get Service Details web service can be invoke to get the account and service information of the account provided.
	- If the customer does not want to invoke the CCB web service, this flag must be changed to true so the BPEL process will not call the CCB web service and no account information will be returned from CCB.
- Check Skip NMS Planned Outage Base Service Flag
	- The Skip NMS Planned Outage Base Service Flag (*NMS.SkipPlanOutBaseServiceFlag*) is defined in the Configuration Properties xml file. The value is defaulted to false so the NMS Switching History stored procedure can be invoke to get the planned outage(s) related to the account provided.
	- If the customer does not want to invoke the NMS base stored procedure, this flag must be changed to true so the BPEL process will not call the NMS stored procedure and no planned outage will be returned from NMS.
- Check Skip NMS Current Outage Base Service Flag
	- The Skip NMS Current Outage Base Service Flag (*NMS.SkipPlanOutBaseServiceFlag*) is defined in the Configuration Properties xml file. The value is defaulted to false so the NMS Job History stored procedure can be invoke to get the current outage(s) related to the account provided.
	- If the customer does not want to invoke the NMS base stored procedure, this flag must be changed to true so the BPEL process will not call the NMS stored procedure and no current outage will be returned from NMS.
- Request Message Transformation
	- Transforming the CSS request message to the equivalent CCB request message format and NMS input fields to be used by the stored procedure.
- Get Account and Service Information
- If the CSS request message passed an account id, the BPEL process will invoke CCB to get the account id's account and service information.
- CSS pass the language code of the user as part of the request message's SOAP Header. BPEL passes the language code from CSS to CCB and CCB returns the language-related account and service elements in the appropriate language passed.
- If no record were found for the account, CCB will return an empty response. Otherwise, it will return the account and service information back to the integration.
- Get NMS Current Outage
	- The BPEL process uses the DB Adapter to interact with the NMS Database to invoke the NMS Job History stored procedure to get the current outage for the account.
	- NMS Job History stored procedure accepts the account id and number of days of history parameters. If the number of days of history parameter is null, NMS will only return the current active outages back to the integration. Since CSS only needs the current outages, integration only needs to pass the account id and leave the number of days of history to null in the request message.
	- CSS Language Code is not passed to NMS since NMS does not support Multilanguage.
	- If no current outages were found, NMS will return an empty list. Otherwise it will return a list of current outages for the account requested back to the integration.
- Get NMS Planned Outage
	- The BPEL process uses the DB Adapter to interact with the NMS Database to invoke the NMS Switching History stored procedure to get the planned outage for the account.
	- NMS Switching History stored procedure accepts the account id and number of days of history parameters. If the number of days of history parameter is null, NMS will only return the current and future planned outages back to the integration. Since CSS only needs the current and future planned outages, integration only needs to pass the account id and leave the number of days of history to null in the request message.
	- CSS Language Code is not passed to NMS since NMS does not support Multilanguage.
	- If no planned outages were found, NMS will return an empty list. Otherwise it will return a list of planned outages for the account requested back to the integration.
- Response Message Transformation
	- The BPEL process will transform and pass back the CCB account service details and NMS outage details back to the CSS response format.
- Error Handling
	- When a business or technical error is encountered in NMS, or in the Integration, a fault will be returned to CSS with a specific message code. The message codes are obtained from the Configuration properties file.
	- When a business or technical error is encountered in CCB, the fault or error will just be ignored and only the NMS Outage Details will be returned back to CSS.
- Customization
	- If the extension point flag (*Extension. PreXformOUCSSReq)* is enabled, it will invoke the PreXform CSS Request Custom Extension Service.
	- If the extension point flag (*Extension. PostXformOUCSSResponse)* is enabled, it will invoke the PostXform CSS Response Custom Extension Service.
	- The extension point flags are defaulted from the Configuration properties file.
	- Custom extension xsl templates are also provided for additional mapping.

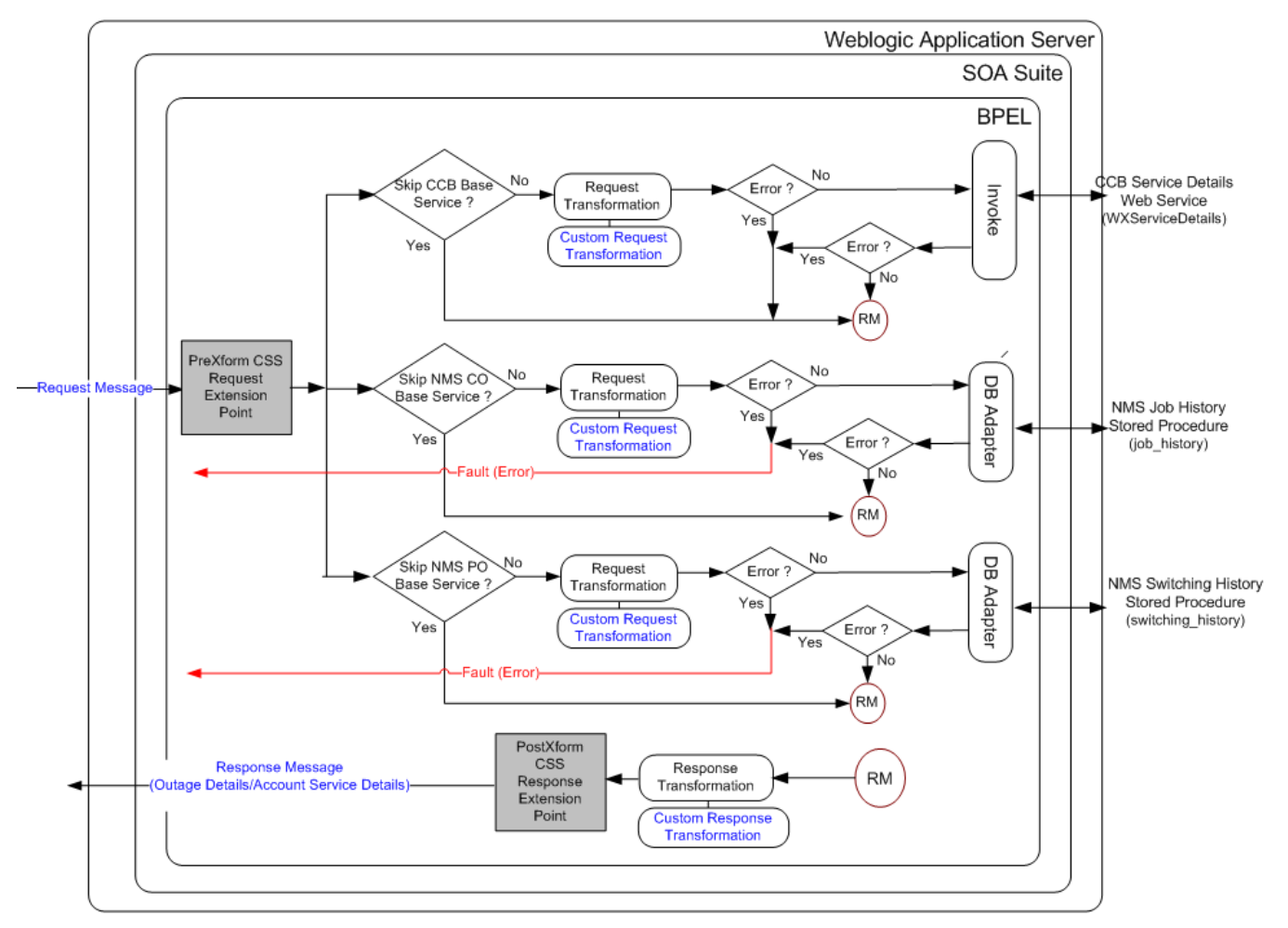

### **Integration Services**

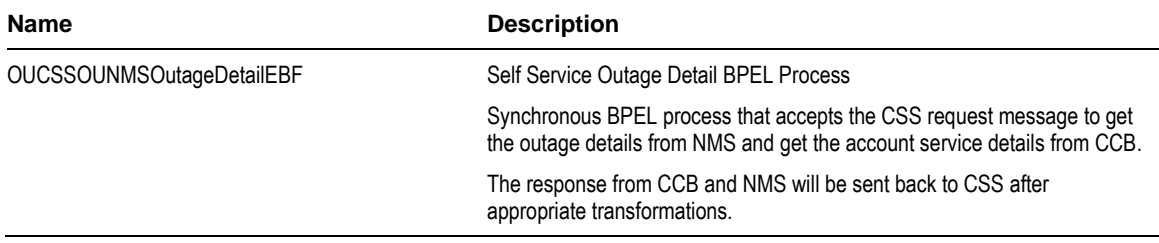

#### **External Service Call**

#### **DB Adapter Service**

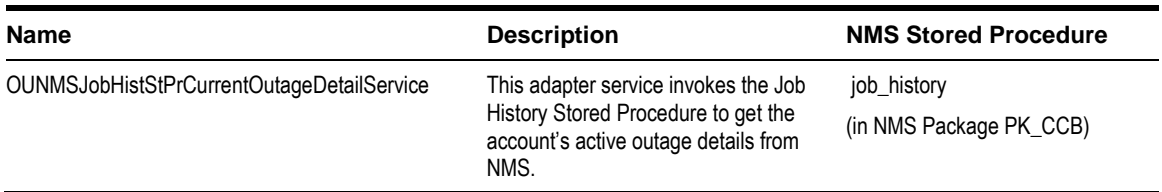

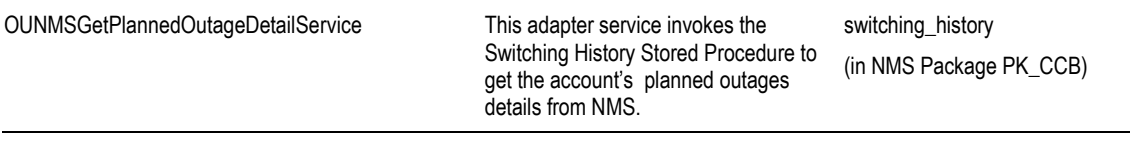

#### **Web Services**

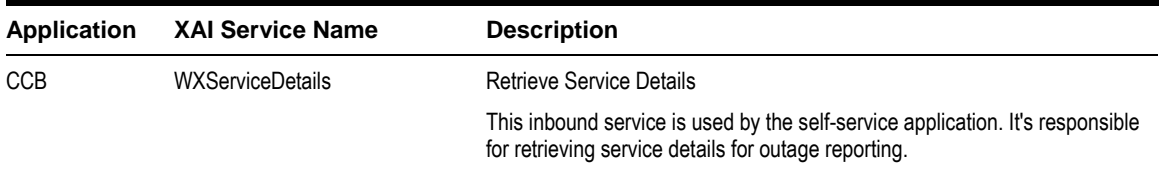

## **Outage Public Detail Integration Flow**

#### **Business Details**

This process is used to get the outage summary information for the selected Area for the Outage Summary information screen in CSS from the Utility's network management system (e.g., NMS).

CSS will send a request with selected area to the integration BPEL service to get outage information needed for the Outage Summary Screen. The BPEL service returns all the outages in the NMS system aggregated by area type (City, Zip, etc) and selected area to Self-Service and outages in the NMS system aggregated by area type and selected area to CSS.

#### **Technical Details**

When the integration BPEL service receives a request from CSS, it will do the following:

- Request Message Transformation
	- CSS request message does not pass anything to NMS so no request transformation is needed.
- Get Outage Summary from NMS
	- The Integration BPEL process queries the NMS Geographic Outage Areas D materialized View to get the outage summary.
- Response Message Transformation
	- The Integration BPEL process transforms and passes back the NMS outage summary back to the CSS response format.
- Error Handling
	- When a business or technical error is encountered in NMS, or in the Integration, a fault will be returned to CSS with a specific message code. The message codes are obtained from the Configuration properties file.
- Customization
	- If the extension point flag (*Extension.PostXformOUCSStoOUNMS)* is enabled, it will invoke the PostXform CSS Response Custom Extension Service. The extension point flags are defaulted from the Configuration properties file.
	- Custom extension xsl templates are also provided for additional mapping.

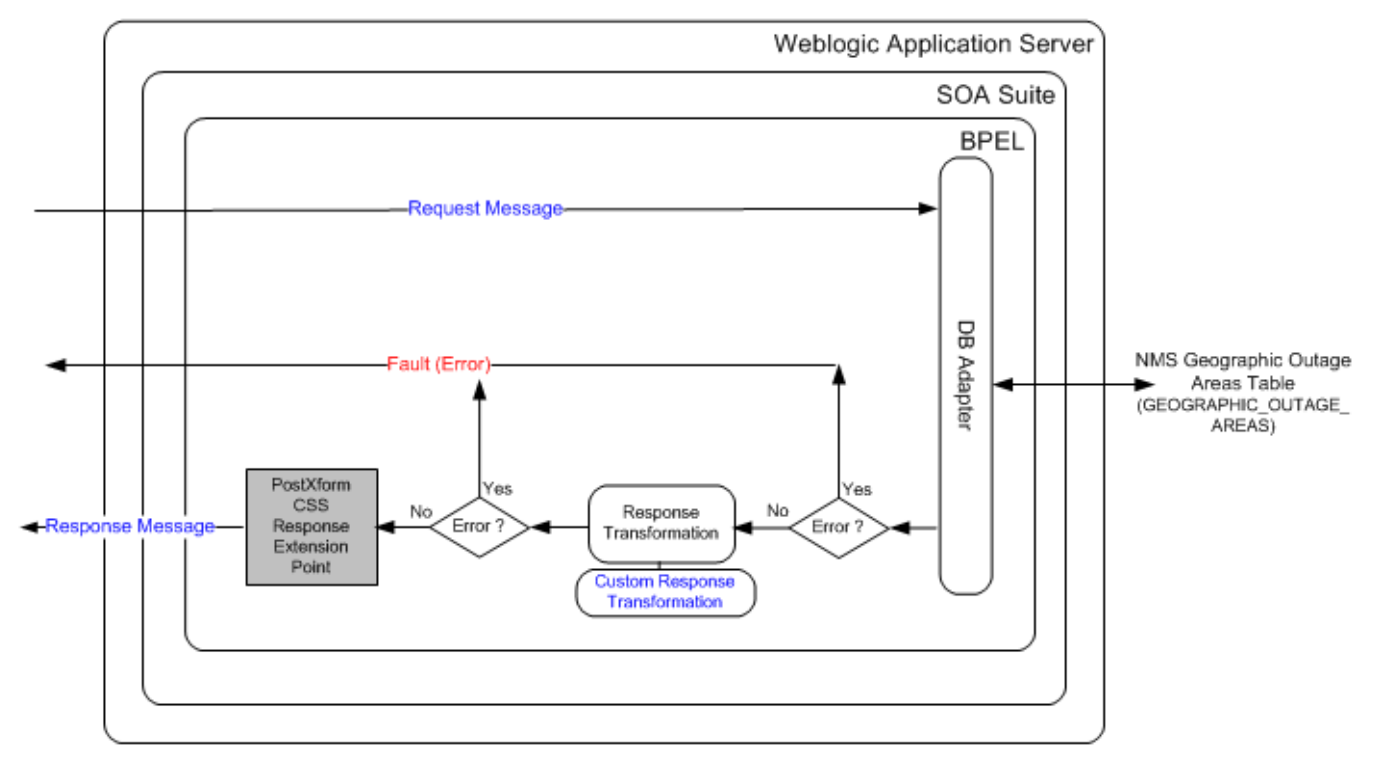

#### **Integration Services**

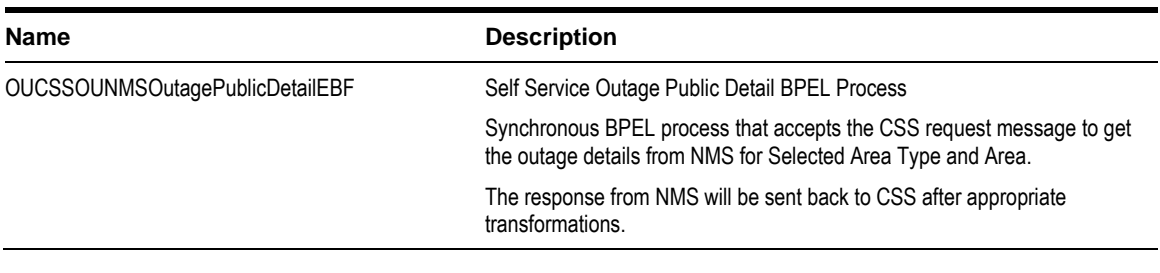

## **External Service Call**

#### **DB Adapter Service**

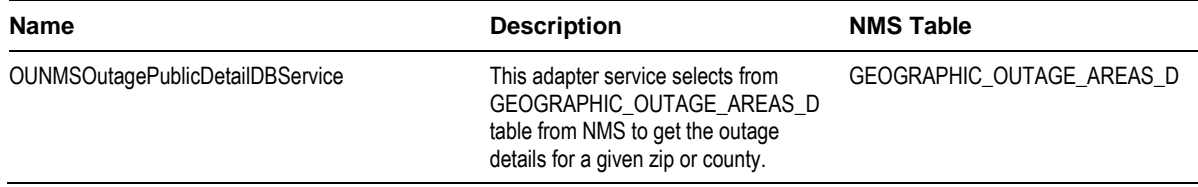

# **CSS-MDM Flows**

## **Get Usage Detail Integration Flow**

#### **Business Details**

This process is used to get the usage details for an account from MDM and send back the information to CSS

#### **Technical Details**

When the integration BPEL service receives a request from CSS, it will do the following:

- Request Message Transformation
	- Transforming the CSS input message to the equivalent MDM request message format.
- Get Usage Details
	- The BPEL process will invoke the MDM web service to get the account's usage details.
	- CSS pass the language code of the user as part of the request message's SOAP Header. BPEL passes the language code from CSS to MDM and MDM returns the language-related elements in the appropriate language passed.
	- If no record were found for the account or the account does not have any active service, MDM will return an empty response. Otherwise, it will return the usage details back to the integration.
- Response Message Transformation
	- The BPEL process will transform and pass back the MDM usage details back to the CSS response format.
- Error Handling
	- When MDM responds back with an errorInformation, integration will pass back the error information to CSS.
	- When MDM encounter an error and sends a fault back to integration, integration will send a SOAP fault back to CSS.
	- When a technical error or any fault is encountered in the Integration, a SOAP fault will also be returned to CSS.
- Customization
	- If the extension point flag (*Extension.PreXformCSStoMDM2)* is enabled, it will invoke the PreXform CSS to MDM Custom Extension Service.
	- If the extension point flag (*Extension.PostXformCSStoMDM2*) is enabled, it will invoke the PostXform CSS to MDM Custom Extension Service.
	- If the extension point flag (*Extension.PreXformMDM2toCSS*) is enabled, it will invoke the PreXform MDM to CSS Custom Extension Service.
	- If the extension point flag (*Extension.PostXformMDM2toCSS)* is enabled, it will invoke the PostXform MDM to CSS Custom Extension Service.
	- The extension point flags are defaulted from the Configuration properties file.
	- Custom extension xsl templates are also provided for additional mapping.

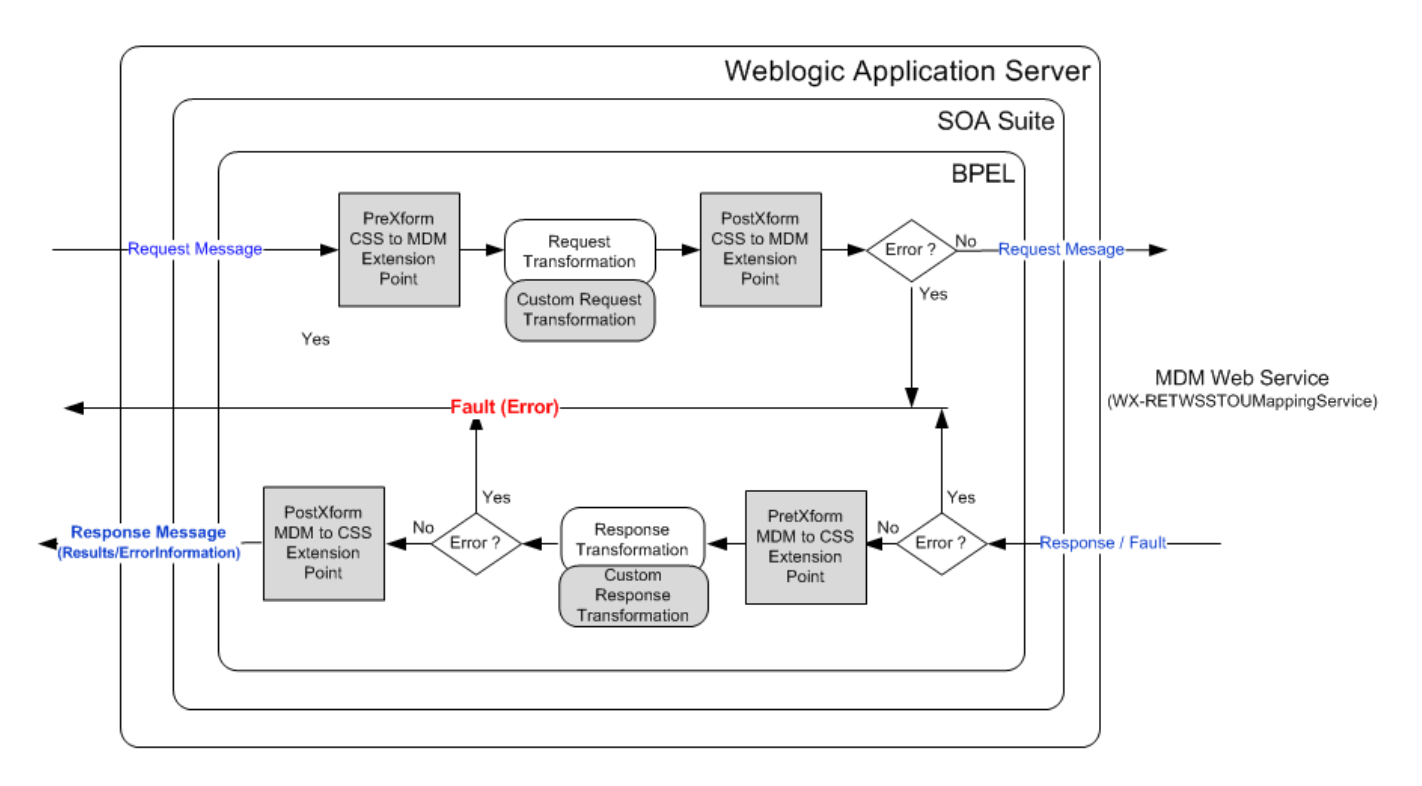

## **Integration Services**

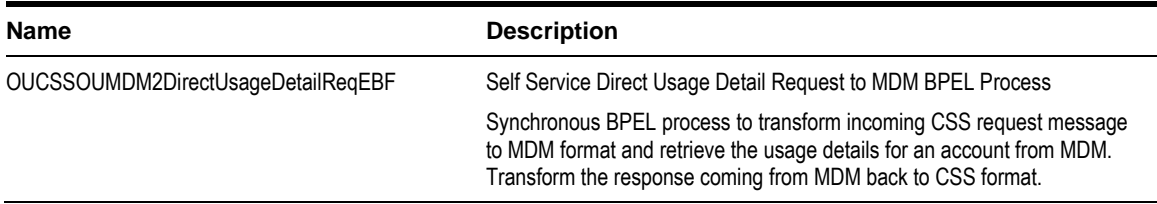

### **External Service Call**

#### **Web Services**

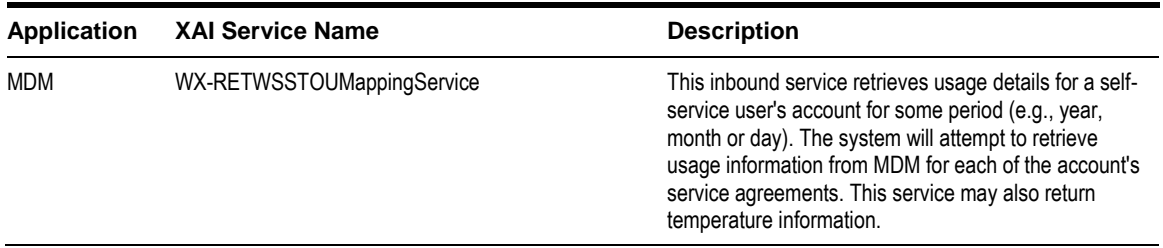

# **Get Consumption Summary (Meter Data Usage) Integration Flow**

#### **Business Details**

This process is used to get the scalar meter consumption summary for an account from MDM and send back the information to CSS

### **Technical Details**

When the integration BPEL service receives a request from CSS, it will do the following:

- Request Message Transformation
	- Transforming the CSS input message to the equivalent MDM request message format.
- Get Consumption Summary
	- The BPEL process will invoke the MDM web service, WX-GetScalarConsumptionSummary, to get the account's meter consumption summary.
	- CSS pass the language code of the user as part of the request message's SOAP Header. BPEL passes the language code from CSS to MDM and MDM returns the language-related elements in the appropriate language passed.
- Response Message Transformation
	- The BPEL process will transform and pass back the MDM usage details back to the CSS response format.
- Error Handling
	- When MDM responds back with an errorInformation, integration will pass back the error information to CSS.
	- When MDM encounter an error and sends a fault back to integration, integration will send a SOAP fault back to CSS.
	- When a technical error or any fault is encountered in the Integration, a SOAP fault will also be returned to CSS with a specific generic message code. The message code is obtained from the configuration properties file.
- Customization
	- If the extension point flag (*Extension.PreXformCSStoMDM2*) is enabled, it will invoke the PreXform CSS to MDM Custom Extension Service.
	- If the extension point flag (*Extension.PostXformCSStoMDM2)* is enabled, it will invoke the PostXform CSS to MDM Custom Extension Service.
	- If the extension point flag (*Extension.PreXformMDM2toCSS)* is enabled, it will invoke the PreXform MDM to CSS Custom Extension Service.
	- If the extension point flag (*Extension.PostXformMDM2toCSS*) is enabled, it will invoke the PostXform MDM to CSS Custom Extension Service.
	- The extension point flags are defaulted from the Configuration properties file.

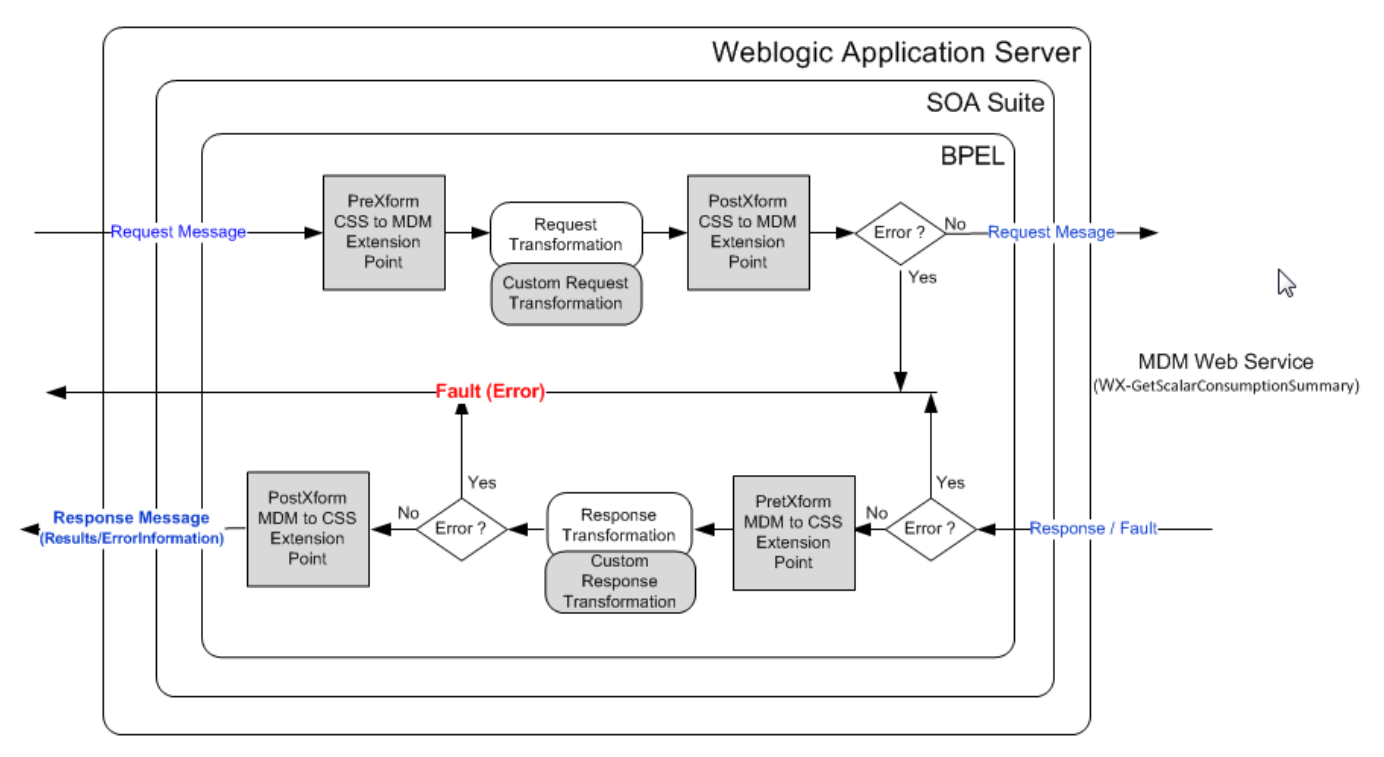

#### **Integration Services**

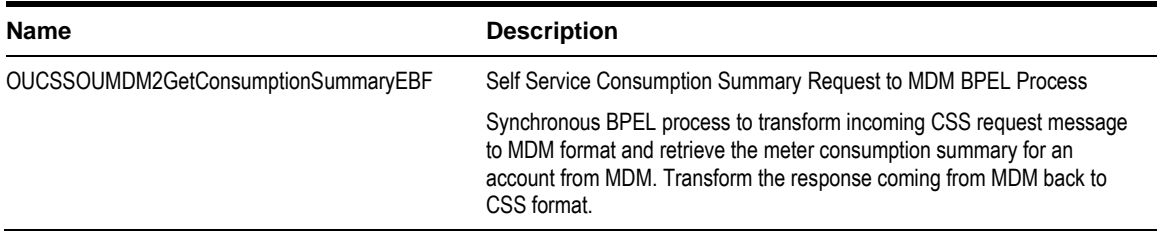

### **External Service Call**

#### **Web Services**

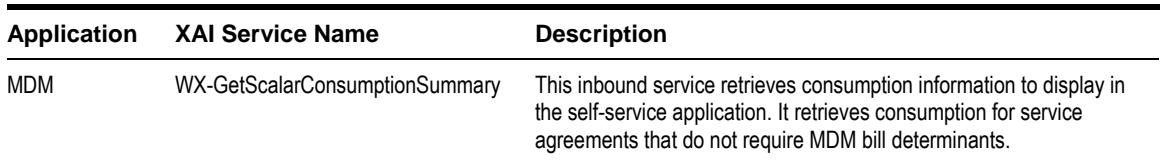

# **Add Scalar Meter Read Integration Flow**

#### **Business Details**

This process is used to retrieve and add scalar meter reads from CSS to MDM.

#### **Technical Details**

When the integration BPEL service receives a request from CSS, it will do the following:

- Request Message Transformation
	- Transforming the CSS input message to the equivalent MDM request message format.
- Add Scalar Meter Read has 2 modes: ADD and READ
	- For ADD, BPEL process will invoke the MDM web service, WX-CreateSelfServiceMeterRead, to create IMD.
	- For READ, BPEL process will invoke the MDM web service, WX-CreateSelfServiceMeterRead, to return scalar register collection with last reading.
	- CSS pass the language code of the user as part of the request message's SOAP Header. BPEL passes the language code from CSS to MDM and MDM returns the language-related elements in the appropriate language passed.
- Response Message Transformation
	- The BPEL process will transform and pass back the MDM scalar meter read back to the CSS response format.
- Error Handling
	- When MDM responds back with an errorInformation, integration will pass back the error information to CSS.
	- When MDM encounter an error and sends a fault back to integration, integration will send a SOAP fault back to CSS.
	- When a technical error or any fault is encountered in the Integration, a SOAP fault will also be returned to CSS with a specific generic message code. The message code is obtained from the configuration properties file.
- Customization
	- If the extension point flag (*Extension.PreXformCSStoMDM2*) is enabled, it will invoke the PreXform CSS to MDM Custom Extension Service.
	- If the extension point flag (*Extension.PostXformCSStoMDM2*) is enabled, it will invoke the PostXform CSS to MDM Custom Extension Service.
	- If the extension point flag (*Extension.PreXformMDM2toCSS*) is enabled, it will invoke the PreXform MDM to CSS Custom Extension Service.
	- If the extension point flag (*Extension.PostXformMDM2toCSS*) is enabled, it will invoke the PostXform MDM to CSS Custom Extension Service.
	- The extension point flags are defaulted from the Configuration properties file.

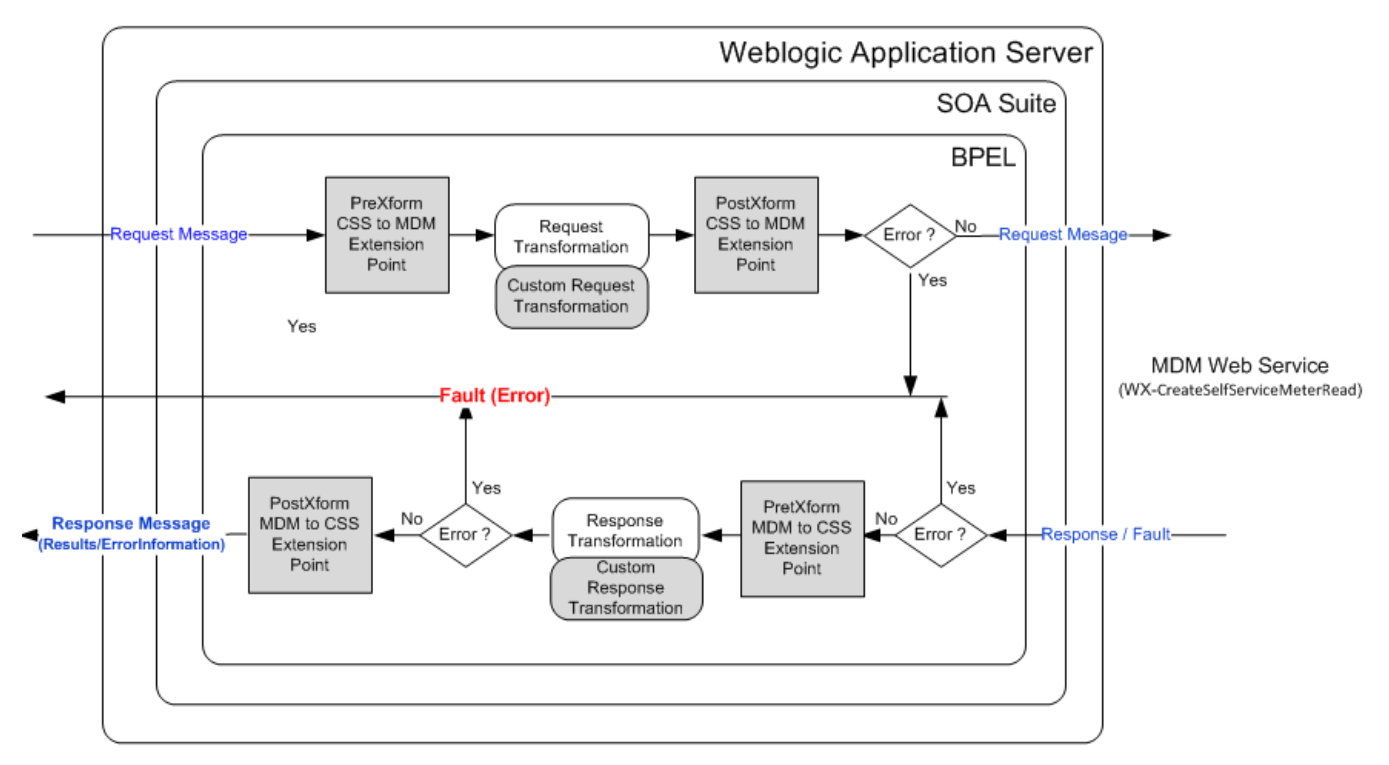

#### **Integration Services**

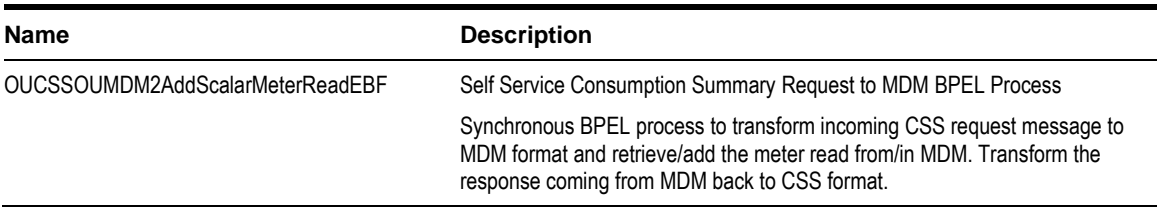

#### **External Service Call**

#### **Web Services**

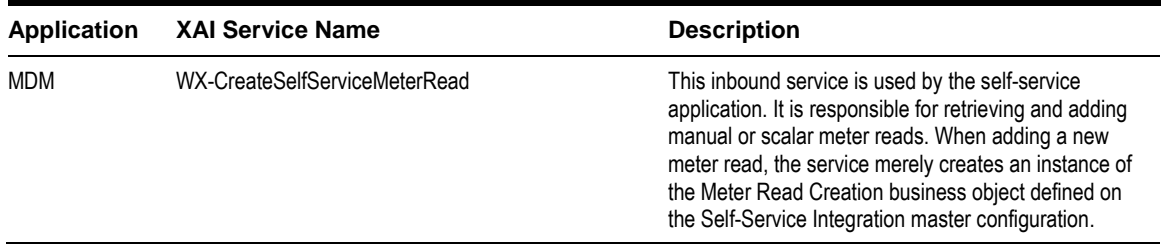

# **Usage Download Integration Flow**

### **Business Details**

This process is used to retrieve specified number of day's interval usage data in CSS in either CSV or XML format. This BPEL process is used to get the usage download data from MDM for both residential and commercial accounts.

#### **Technical Details**

When the integration BPEL service receives a request from CSS, it will do the following:

- Request Message Transformation
	- Transforming the CSS request message to the equivalent MDM request message format.
- MDM service WX-GetUsageOverview
	- The Integration BPEL process will call the MDM service, WX-GetUsageOverview, to retrieve interval usage information for specified number of days. This is use to get usage data for residential accounts.
- MDM service WX-MultipleAccountUsagesDownload
	- The Integration BPEL process will call the MDM service, WX-MultipleAccountUsagesDownload, to retrieve interval usage information for specified number of days for a list of accounts provided. This is use to get usage data for commercial accounts.
- Response Message Transformation
	- MDM Response can contain the interval usage information or error information.
	- If MDM returns error information in the response, the BPEL process will send back this error information to CSS and it will not invoke the BPEL process OUCSSOUMDM2FormatGreenButtonDataEBF.
	- If MDM returns interval usage information in the response, the BPEL process will transform the MDM response to Usage Download format. This transformation is externalized. The transformation files reside in MDS.
- Invoke OUCSSOUMDM2FormatGreenButtonDataEBF
	- Usage Download formatted data is passed to this process which will generate a CSV or XML format output. This process can be modified to support more format options. The endpoint URL for this process is defined in the configuration properties file. The property in which the URL is defined is CSS.CreateGreenButtonFormat.Endpoint.URL.
- Response from FormatGreenButtonData process
	- Response is already in CSV or XML format and this will be passed back to CSS.
- Error Handling
	- When a business or technical error is encountered in CCB or MDM or in the Integration, a SOAP fault will be returned to CSS with a specific business or technical message code. The message codes are obtained from the configuration properties file.
- Customization
	- Usage Download format transformation is externalized.

Note: Refer to Usage Download - Externalized Transformations below for more information about customization.

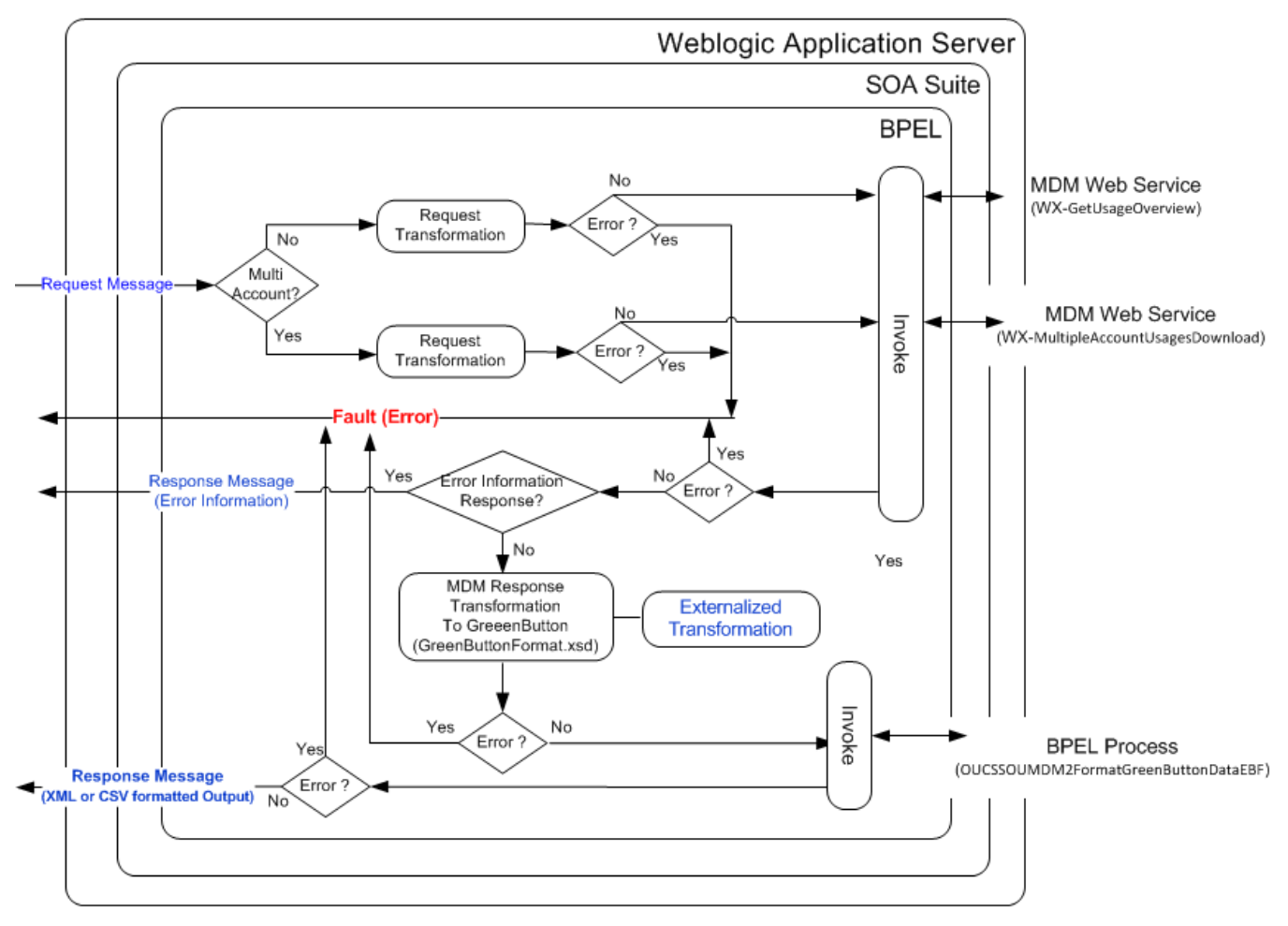

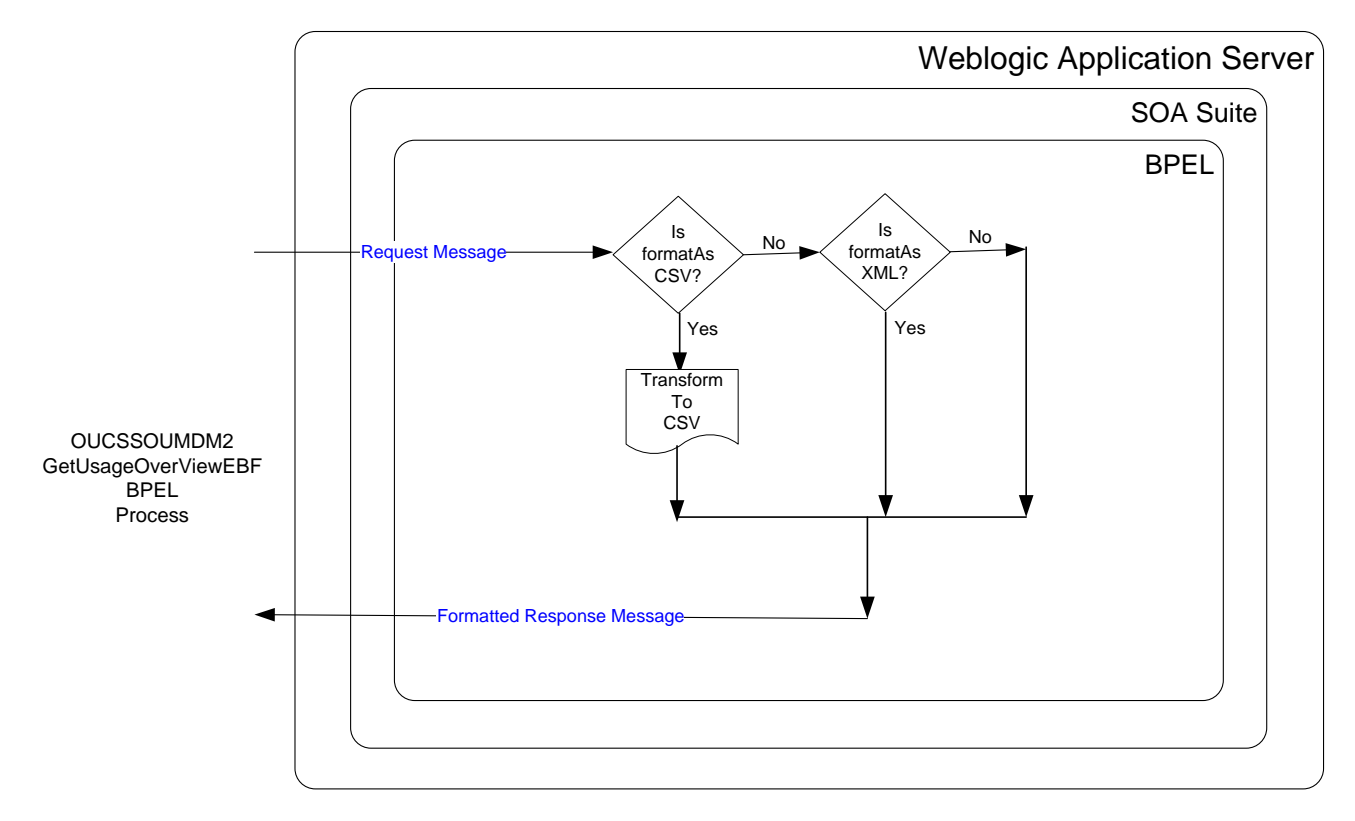

#### OUCSSOUMDM2FormatGreenButtonDataEBF

## **Integration Services**

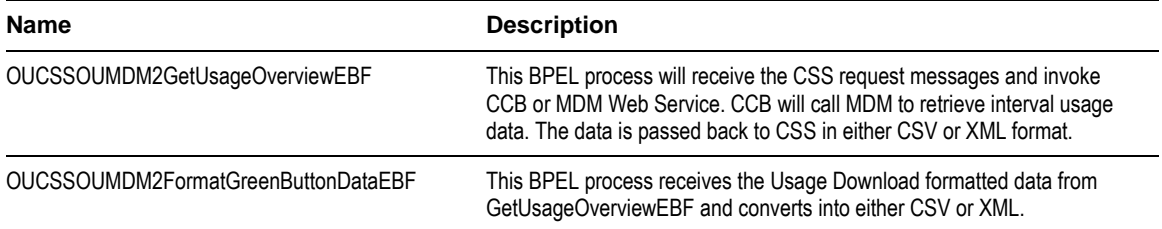

### **Web Services**

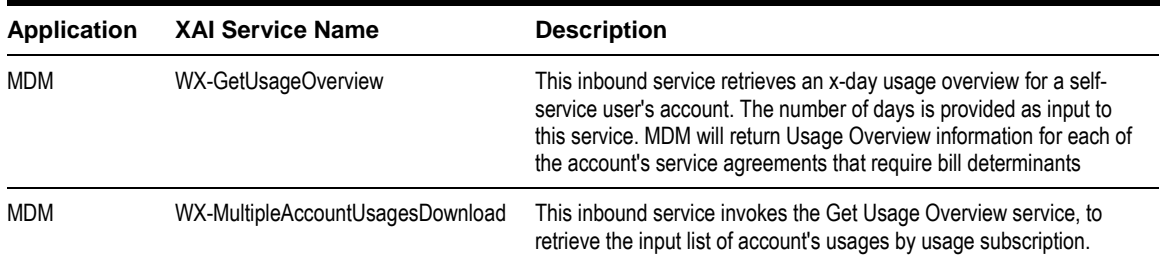

## **Direct Usage Overview Integration Flow**

#### **Business Details**

This process is used to get the Usage Overview for an account from MDM and send back the information to CSS

## **Technical Details**

When the integration BPEL service receives a request from CSS, it will do the following:

- Request Message Transformation
	- Transforming the CSS input message to the equivalent MDM request message format.
- Get Usage Overview
	- The BPEL process will invoke the MDM web service to get the account's Usage Overview information for the last 7 days.
	- CSS passes the language code of the user as part of the request message's SOAP Header. BPEL passes the language code from CSS to MDM and MDM returns the language-related elements in the appropriate language passed.
	- If no record were found for the account, MDM will return an empty response. Otherwise, it will return the Usage Overview information back to the integration.
- Response Message Transformation
	- The BPEL process will transform and pass back the MDM Usage Overview information back to the CSS response format.
- Error Handling
	- When MDM responds back with an errorInformation, integration will pass back this error information to CSS.
	- When MDM encounter an error and sends a fault back to integration, integration will send a SOAP fault back to CSS.
	- When a technical error or any fault is encountered in the Integration, a SOAP fault will also be returned to CSS with a specific generic message code. The message code is obtained from the configuration properties file.
- Customization
	- If the extension point flag (*Extension.PreXformCSStoMDM2)* is enabled, it will invoke the PreXform CSS to MDM Custom Extension Service.
	- If the extension point flag (*Extension.PostXformCSStoMDM2*) is enabled, it will invoke the PostXform CSS to MDM Custom Extension Service.
	- If the extension point flag (*Extension.PreXformMDM2toCSS)* is enabled, it will invoke the PreXform MDM to CSS Custom Extension Service.
	- If the extension point flag (*Extension.PostXformMDM2toCSS)* is enabled, it will invoke the PostXform MDM to CSS Custom Extension Service.
	- The extension point flags are defaulted from the Configuration properties file.
	- Custom XSL templates are also provided for additional mapping.

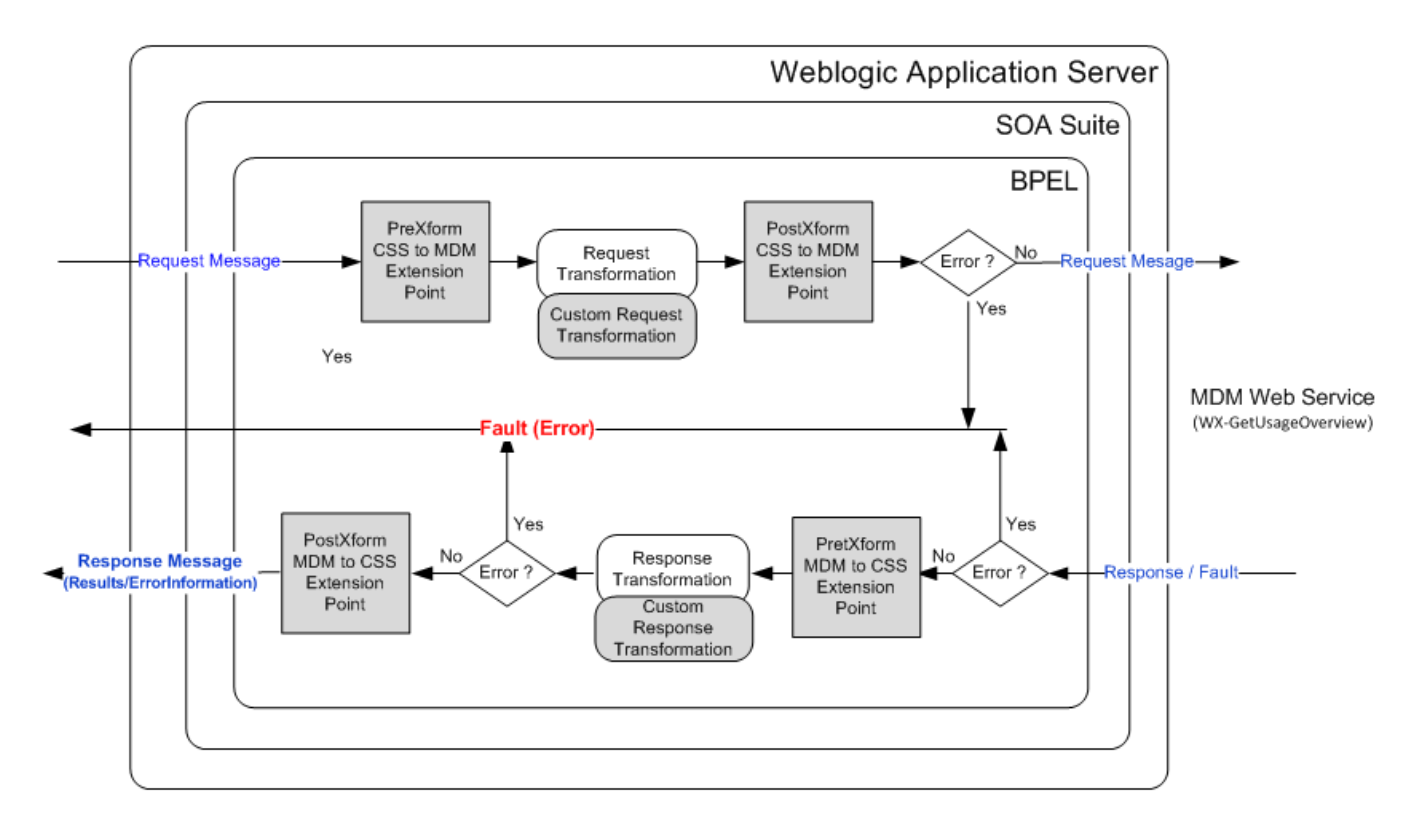

#### **Integration Services**

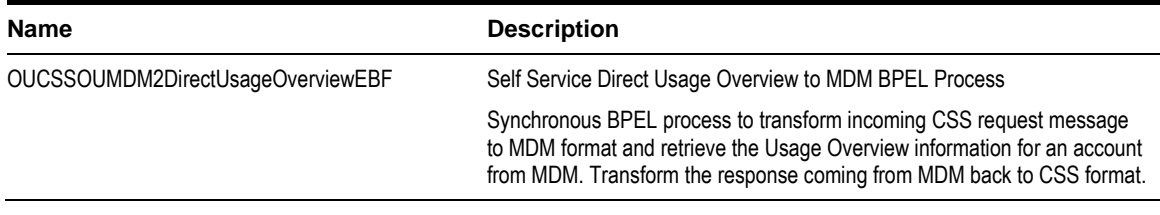

#### **External Service Call**

#### **Web Services**

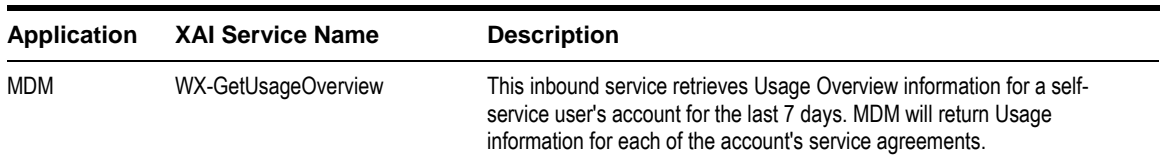

# **Multiple Account Usage Aggregation Integration Flow**

#### **Business Details**

This process is used to get the aggregated usage information from MDM for the given list of accounts passed from CSS to be able to display aggregated usage information for business customers in the CSS Portal.

#### **Technical Details**

When the integration BPEL service receives a request from CSS, it will do the following:

- Request Message Transformation
	- Transforming the CSS input message to the equivalent MDM request message format.
- Get Multiple Account Usage Aggregation
	- The BPEL process will invoke the MDM web service to get the multiple accounts usage aggregation information for the given list of accounts passed from CSS.
	- CSS passes the language code of the user as part of the request message's SOAP Header. BPEL passes the language code from CSS to MDM and MDM returns the language-related elements in the appropriate language passed.
	- If no record were found for the account, MDM will return an empty response. Otherwise, it will return the Multiple Accounts' Usage Aggregation information back to the integration.
- Response Message Transformation
	- The BPEL process will transform and pass back the MDM Usage Aggregation information back to the CSS response format.
- Error Handling
	- When MDM responds back with an errorInformation, integration will pass back this error information to CSS.
	- When MDM encounter an error and sends a fault back to integration, integration will send a SOAP fault back to CSS.
	- When a technical error or any fault is encountered in the Integration, a SOAP fault will also be returned to CSS with a specific generic message code. The message code is obtained from the configuration properties file.
- Customization
	- The following extensible scopes are provided so implementers can invoke any external web service:
	- **Pre Transformation Extensible Scope**
	- Pre Invoke Extensible Scope
	- Post Invoke Extensible Scope
	- Post Transformation Extensible Scope
	- The extension point flags are defaulted from the Configuration properties file.
	- Custom XSL templates are also provided for additional mapping.
	- Custom Override XSL templates are also provided to override existing mappings.

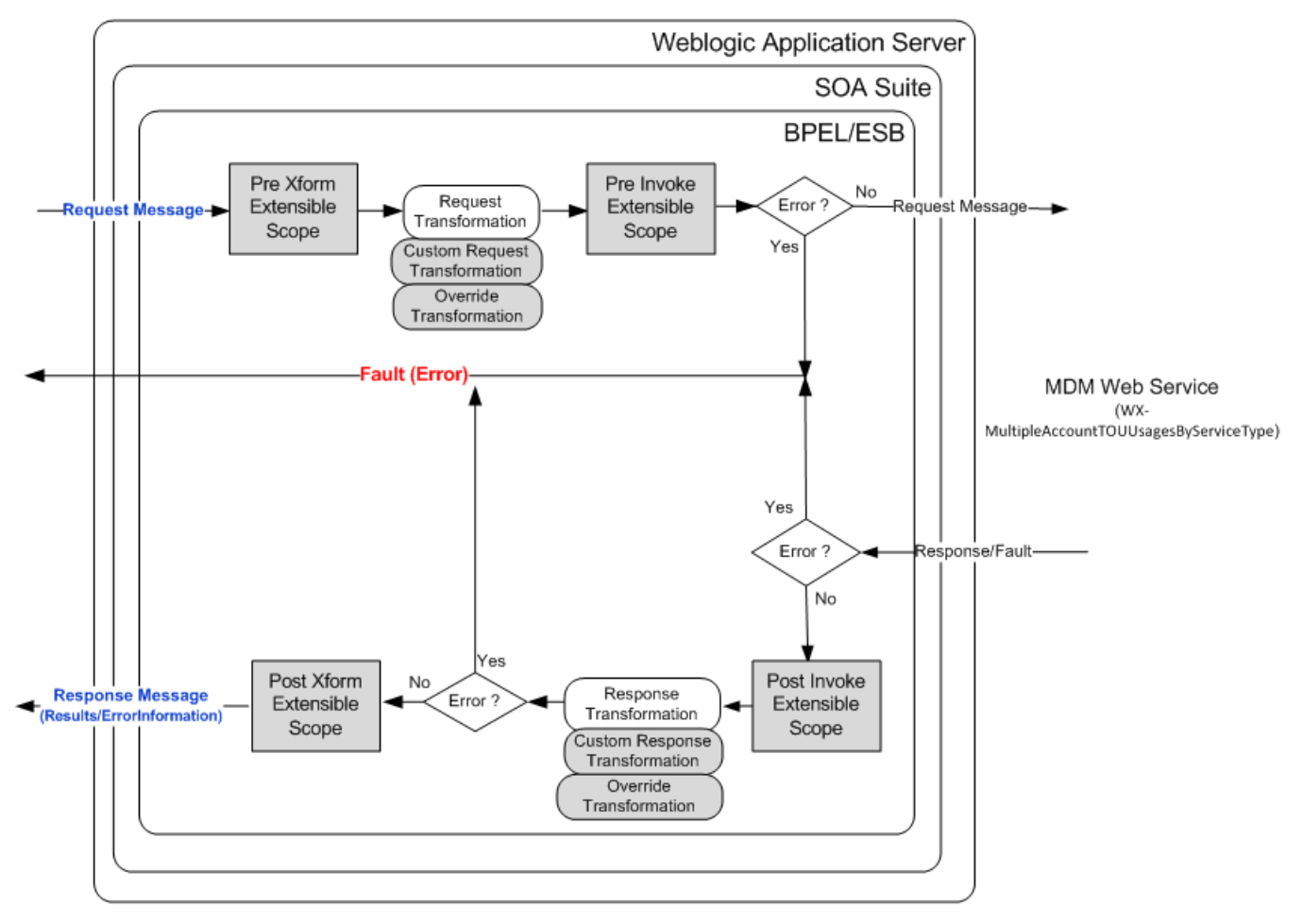

#### **Integration Services**

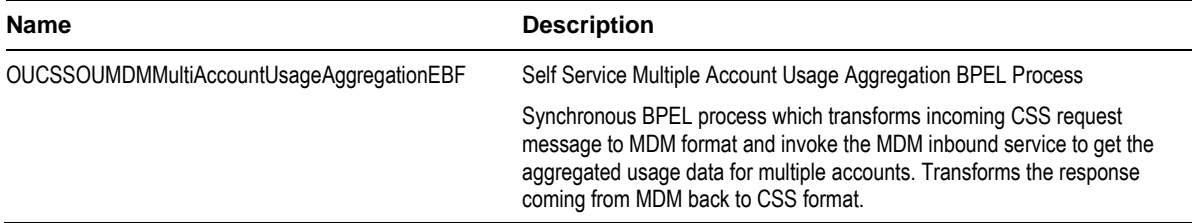

## **External Service Call**

#### **Web Services**

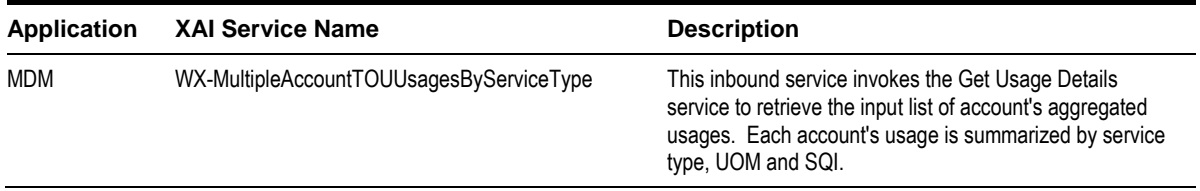

# **Multiple Account Usage Comparison Integration Flow**

#### **Business Details**

This process is used to give commercial customers a method by which they can compare usage for their properties in a single view.

## **Technical Details**

When the integration BPEL service receives a request from CSS, it will do the following:

- Request Message Transformation
	- Transforming the CSS input message to the equivalent MDM request message format.
- Get Multiple Account Usage Aggregation
	- The BPEL process will invoke the MDM web service to get the multiple accounts usage comparison information for the given list of accounts passed from CSS.
	- CSS passes the language code of the user as part of the request message's SOAP Header. BPEL passes the language code from CSS to MDM and MDM returns the language-related elements in the appropriate language passed.
	- If no record were found for the account, MDM will return an empty response. Otherwise, it will return the Multiple Accounts Usage ComparisonAggregation information back to the integration.
- Response Message Transformation
	- The BPEL process will transform and pass back the MDM Usage Comparison information back to the CSS response format.
- Error Handling
	- When MDM responds back with an errorInformation, integration will pass back this error information to CSS.
	- When MDM encounter an error and sends a fault back to integration, integration will send a SOAP fault back to CSS.
	- When a technical error or any fault is encountered in the Integration, a SOAP fault will also be returned to CSS with a specific generic message code. The message code is obtained from the configuration properties file.
- Customization
	- The following extensible scopes are provided so implementers can invoke any external web service:
	- **Pre Transformation Extensible Scope**
	- Pre Invoke Extensible Scope
	- Post Invoke Extensible Scope
	- Post Transformation Extensible Scope
	- The extension point flags are defaulted from the Configuration properties file.
	- Custom XSL templates are also provided for additional mapping.
	- Custom Override XSL templates are also provided to override existing mappings.

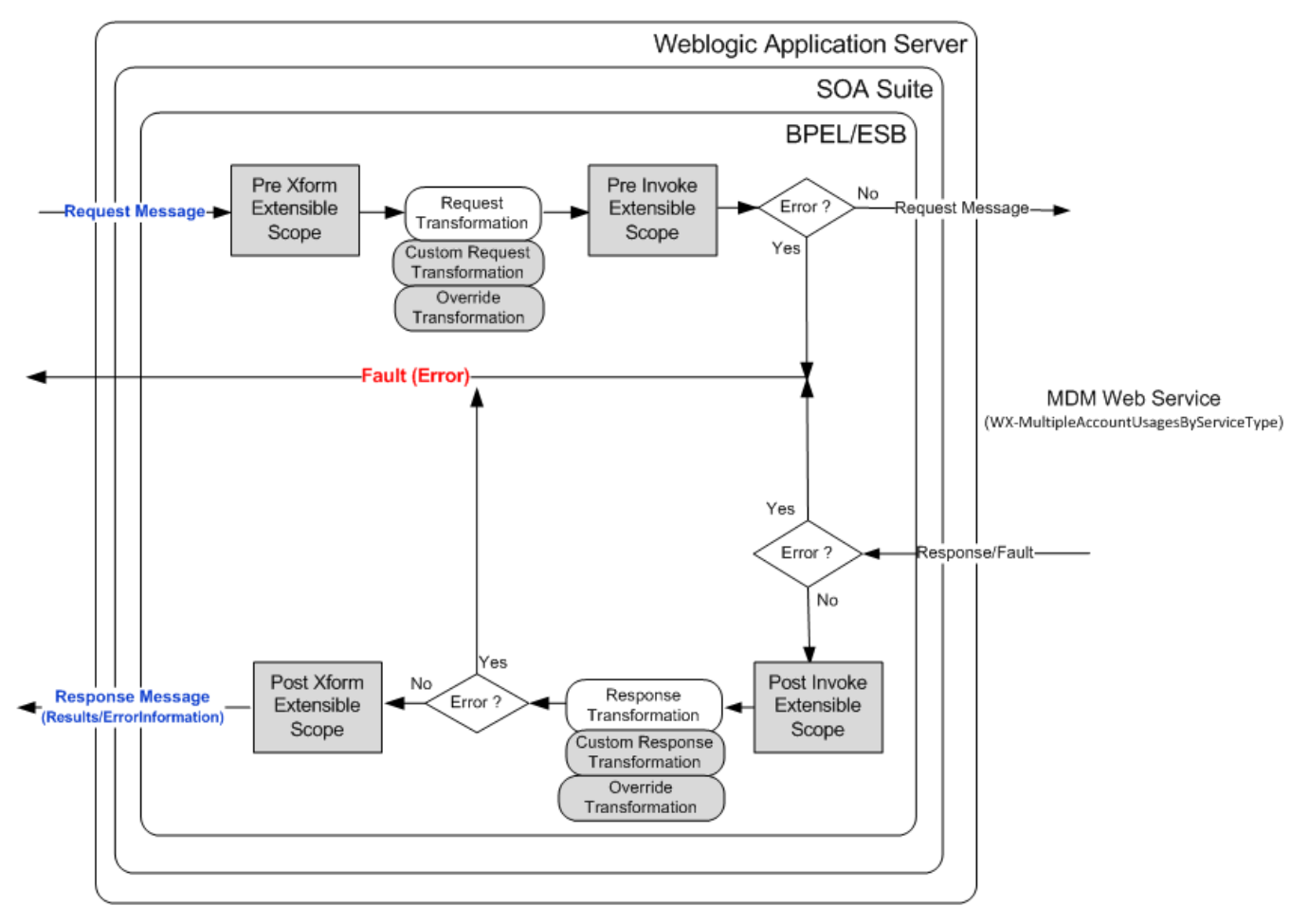

### **Integration Services**

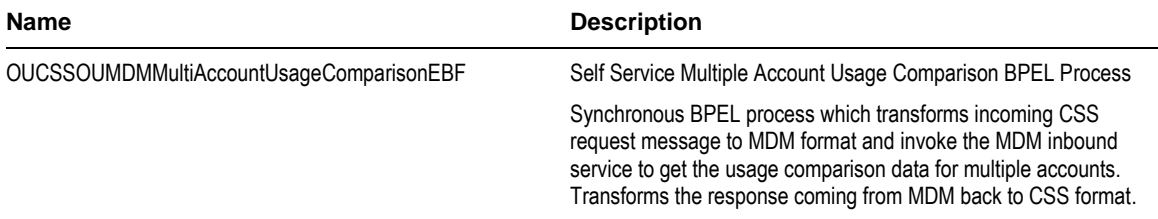

## **External Service Call**

#### **Web Services**

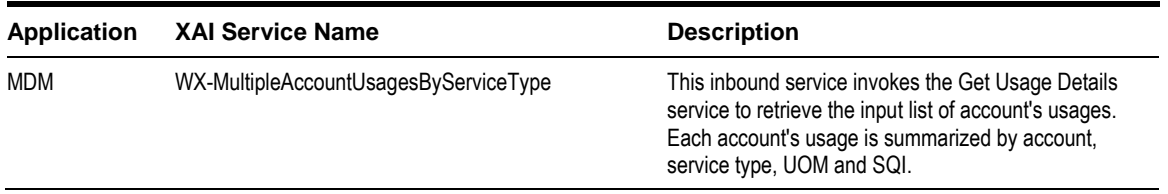

# **CSS Account Documents Flows**

## **Upload Document Integration Flow**

### **Business Details**

From CSS, as part of Issue Management, the user is able to upload electronic documents stored for the reported issue. Sometimes, a picture inclusion with the reported issue could have benefit (a tree touching power cables, an open cover over an electrical panel, etc.).

CSS will receive the document and pass it over to integration. Integration will be responsible for storing the document on the file system by default. Integration will also allow for customization by Implementation to upload to any third party document management systems.

Integration will pass the response back from integration to CSS indicating whether the upload was successful or not.

## **Technical Details**

When the integration synchronous BPEL service receives a request from CSS, it will do the following:

- Get Configuration Property CSS.FileSystemOrExternalDocumentManagementSystem
- Get Configuration Properties CSS.Base.DocumentsDirectory and CSS.Base.FormsDirectory to get the base forms folder
- Check if the property is set to FileSystem or ExternalDocumentManagementSystem
- If FileSystem
- If read was successful, assign response
	- Check if folder name of referenceNumber coming in as input exists on the File System under the base forms folder.
	- If not, create the folder.
	- Invoke File Adapter with the appropriate action to add (ADD/UPDATE action code) or delete the file.
	- If upload was successful send response back to CSS with URL of uploaded location. When returning theURL link to CSS after upload, the property of document URL is appended with the forms/accounts base folder, the reference number of the form or account number of the account document followed by the file name.
	- If upload failed, send errors back to CSS
- If not File System, invoke the extensible scope for integration with External Document Management Service.
- Error Handling
- When an error is encountered in the Integration, a SOAP fault will be returned to CSS
- Customization
- PreInvokeCSSRequest extension scope is invoked after the request is received.
- The ExternalDocMgmtSystem extension scope is invoked if external document management system is being used.
- PostInvokeCSSRequest extension scope is invoked before the response is sent back to CSS
- This extension scope will help the implementers to change the message as required.

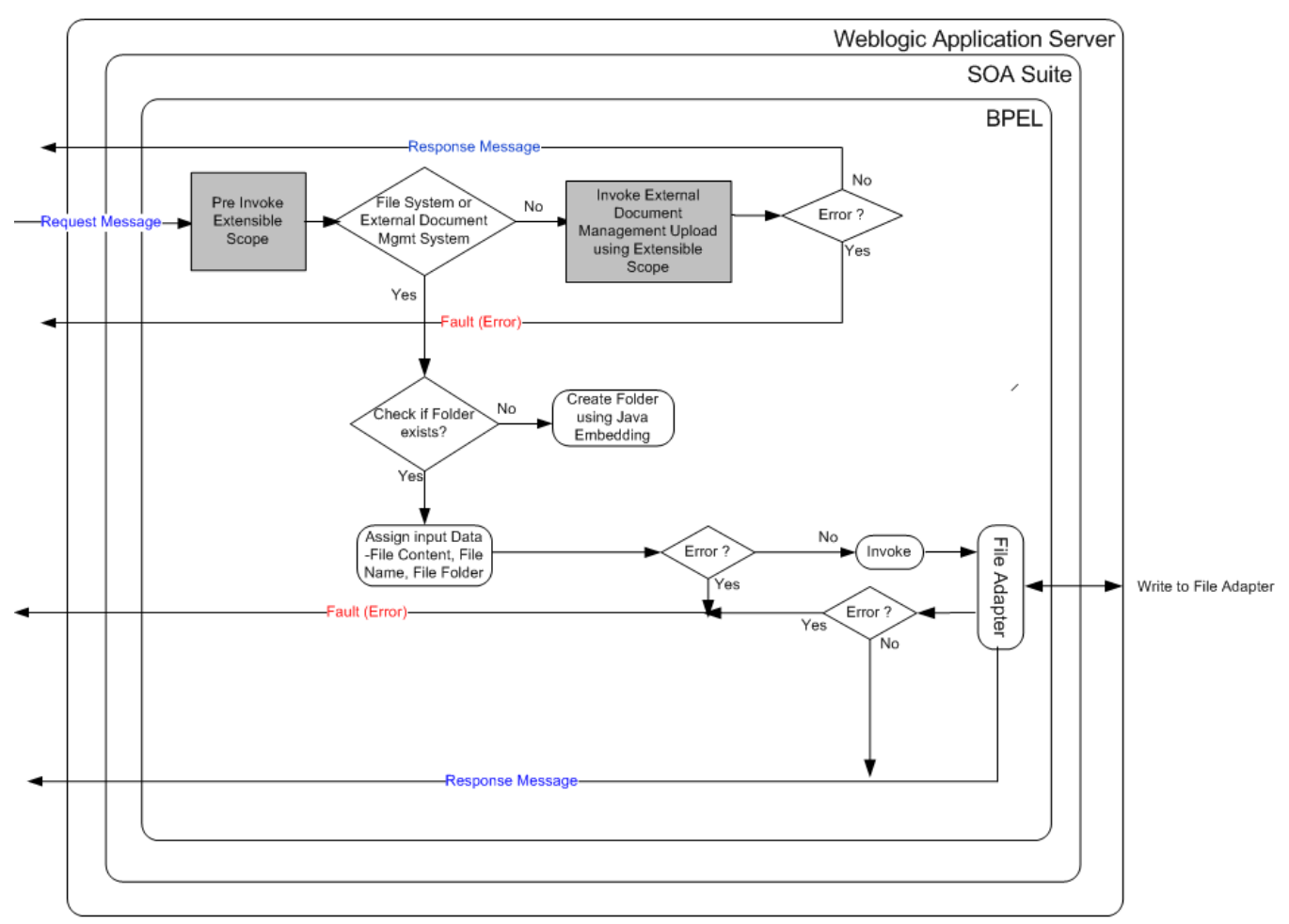

## **Integration Services**

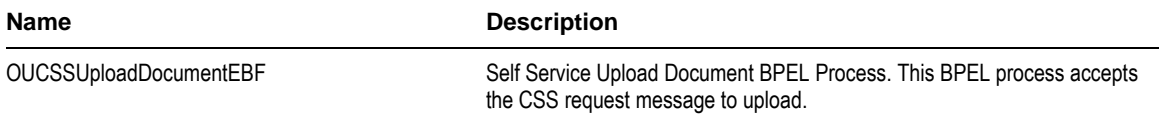

#### **External Service Call**

#### **File Adapter Service**

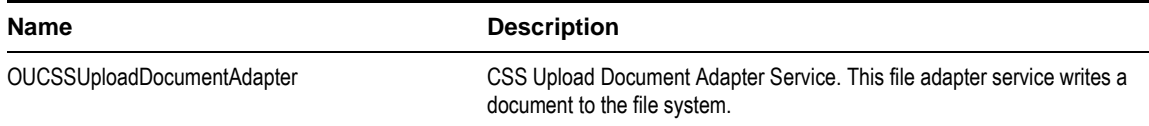

# **Read Document Integration Flow**

#### **Business Details**

This flow allows the CSS user to read any electronic documents previously stored and returns the read document for CSS to render.

When retrieving documents needed for CSS, the flow reads the document from the file system by default. It does allow for customization by Implementation to read from any third party document management systems.

Response is passed back from integration to CSS indicating whether the read was successful or not and the actual content of the document read.

## **Technical Details**

When the integration synchronous BPEL service receives a request from CSS, it will do the following:

- Get Configuration Property CSS.FileSystemOrExternalDocumentManagementSystem
- Get Configuration Properties CSS.Base.DocumentsDirectory and CSS.Base.FormsDirectory/ CSS.Base.AccountsDirectory to get the base forms folder and base accounts folder
- Check if the property is set to FileSystem or ExternalDocumentManagementSystem
- If FileSystem
- If cssTrigger is FORM check if folder FORM exists on the file system under the base forms folder
- If cssTrigger is ACCOUNT, Check if folder name of ACCT\_ID exists on the File System under the base accounts folder.
- If not throw errors back to CSS.
- Invoke File Adapter with the appropriate action to read the file in the folder with name ACCT\_ID or referenceNumber depending on the cssTrigger..
- If read was successful, assign response
- Send response back to CSS with the base64 encoded content.
- If read failed, send errors back to CSS.
- If not File System, invoke the extensible scope for integration with External Document Management Service.
- Error Handling
- When an error is encountered in the Integration, a SOAP fault will be returned to CSS
- Customization
- PreInvokeCSSRequest extension scope is invoked after the request is received.
- The ExternalDocMgmtSystem extension scope is invoked if external document management system is being used.
- PostInvokeCSSRequest extension scope is invoked before the response is sent back to CSS
- This extension scope will help the implementers to change the message as required.

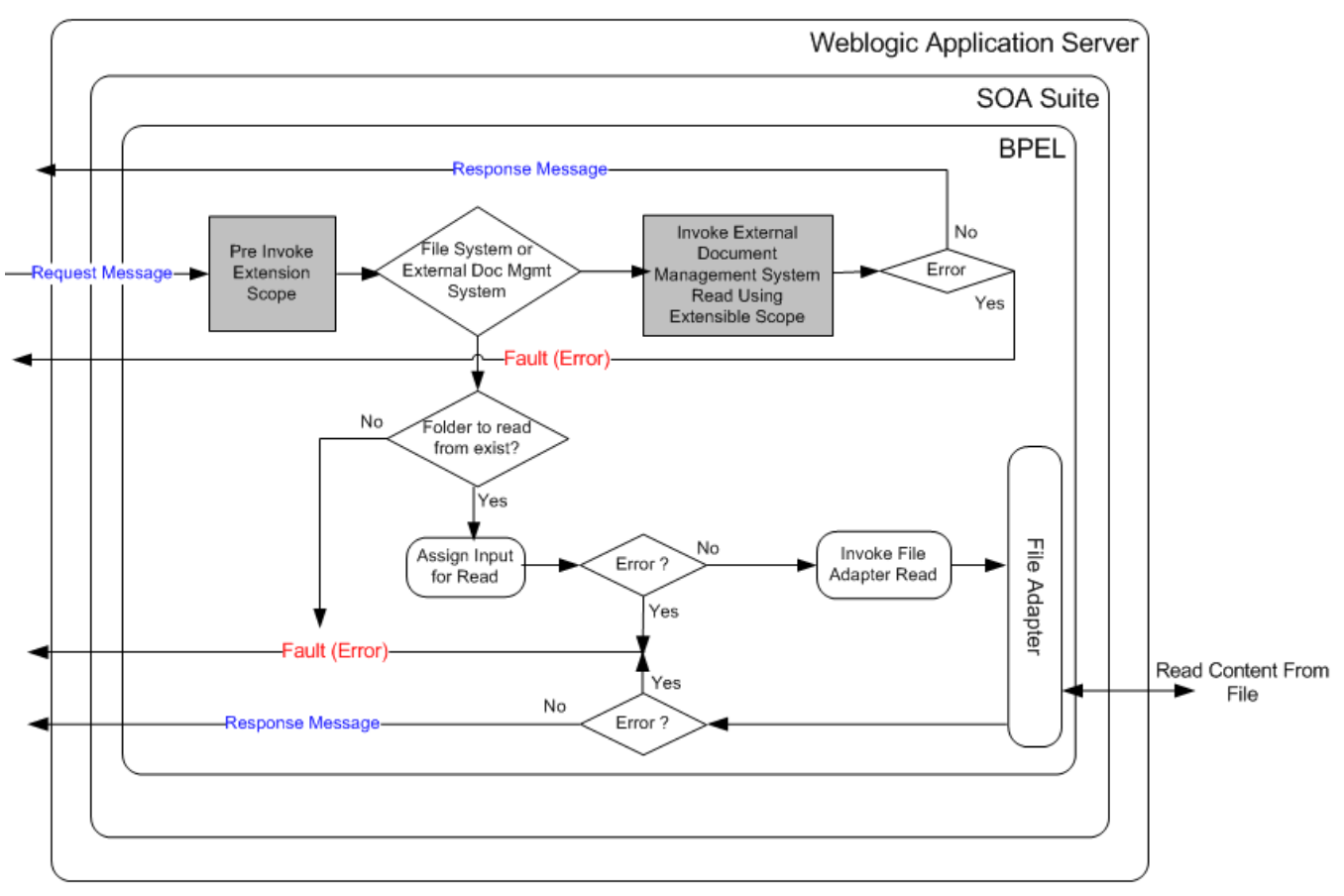

## **Integration Services**

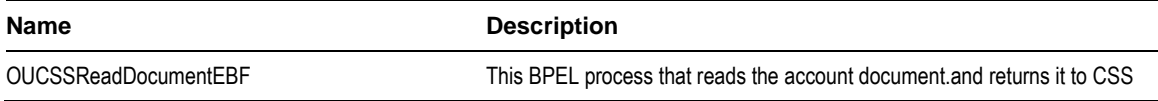

#### **External Service Call**

#### **File Adapter Service**

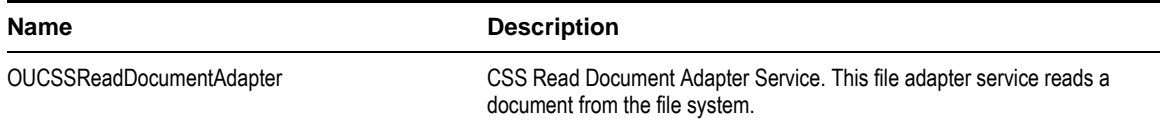

# **Implementing the CSS Direct BPEL Flows**

# **Configuring the Integration**

This section provides details about the configuration settings required for the integration, and also discusses details related to:

[Setting up Oracle Utilities Customer Care and Billing](#page-64-0)

[Setting up Oracle Utilities Meter Data Management](#page-79-0)

[Setting up Network Management System](#page-83-0)

[Data Synchronization between CCB and MDM](#page-141-0)

[Data Synchronization between CIS and NMS](#page-141-1)

# **Oracle Utilities Customer Care and Billing Configuration**

Refer to the [Customer Care and Billing Configuration](#page-64-0) chapter.

# **Oracle Utilities Meter Data Management Configuration**

Refer to the [Meter Data Management Configuration](#page-79-0) chapter.

# **Network Management System Configuration**

Refer to the [Network Management System Configuration](#page-83-0) chapter.

# **Data Synchronization**

# <span id="page-141-0"></span>**CCB to MDM**

Oracle Utilities Meter Data Management serves as the database of record for meter device connections and usage while Oracle Utilities Customer Care and Billing manages customers (persons), accounts (service agreements), and service points. The person, SP, SA, meter, meter configuration, and SP-meter history sync integration points add relevant SP/SA and meter data from Oracle Utilities Customer Care and Billing in Oracle Utilities Meter Data Management.

The data synchronization for rates is not completed by the integration product.

See the *Implementation Guide for Oracle Utilities Customer Care and Billing Integration to Oracle Utilities Meter Data Management Release 3.1.1* for data synchronization processes between two systems.

# <span id="page-141-1"></span>**CIS to NMS**

Customer information must be synchronized between the customer information system (e.g., CCB) and Oracle Utilities Network Management System (NMS) to be able to report an outage for a specific customer (account) and to be able to view customer's outage information retrieved from NMS in the Self Service Application.

If CCB is the CIS System used, see the *Implementation Guide for Oracle Utilities Customer Care and Billing Integration to Oracle Utilities Network Management System Release 3.1.1* for customer synchronization processes between the two systems.

# **CSS Direct Integration Product Configuration**

The following sections describe the configuration needed in the integration to meet the requirements for this integration.

Configuration steps include setting the following:

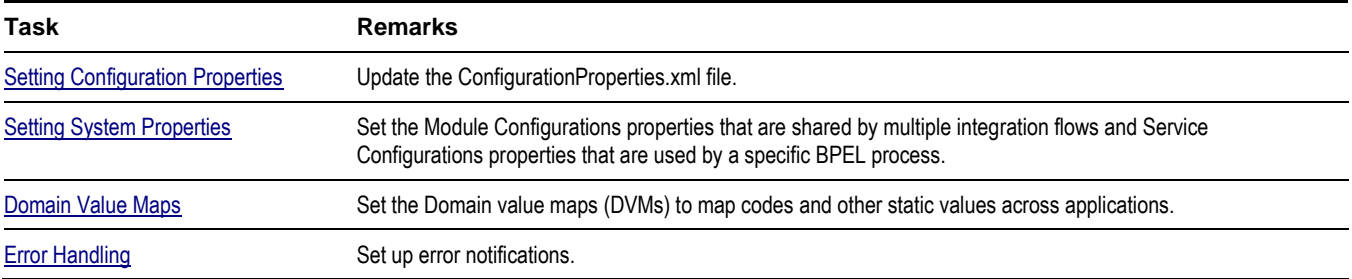

# <span id="page-142-0"></span>**Setting Configuration Properties**

The ConfigurationProperties.XML file contains properties which can be defaulted in the integration. Also, it contains flags to enable extension points within the integration.

ConfigurationProperties.XML is located in MDS under the directory apps/OUCSS/AIAMetaData/config.

**Note.** Whenever the ConfigurationProperties.XML file is updated, it must be reloaded to MDS for updates to be reflected in the applications or services that use the updated properties. You can perform the reload by rebooting the SOA server.

#### <span id="page-142-1"></span>**Setting System Properties**

There are two sets of configuration properties described in this section:

- Module Configurations are the properties that are shared by multiple integration flows within the Oracle Utilities Self-Service Integration Pack.
- Service Configurations are the properties that are used by a specific BPEL process.
- Service Configurations

#### **Module Configurations**

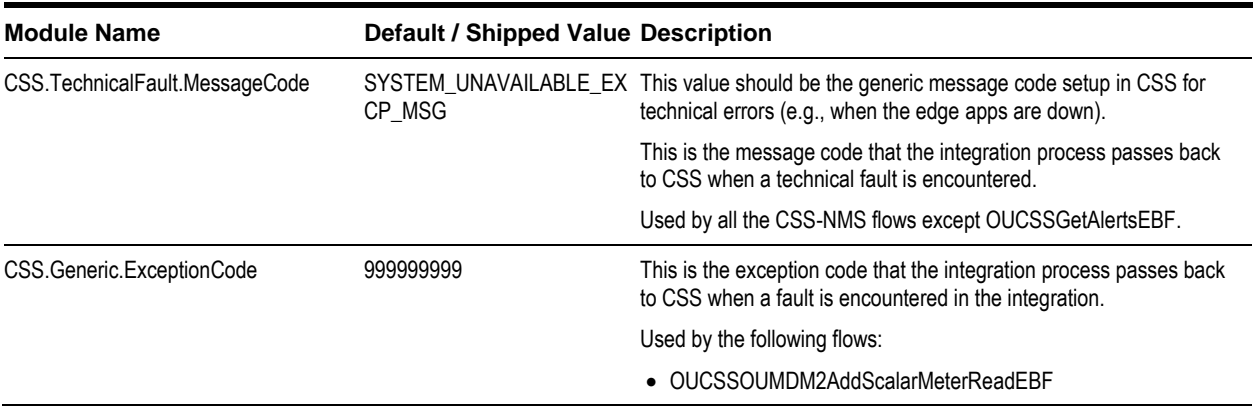

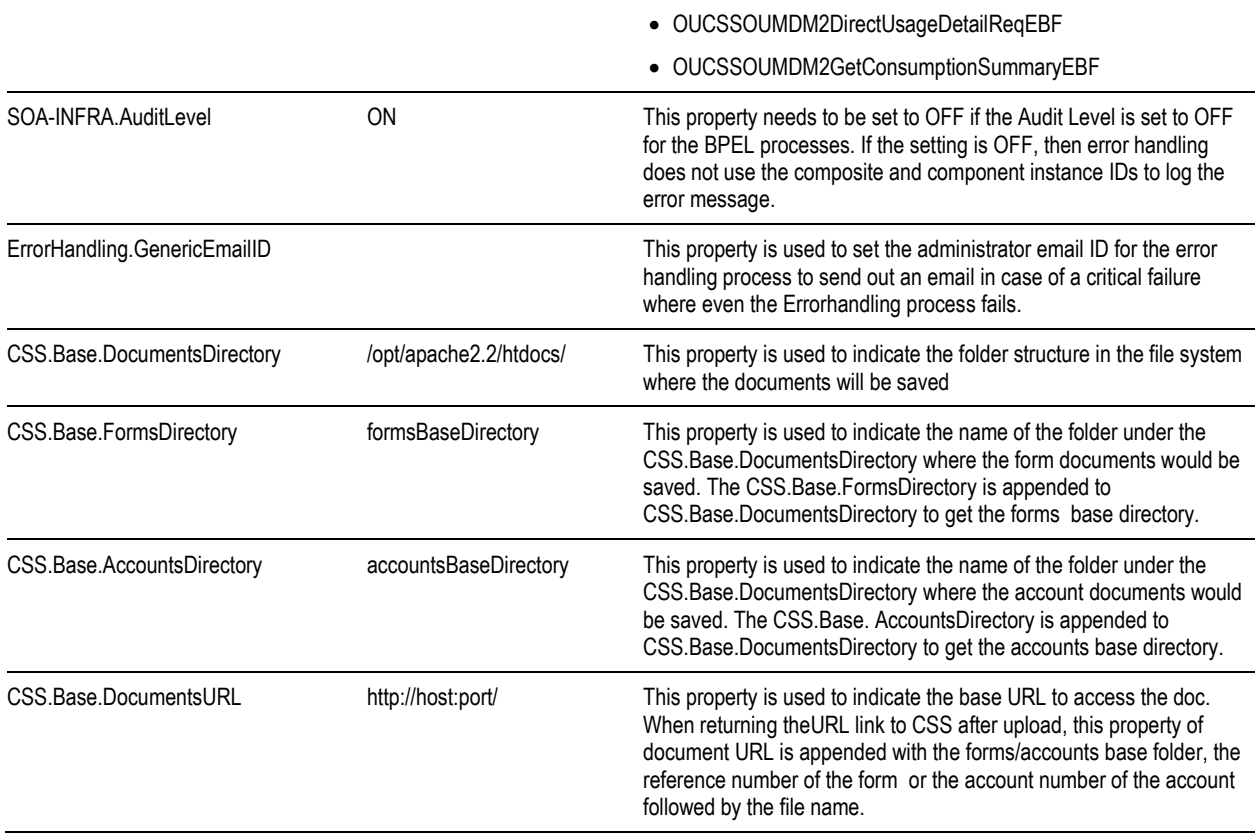

# **Service Configurations**

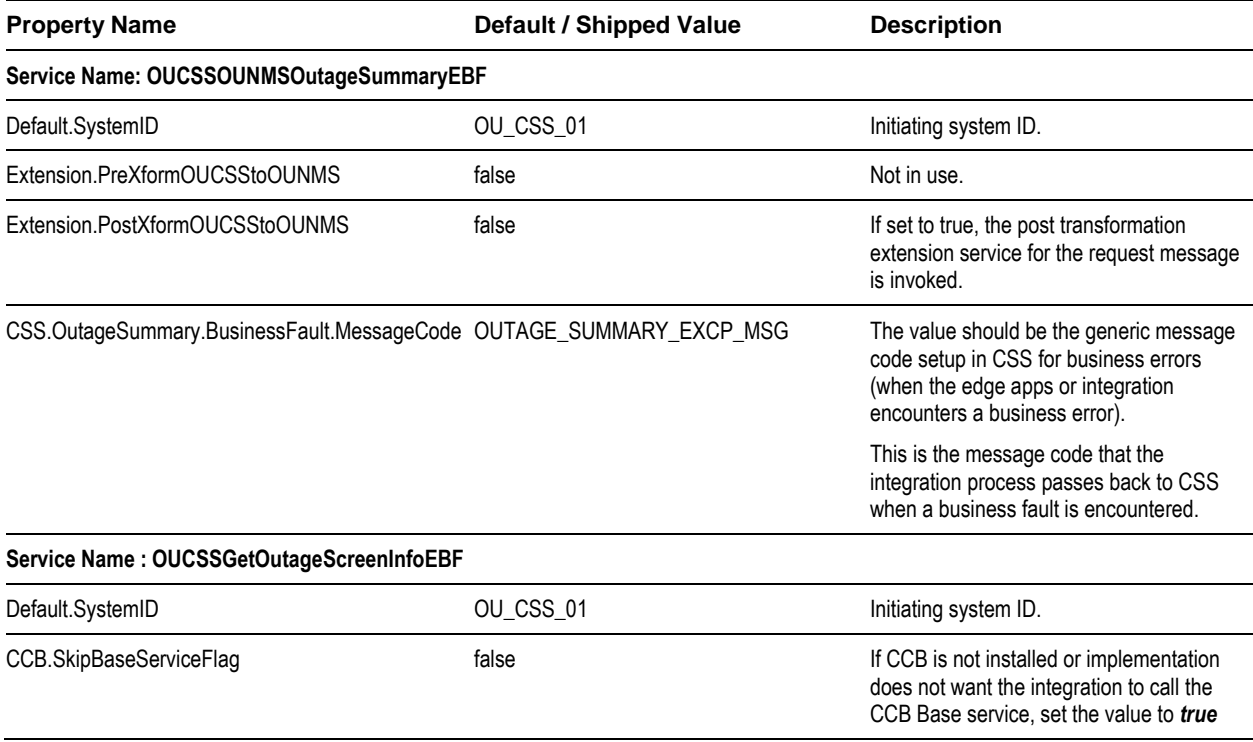
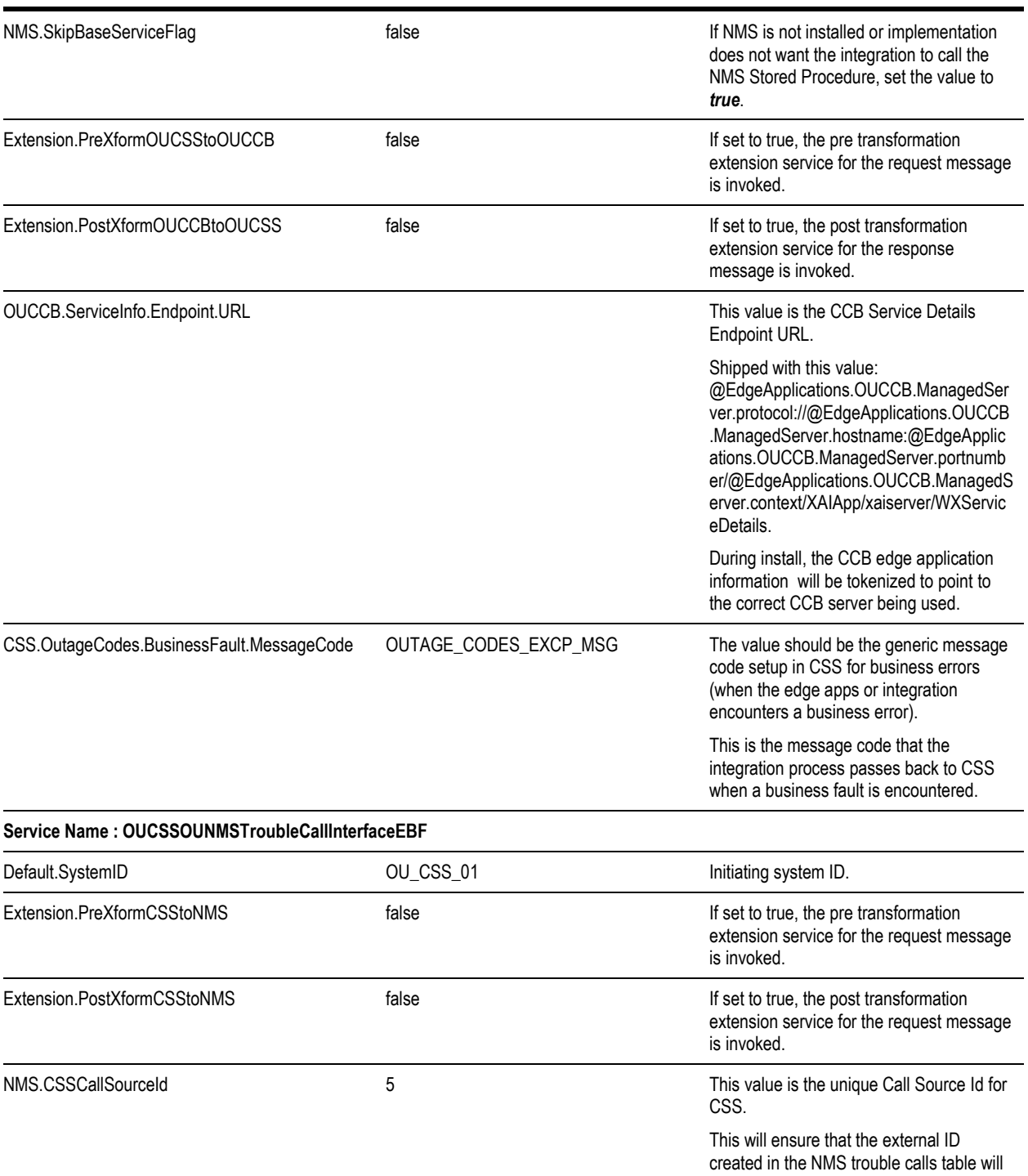

CSS.ReportOutage.BusinessFault.MessageCode OUTAGE\_EXCP\_MSG The value should be the generic message

generated.

CSS.

have a unique value because NMS will prefix the call source ID to the external ID

By looking at the external id, the first number, which is the Call Source ID, will indicate that the trouble call was created in

code setup in CSS for business errors

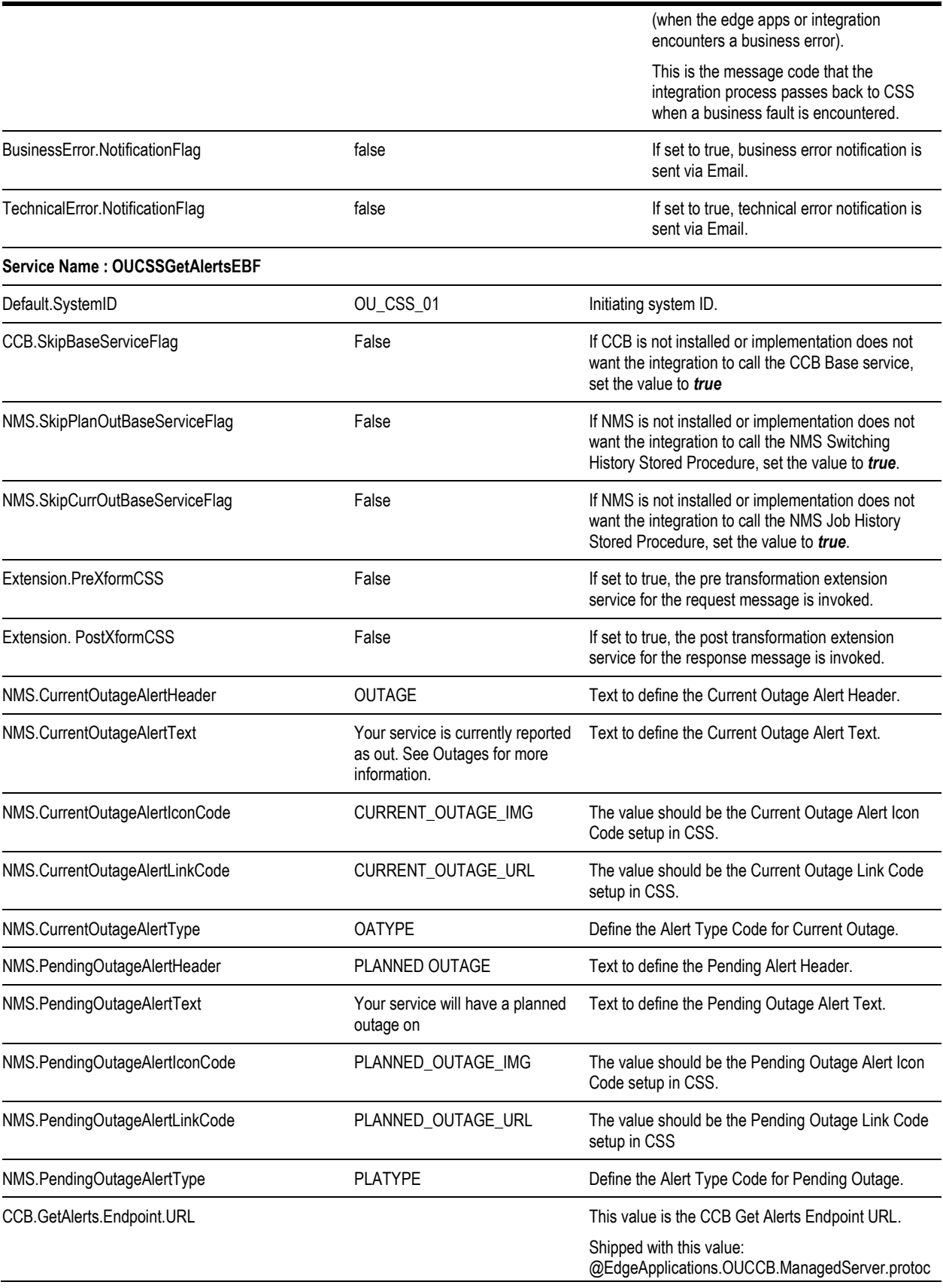

ol://@EdgeApplications.OUCCB.ManagedServer.ho stname:@EdgeApplications.OUCCB.ManagedServ er.portnumber/@EdgeApplications.OUCCB.Manage dServer.context/XAIApp/xaiserver/WXGetCCBAlerts

During install, the CCB edge application information will be tokenized to point to the correct CCB server being used.

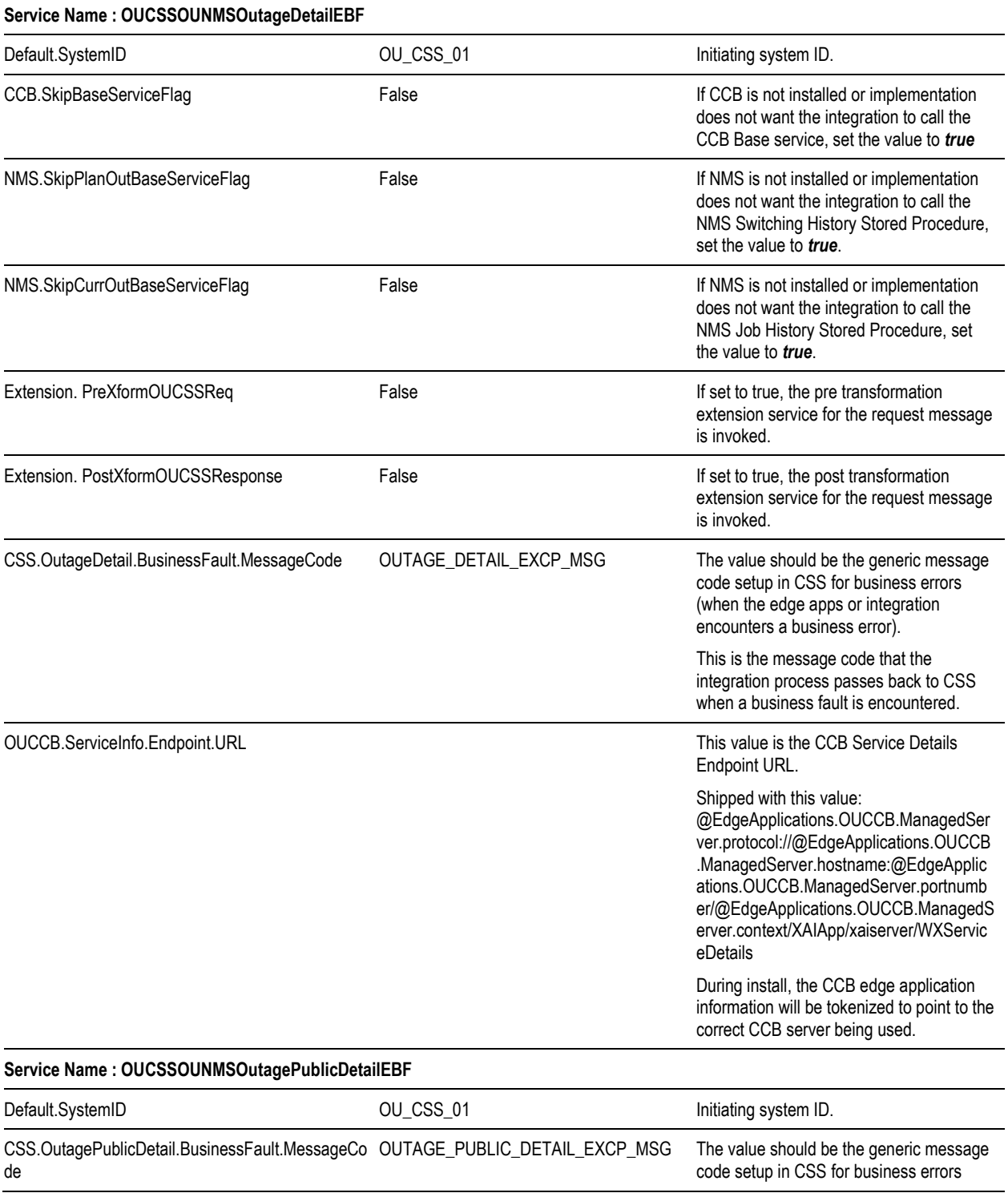

(when the edge apps or integration encounters a business error).

This is the message code that the integration process passes back to CSS when a business fault is encountered.

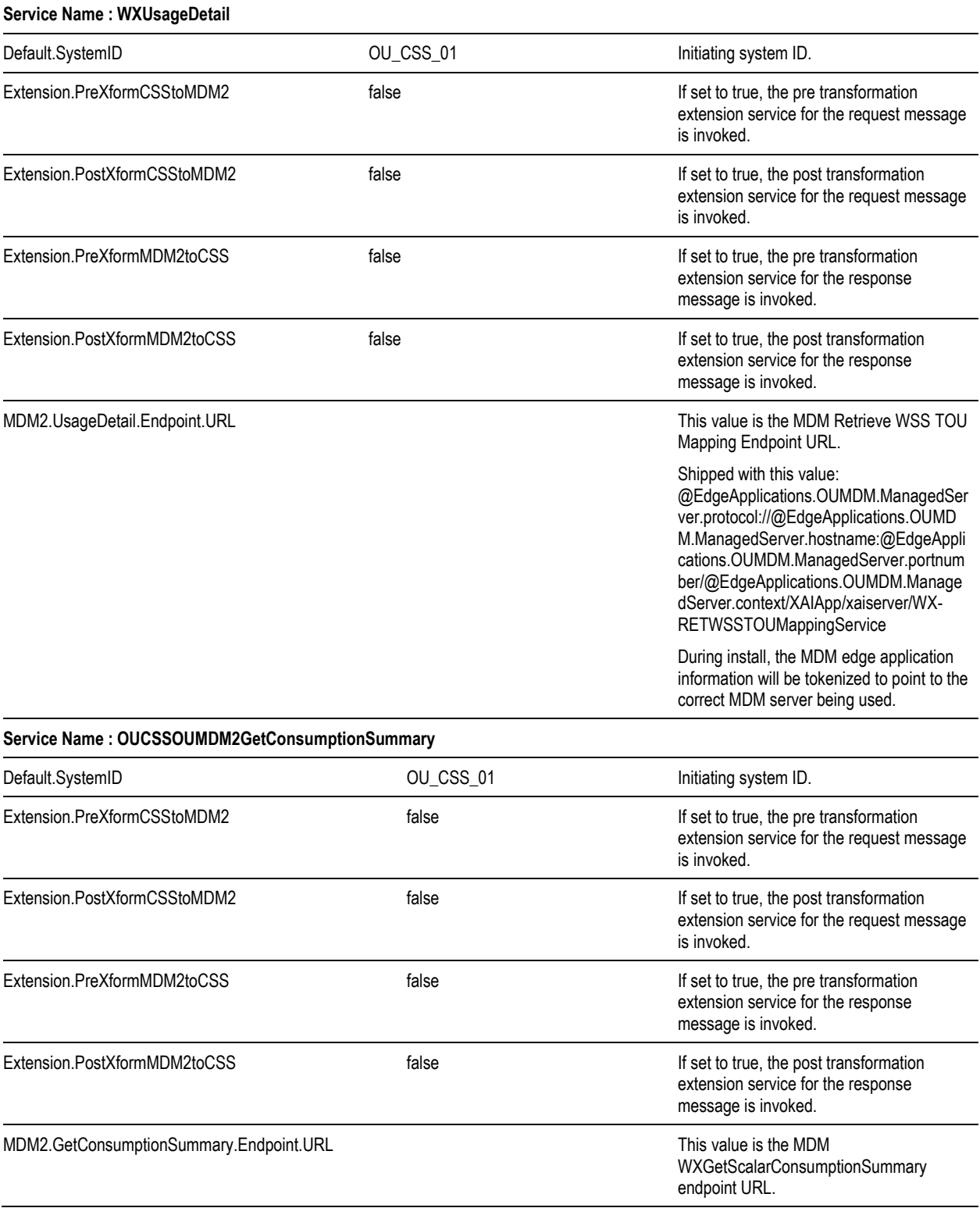

Shipped with this value: @EdgeApplications.OUMDM.ManagedSer ver.protocol://@EdgeApplications.OUMD M.ManagedServer.hostname:@EdgeAppli cations.OUMDM.ManagedServer.portnum ber/@EdgeApplications.OUMDM.Manage dServer.context/XAIApp/xaiserver/WX-GetScalarConsumptionSummary

During install, the MDM edge application information will be tokenized to point to the correct MDM server being used.

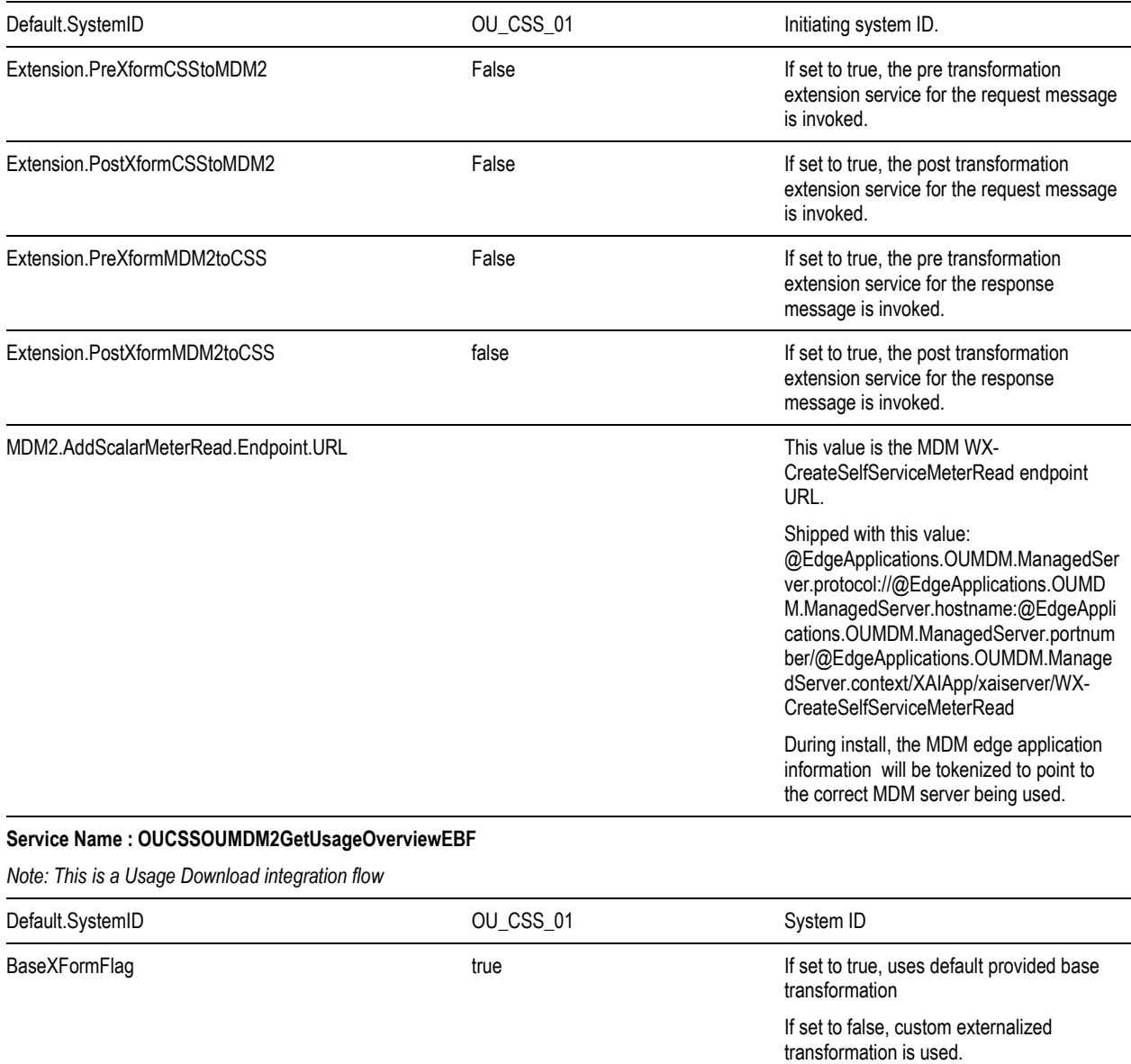

CSS.GetUsageOverview.BusinessFault.MessageCode GREENBUTTON\_ERROR\_MSG Default CSS error code

CSS.CreateGreenButtonFormat.Endpoint.URL This value is the endpoint URL where the

#### **Service Name : OUCSSOUMDM2AddScalarMeterReadEBF**

OUCSSOUMDM2FormatGreenButtonData

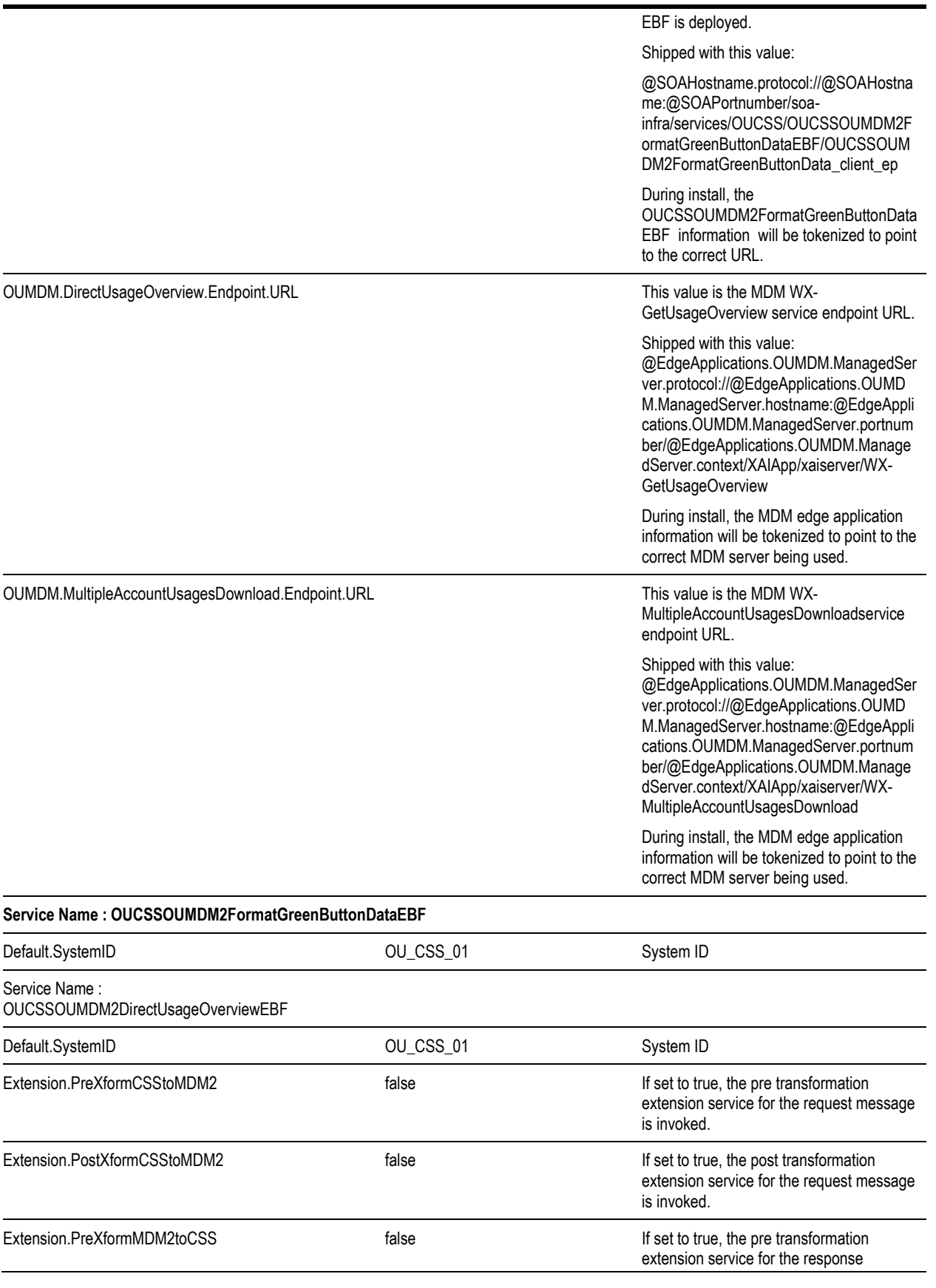

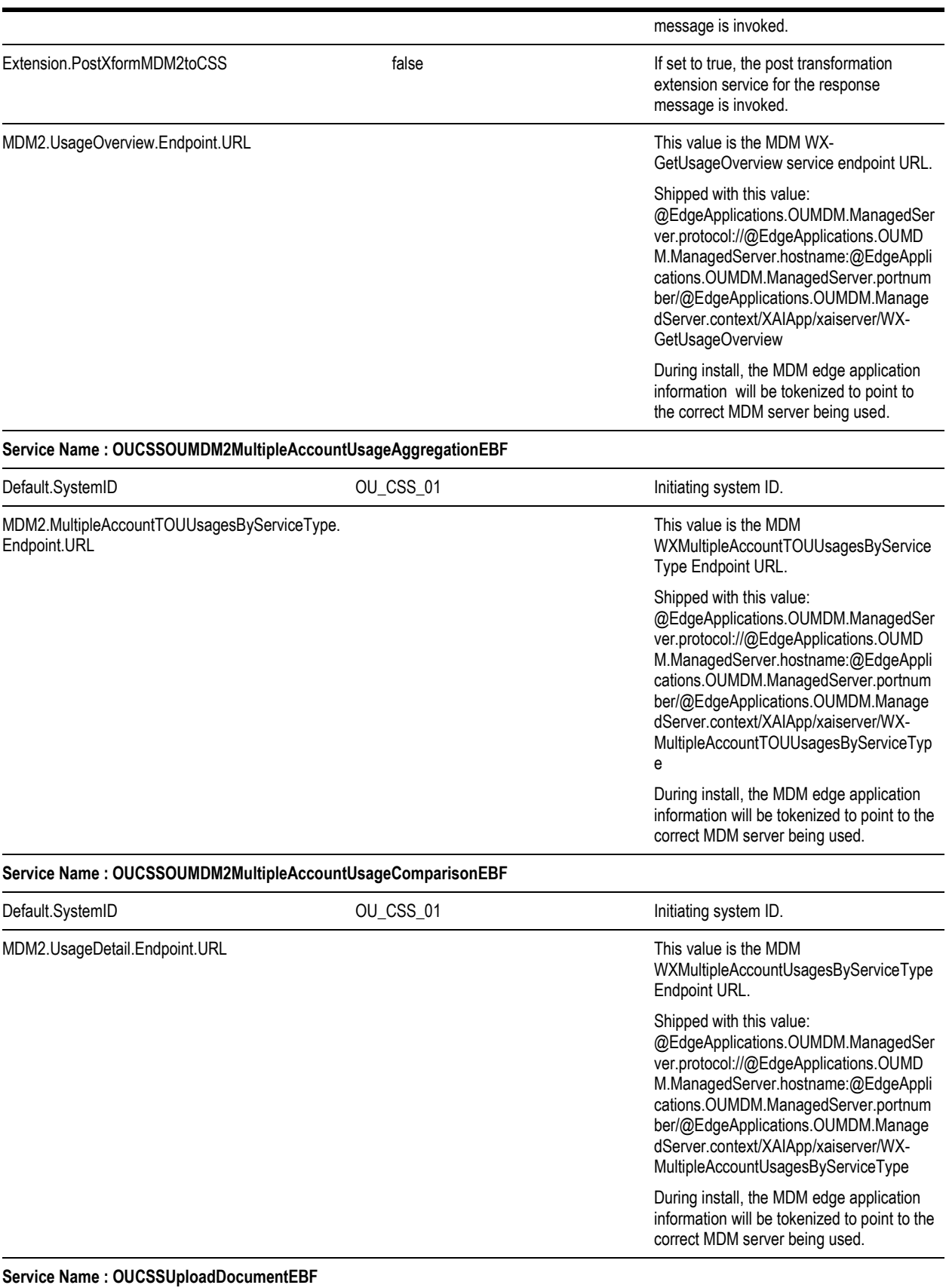

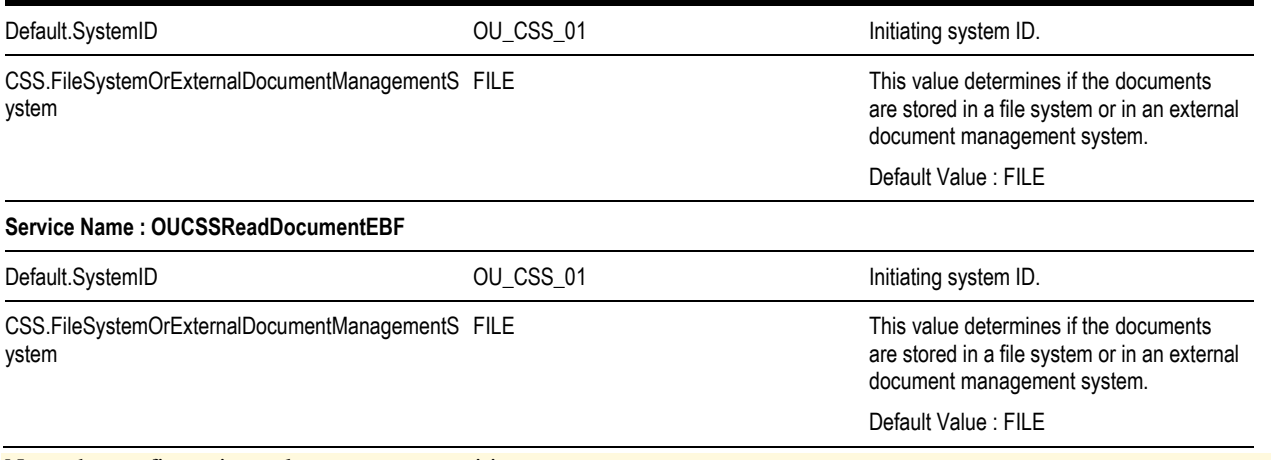

Note: the configuration values are case-sensitive.

#### **Domain Value Maps**

No DVMs are used for this integration.

#### **Error Handling**

Refer to the Integration Points section for the error handling for each integration flow.

# **Customization and Extension Methodology**

The integration process allows extensibility of transaction messages using the following methods:

- Pre Transformation Extension Point
- Post Transformation Extension Point
- Pre Transformation Extension Scope
- Pre Invoke Extension Scope
- Post Invoke Extension Scope
- Post Transformation Extension Scope
- Custom Transformations

# **Override Transformations Pre Transformation Extension Point**

The pretransformation extension point is invoked before the main transformation is executed. This transformation aids in transforming the source XML coming as an input to the integration process.

The integration layer defines an external call from the pretransformation extension point. This extension point accepts source XML as input and gives the source XML as output. The implementation can choose to plug in a concrete WSDL instead of the abstract WSDL This can assist the implementation in invoking any external Web service and transform the input XML.

# **Post Transformation Extension Point**

The post transformation extension point is invoked after the main transformation is executed. This transformation aids in transforming the target XML going as an input to the target queue.

The integration layer defines an external call from the post transformation extension point. This extension point accepts the target XML as input and gives the target XML as output. The implementation can choose to plug in a concrete WSDL instead of the abstract WSDL. This can assist the implementation in invoking any external Web service and transform the output XML.

# **Pre Transformation Extension Scope**

The pre transformation extension scope is invoked before the main transformation is executed. This will help the implementers to invoke any external web service and extend the input xml.

#### **Pre Invoke Extension Scope**

The pre invoke extension scope is invoked before invoking the target application service. This will help the implementers to invoke any external web service and enhance the input going to the target service.

# **Post Invoke Extension scope**

The post invoke extension scope is invoked after the target application service invocation. This will help the implementers to invoke any external web service and enhance the output from the target service.

# **Post Transformation Extension scope**

The post transformation extension scope is invoked after the main transformation is executed. This will help the implementers to invoke any external web service and enhance the output xml.

# **Custom Transformations**

The custom transformations are used to add data to custom elements in the incoming and outgoing messages. The incoming and outgoing messages have custom elements defined in the message. These custom elements refer to a custom XML schema. The main transformation invokes custom transformation.

Empty custom transformation and custom schemas are shipped with the product. The implementation team can add additional fields in the custom schema and map them using the custom transformations.

Using custom transformations allows the implementation to define and pass additional data from the source system to the target system.

#### **Override Transformations**

The overrride transformations are used to override or change the value(s) to existing elements that are already mapped in the incoming and outgoing messages. These custom override transformation are called after the main transformation.

Override custom transformation are shipped with the product. Not all BPEL flows have this.

Implementation team can change existing field values using the override transformation.

#### **Steps to Implement Extension Points**

Each process in the integration has a pre- and post-transformation extension point which can be used to invoke Web services and transform the payload.

- **1** The desired extension point can be triggered from the process by enabling it using the ConfigurationProperties.xml preand post-transformation extension flags as described in section Setting Configuration Properties.
	- Each process has its own concrete wsdl which is used to read the endpoint location for the extension service.

These concrete wsdl files are located in MDS under the following directories:

/apps/OUCSS/AIAMetaData/AIAComponents/ExtensionServiceLibrary/OUCSS

Update the concrete wsdl file to define the binding and service details for the extension service to be called and move the concrete wsdl file to MDS. See *[Sample](#page-153-0)* below.

**2** To move the updated concrete wsdl to MDS, update the appropriate wsdl in the product install home

The directories to put the concrete wsdl in product install home are the following:

\$PRODUCT\_HOME/MDS-Artifacts/OUCSS/AIAMetaData/AIAComponents/ExtensionServiceLibrary/OUCSS

(Example: \$PRODUCT\_HOME is CSSDirectFlows).

**3** Deploy the concrete wsdls to MDS by running the ant deploy command for updating MDS folder.

**Note**: For more information about the command to use to deploying to MDS, see the *Oracle Utilities Self Service Installation Guide*, "Updating MDS Folder" section.

**4** After deploying the files to MDS, restart the SOA server.

<span id="page-153-0"></span>After restarting the SOA server, the extension point invokes the Web service in the concrete WSDL.

#### **Sample wsdl File with Binding and Service Details**

For example: To enable the extension points for OUCSSGetAlertsEBF, add the binding and service elements to the OUCSSGetAlertsExtensionConcrete.wsdl.

```
 <binding name="OUCSSGetAlertsExtensionV1ExtensionServiceSOAP11Binding"
              type="cssext:OUCSSGetAlertsV1ExtensionService">
         <soap:binding style="document"
                       transport="http://schemas.xmlsoap.org/soap/http"/>
         <operation name="PreXformOUCSSReq">
             <soap:operation style="document"
soapAction="http://ouaf.oracle.com/spl/XAIXapp/xaiserver/WXGetCCBAlerts/WXGetCCBAlertsExt
ension/V1/PreXformOUCSSReq"/>
             <input>
                 <soap:body use="literal" parts="PreXformCSSRequest"/>
             </input>
             <output>
                 <soap:body use="literal" parts="PreXformCSSRequest"/>
             </output>
             <fault name="fault">
                 <soap:fault name="fault" use="literal"/>
            \langle fault>
         </operation>
         <operation name="PostXformOUCSSResp">
             <soap:operation style="document"
```

```
soapAction="http://ouaf.oracle.com/spl/XAIXapp/xaiserver/WXGetCCBAlerts/WXGetCCBAlertsExt
ension/V1/PostXformOUCSSResp"/>
             <input>
                 <soap:body use="literal" parts="PostXfromCSSResponse"/>
             </input>
             <output>
                 <soap:body use="literal" parts="PostXfromCSSResponse"/>
             </output>
             <fault name="fault">
                 <soap:fault name="fault" use="literal"/>
             </fault>
         </operation>
     </binding>
     <service name="OUCSSGetAlertsExtensionService">
         <port name="OUCSSGetAlertsV1ExtensionService_pt"
               binding="cssext:OUCSSGetAlertsExtensionV1ExtensionServiceSOAP11Binding">
             <soap:address location="http://sdc60024sems.us.oracle.com:8056/soa-
infra/services/default/ExtService-Alerts/AlertsAbsExtService"/>
         </port>
     </service>
```
**Note**: The binding and service can be added using Oracle JDeveloper 11g.

#### **Steps to Implement Custom Transformation**

To implement custom transformations:

- **1** Each process in the integration has its own xsd file. The messages have custom elements which can be used to pass additional data from one application to another or vice versa. Refer to the message mappings to see the location of customElements in each message.
- **2** Each process uses two XSD files, one for the source application message (CSS) and one for the target application message (CCB, NMS, MDM).
- **3** Each XSD file has a corresponding CustomType XSD file in which the complexType elements for each customElements tag are defined. For this integration, not all the XSD files have a corresponding Custom XSD file. Some XSD file already have pre-defined custom elements in the schema.

Example:

CSS schema file (XSD) for Get Outage Screen Info is OUCSSGetOutageScreenInfo.xsd. It does not have a custom type xsd file.

MDM schema file (XSD) for Usage Detail is: OUMDM2SSRETWSSTOUMappingService.xsd.

Corresponding custom type schema file (Custom XSD) is: OUMDM2SSRETWSSTOUMappingServiceCustomType.xsd.

The XSD files are located in product install home under the following directories:

- \$PRODUCT\_HOME/MDS-Artifacts/OUCSS/AIAMetaData/AIAComponents/ ApplicationObjectLibrary/OUCSS/V1/schemas
- \$PRODUCT\_HOME/MDS-Artifacts/OUCSS/AIAMetaData/AIAComponents/ ApplicationObjectLibrary/OUCCB/V1/schemas
- \$PRODUCT\_HOME/MDS-Artifacts/OUCSS/AIAMetaData/AIAComponents/ ApplicationObjectLibrary/OUMDM2/V1/schemas
- \$PRODUCT\_HOME/MDS-Artifacts/OUCSS/AIAMetaData/AIAComponents/ ApplicationObjectLibrary/OUNMS/V1/schemas

**4** To pass additional elements in the customElements tag, the corresponding complexType needs to be modified in the customType xsd by adding the needed elements to the complexType elements.

For example: In the Usage Detail process, to pass WXUSageDetail > head > customElements > userId element in CSS to WX-RETWSSTOUMappingService > input > customElements > userId element in MDM, the following changes must be implemented:

**A** In WXUsageDetailCustomType.xsd, add the userId element to the schema. This custom xsd file is located in \$PRODUCT\_HOME/MDS-Artifacts/OUCSS/AIAMetaData/AIAComponents/ ApplicationObjectLibrary/OUCSS/V1/schemas folder.

```
 <xsd:complexType name="headCustomType">
      <xsd:sequence> 
           <xsd:element name="userId" type="xsd:string"/> 
      </xsd:sequence> 
 <xsd:complexType>
```
**B** In OUMDM2SSRETWSSTOUMappingServiceCustomType.xsd, add the userId element in the schema. This xsd file is located in \$PRODUCT\_HOME /MDS-Artifacts/OUCSS/AIAMetaData/AIAComponents/ ApplicationObjectLibrary/OUMDM2/V1/schemas folder.

```
 <xsd:complexType name="inputCustomType"> 
      <xsd:sequence> 
           <xsd:element name="userId" type="xsd:string"/> 
      </xsd:sequence> 
 <xsd:complexType>
```
Note: This step is only needed if the XSD file has a corresponding CustomType XSD file.

**5** Each process has a main transformation which invokes custom templates. Each main transformation file has a corresponding Custom xsl and the custom templates are defined in the Custom xsl.

Example:

The transformation file (XSL) for Usage Overview request is: Xform\_OUCSSUsageDetailReq\_to\_OUMDM2UsageDetailReq.xsl.

The corresponding custom transformation file (custom XSL) is: Xform\_OUCSSUsageDetailReq\_to\_OUMDM2UsageDetailReq\_Custom.xsl.

The custom XSL files are located in product home under the following directories:

\$PRODUCT\_HOME/ services/industry/Utilities/EBF/<Process Name>/xsl

**6** These custom templates are invoked at the location where each customElements tag is present. The Custom xsl can be modified to add transformation for the newly added elements in the custom xsd files.

Example:

Transformation in Xform\_OUCSSUsageDetailReq\_to\_OUMDM2UsageDetailReq\_Custom.xsl

```
 <xsl:template name="input-customElements">
    <userId> 
      <xsl:value-of select="/ns2:WXUSageDetail/ns2:head/ns2:customElements/ns0:userId"/> 
  </userId> 
</xsl:template>
```
\*\* ns2 is the namespace ns2[=http://oracle.com/WXUsageDetail.xsd](http://oracle.com/WXUsageDetail.xsd)

**7** After updating the XSD and XSL files in the product install home, update MDS using the ant deploy command for updating the MDS folder.

**Note**: For more information about the command to use to deploying to MDS, see the *Oracle Utilities Self Service Installation Guide*, "Updating MDS Folder" section.

- **8** After deploying the files to MDS, restart the SOA server.
- **9** After restarting the SOA server, the changes to the custom xsd and xsl will be reflected in the integration.

# **Usage Download - Externalized Transformations**

Note: This relates to only Usage Download flow. The BPEL process is called, OUCSSOUMDM2GetUsageOverviewEBF.

The BPEL component in the process composite invokes extended transformation. The extended transformation file invokes the base transformation or the implementation specific custom transformation based on a Service module level flag. Using this approach an implementation team can override the complete base transformation with their own transformation.

The transformation xsl files invoked from the BPEL components are stored in MDS.

- **1** In the PRODUCT installation folder these files are at the location <PRODUCT\_HOME>/MDS-Artifacts/OUCSS/AIAMetaData/Transformation
- **2** The base transformation xsl files are also stored in MDS.
- **3** In the PRODUCT installation folder these files are at the location <PRODUCT\_HOME>/MDS-Artifacts/OUCSS/AIAMetaData/Transformation
- **4** The ConfigurationProperties.xml has a BaseXFormFlag flag. If set to true the extended xsl file invokes the base xsl transformation. If the BaseXFormFlag is set to false the extended xsl transformation invokes the implementation specific xsl which can be plugged in into the extended xsl.
- **5** After modifying the extended xsl transformation file, the steps to update MDS need to be invoked and the server has to be restarted.

For example: To override the Base xsl in the GetUsageOverView (Usage Download) flow the following needs to be done

- In the ConfigurationProperties.xml set the BaseXFormFlag for the Usage Download service to false.
- In the <PRODUCT\_HOME>/MDS-Artifacts/OUCSS/AIAMetaData/Transformation folder modify the XformOUMDMOutput\_GreenButtonSchemaFormat\_extended.xsl file if invoking CCB. If the BPEL process is configured to invoke MDM directly, then modify the

XformMDM\_DirectCallOutput\_GreenButtonSchemaFormat\_extended.xsl file. Add the xsl code in this file which needs to be invoked instead of the base xsl.

```
<xsl:template match="/">
<xsl:choose>
<xsl:when test="$useBaseXFormFlag='false'"/>
<xsl:otherwise>
<xsl:call-template name="base"/>
</xsl:otherwise>
</xsl:choose>
</xsl:template>
```
**6** Update MDS after the changes are made and restart the SOA server. After the server has been restarted, the custom xsl is invoked.

# **Data Mapping**

#### **Outage Summary Integration Flow**

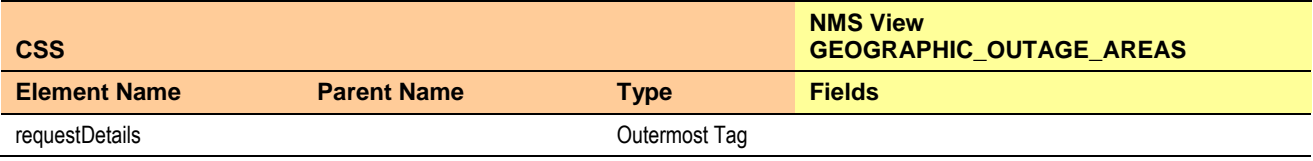

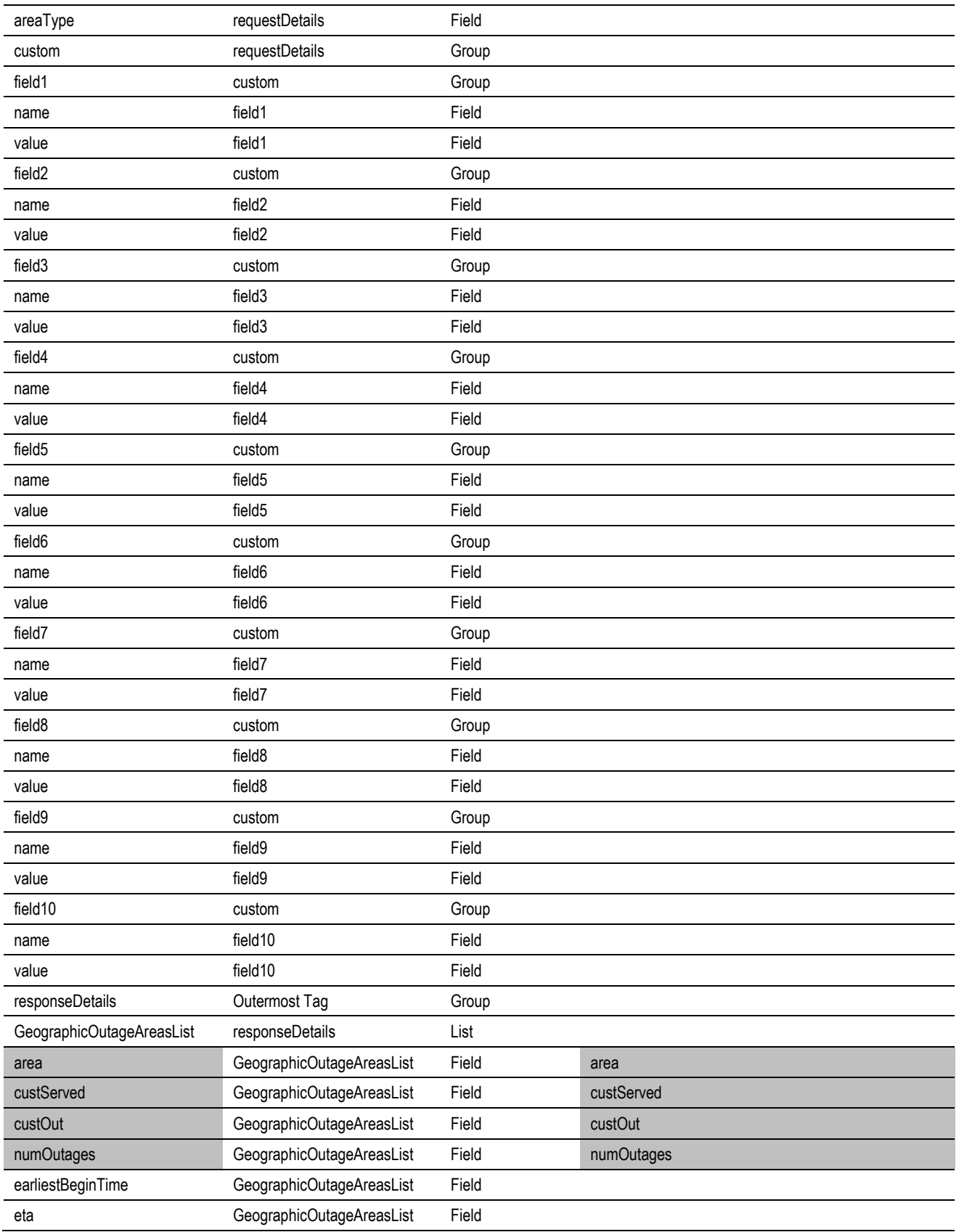

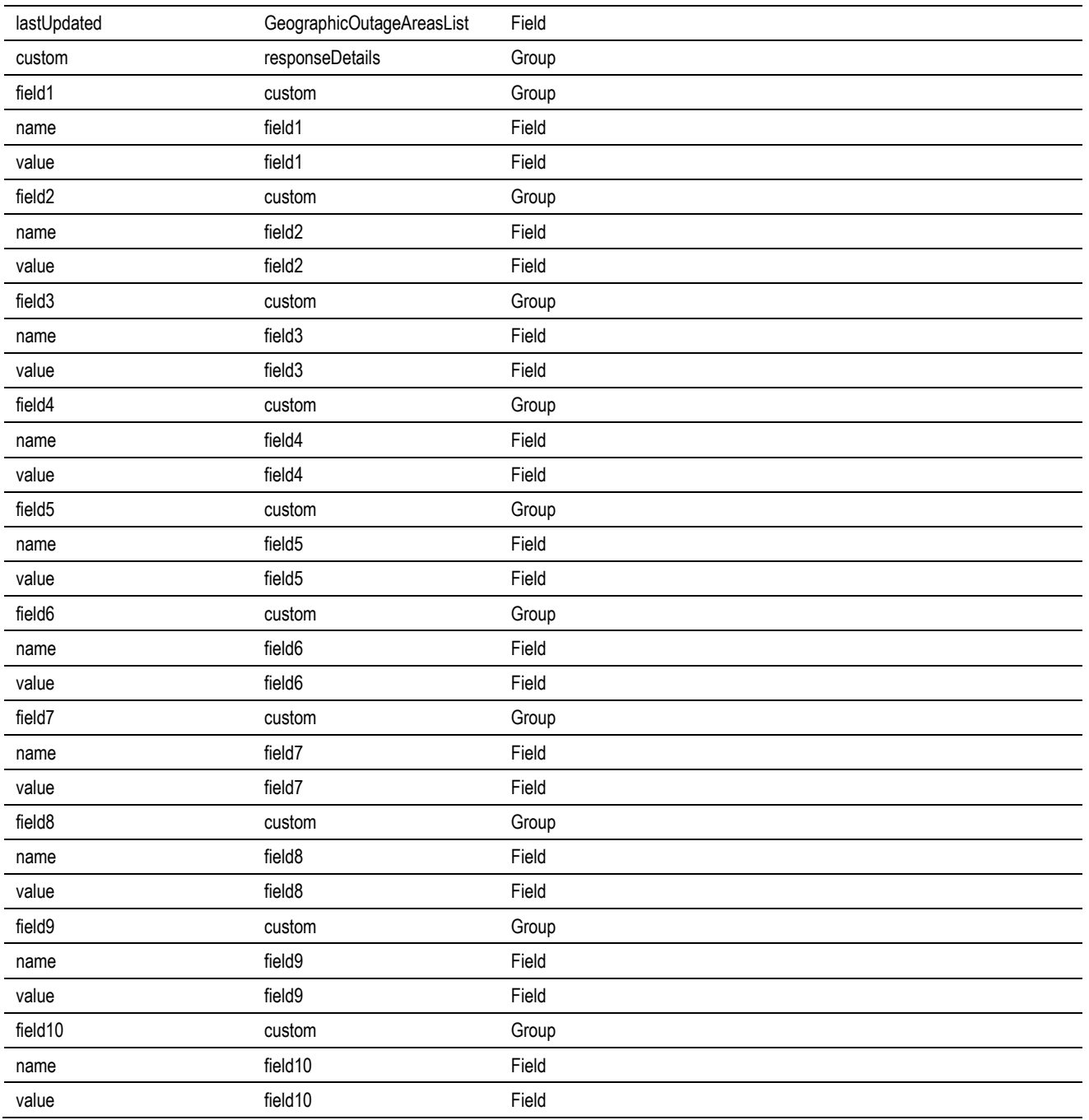

Note: Highlighted Columns are the mapped elements.

# **Get Outage Screen Info Integration Flow**

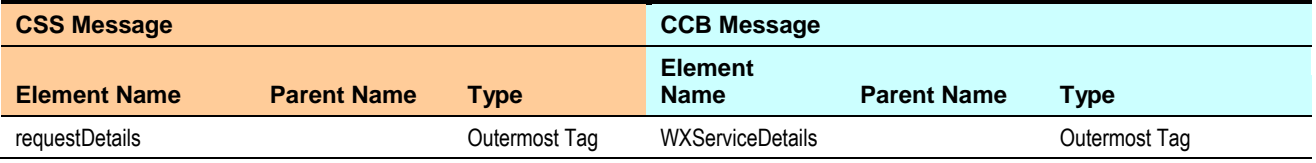

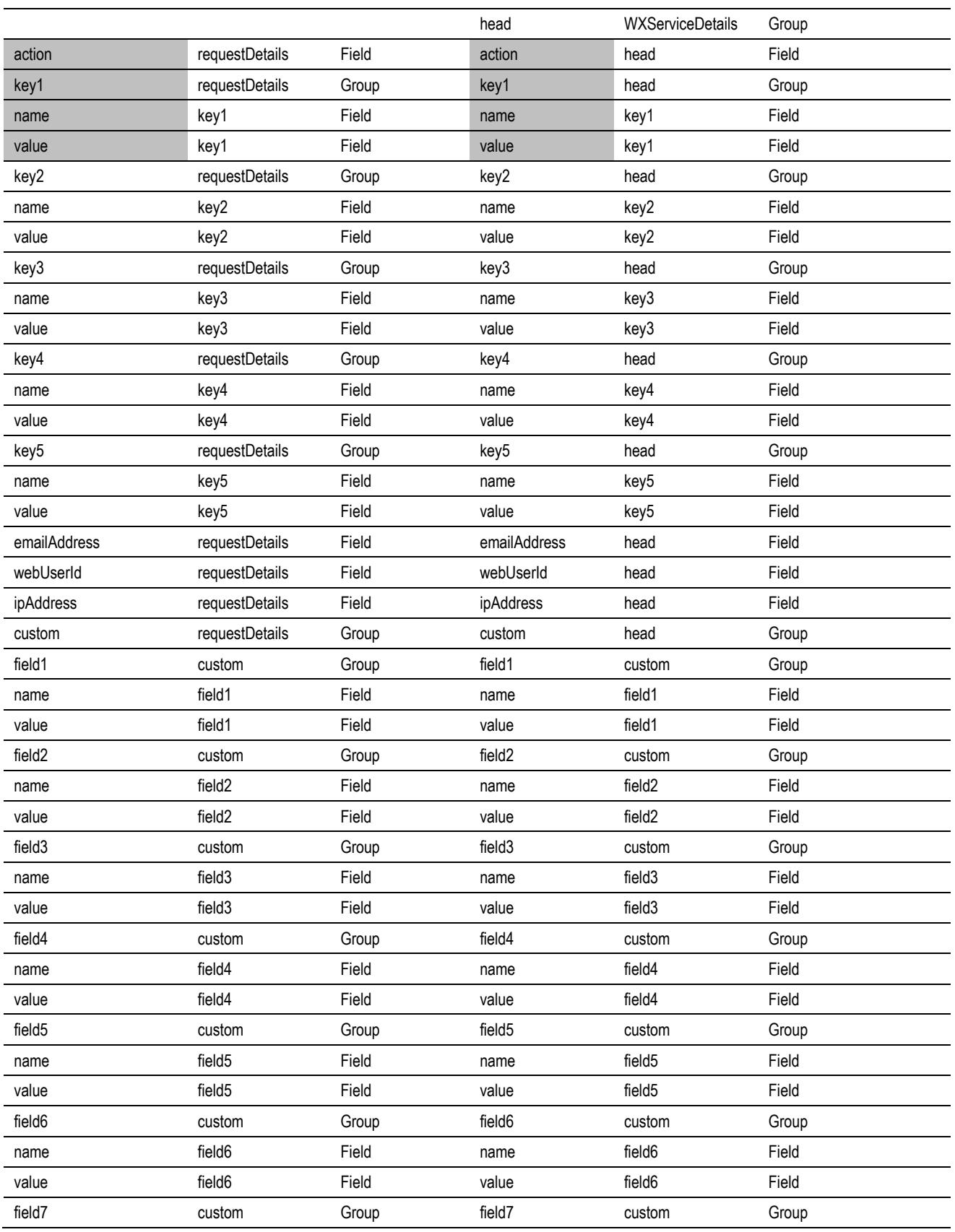

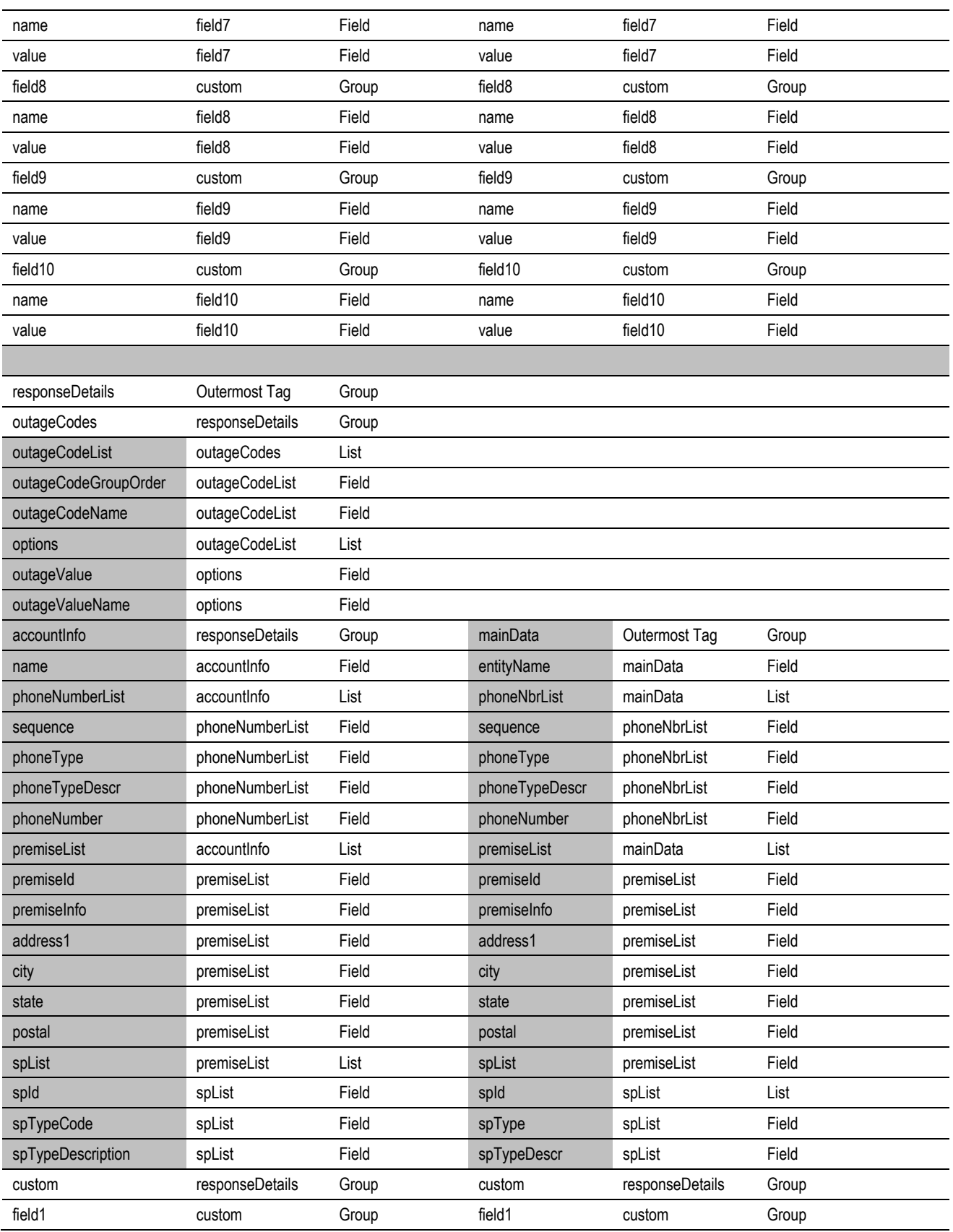

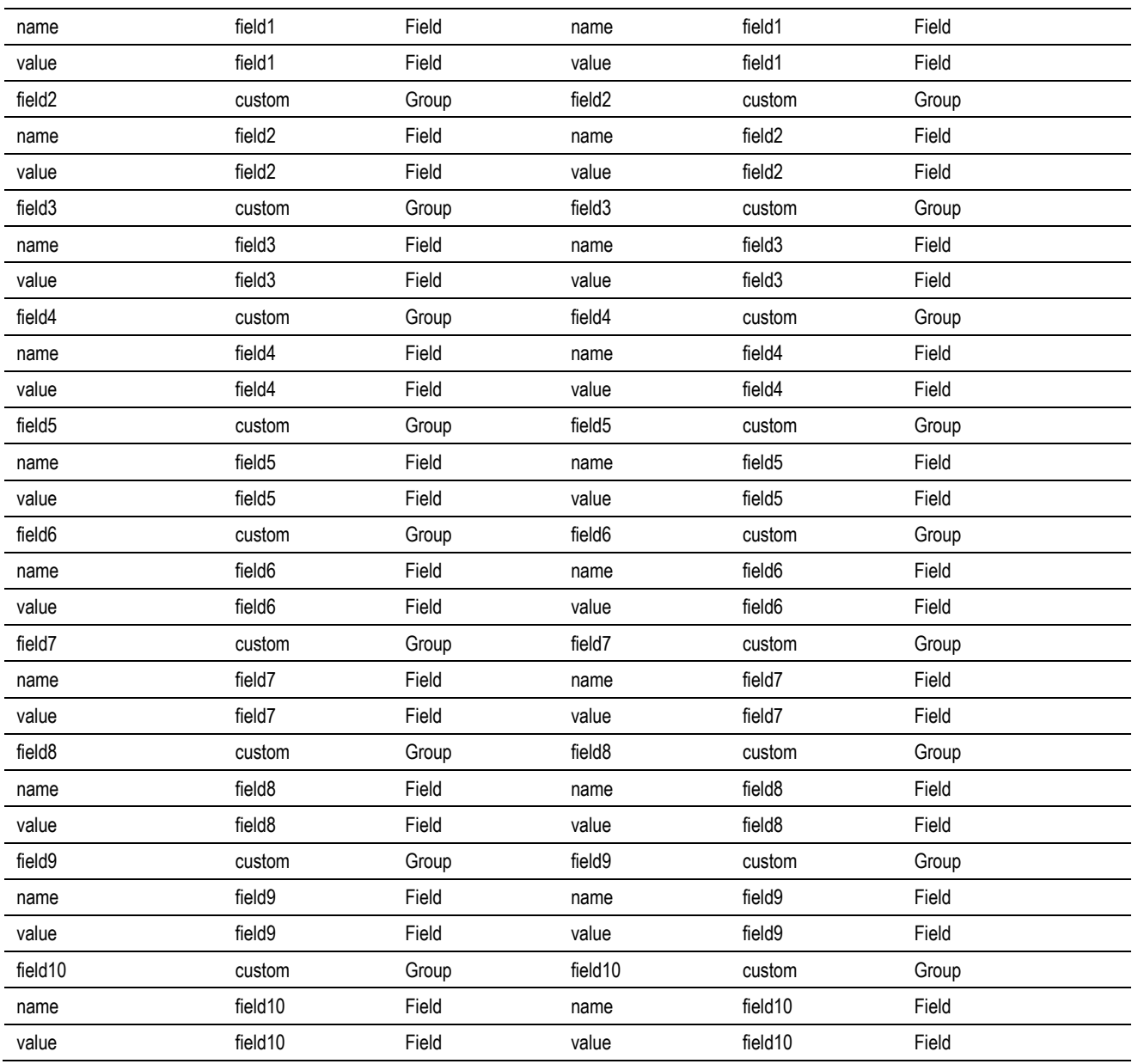

Note: Highlighted columns are the mapped elements. **requestDetails/key1/value** is the CCB Account Id.

# **Trouble Calls Interface Integration Flow**

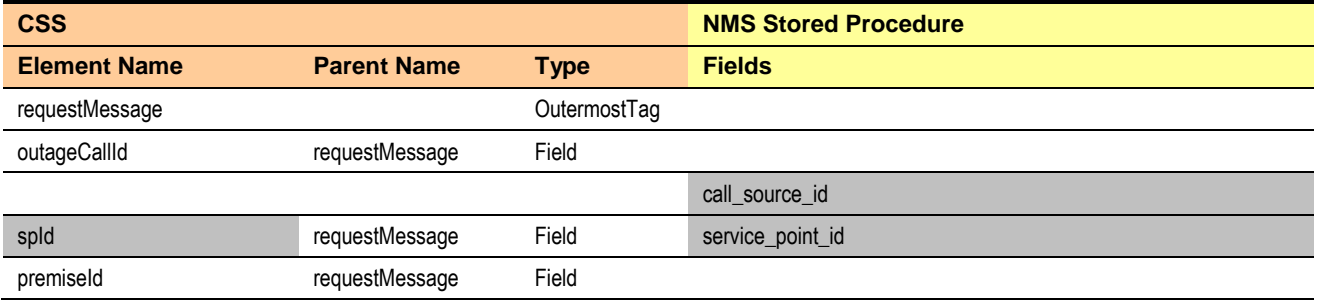

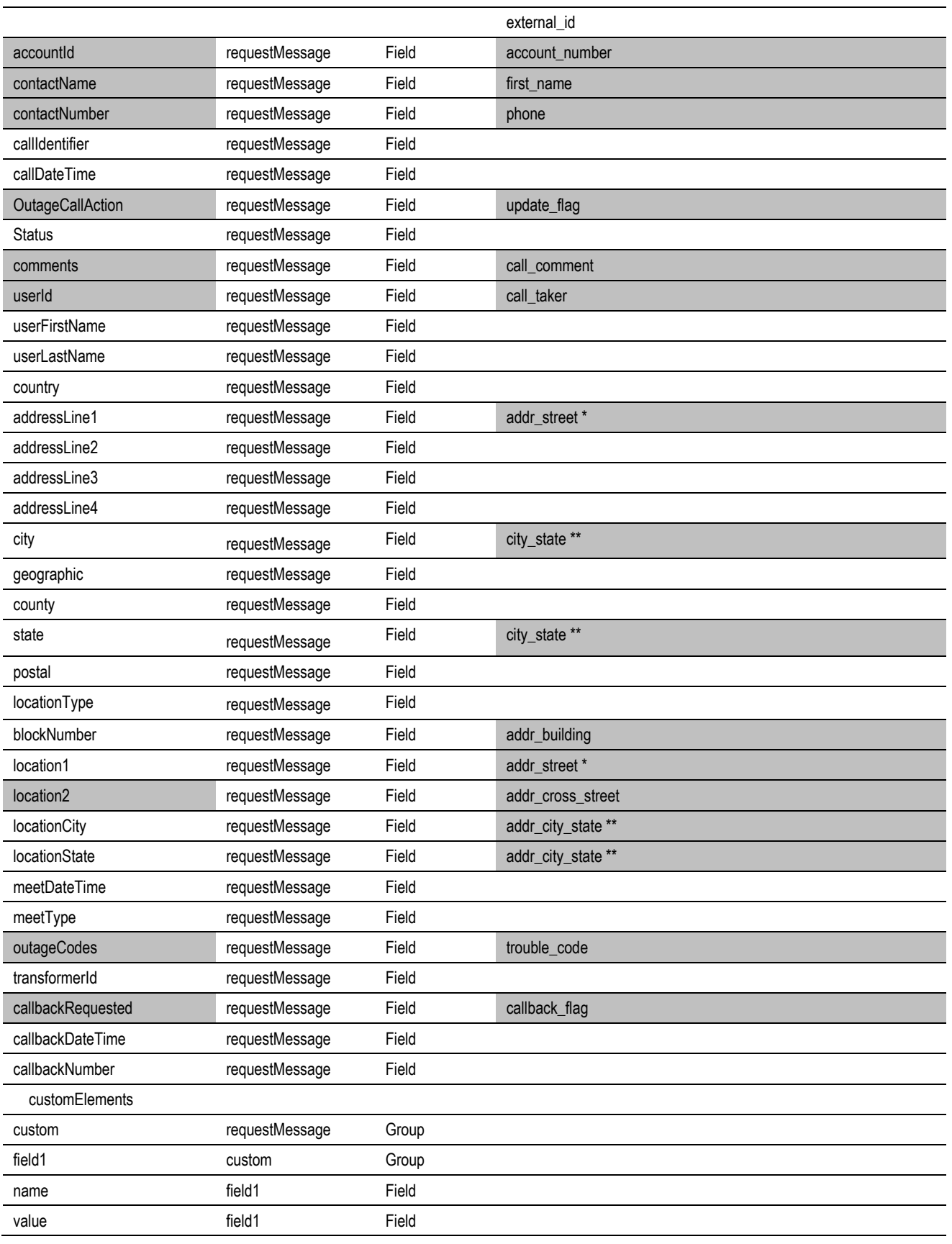

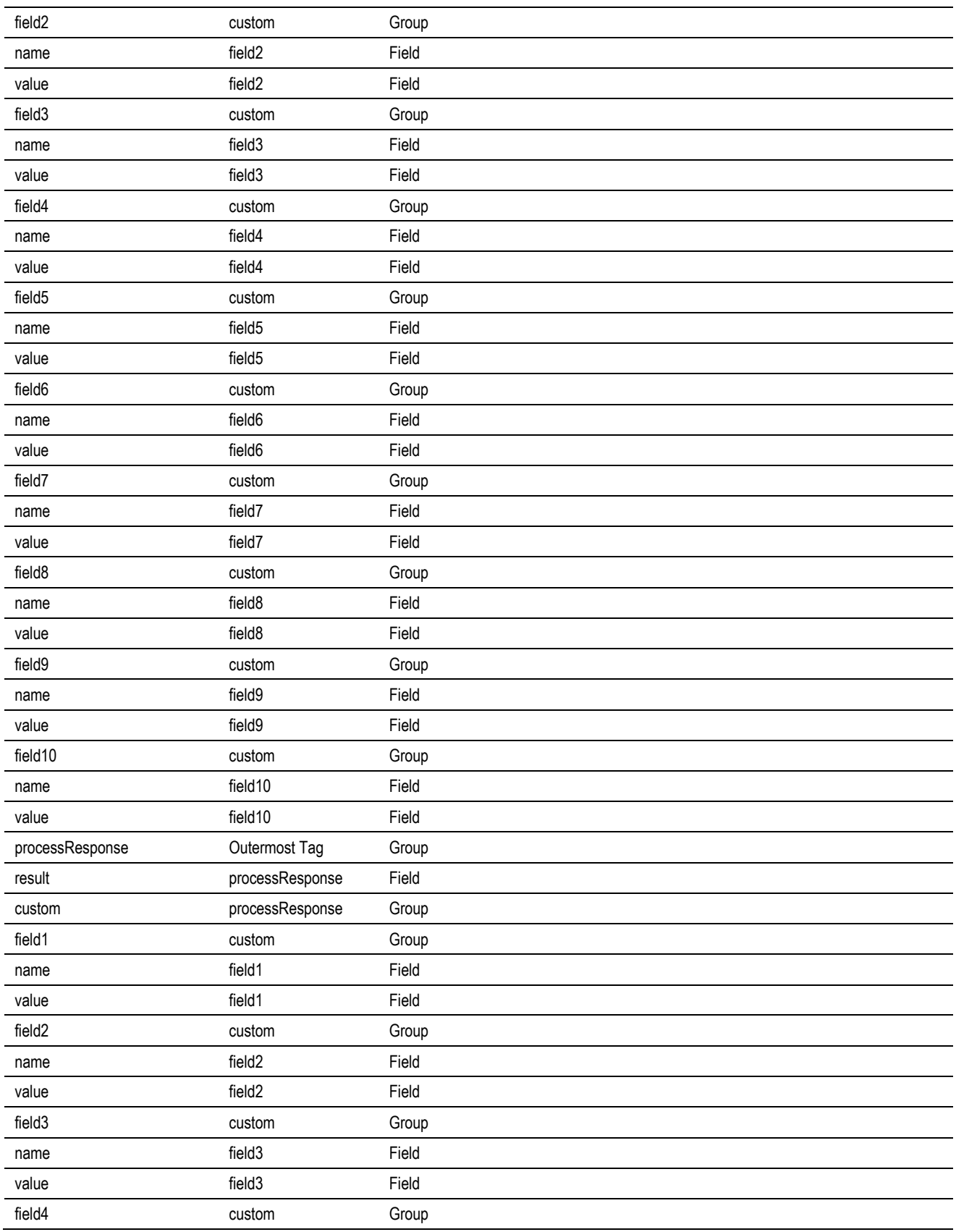

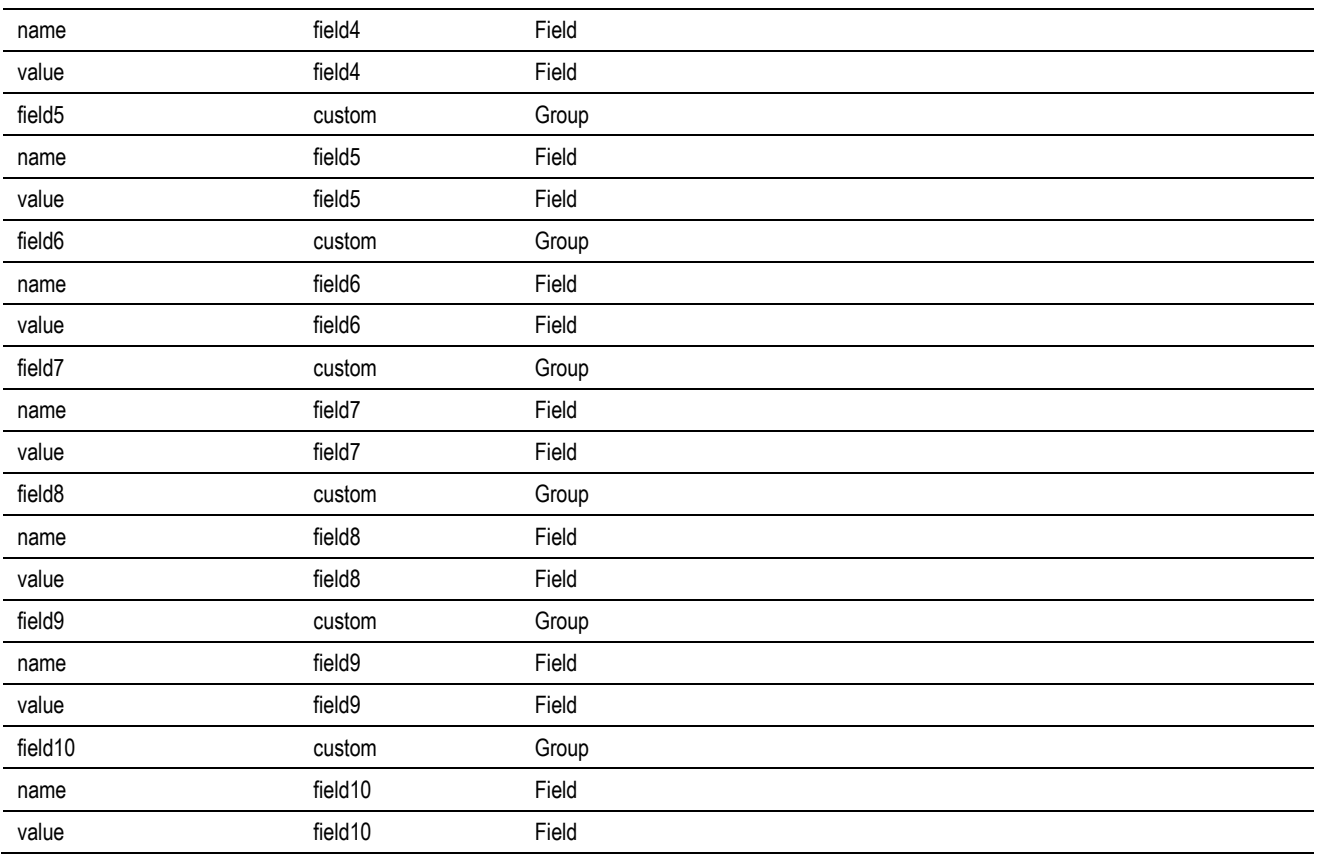

Note: Highlighted columns are the mapped elements:

**\* addr\_street**: If the trouble call is related to an SP, the integration maps it to the **addressLine1**. If fuzzy call or relates to a non-premise outage, the integration maps it to location1.

**\*\* adrr\_city\_state**: If the trouble call is related to an SP, the integration maps it to the **city,state**. If it is not related to an SP, or the call relates to a non-premise outage, the integration maps it to location city.location state.

The following table contains additional mapping information about the Trouble Call Interface.

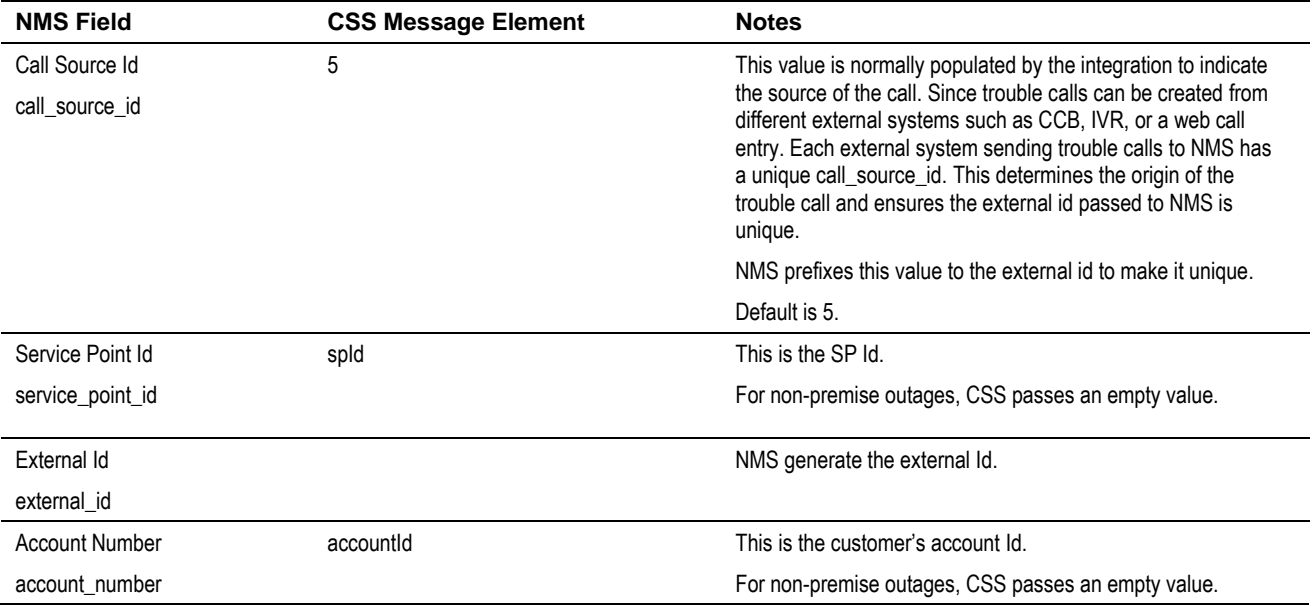

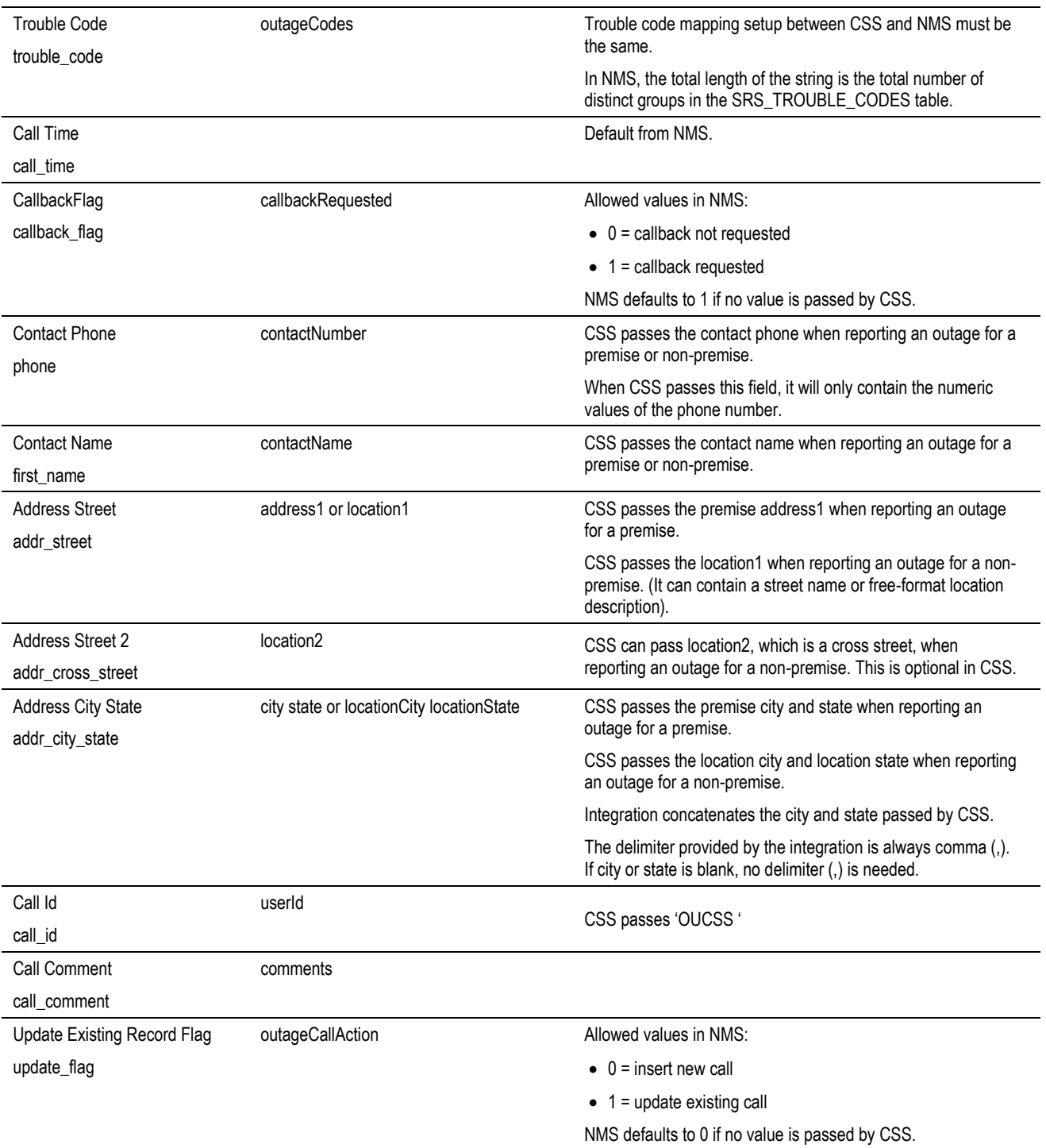

# **Get Alerts Integration Flow**

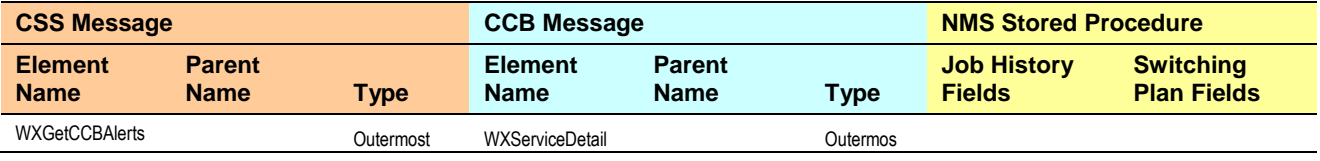

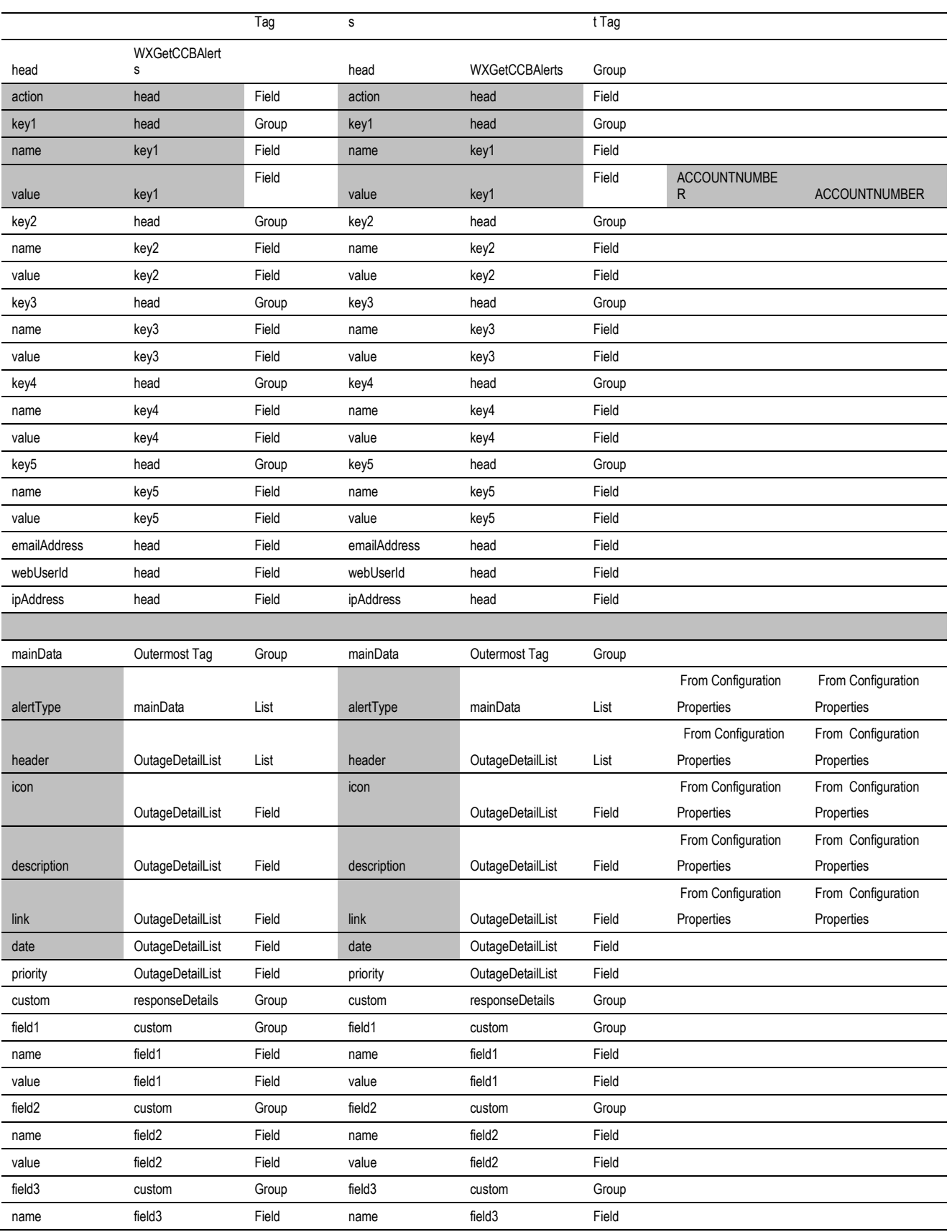

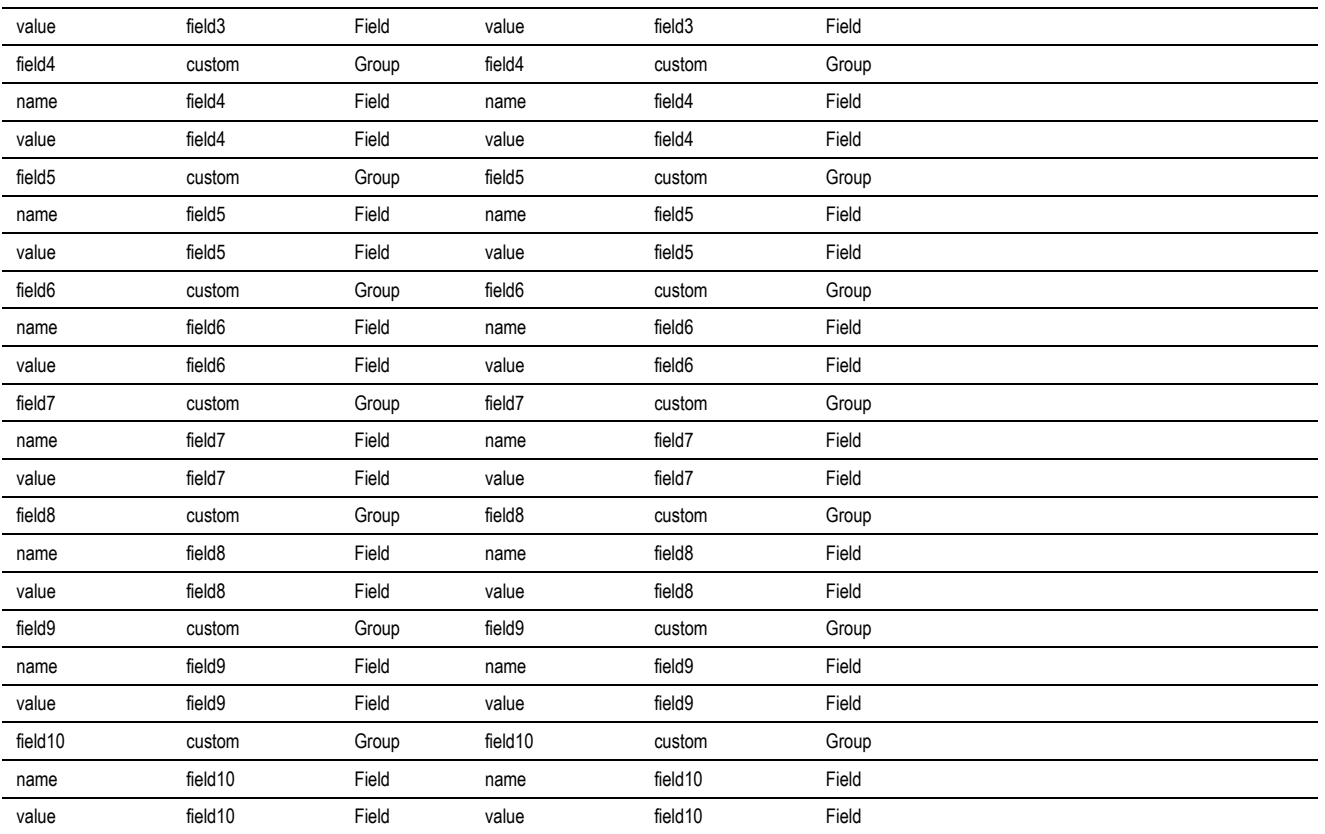

#### **Notes**:

Highlighted Columns are the mapped elements. **WXGetCCBAlerts/head/key1/value** is the CCB Account Id.

- When Job History Stored Procedure return current outage(s), the current outage alert elements returned to CSS are obtained from the Configuration Properties File.
- When Switching History Stored Procedure returns planned outage(s), the planned outage alert elements returned back to CSS are obtained from the Configuration Properties File.

#### **Outage Public Detail Integration Flow**

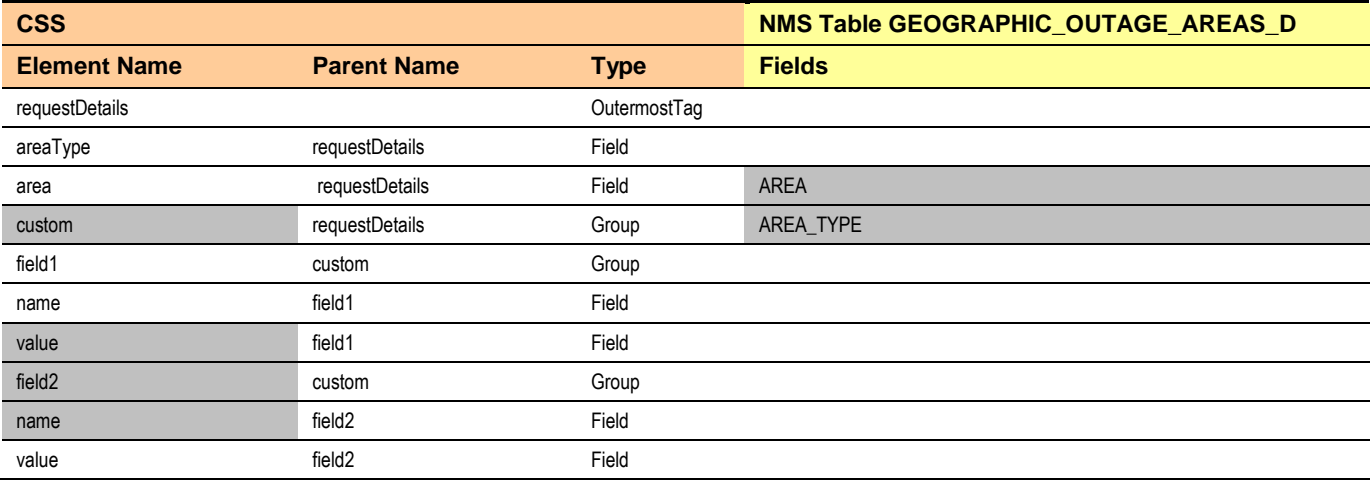

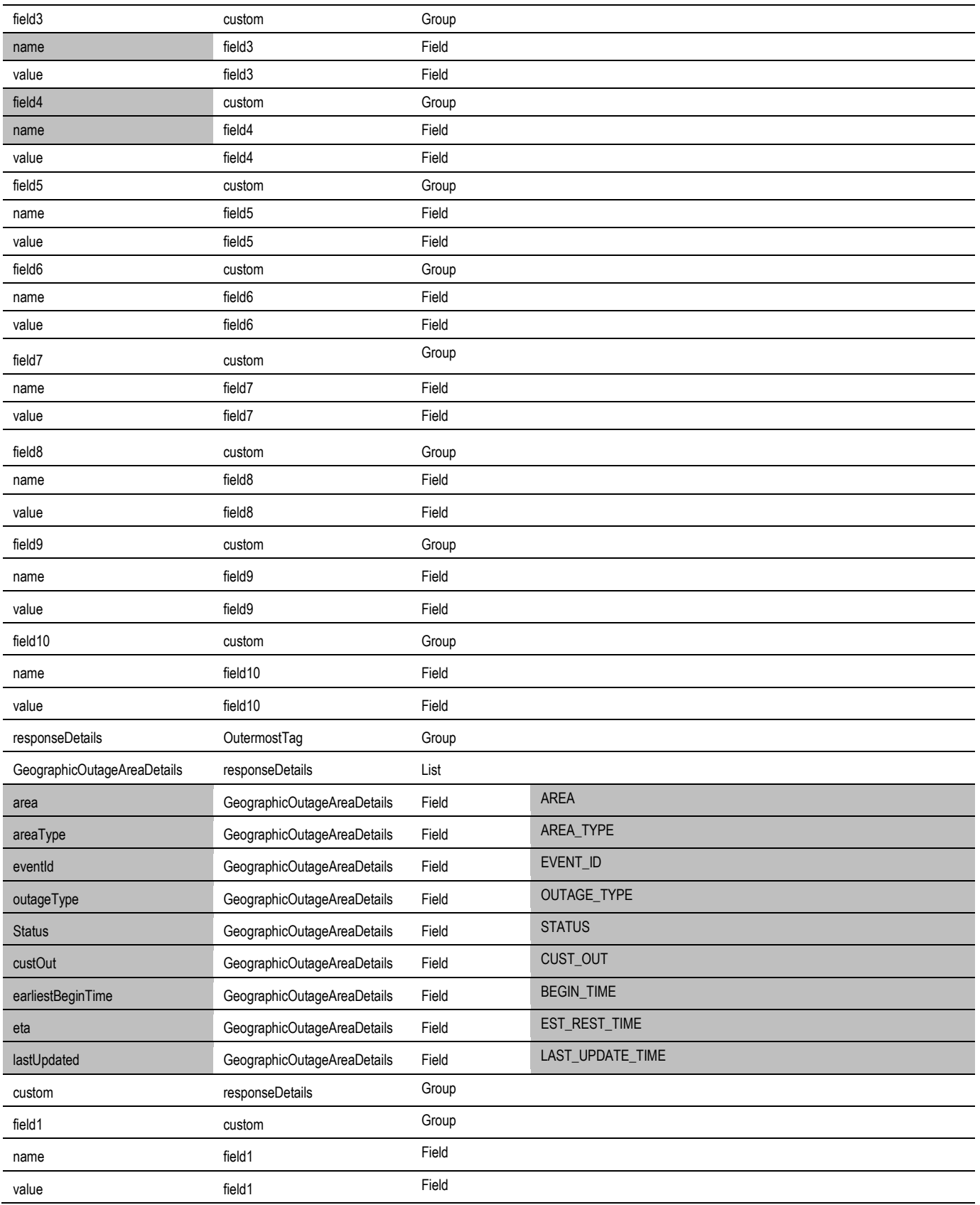

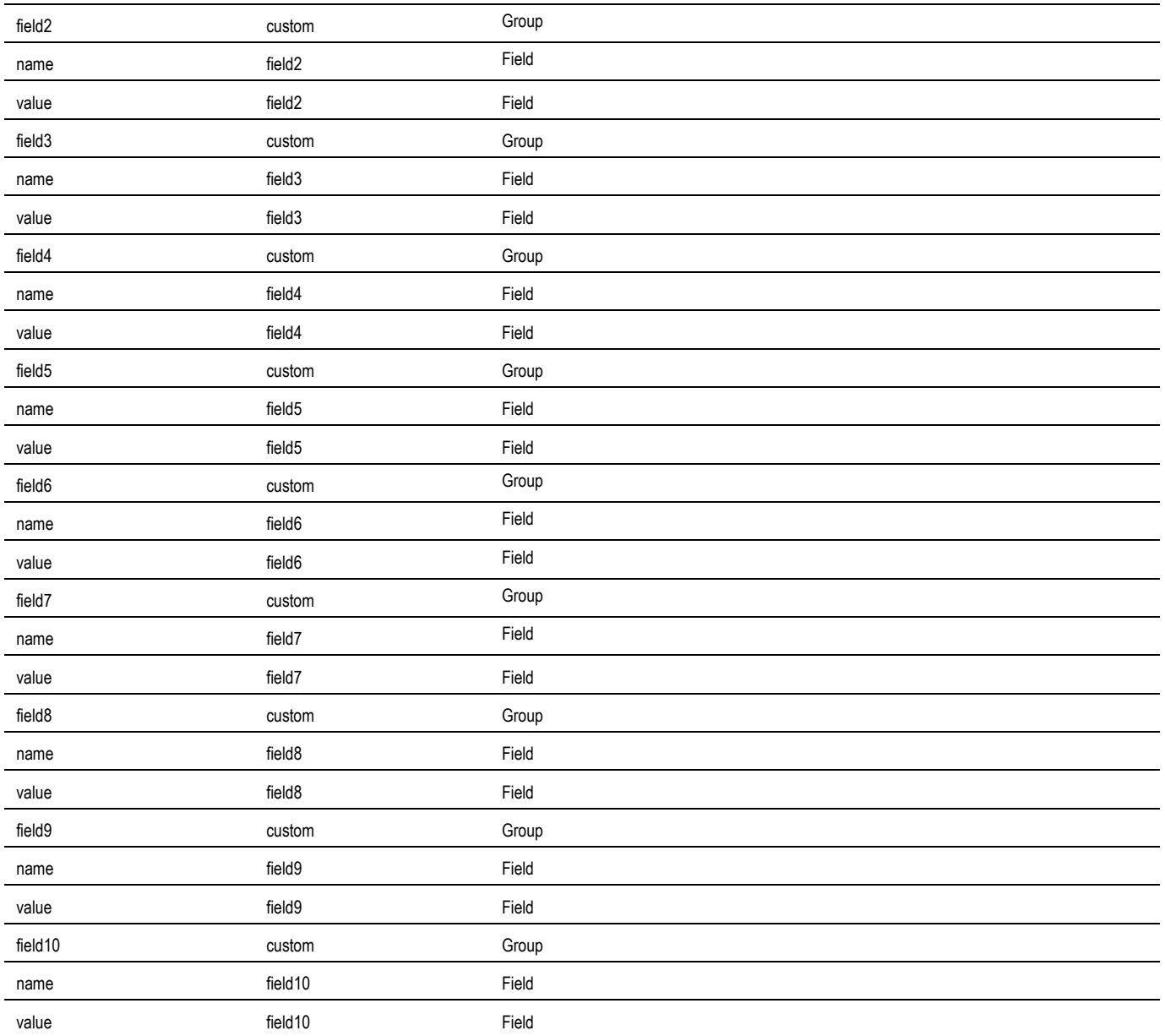

# **Outage Detail Integration Flow**

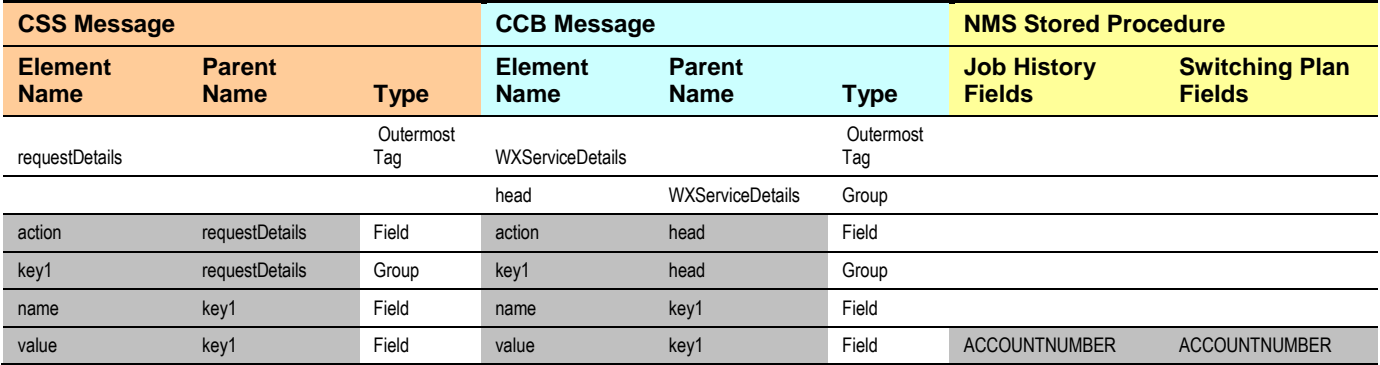

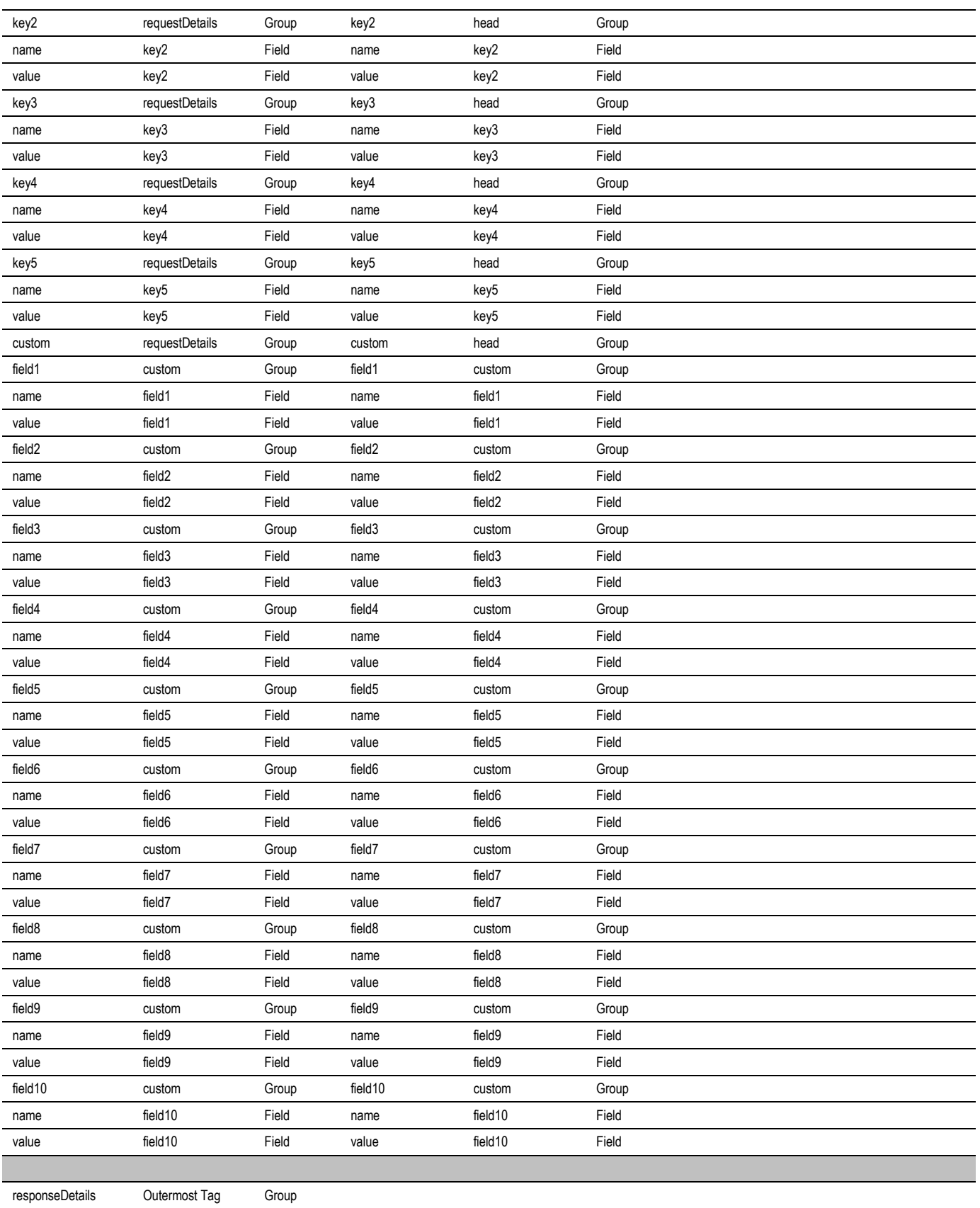

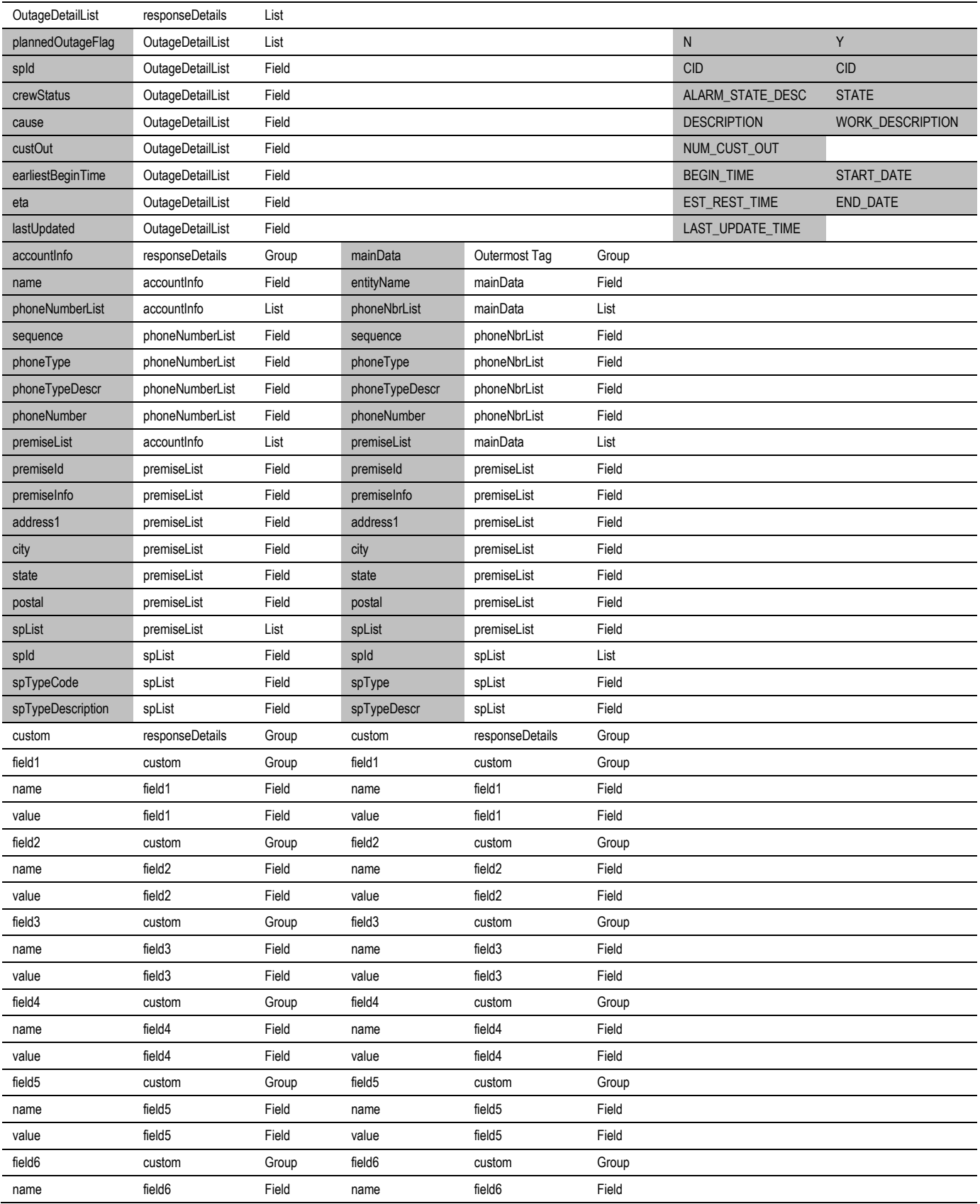

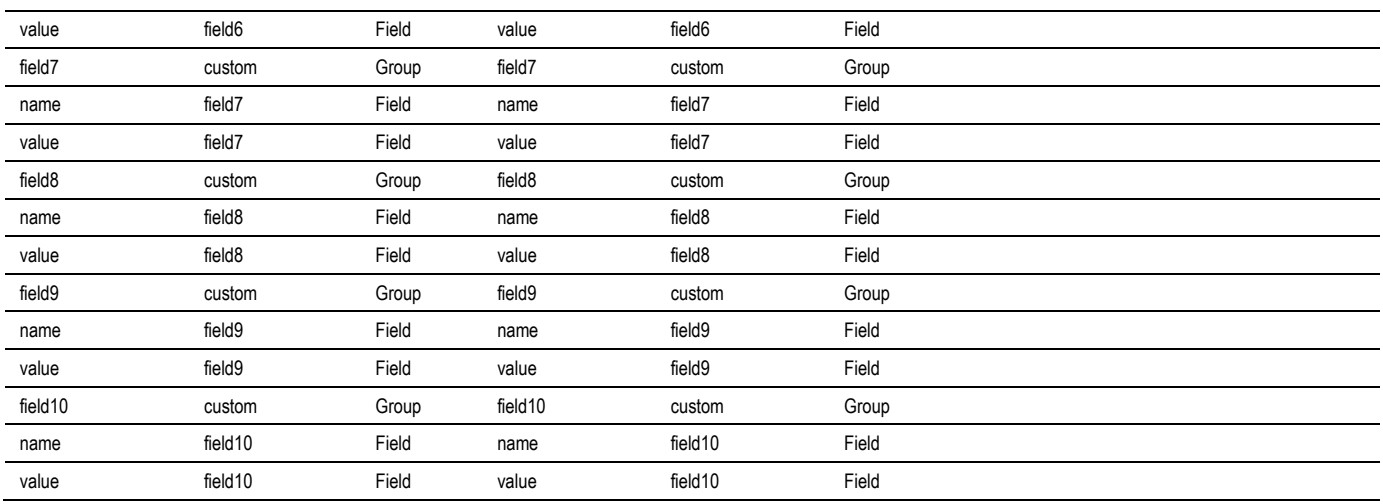

**Note**: Highlighted Columns are the mapped elements. Key 1 value is the CCB Account Id.

# **Get Usage Detail Integration Flow**

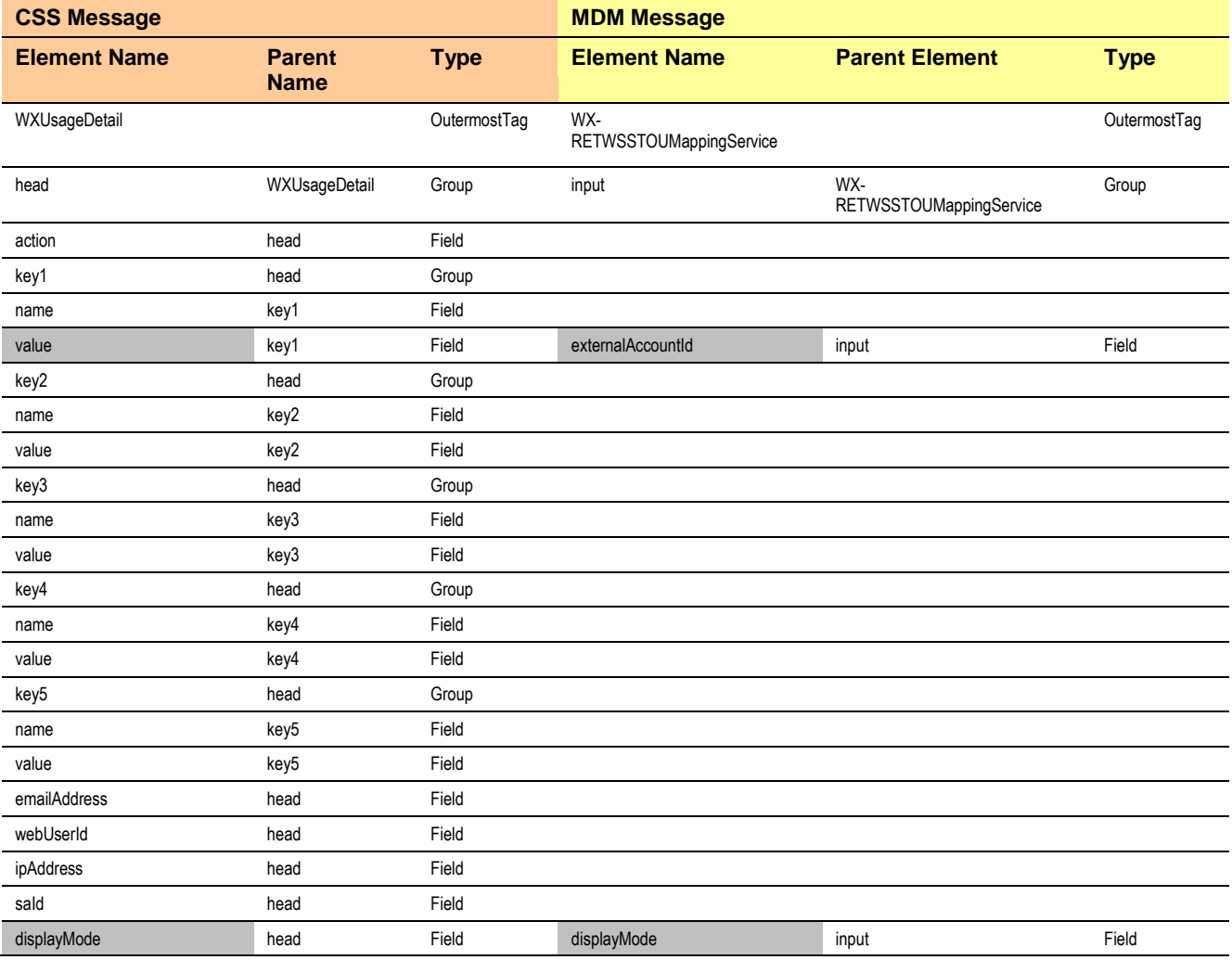

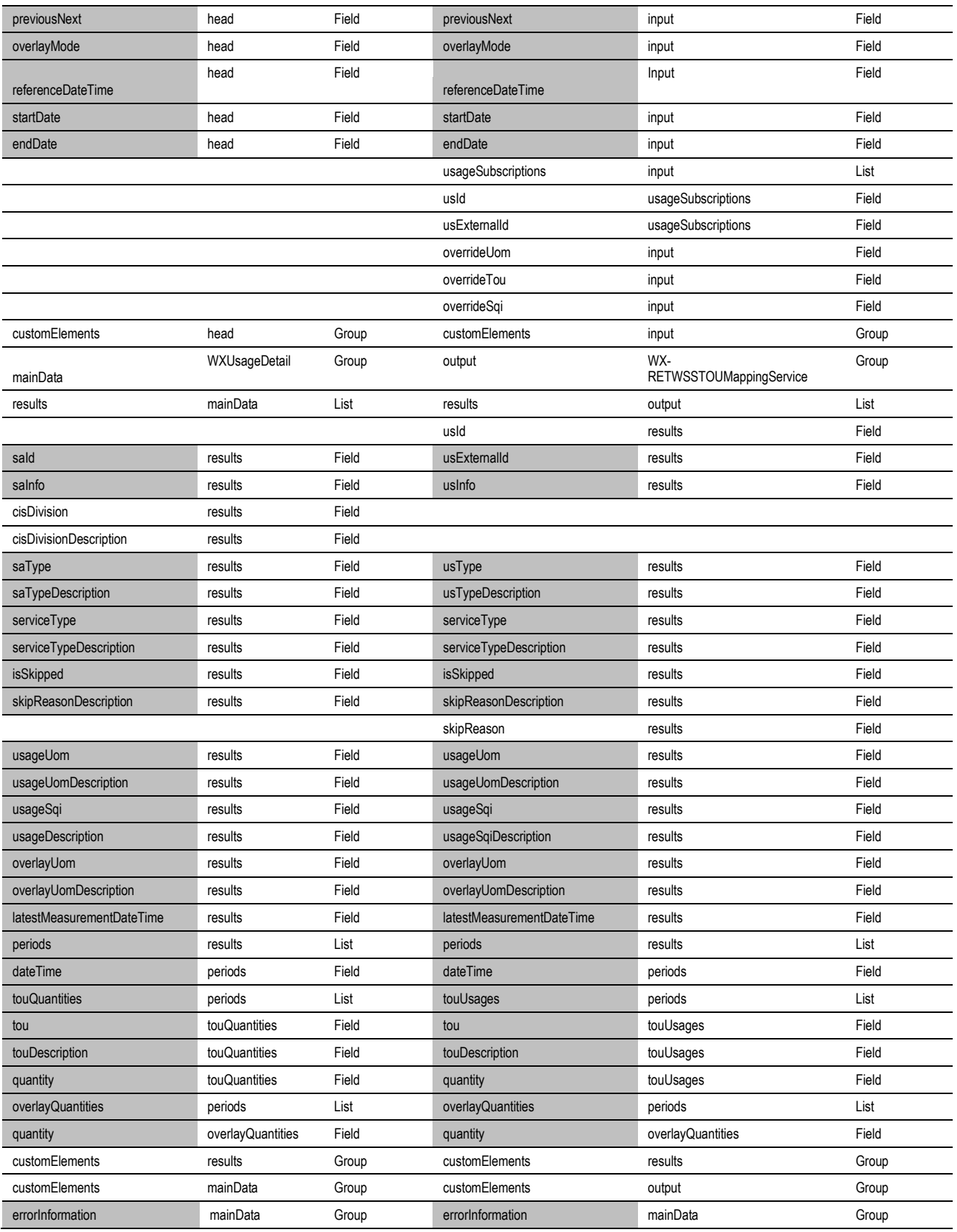

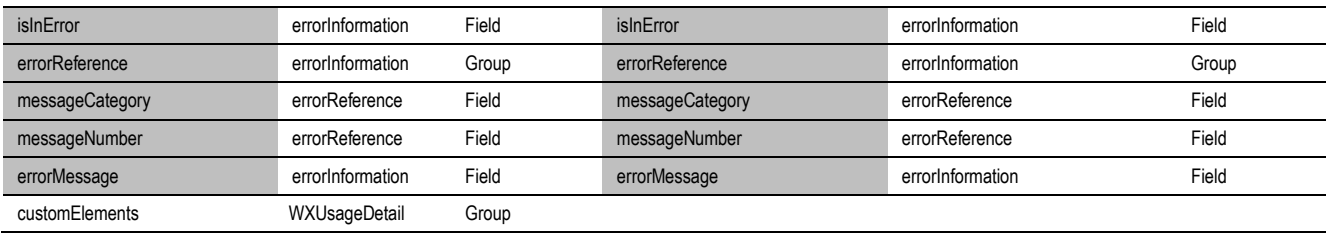

**Notes:** 

- Highlighted Columns are the mapped elements. . Key 1 value is the CCB Account Id.
- When CSS do not pass the referenceDateTime, it is defaulted to the currentDateTime.

# **Get Consumption Summary Integration Flow**

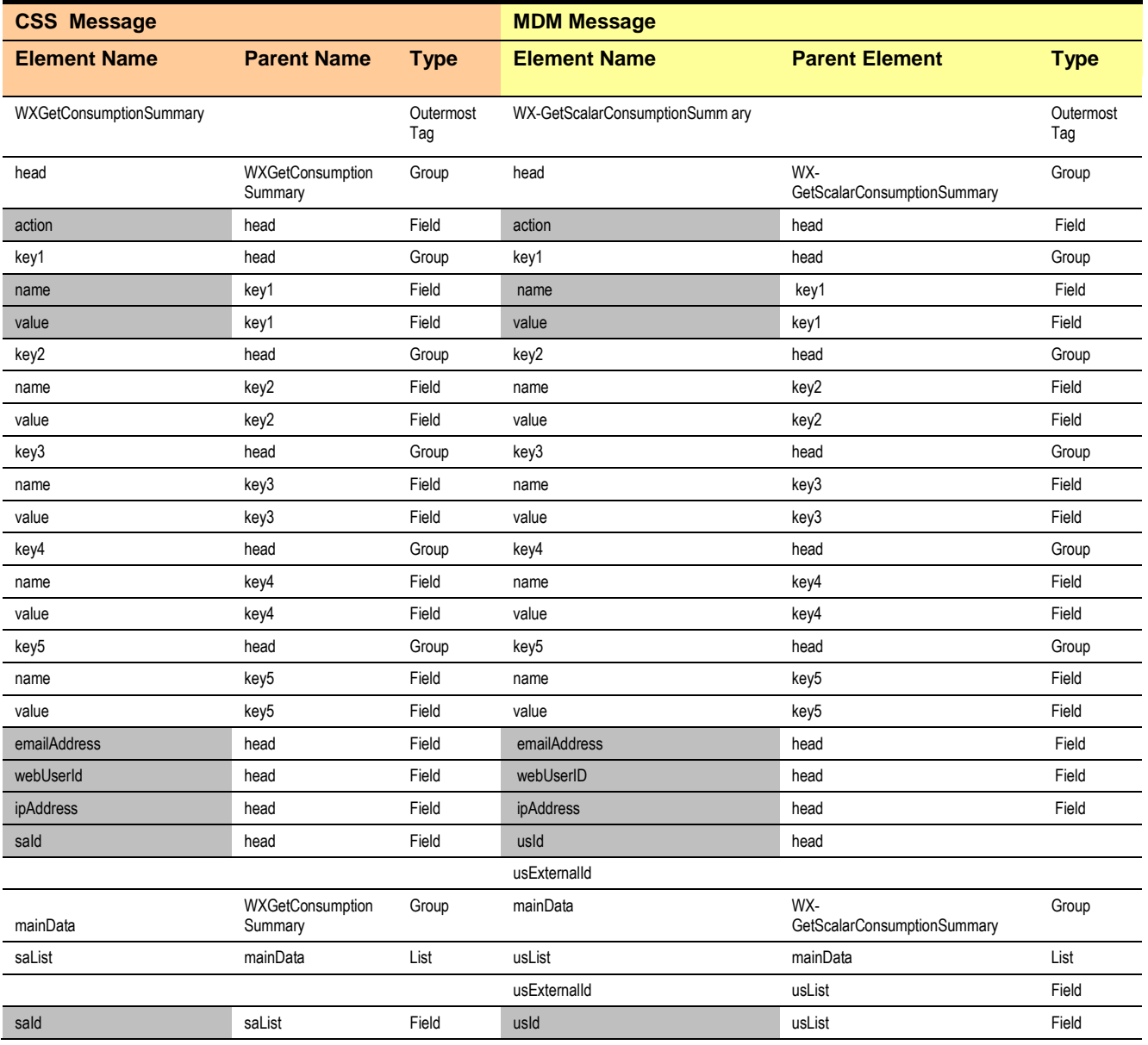

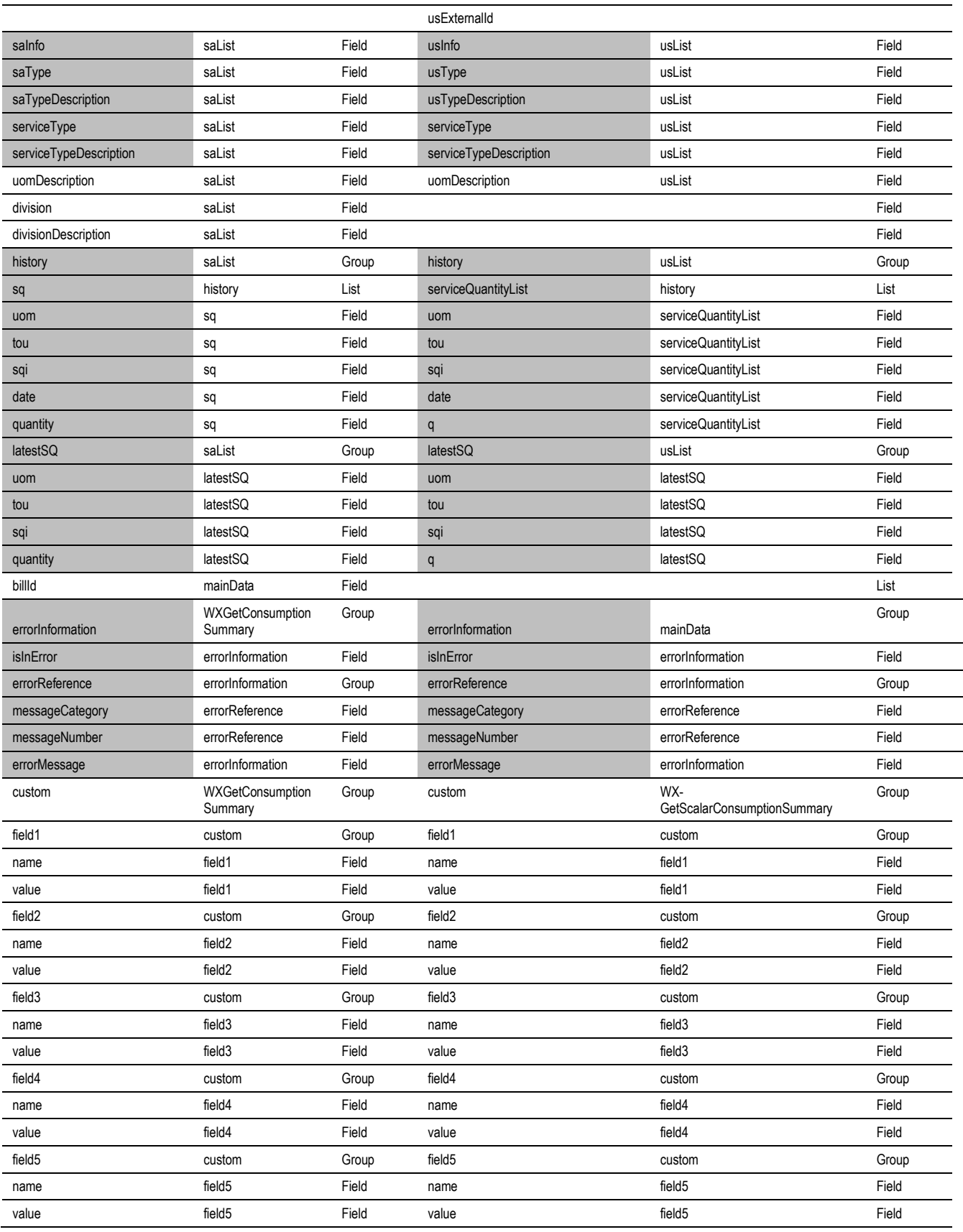

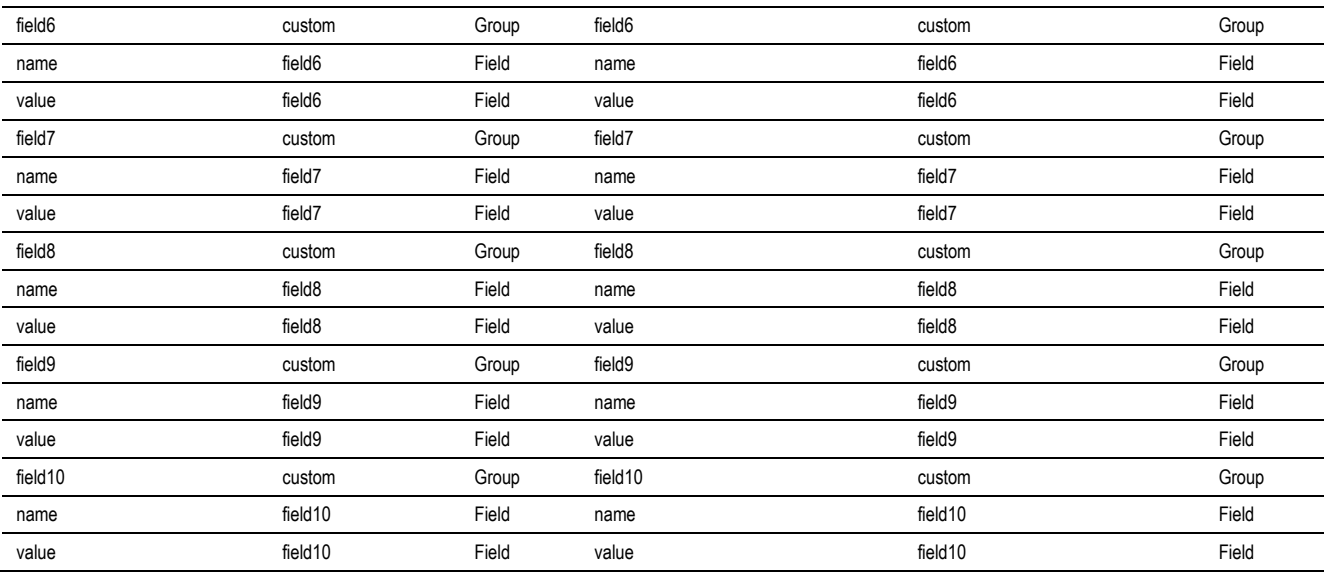

Note: Highlighted Columns are the mapped elements. Key 1 value is the CCB Account Id.

# **Add Scalar Meter Read Integration Flow**

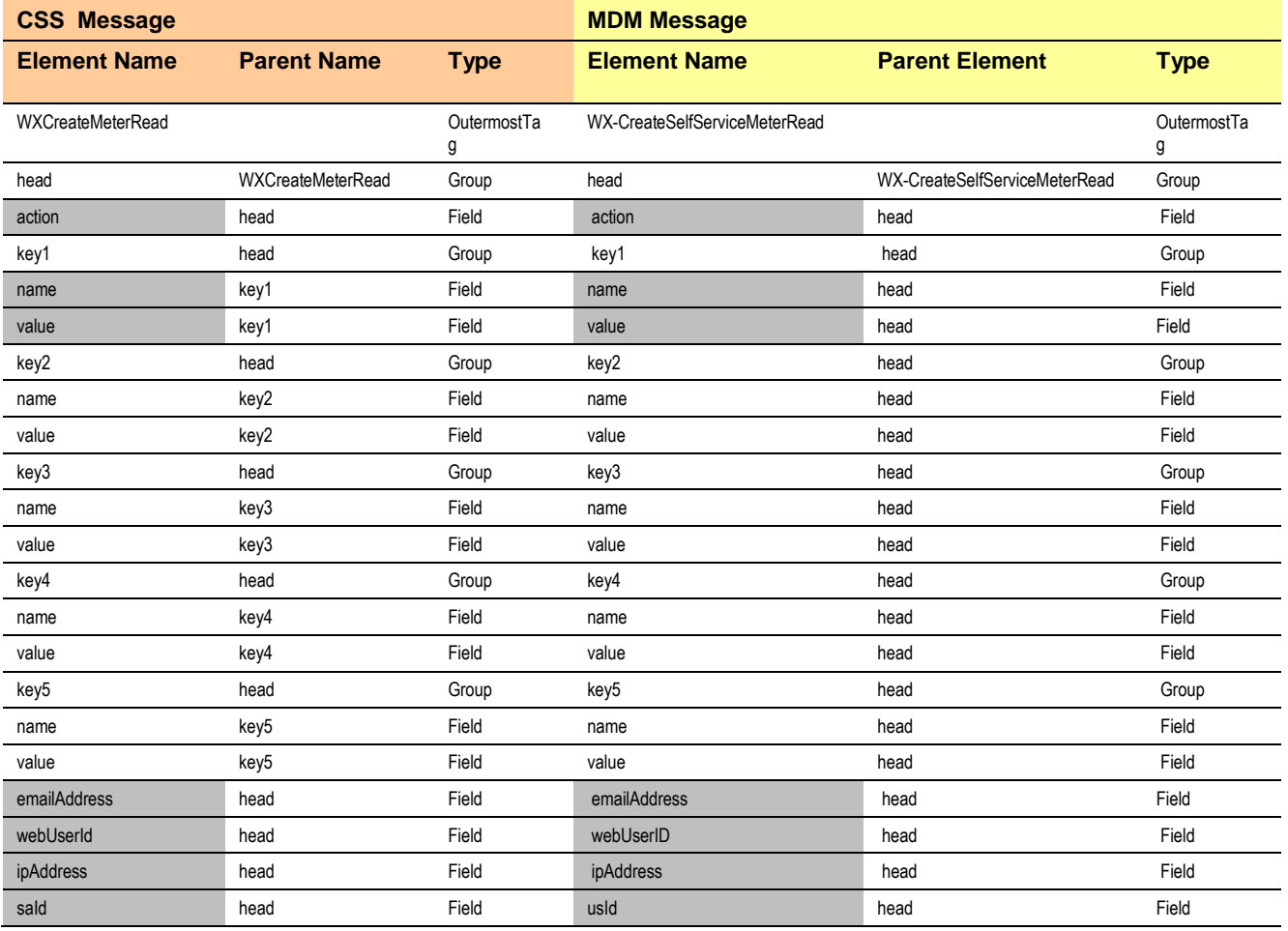

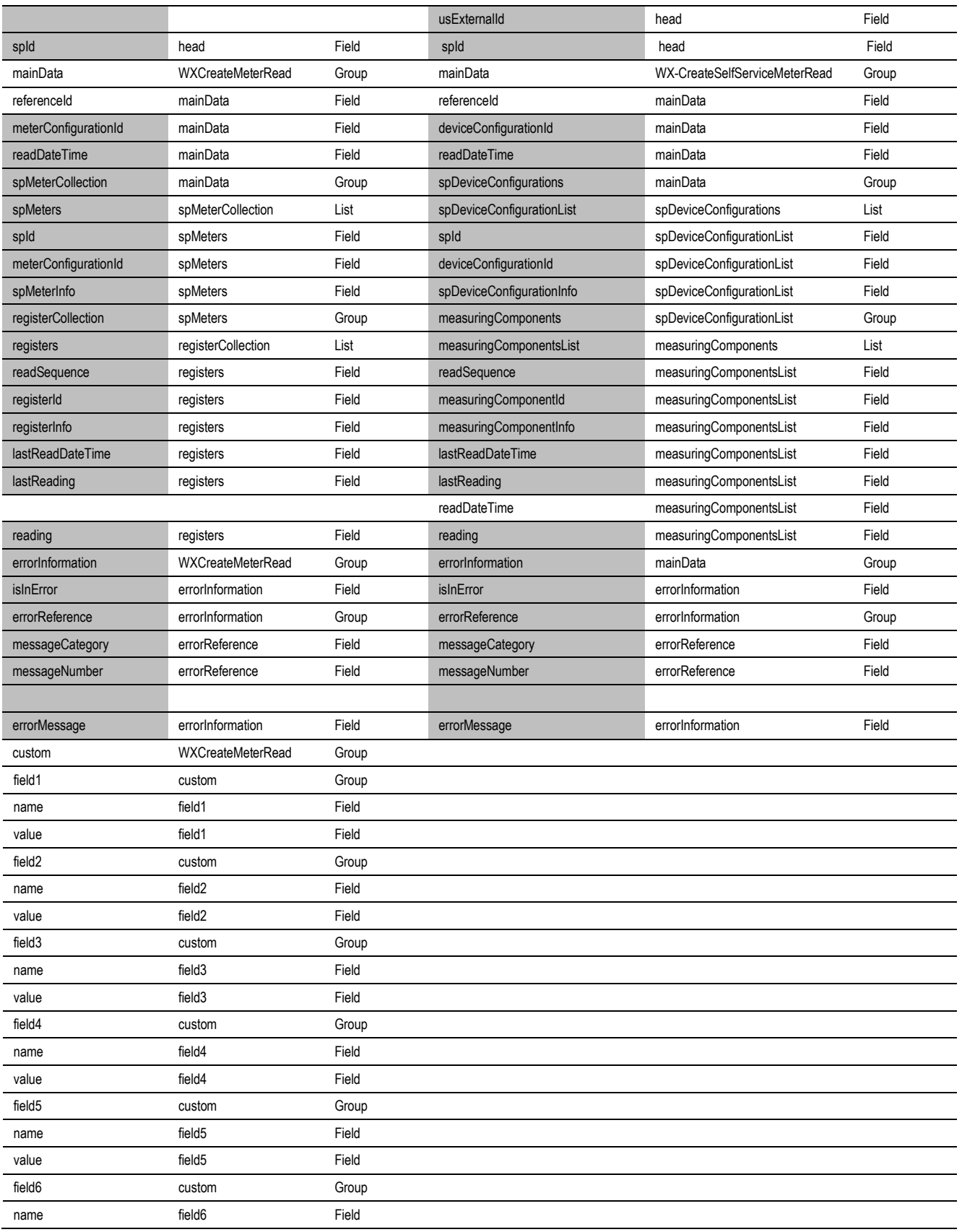

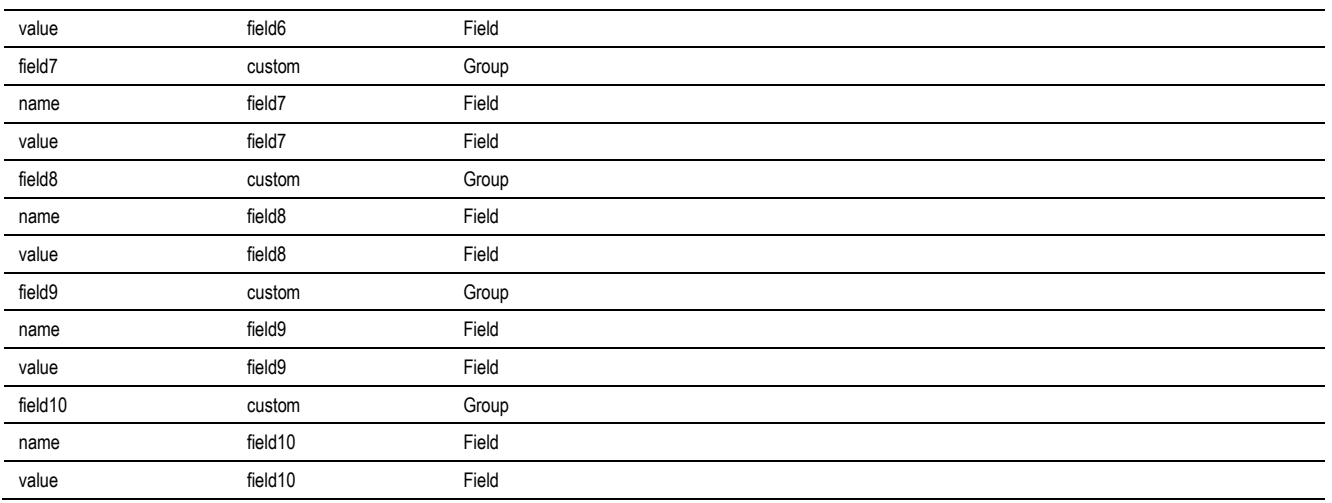

**Note**: Highlighted Columns are the mapped elements. Key 1 value is the CCB Account Id.

# **Usage Download Integration Flow**

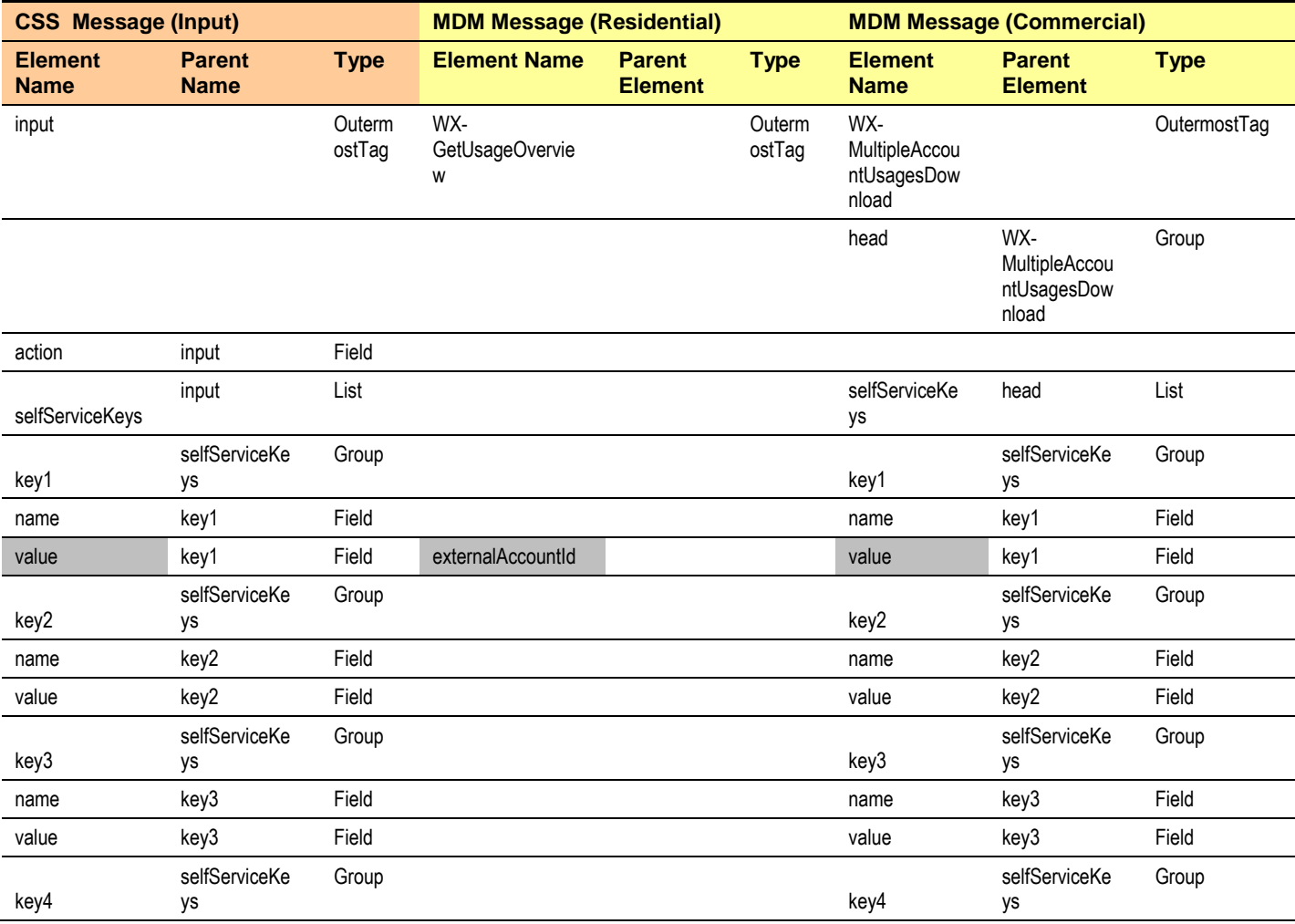

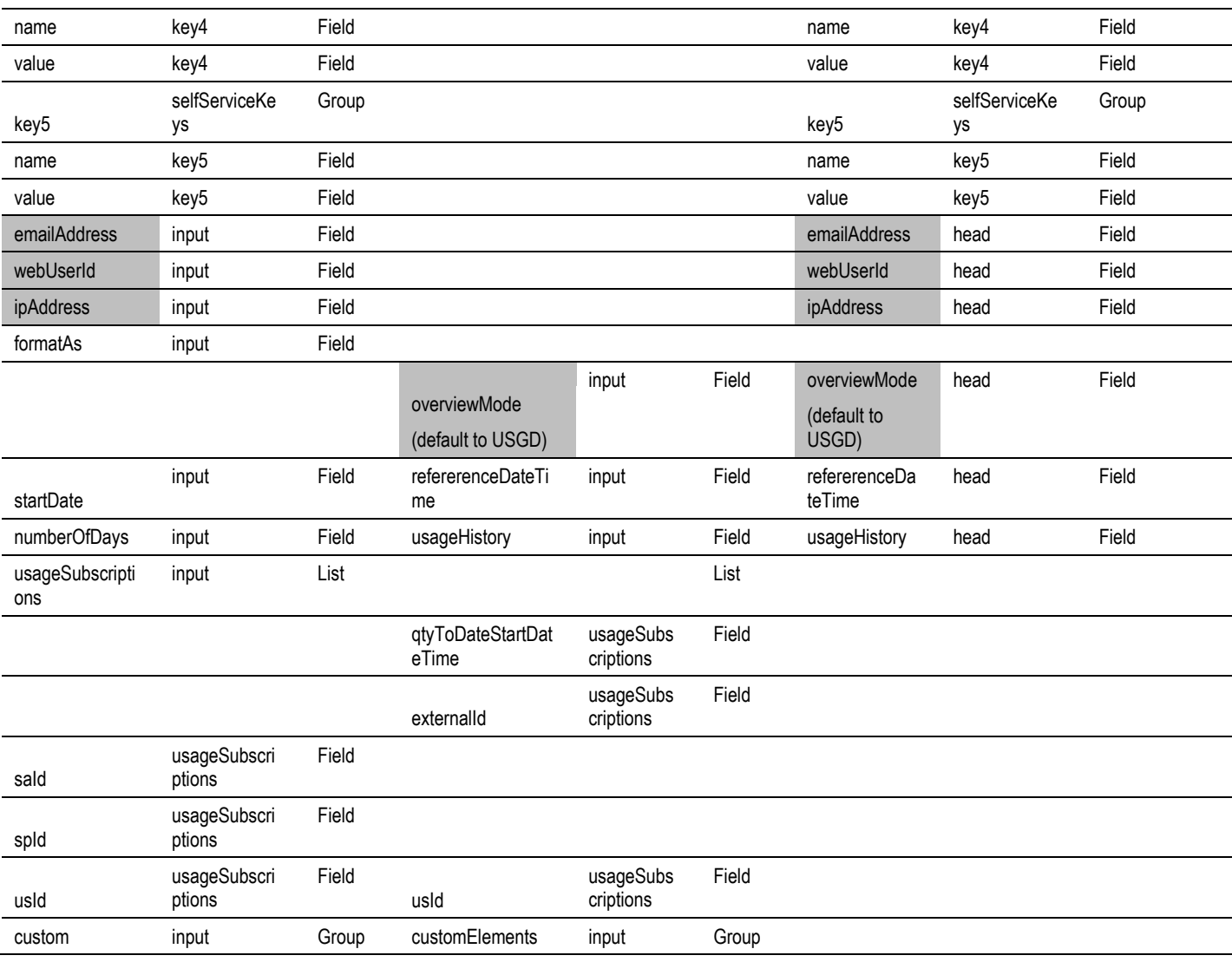

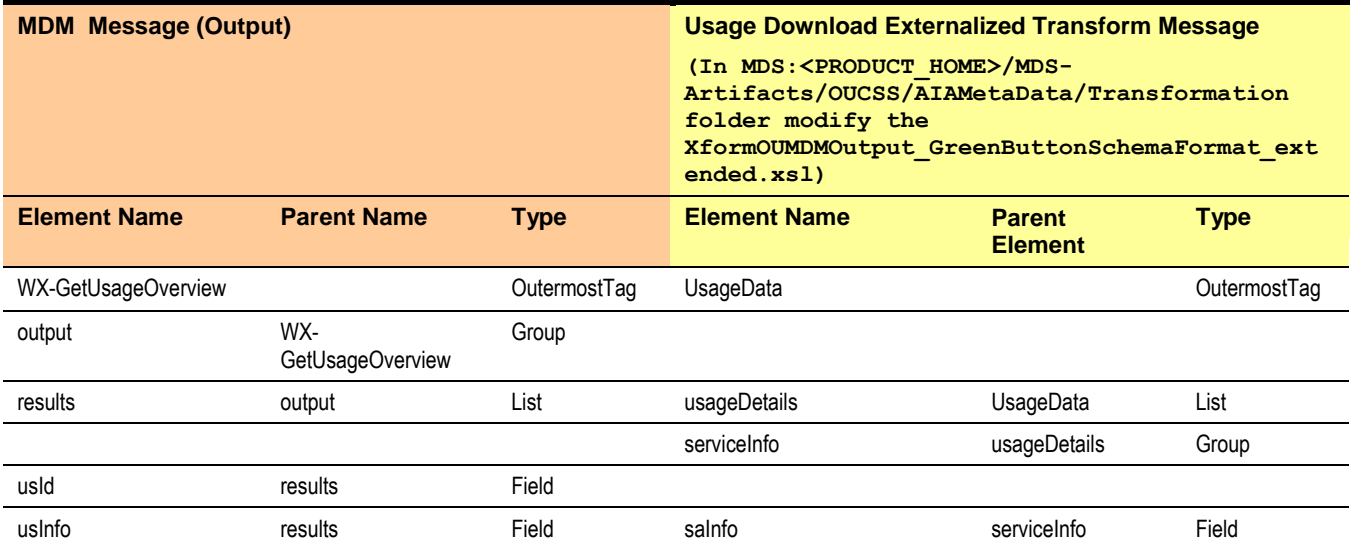
#### Chapter 7▪ CSS Direct BPEL Flows

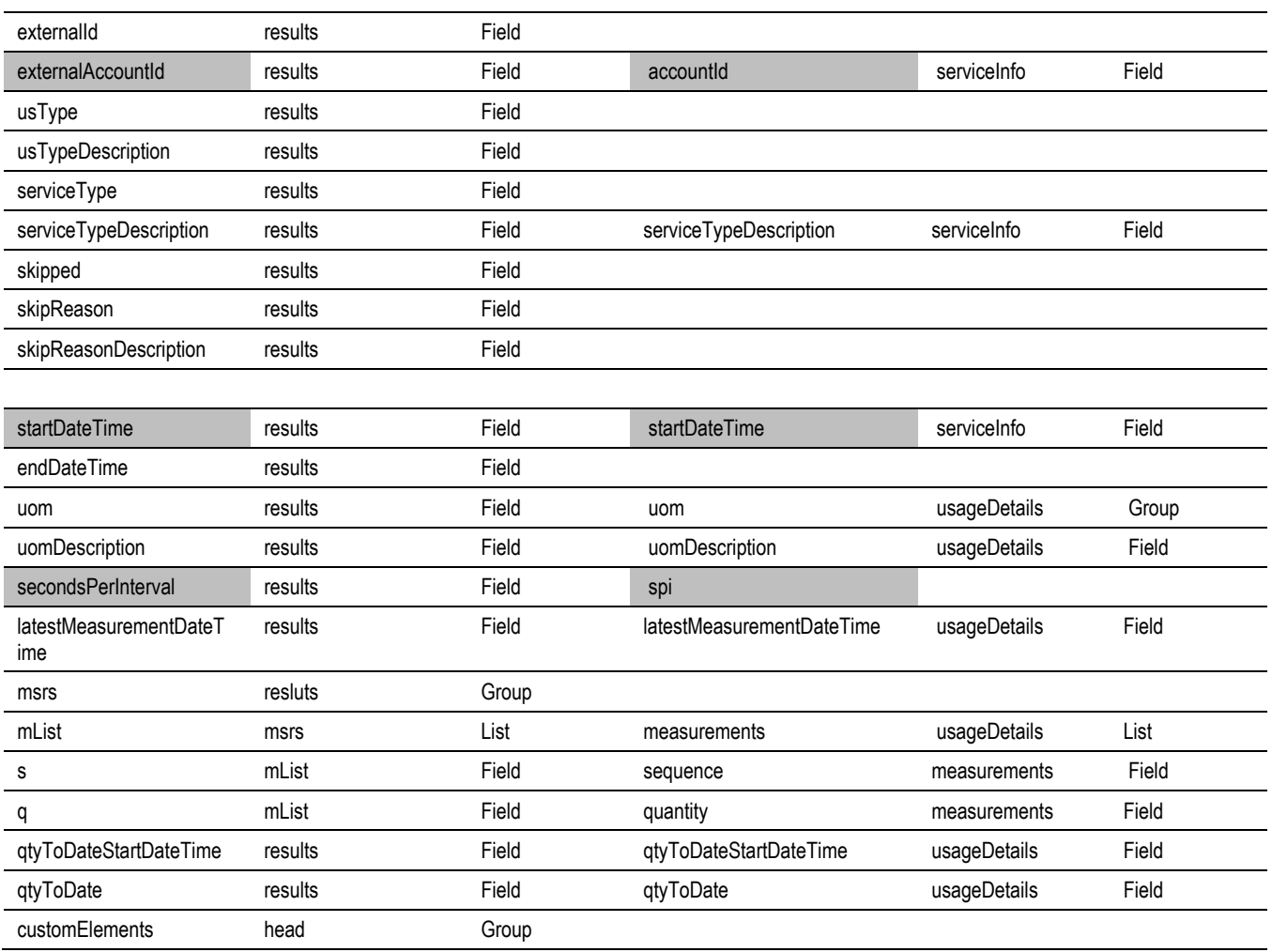

## **Direct Usage Overview Integration Flow**

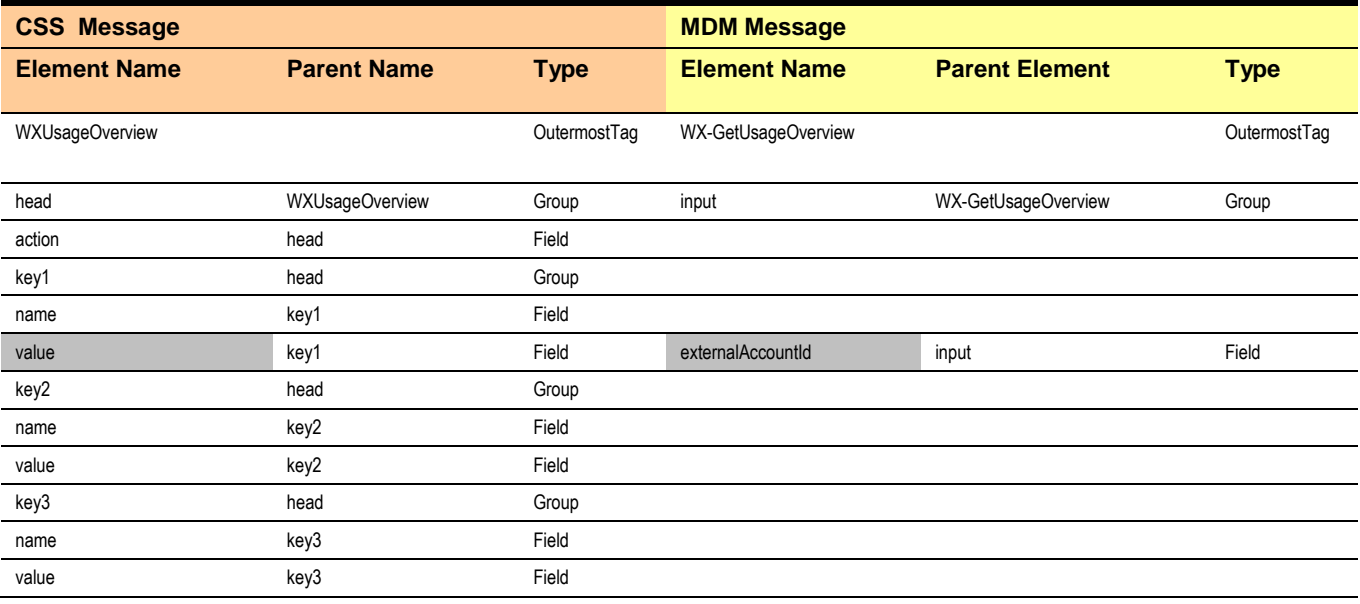

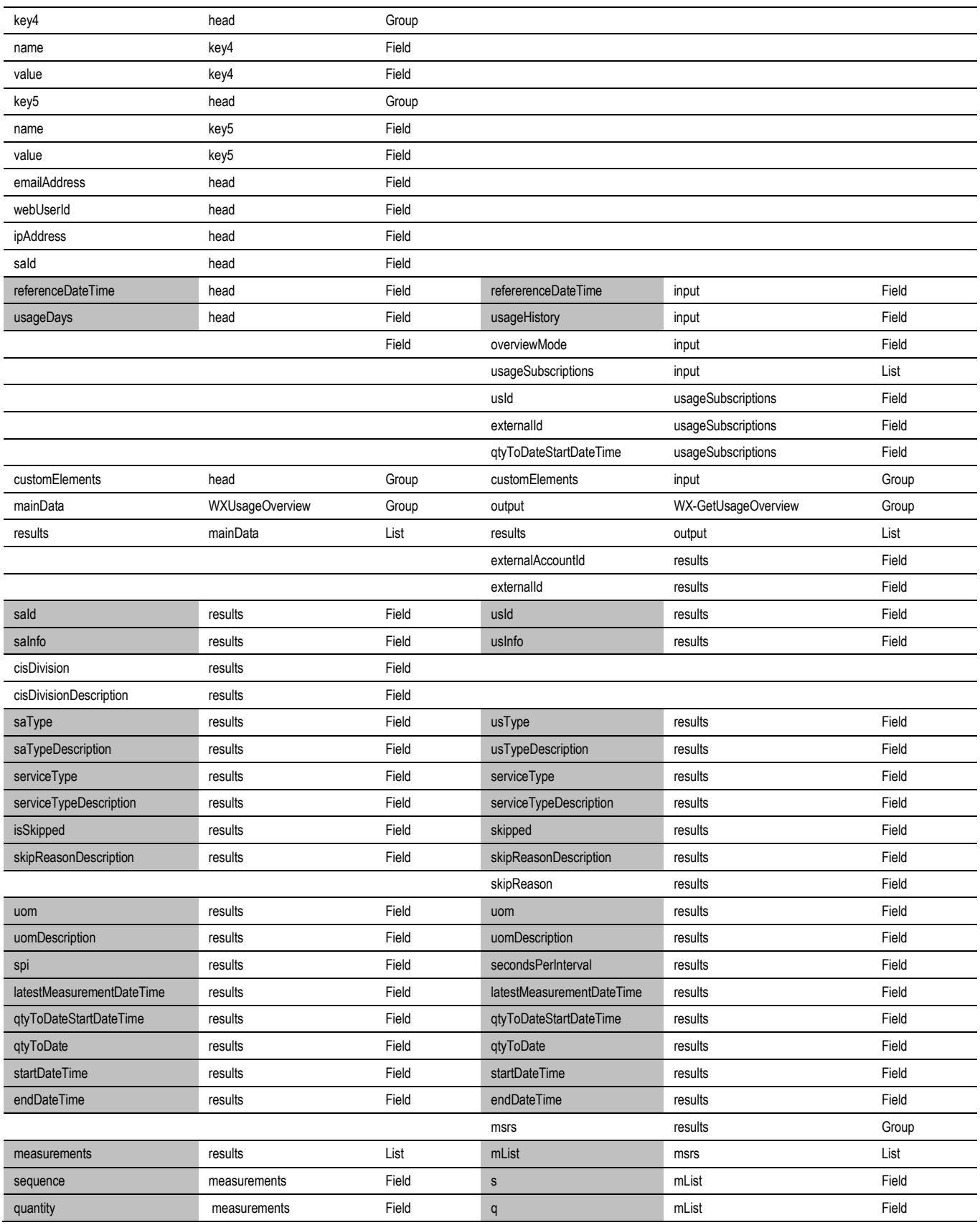

#### Chapter 7▪ CSS Direct BPEL Flows

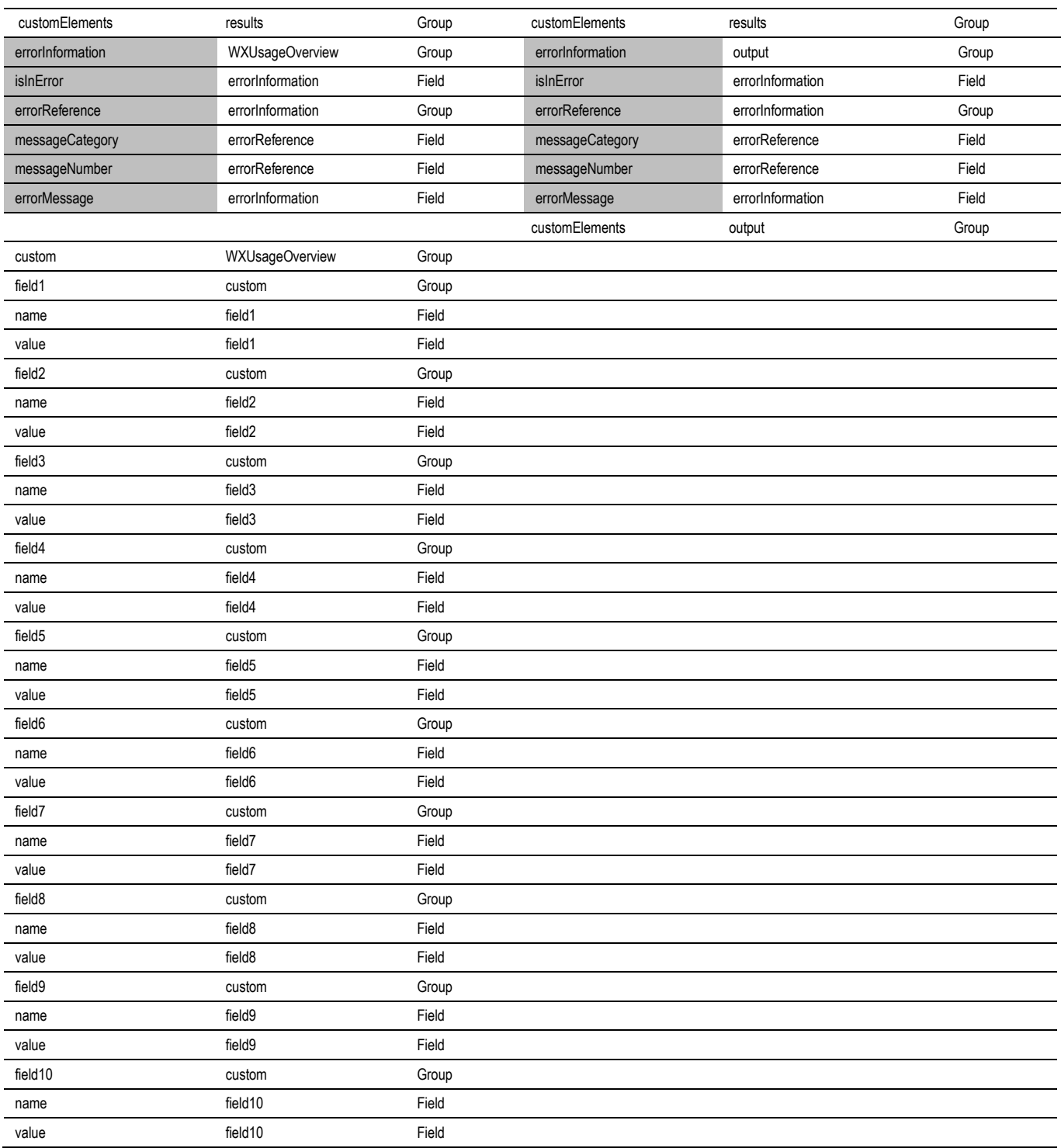

#### **Notes**:

- Highlighted Columns are the mapped elements. . Key 1 value is the CCB Account Id
- When CSS do not pass the referenceDateTime, it is defaulted to the currentDateTime.

## **Multiple Account Usage Aggregation Integration Flow**

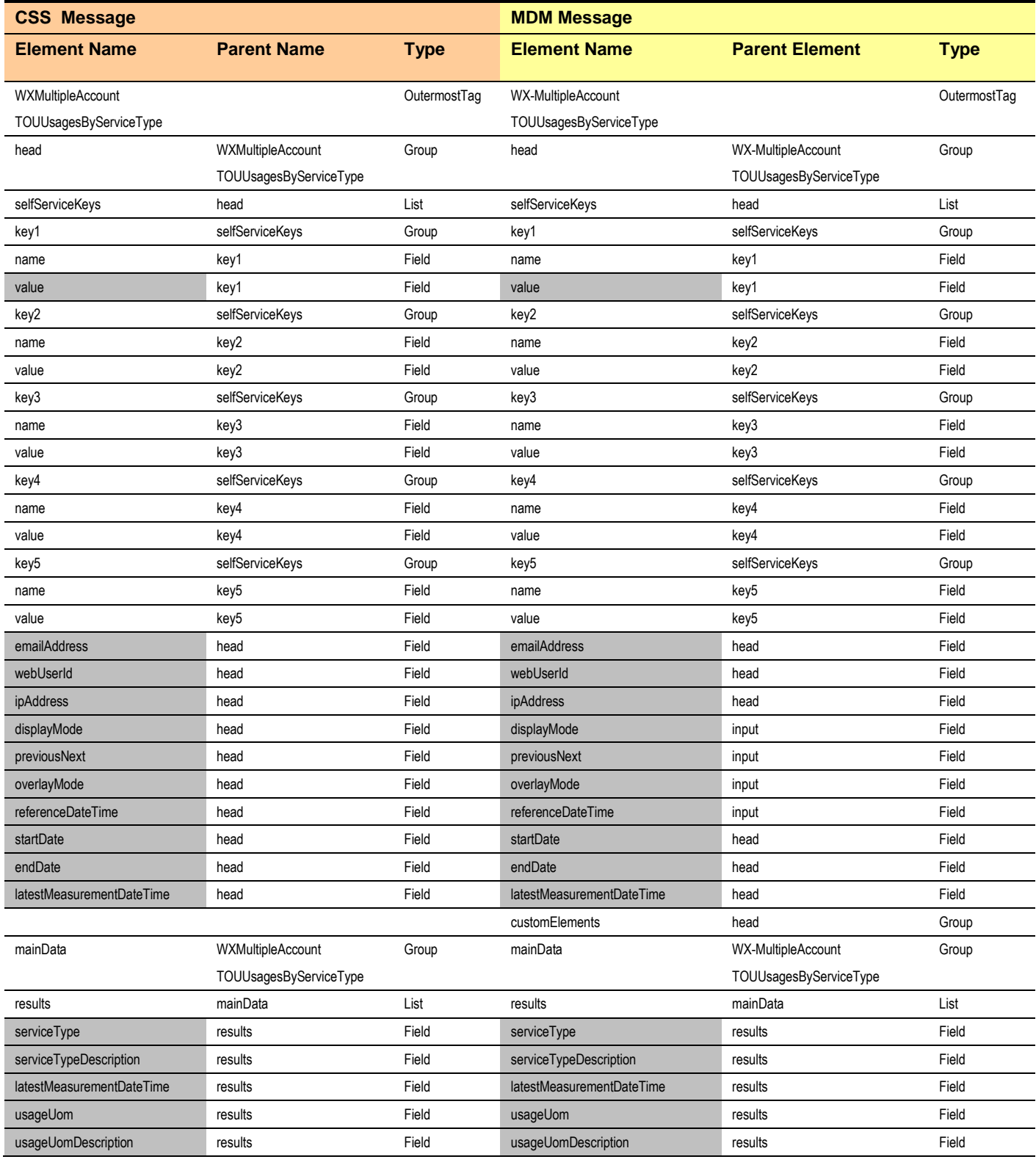

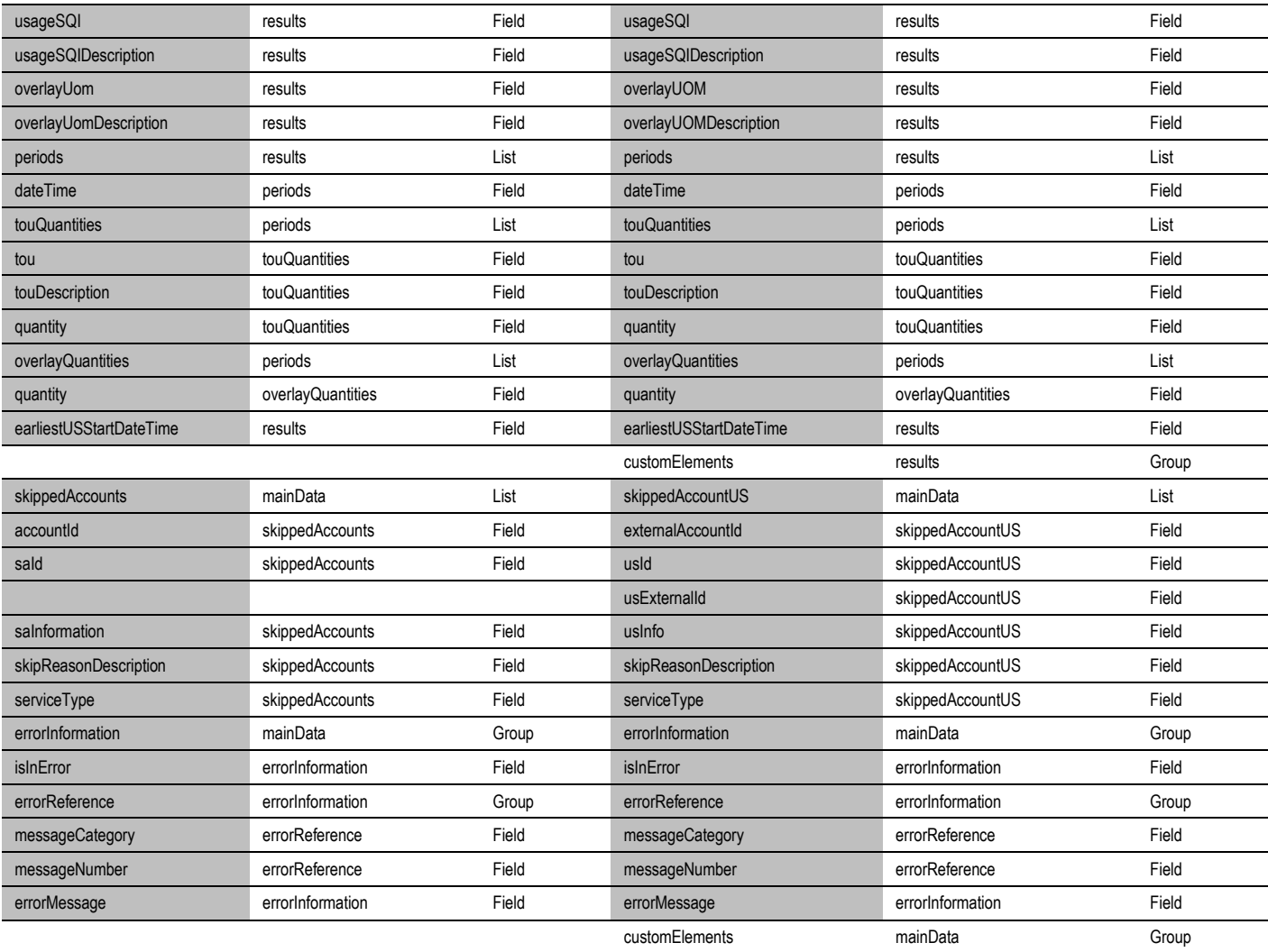

#### **Notes**:

- Highlighted Columns are the mapped elements. . Key 1 value is the CCB Account Id
- Attribute datetimeTagFormat is passed from CSS to MDM.

## **Multiple Account Usage Comparison Integration Flow**

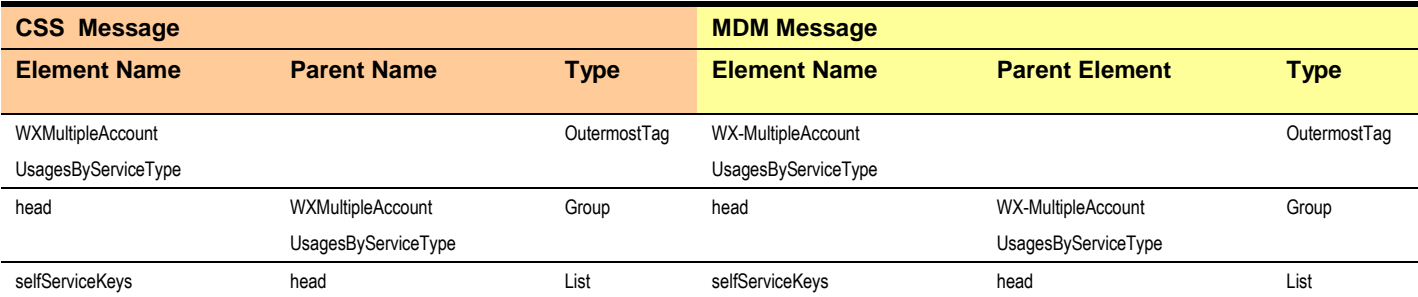

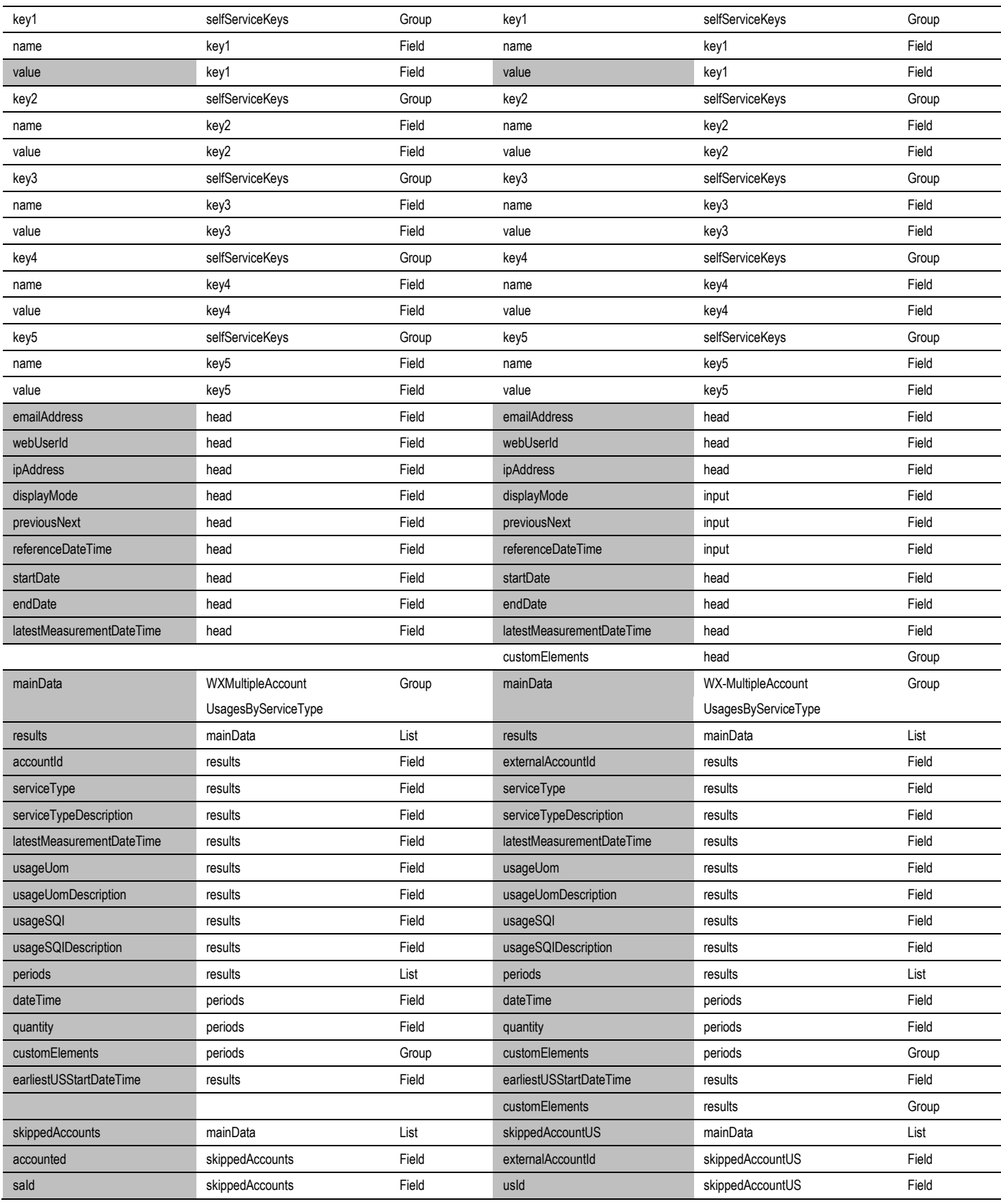

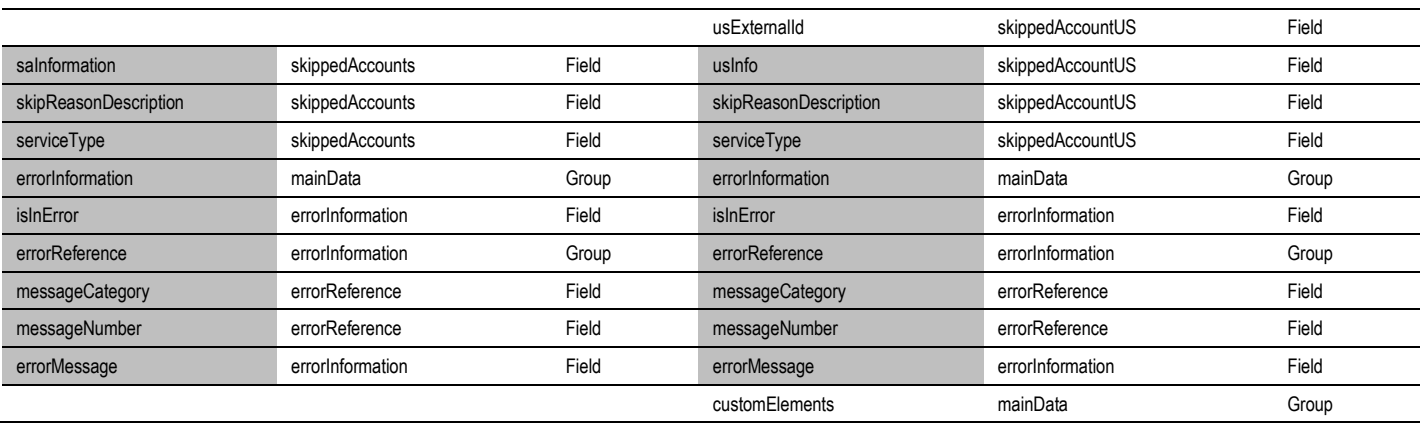

# **Chapter 8**

# **Notifications**

The Oracle Utilities Notification Center is pre-integrated with OUCSS, OUCCB, and OUNMS, and facilitates the processing and sending of messages to customers.

Oracle Utilities Customer Care and Billing (CCB) and Network Management System (NMS) provide a mechanism to send messages (or notifications) to customers. The means of delivery are SMS or email, and additional delivery channels can be introduced via extensions. OUNC processes all the notifications sent by the edge applications and sends the notification messages to customers. OUCSS provides a unified "hub" by which all these differing notifications can be managed by the customer. Customers are able to define a Notification profile that captures how they wish to receive the notifications and preferences that capture the type of notifications they want to receive for the account.

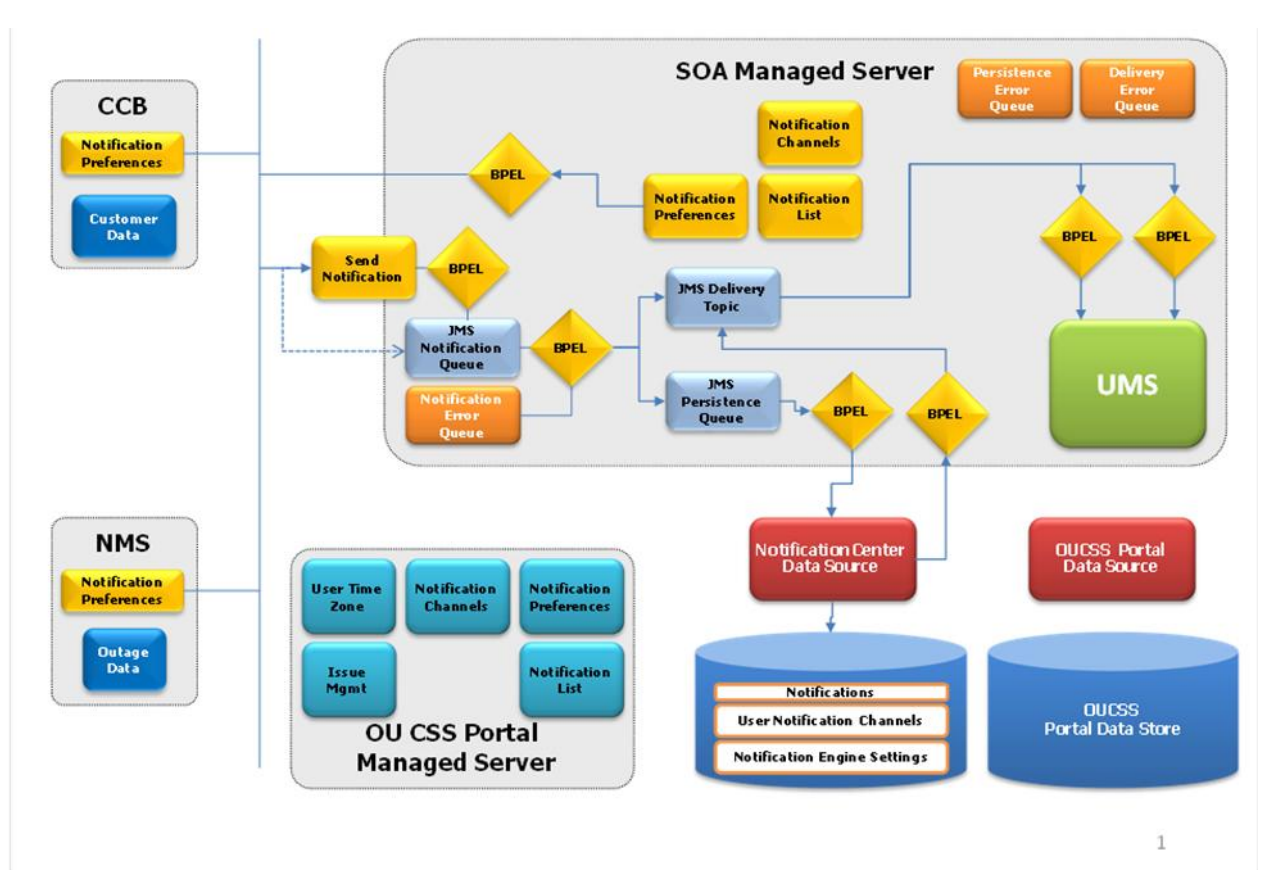

## **Notification Center Architecture**

The Notification Center can be separated into the following parts:

- The Notification Center Engine that is housed in a SOA managed server.
- Notification Center data store. Can be deployed in the same schema as OUCSS portal or in a separate one.
- Notification Management portal pages for Notification Center packaged with OUCSS portal.
- Notification Management Web Services that back the OUCSS Portal screens, packaged with Notification Center.

## **Notification Management**

## **Portal Pages**

The following notification portal pages are available for both Residential and Commercial users.

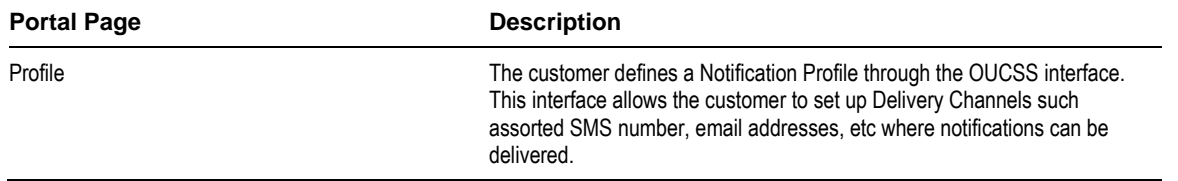

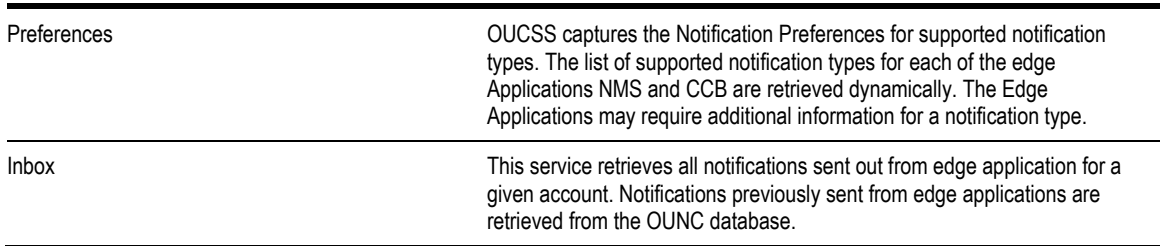

## **Notification Management OUCSS Integration Services**

The following are the base services invoked by Oracle Utilities Customer Self Service to retrieve content of various portal pages.

#### **Notes:**

- For more information on configuring CCB services, see Chapter 3, [Customer Care and Billing Configuration,](#page-64-0) and the Oracle Utilities Customer Care and Billing user documentation.
- For more information on configuring BPEL services, see Chapter 7[, CSS Direct BPEL Flows.](#page-102-0)

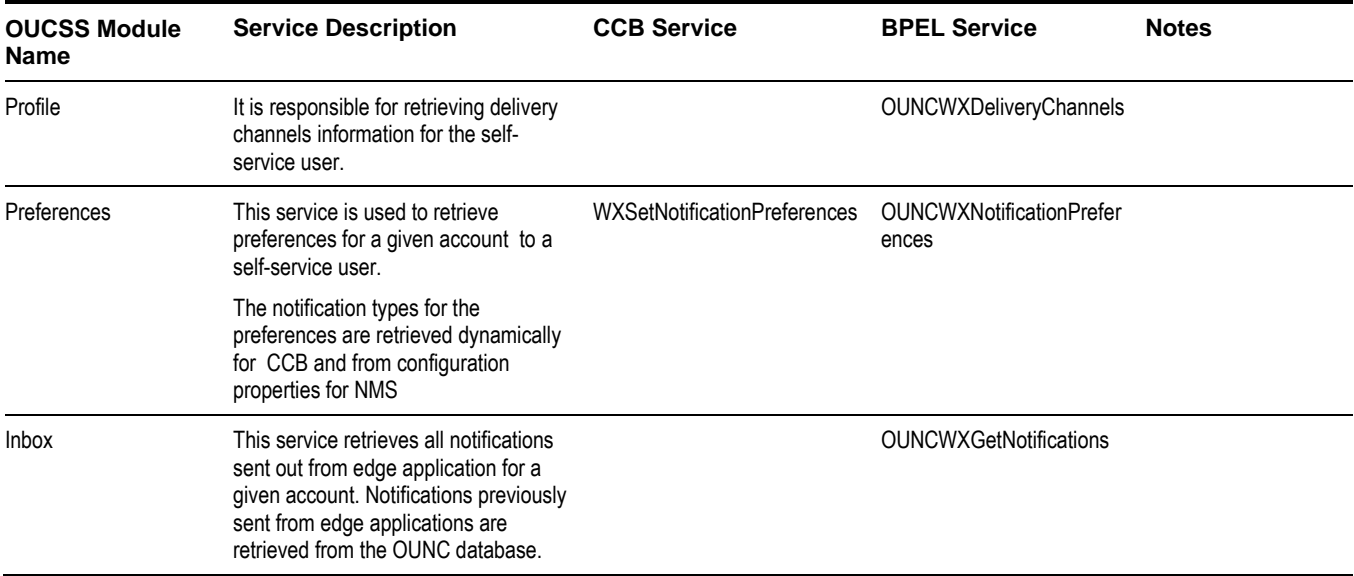

## **Profile Notification Integration Flow**

#### **Business Details**

This synchronous BPEL process is responsible for retrieving notification delivery channels information for the self-service user.

### **Technical Details**

When the integration BPEL service receives a request from CSS, it will do the following:

**1** Check if the request action is a Read or an Update of the Delivery Channels of the specific user.

- **2** If Request message Action is Read, go to Step 4.
- **3** If Request message Action is Update, for each user delivery channel:
	- Check if Delivery Channel needs to be Deleted, if yes invoke the DB Adapter service OUNCDeleteUserChannelDBAdapter to delete the user channel.
	- Invoke the DB Adapter service OUNCUpdateChannelDBAdapter to update/save the user channnel.
- **4** Get User Delivery Channels using the DB Adapter Service OUNCUserChannelsDBAdapter.
- **5** Get Channel Types using the DB Adapter Service OUNCChannelTypesDBAdapter.
- **6** Transform the message to a format that needs to be returned to CSS as response to the message.
- **7** Send the response message.
- **Error Handling**

When a business or technical error is encountered in the Integration, a SOAP fault will be returned to CSS with a specific business or technical message code. The message codes are obtained from the configuration properties file.

- **Customization**
	- The PreInvokeNCWXDeliveryChannelsRequest extension scope is invoked after the request message is received, and the PreInvokeGetUserChannels extension scope is invoked before the get user channels adapter service is invoked.
	- PreInvokeGetChannelTypes extension scope is invoked before the get channel types adapter service is invoked.
	- PreInvokeNCWXDeliveryChannelsResponse extension scope is invoked before the response.
	- This extension scope will help implementers change the message as required.

**Note**: Refer to **[Customization and Extension Methodology](#page-151-0)** below for more information about customization.

### **Technical Flow**

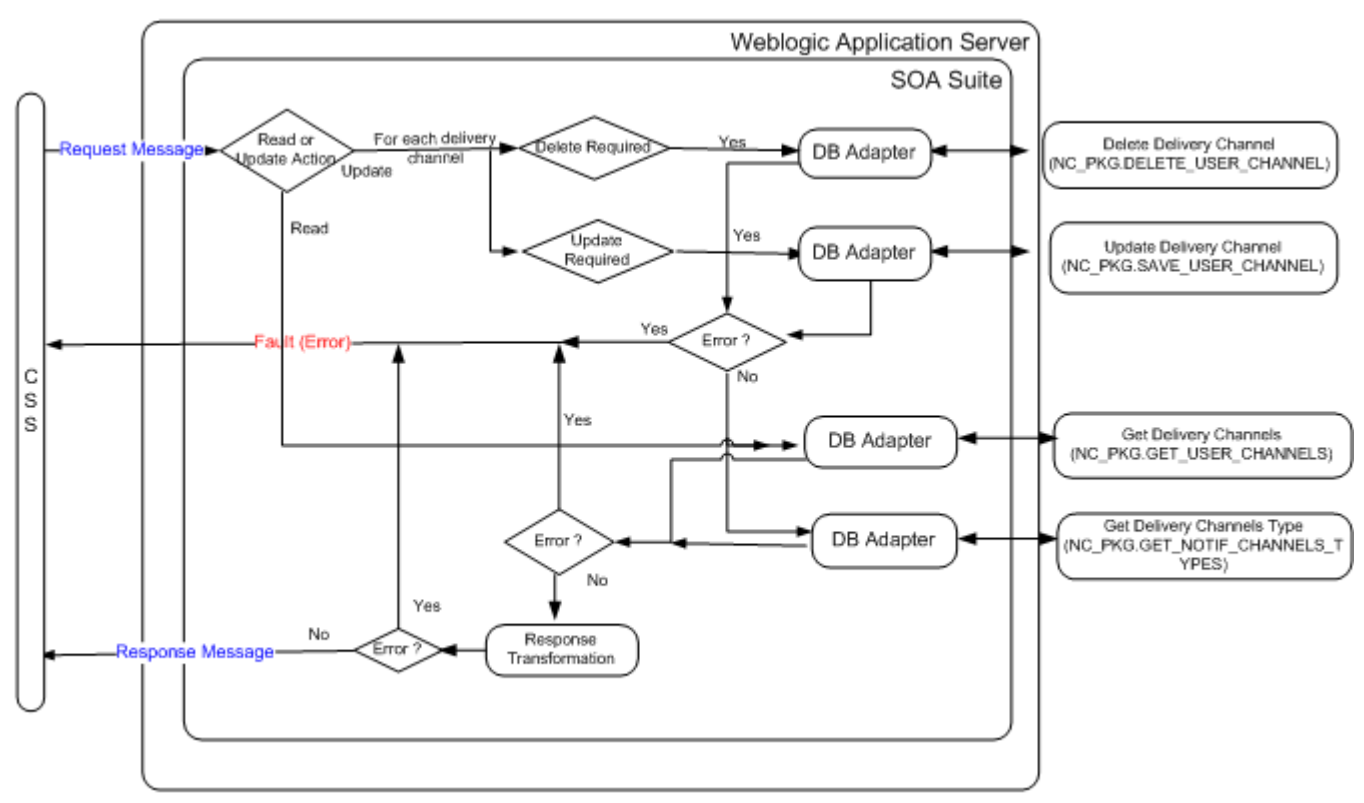

## **Integration Services**

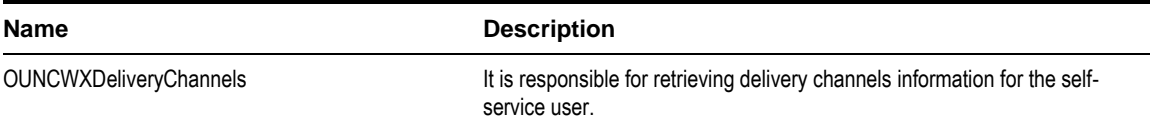

#### **DB Adapter Services**

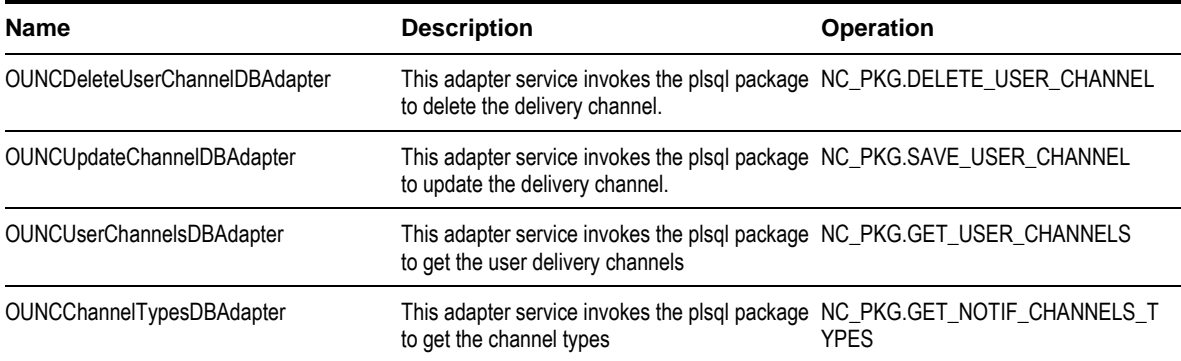

## **Preferences Notification Integration Flow**

## **Business Details**

This synchronous BPEL process is responsible for retrieving preferences information for the given account to a self-service user.

The notification types for the preferences are retrieved dynamically for CCB and from configuration properties for NMS.

## **Technical Details**

When the integration BPEL service receives a request from CSS, it will do the following:

- **1** Check if the request action is a Read or an Update of the Delivery Channels of the specific user.
- **2** If the Request message Action is Read
	- **A** Assign the CCB parameters required to invoke CCB to retrieve CCB Notification Types, notification options and available delivery types
	- **B** Invoke CCB Get Preferences with Read Action.
	- **C** Go to Step 4
- **3** If Request message Action is Update, for each user notification preference type :
	- **A** Check if User Preference needs to be Deleted, if yes invoke the DB Adapter service OUNCUserPrefDeleteDBAdapter to delete the user account preference.
	- **B** Invoke the DB Adapter service OUNCUserPrefSaveDBAdapter to update user preferences
	- **C** Check if NMS Enabled flag from Configuration Properties is true. If True:
		- **i** Get available NMS Notification types using the DB adapter OUNCGetAvailNotifTypesDBAdapter.
		- **ii** Delete NMS notification preferences if required using the DB Adapter OUNCDelNMSPreferenceDBAdapter.
		- **iii** Update NMS Notification preferences using the DB Adapter OUNCAddNMSPreferenceDBAdapter.
	- **D** Check if the CCB Enabled flag from Configuration Properties is true. If True:
- **i** Transform message to a format to invoke CCB web service
- **ii** Invoke CCB XAI Inbound web service WXSetNotificationPreferences
- **4** Get Channel Types using the DB Adapter Service OUNCChannelTypesDBAdapter.
- **5** Get Notification Preferences from the db using the DB Adapter Service OUNCGetNotifLocalPrefsDBAdapter
- **6** Transform the message to a format that needs to be returned to CSS as response to the message using the outputs from Step 3, 4 and 5 as inputs to the transformation.
- **7** Send response message back to CSS.

#### **Error Handling**

- When a business or technical error is encountered in the Integration, a SOAP fault will be returned to CSS with a specific business or technical message code. The message codes are obtained from the configuration properties file.
- **Customization**
	- The PreInvokeNCWXGetNotificationPrefsRequest extension scope is invoked after the request message is received and the PreInvokeGetAvailNotifTypes extension scope is invoked before the NMS adapter services are invoked.
	- PreInvokeCallCCBSetNotifPreferences extension scope is invoked before the CCB web service is invoked.
	- **PreInvokeGetUserChannels extension scope is invoked before getting the user channels.**
	- PreInvokeGetNotifPrefs extension scope is invoked before getting the notification preferences.
	- PreInvokeNCWXGetNotificationPrefsReply extension scope is invoked before sending the response back to CSS after the response transformation.
	- This extension scope will help implementers to change the message as required.

**Note**: Refer to **[Customization and Extension Methodology](#page-151-0)** below for more information about customization.

## **Technical Flow**

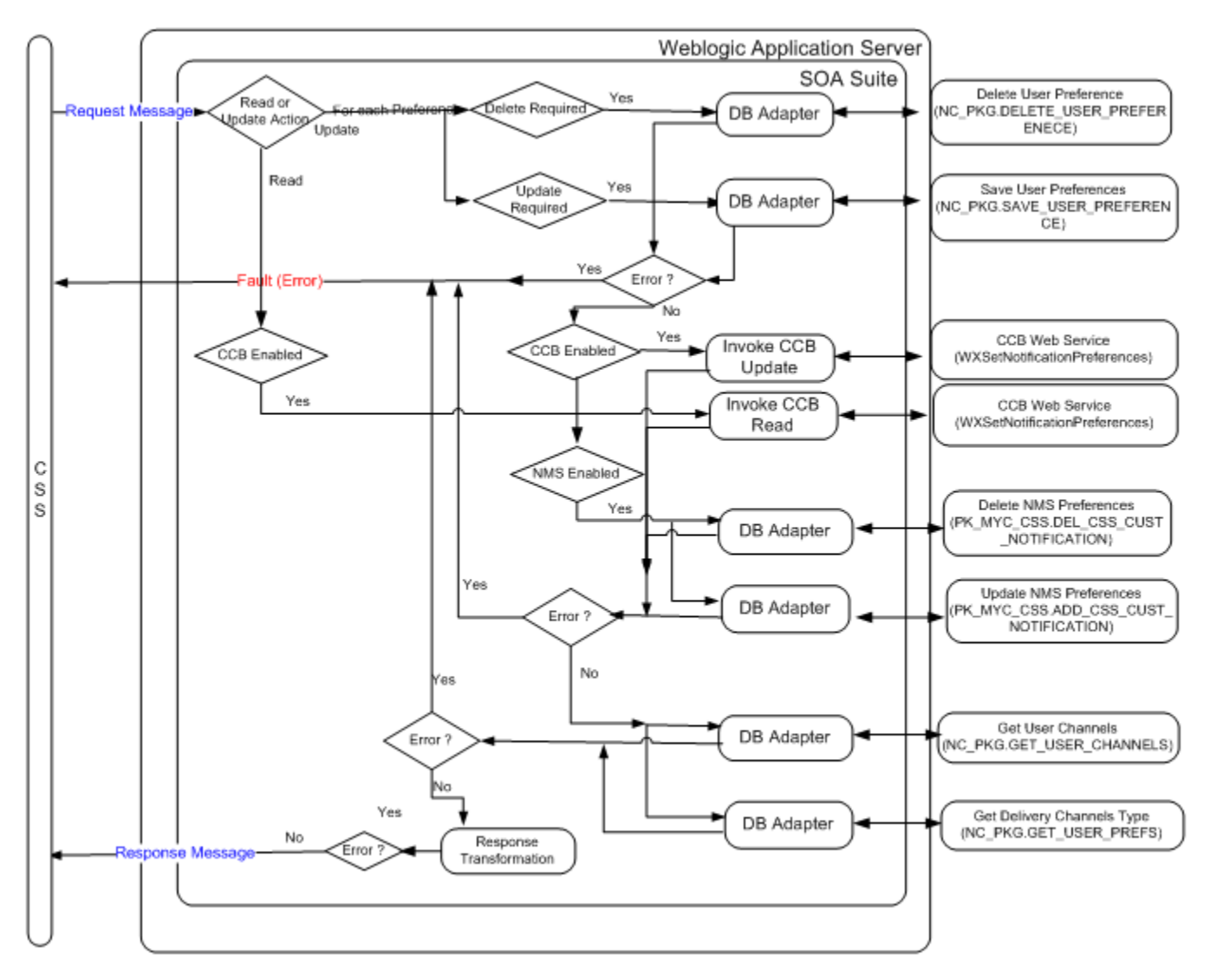

### **Integration Services**

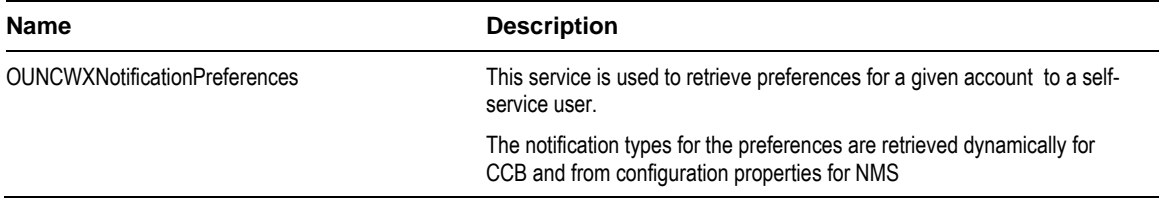

### **DB Adapter Services**

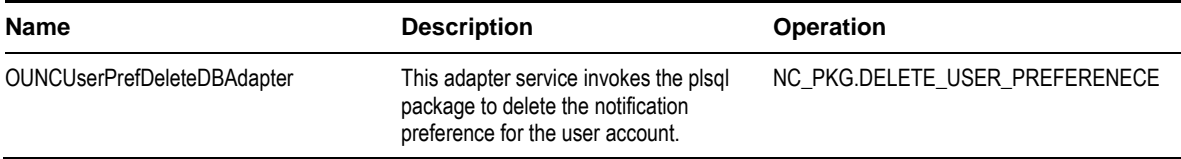

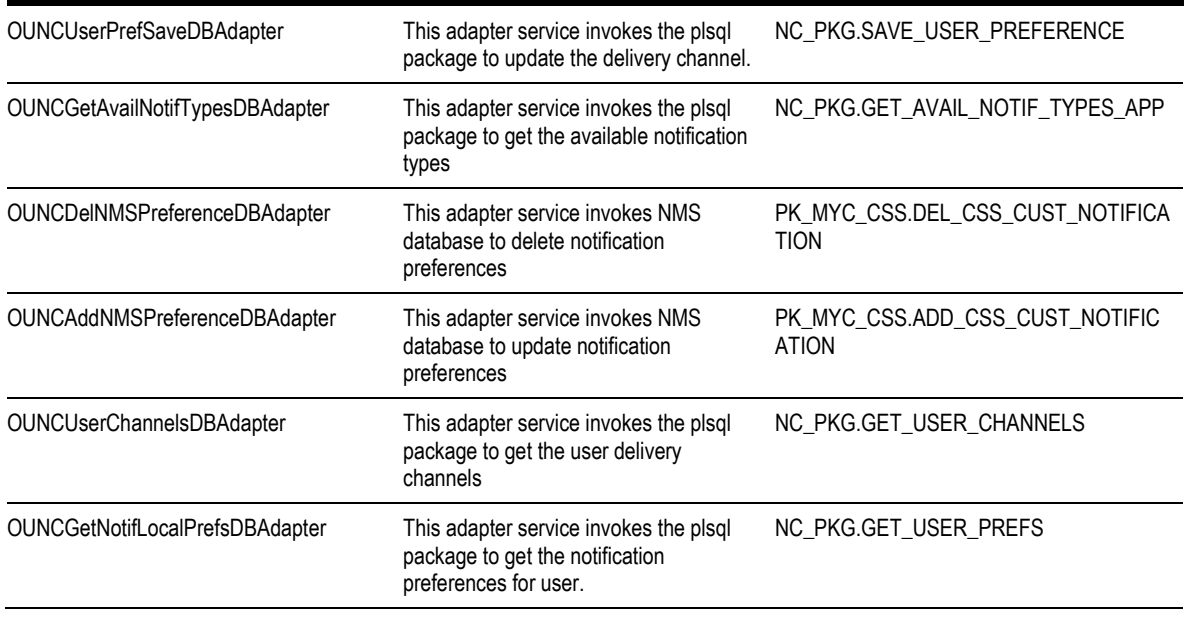

## **Web Services**

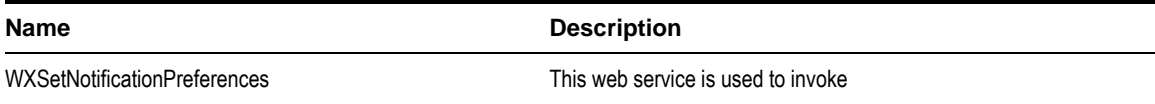

## **Inbox Notification Integration Flow**

### **Business Details**

This synchronous BPEL process is responsible for retrieving existing notifications for the self-service user account.

## **Technical Details**

When the integration BPEL service receives a request from CSS, it will do the following:

- **1** Check if the request action is a Delete or a Resend of the Notifications of the specific user.
- **2** If Request message Action is Delete notification invoke delete DB Adapter service OUNCDeleteNotifDBAdapter
- **3** If Request message Action is Resend notification invoke resend DB Adapter service OUNCResendNotifDBAdapter
- **4** Get User Notifications List using the DB Adapter Service OUNCNotifListDBAdapter.
- **5** Get Notification Channels using the DB Adapter Service OUNCGetNotifChannelsDBAdapter.
- **6** Transform the message to a format that needs to be returned to CSS as response to the message.
- **7** Send response message.

#### **Error Handling**

When a business or technical error is encountered in the Integration, a SOAP fault will be returned to CSS with a specific business or technical message code. The message codes are obtained from the configuration properties file.

- **Customization**
	- The PreInvokeNCWXGetNotificationRequest extension scope is invoked after the request message is received and
- PreInvokeDeleteNotification extension scope is invoked before the delete notification adapter service is invoked.
- PreInvokeResendNotification extension scope is invoked before the resend notification adapter service is invoked.
- PreInvokeGetNotificationDBService extension scope is invoked before the get notification db adapter service.
- PreInvokeGetNotifChannels extension scope is invoked before the get notification channels db adapter service.
- PreInvokeNCWXGetNotificationReply extension scope is invoked before the response is sent back to CSS.
- This extension scope will help implementers change the message as required.

**Note**: Refer to **[Customization and Extension Methodology](#page-151-0)** below for more information about customization.

## **Technical Flow**

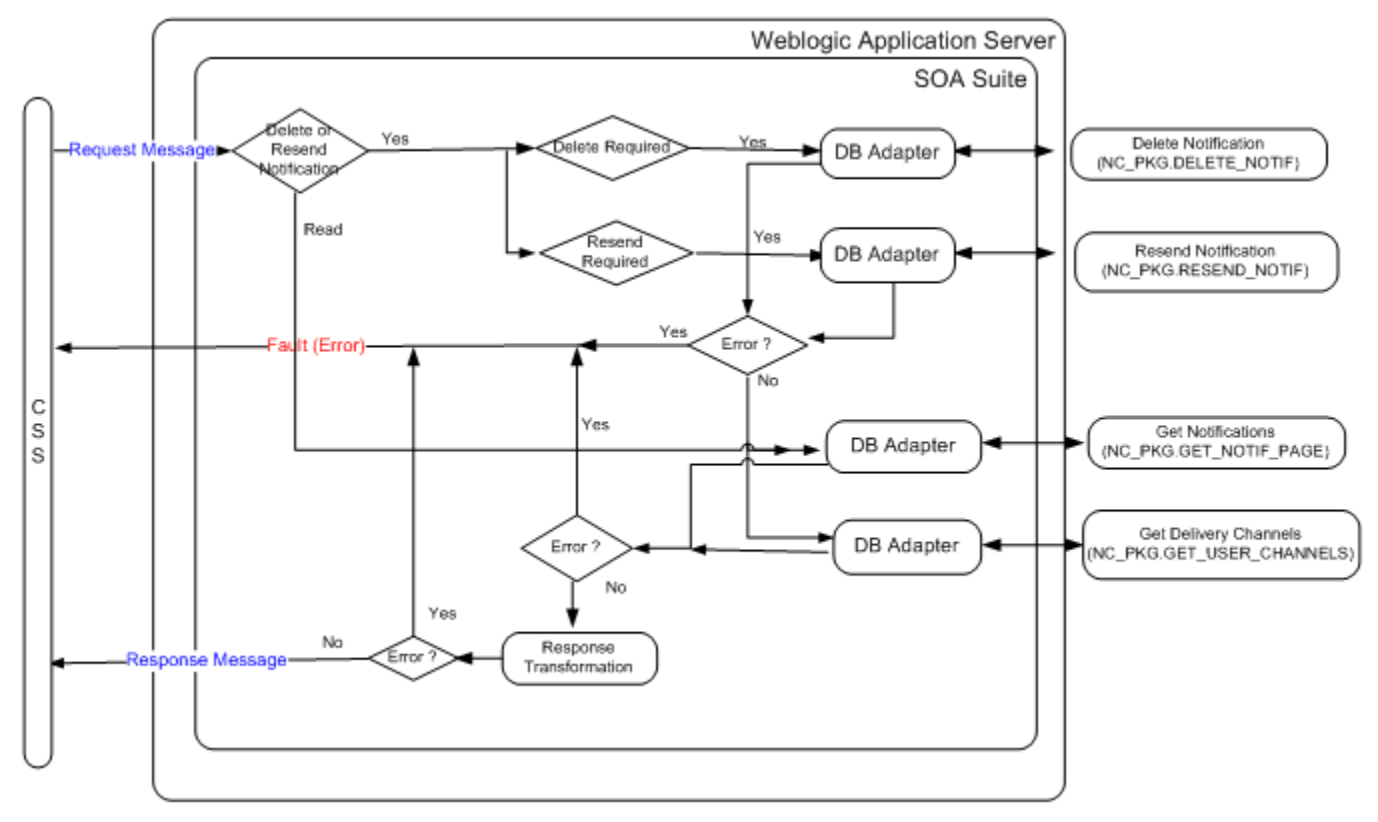

#### **Integration Services**

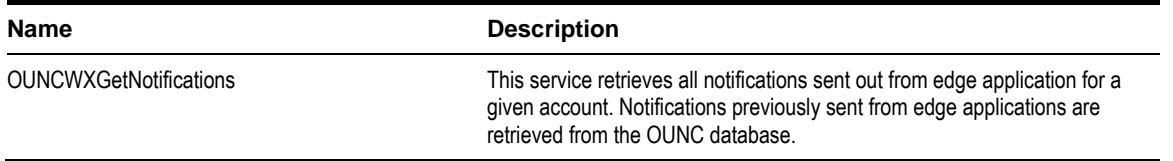

### **DB Adapter Services**

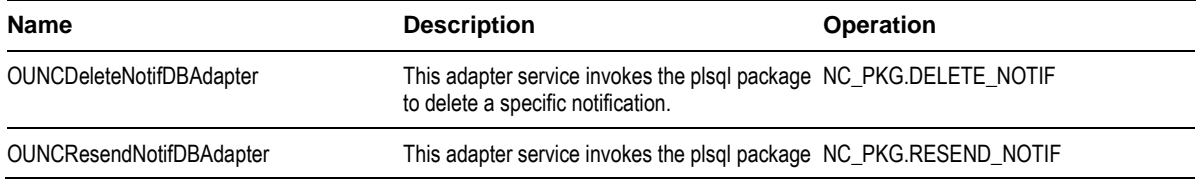

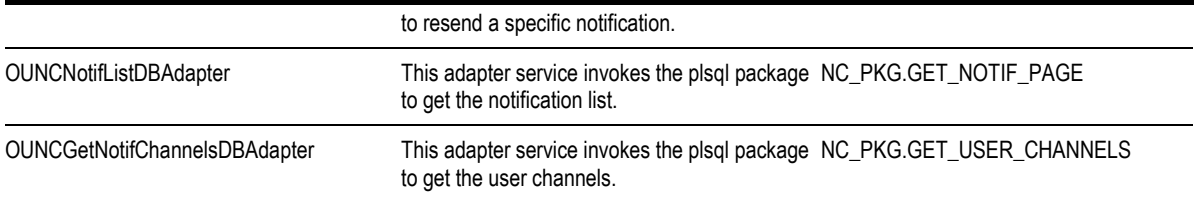

## **Notification Center Engine**

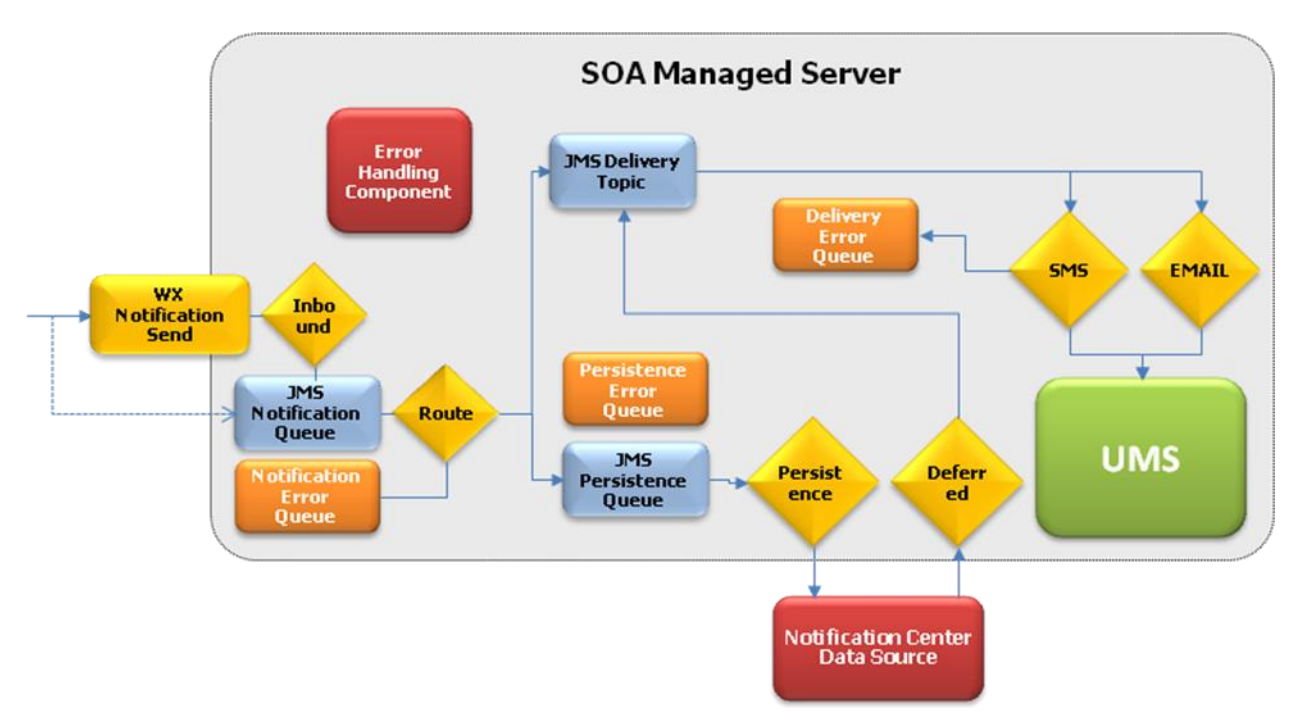

The Notification Center Engine has the following structure:

- The interface for notification submission. The edge applications can post a notification either via a Web Service (eg. CCB) or write a message directly to a JMS queue. The Web service allows third party notification providers to send notifications. BPEL processes OUNCNotificationInbound handles inbound notification from web service and OUNCNMSNotificationInbound polls NMS database for available notifications. Both the BPEL processes publishes the message in the JMS Notification queue (NotifInboundQueue).
- BPEL Process *OUNCRouteNotification* reads a message from the Notification queue and fetches Notification preferences for the specific notification type and account from the the Notification Center's database schema.
	- If the message cannot be processed, it goes to the Notification Error Queue.
	- If the preferences were processed successfully, the process publishes messages to the following JMS destinations:
		- o A JMS Topic (*NotifDeliveryTopic*) that contains individual messages (e.g., -- SMS, number, text) that need to be processed and sent out to the external system
		- o A JMS queue (*NotifPersistenceQueue*) that contains messages that need to be persisted. Also, it contains Do Not Disturb (DND) messages; e.g., if the message can't be delivered now it will be stored with DND settings and will later be picked up by OUNCDeliverDeferred BPEL process.
- *OUNCSmppConnector* and *OUNCEmailConnector* consume messages (durable subscribers) from *NotifDeliveryTopic* and relay those messages to Universal Messaging Server (UMS).
- *OUNCPersistNotification* BPEL process persists all notification messages to the Notification Center database (both regular messages as well as the deferred messages)
- *OUNCDeliverDeferred* BPEL process polls the database table for deferred messages that can be delivered and puts them in *NotifDeliveryTopic*.

## **Notification Engine Integration Services**

The following are the BPEL processes used by the Notification Engine to send Notifications out:

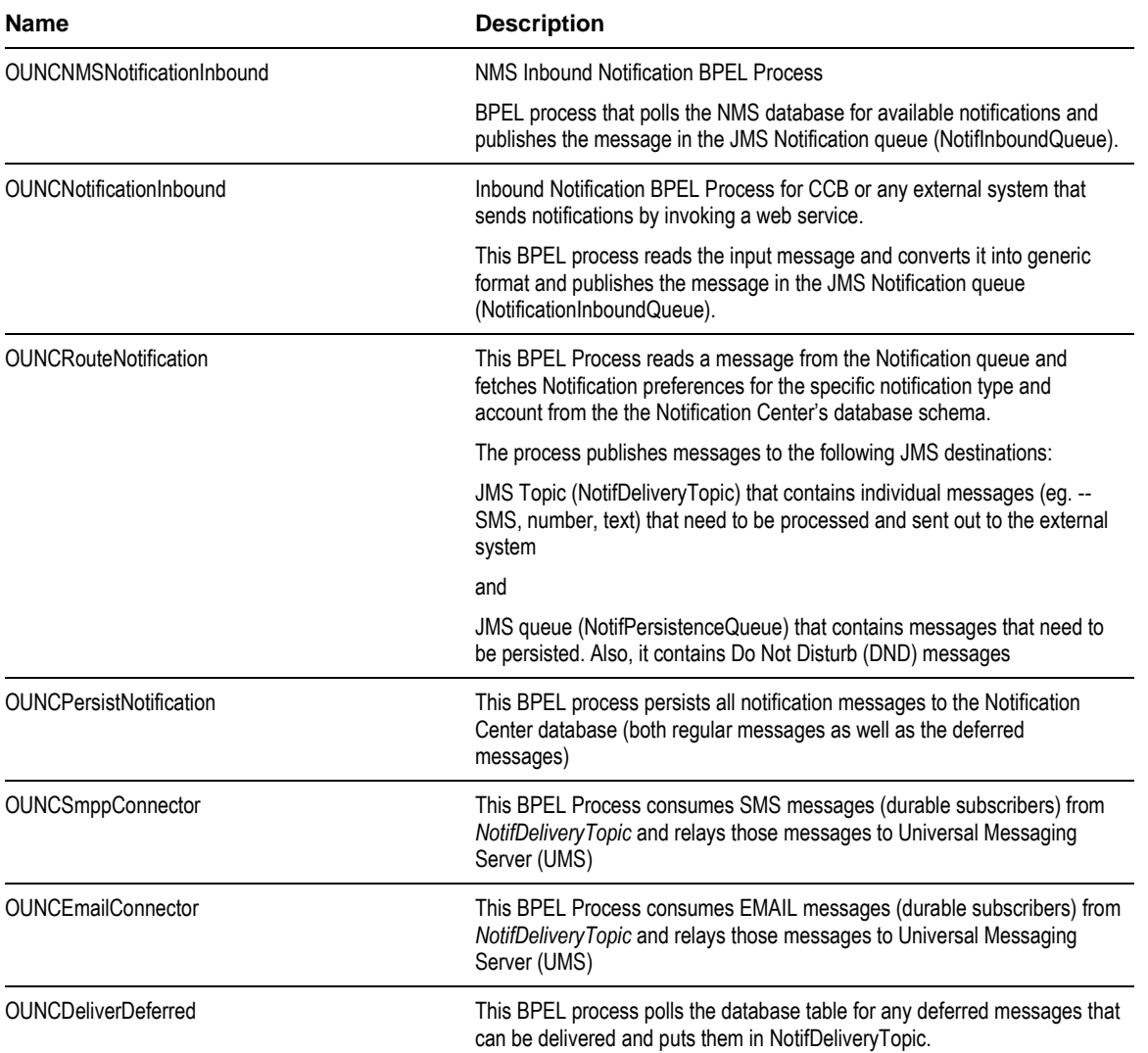

## **Get Inbound Notification Integration Flow**

#### **Business Details**

This process is used to receive an inbound notification via a web service call.

CCB or any external system will send a notification message via a web service call to the integration BPEL service. The BPEL service publishes the message in the JMS Notification queue.

## **Technical Details**

When the integration BPEL service receives a request from CCB or any external system, it will do the following:

• Message Transformation

Transform the CCB notification message to a generic format.

• Split Message if required

CCB may send multiple notification messages meant for different delivery channels as part of the same request message. The BPEL process splits the request message into individual messages (for a given notification type and delivery channel).

Push Message to Queue

Individual messages are put into the JMS Notification queue (NotifInboundQueue).

**Error Handling**

When a business or technical error is encountered in the Integration, a SOAP fault will be returned to CCB with a specific business or technical message code. The message codes are obtained from the configuration properties file.

- **Customization**
	- The pre transformation extension scope is invoked before the main transformation is executed.
	- The pre invoke extension scope is invoked before putting the message into the queue. This will help the implementers to change the message as required.

**Note**: Refer to **[Customization and Extension Methodology](#page-151-0)** below for more information about customization.

### **Technical Flow**

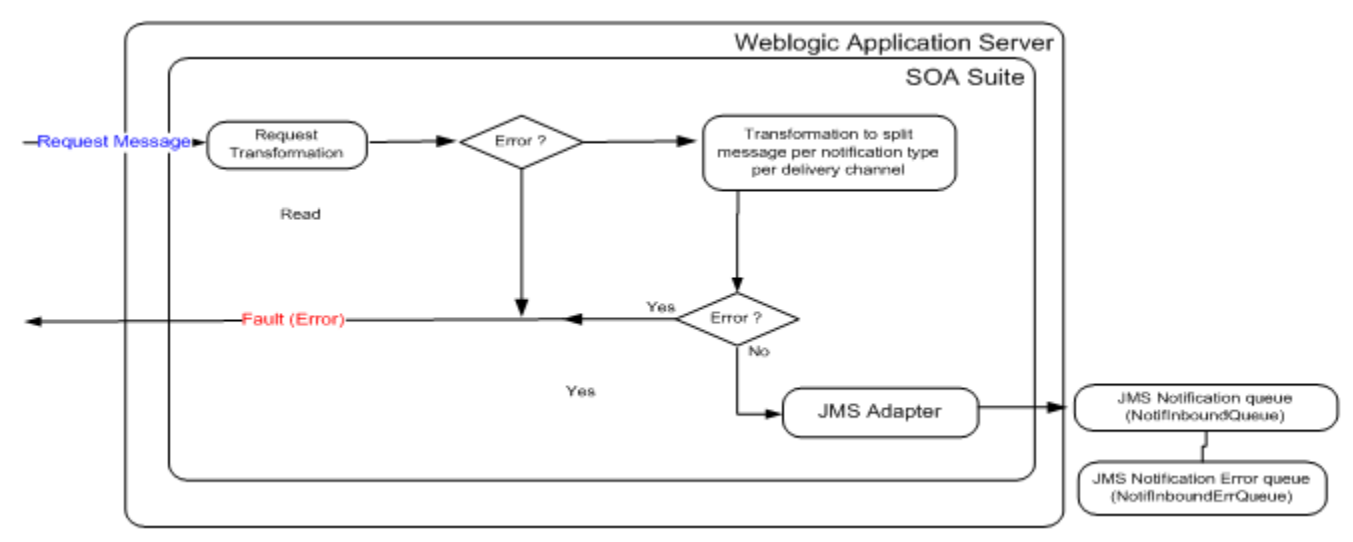

#### **Integration Services**

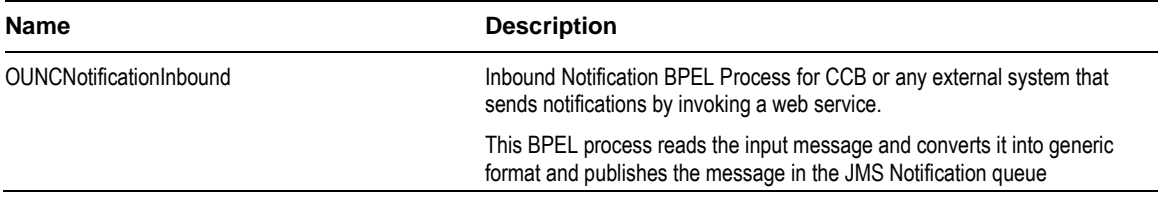

(NotificationInboundQueue).

## **JMS Adapter Services**

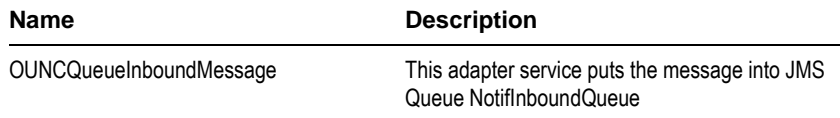

## **Get NMS Inbound Notification Integration Flow**

### **Business Details**

NMS Inbound Notification BPEL Process polls the NMS database for available notifications and publishes the message in the JMS Notification queue (NotifInboundQueue).

## **Technical Details**

Integration BPEL process does the following:

• Poll NMS Database for Notifications

The input DB Adapter polls the NMS database table/view for available NMS notifications

Message Transformation

Transform the NMS notification message to a generic format.

• Push Message to Queue

Individual messages are put into the JMS Notification queue (NotifInboundQueue).

**Error Handling**

When a business or technical error is encountered in the Integration, a SOAP fault will be returned with a specific business or technical message code. The message codes are obtained from the configuration properties file.

**Customization**

The pre transformation extension scope is invoked before the main transformation is executed.

The pre invoke extension scope is invoked before putting the message into the queue. This will help implementers to change the message as required.

**Note**: Refer to **[Customization and Extension Methodology](#page-151-0)** below for more information about customization.

## **Technical Flow**

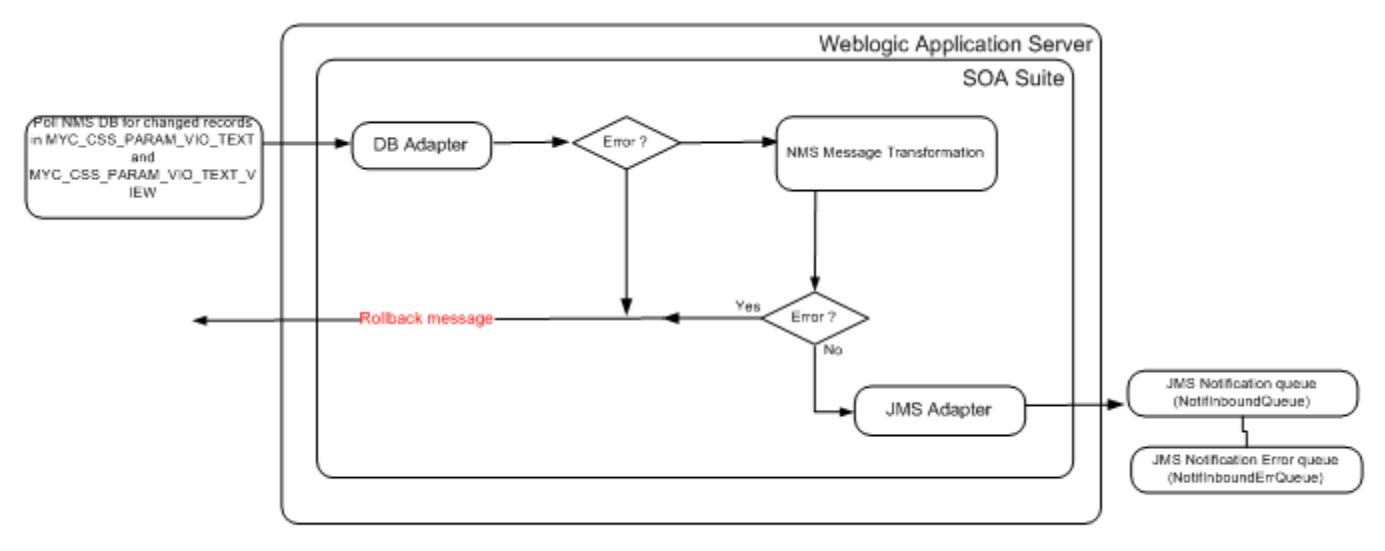

## **Integration Services**

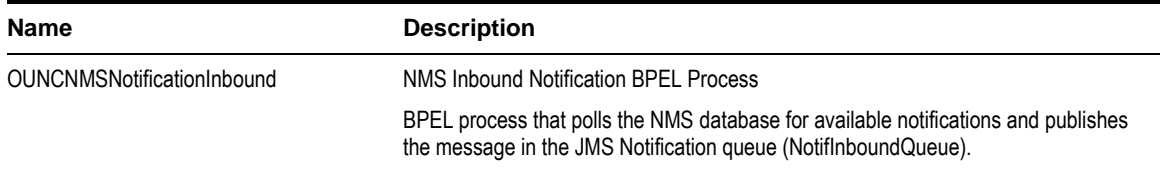

### **DB Adapter Services**

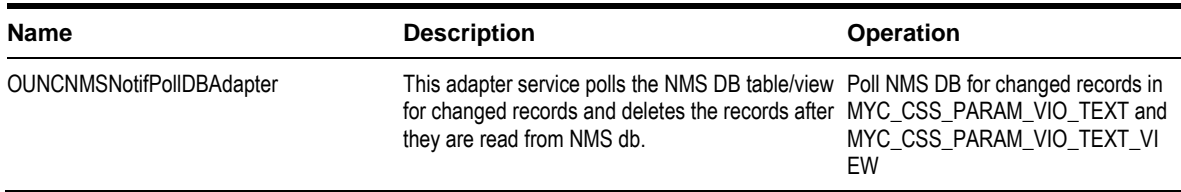

#### **JMS Adapter Services**

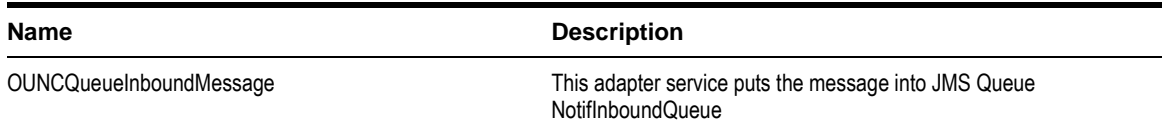

## **Route Notification Integration Flow**

## **Business Details**

This process reads from the inbound Notification queue and fetches Notification route preferences for the specific notification type and account from the the Notification Center's database. It then uses the preferences to route the received notification to a JMS topic for delivery and to a JMS Queue to persist the notification to the Notification Center Database.

## **Technical Details**

Integration BPEL process does the following:

Consume message

OUNCRetrieveInboundMessage consumes message from the the JMS Notification queue (NotifInboundQueue).

• Get Preferences

A DB Adapter service OUNCGetRoutesDBAdapter retrieves the preferences for a given account and notification type from the Notification Center database by invoking the PLSQL package procedure NC\_PKG.GET\_ROUTE\_PAGE. This returns all the delivery contacts to whom the notification message needs to be delivered.

- Relay Message
	- Message Transformation for Relay

For each preference received for the account and notification type, **if not deferred**, transform the notification message to a format to be put into the topic.

**Push Notification Message to Delivery Topic** 

After transformation, invoke JMS adapter to push the message into into the Notification Delivery Topic (NotifDeliveryTopic)

- Store Message
	- Message Transformation for Persistence Queue

For each preference received for the account and notification type, transform the notification message to a format to be put into the queue for persistence.

• Push Notification Message to Persist

After transformation, invoke JMS adapter to push the message into into the Notification Persistence Queue (NotifPersistenceQueue)

**Error Handling**

When a business or technical error is encountered in the Integration, a SOAP fault will be returned with a specific business or technical message code. The message codes are obtained from the configuration properties file.

**Customization**

The pre transformation extension scope is invoked before the message is routed.

The pre invoke extension scopes are invoked before putting the message into the Delivery Topic as well as the Persistence queue. This will help the implementers to change the message as required.

**Note**: Refer to **[Customization and Extension Methodology](#page-151-0)** below for more information about customization.

## **Technical Flow**

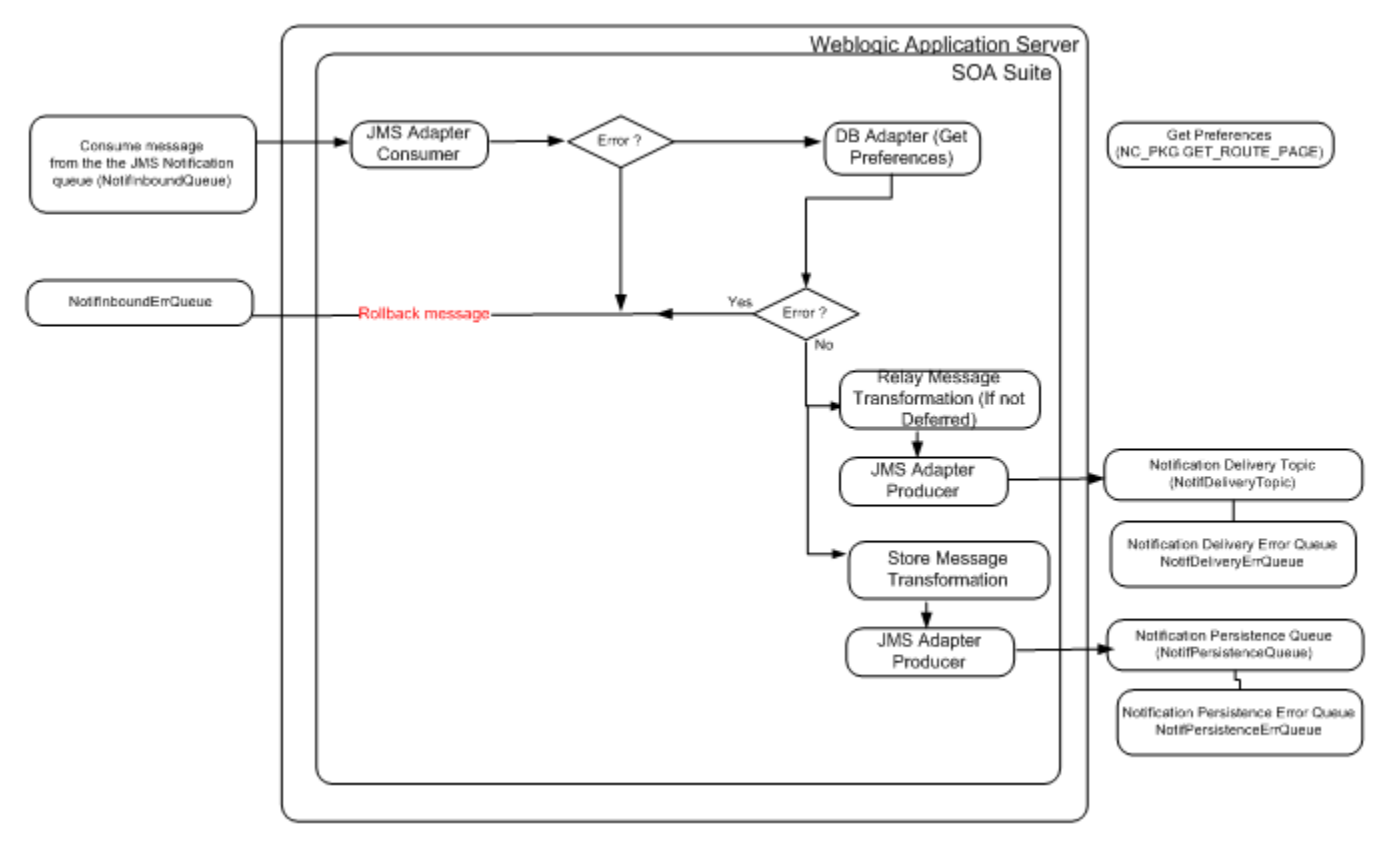

## **Integration Services**

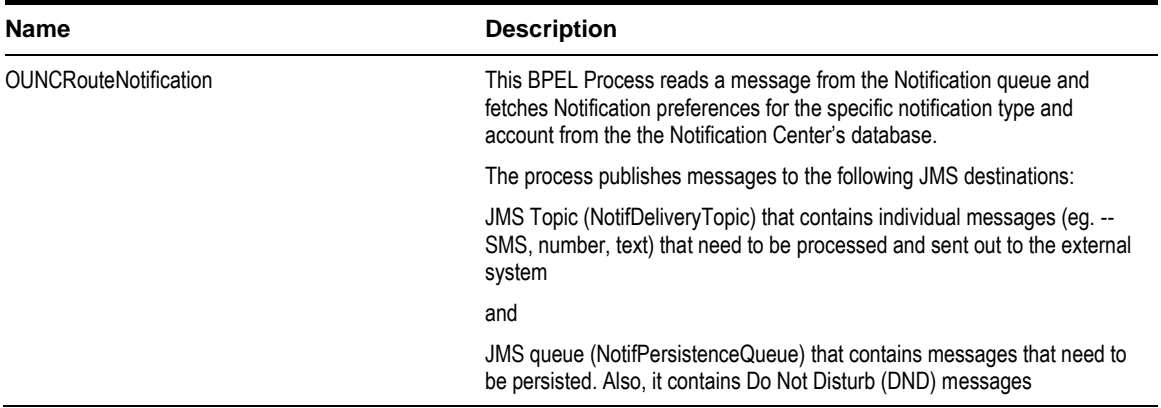

## **DB Adapter Services**

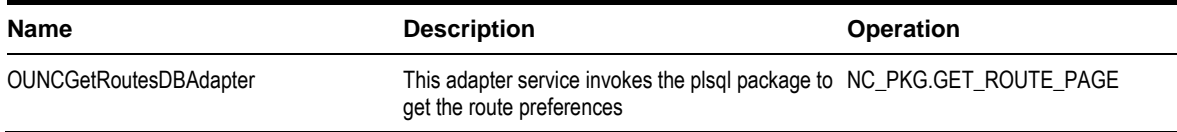

#### **JMS Adapter Services**

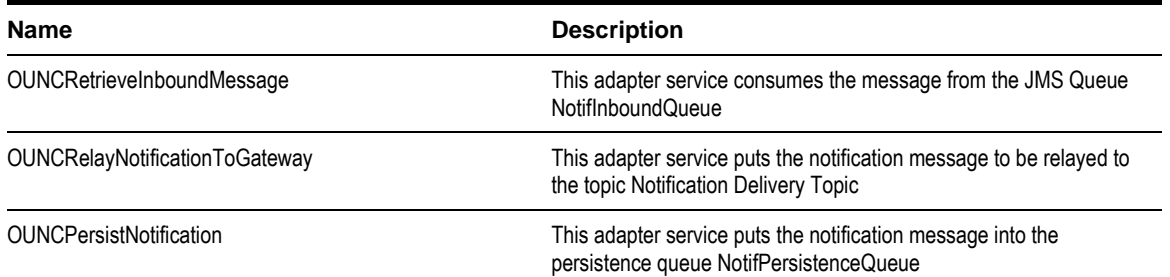

## **Persist Notification Integration Flow**

### **Business Details**

This BPEL process stores the notification messages to the Notification Center database, both regular messages as well as the deferred messages.

## **Technical Details**

Integration BPEL process does the following:

Consume message

OUNCNotifPersistenceJMSConsumer consumes message from the the JMS Notification queue (NotifPersistenceQueue).

• Message Transformation for Store

Transform the notification message to a format to be put into DB for persistence.

• Persist message

Persist message by invoking the DB Adapter OUNCNotificationPersistDBAdapter.

**Error Handling**

When a technical error is encountered in the Integration, a SOAP fault will be returned with a specific technical message code. The message codes are obtained from the configuration properties file.

**Customization**

The pre invoke extension scopes is invoked before putting the message into the Database.

**Note**: Refer to **[Customization and Extension Methodology](#page-151-0)** below for more information about customization.

## **Technical Flow**

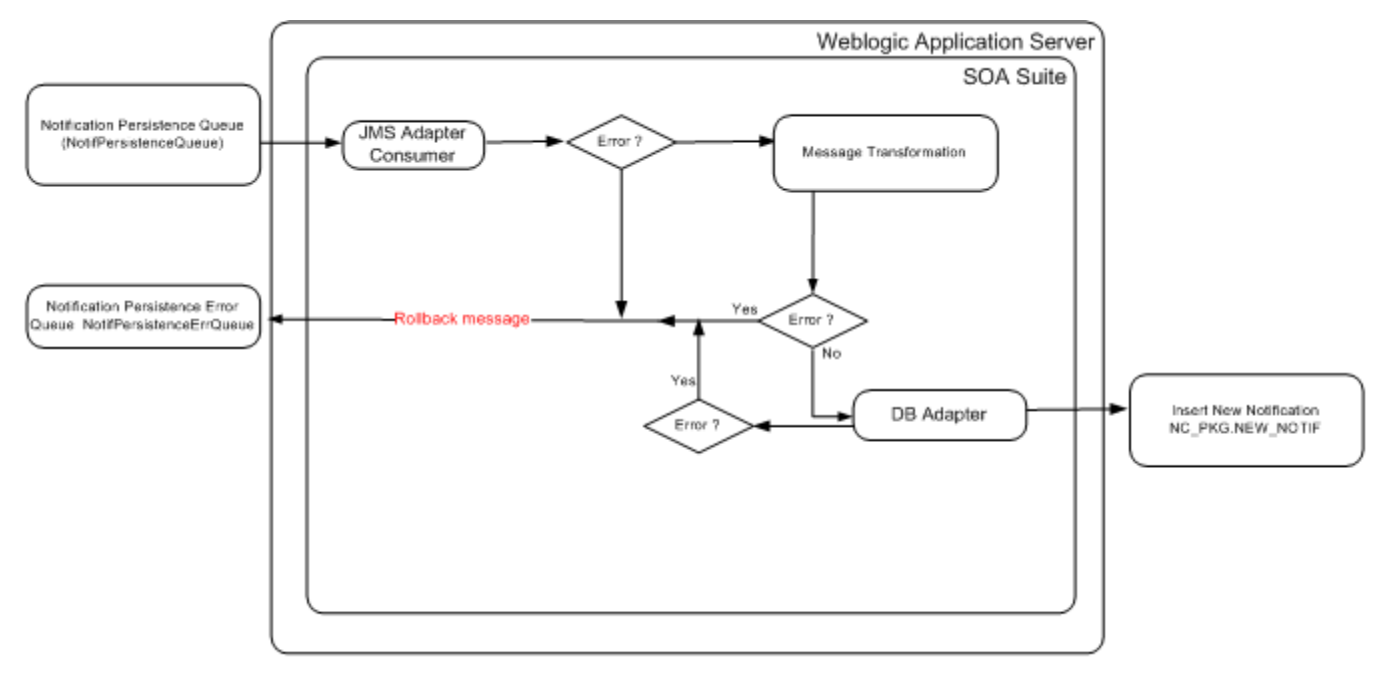

### **Integration Services**

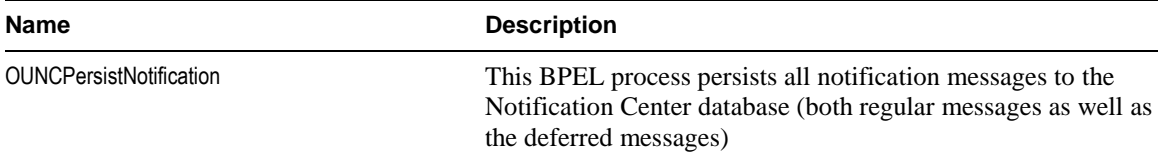

## **DB Adapter Services**

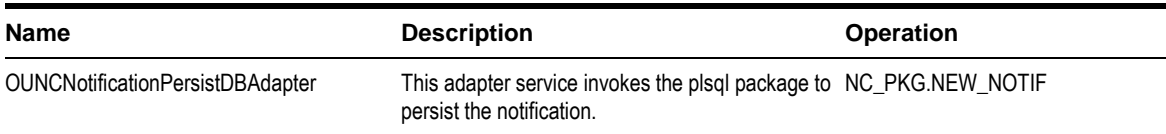

### **JMS Adapter Services**

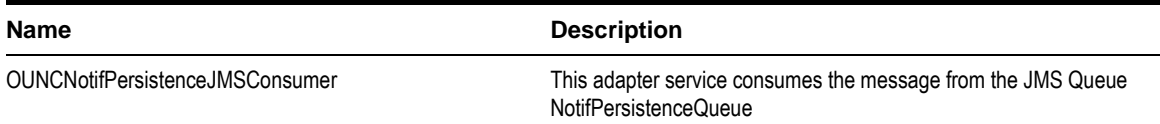

## **SMPP Connector Notification Integration Flow**

### **Business Details**

This BPEL Process consumes SMS messages (durable subscribers) from *NotifDeliveryTopic* and relays those messages to Universal Messaging Server (UMS).

## **Technical Details**

Integration BPEL process does the following:

Consume message

OUNCNotifDeliveryTopicSmppConsumer consumes message from the the JMS Notification Delivery Topic (NotifDeliveryTopic).

Assign SMS Parameters

Assign the correct values into SMS parameters needed to invoke Notification service using UMS

• Invoke Notification Service

Invoke notification service using UMS to send the actual SMS message.

**Error Handling**

When a technical error is encountered in the Integration, a SOAP fault will be returned with a specific technical message code. The message codes are obtained from the configuration properties file.

**Customization**

The pre invoke extension scopes is invoked before invoking the UMS Notification service.

**Note**: Refer to **[Customization and Extension Methodology](#page-151-0)** below for more information about customization.

## **Technical Flow**

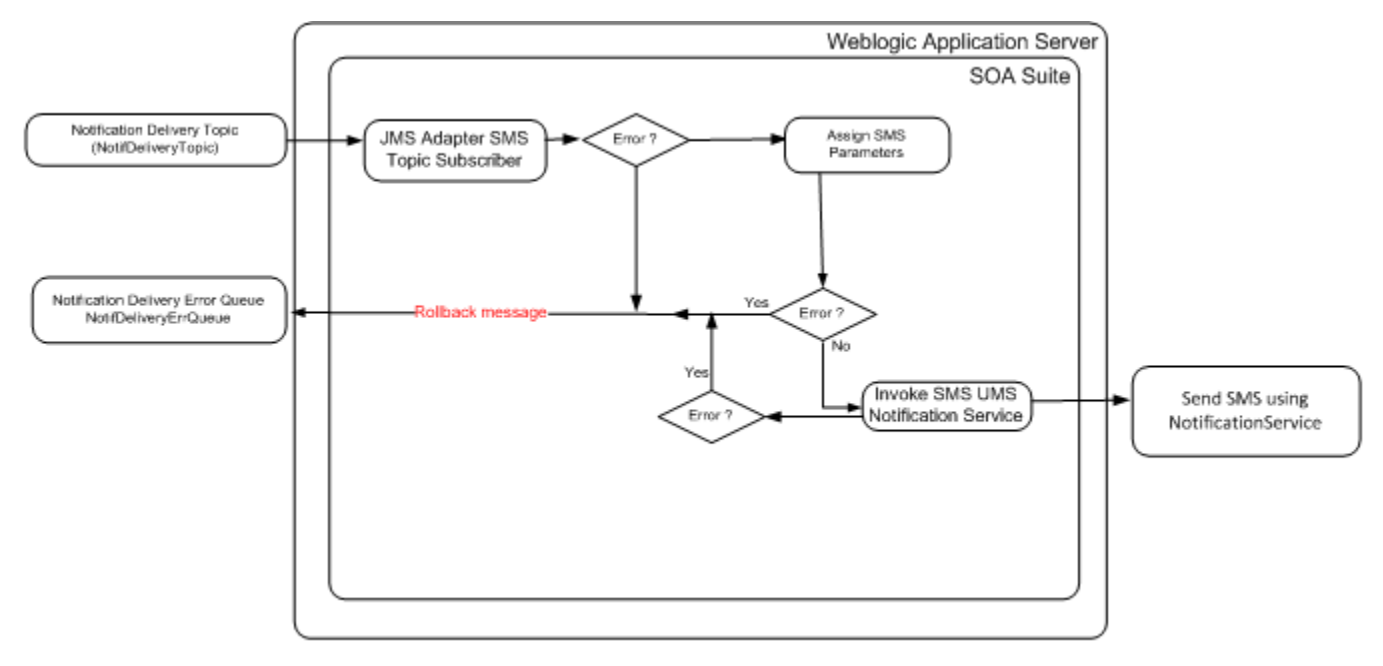

#### **Integration Services**

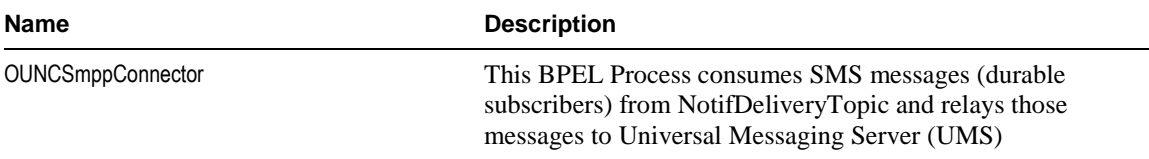

### **JMS Adapter Service**

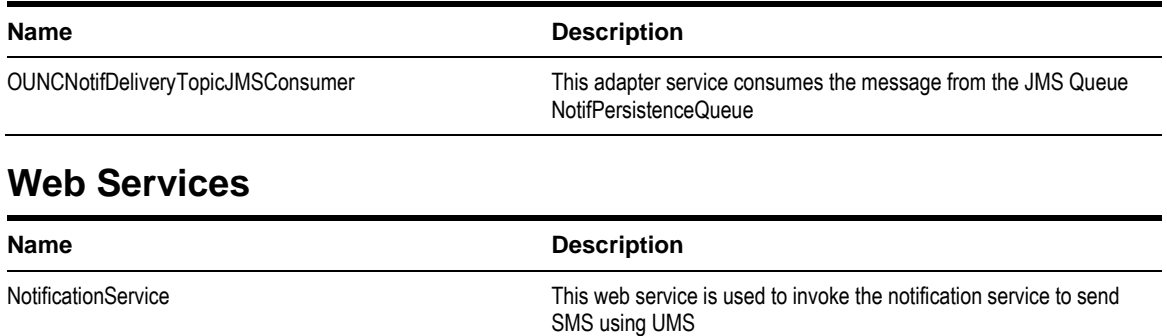

## **EMAIL Connector Notification Integration Flow**

### **Business Details**

This BPEL Process consumes Email messages (durable subscribers) from *NotifDeliveryTopic* and relays those messages to Universal Messaging Server (UMS).

## **Technical Details**

Integration BPEL process does the following:

Consume message

OUNCNotifDeliveryTopicEmailConsumer consumes message from the the JMS Notification Delivery Topic (NotifDeliveryTopic).

Assign Email Parameters

Assign the correct values into Email parameters needed to invoke Notification service using UMS

• Invoke Notification Service

Invoke notification service using UMS to send the actual Email message.

**Error Handling**

When a technical error is encountered in the Integration, a SOAP fault will be returned with a specific technical message code. The message codes are obtained from the configuration properties file.

**Customization**

The pre invoke extension scopes is invoked before invoking the UMS Notification service.

**Note**: Refer to **[Customization and Extension Methodology](#page-151-0)** below for more information about customization.

## **Technical Flow**

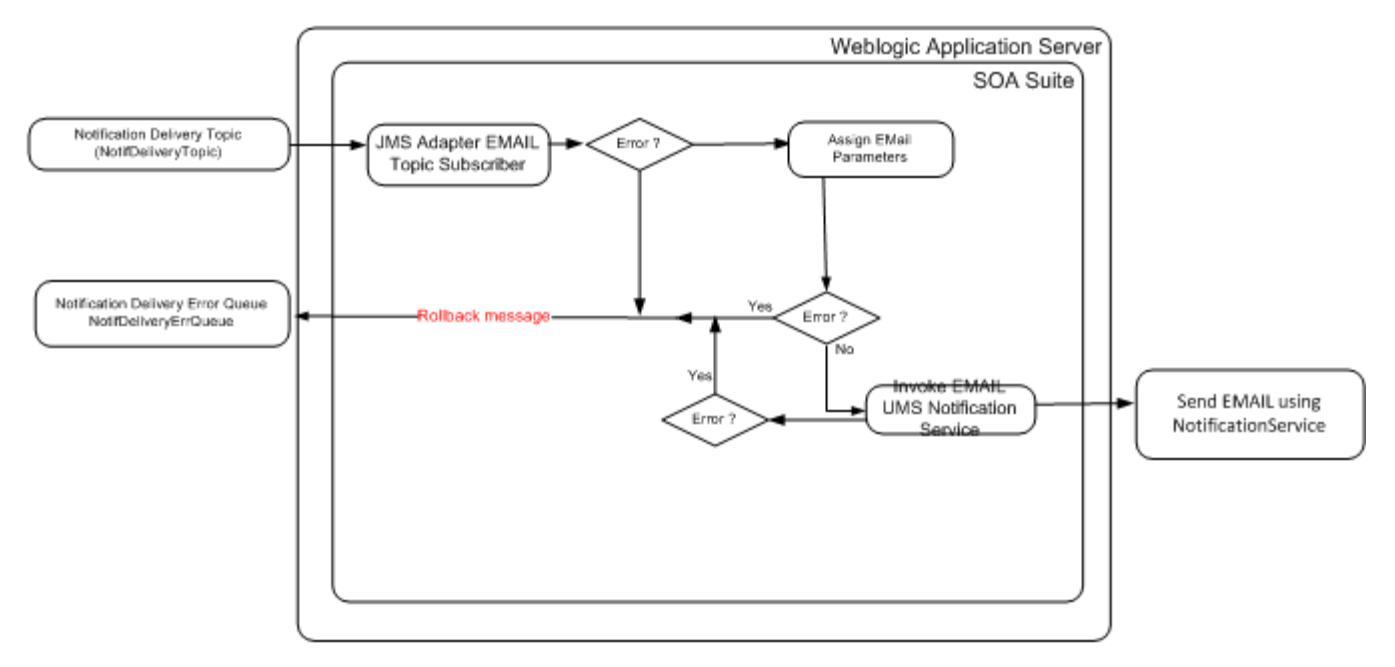

## **Integration Services**

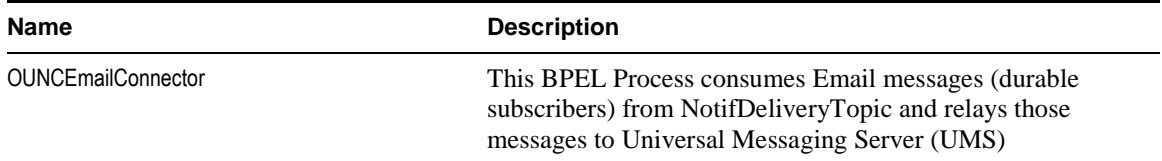

## **JMS Adapter Services**

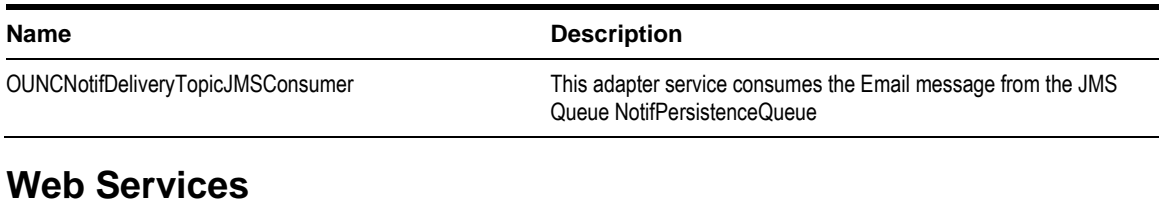

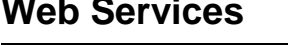

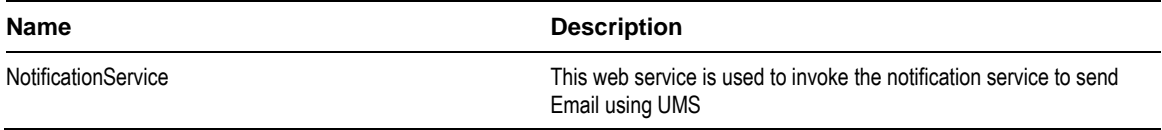

## **Delivery Deferred Notification Integration Flow**

## **Business Details**

Some notification delivery types may have "Do Not Disturb" settings. If these are present and the time period is active, the actual notification processing is delayed until after the Do Not Disturb period.

This BPEL process polls the database table for any deferred messages that can be delivered and puts them in NotifDeliveryTopic for the notification to be sent out.

## **Technical Details**

Integration BPEL process does the following:

Poll Database for Deferred Notifications

The input DB Adapter OUNCNotifDeferredPollerDBAdapter polls the database table/view NC\_NOTIF\_DEFERRED and NC\_NOTIF\_DND\_AVAILABLE for deferred notifications that can be sent at the current time. Records are deleted from the table once the notifications have been read.

- Relay Message
	- Message Transformation for Relay

For each read notification, transform the notification message to a format to be put into the topic.

**Push Notification Message to Delivery Topic** 

After transformation, invoke JMS adapter to push the message into into the Notification Delivery Topic (NotifDeliveryTopic)

#### **Error Handling**

When a business or technical error is encountered in the Integration, a SOAP fault will be returned with a specific business or technical message code. The message codes are obtained from the configuration properties file.

#### **Customization**

The pre transformation extension scope is invoked before the message is routed.

The pre invoke extension scopes are invoked before putting the message into the Delivery Topic. This will help the implementers to change the message as required.

**Note**: Refer to **[Customization and Extension Methodology](#page-151-0)** below for more information about customization.

### **Technical Flow**

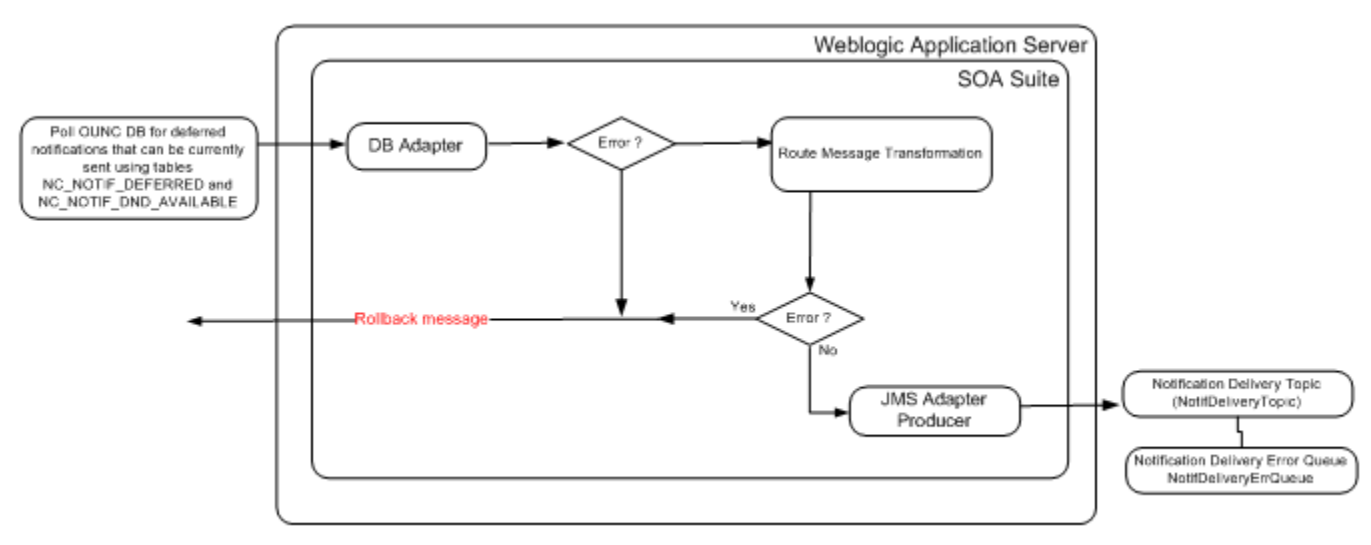

#### **Integration Services**

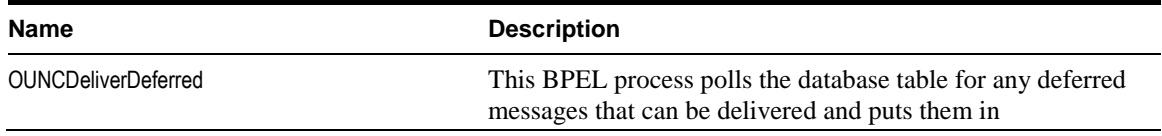

NotifDeliveryTopic for the notification to be sent out

## **DB Adapter Services**

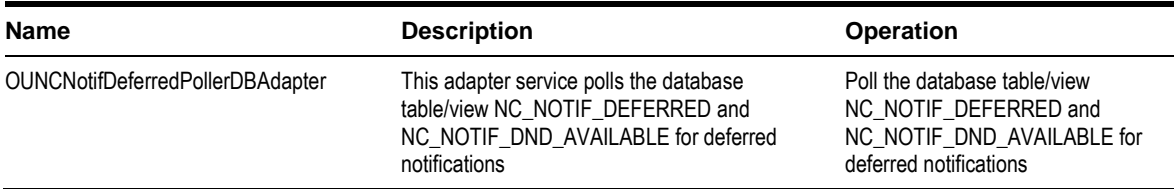

#### **JMS Adapter Services**

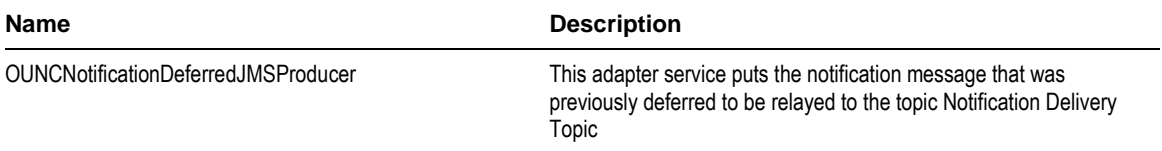

## **Notification Engine Integration Queues**

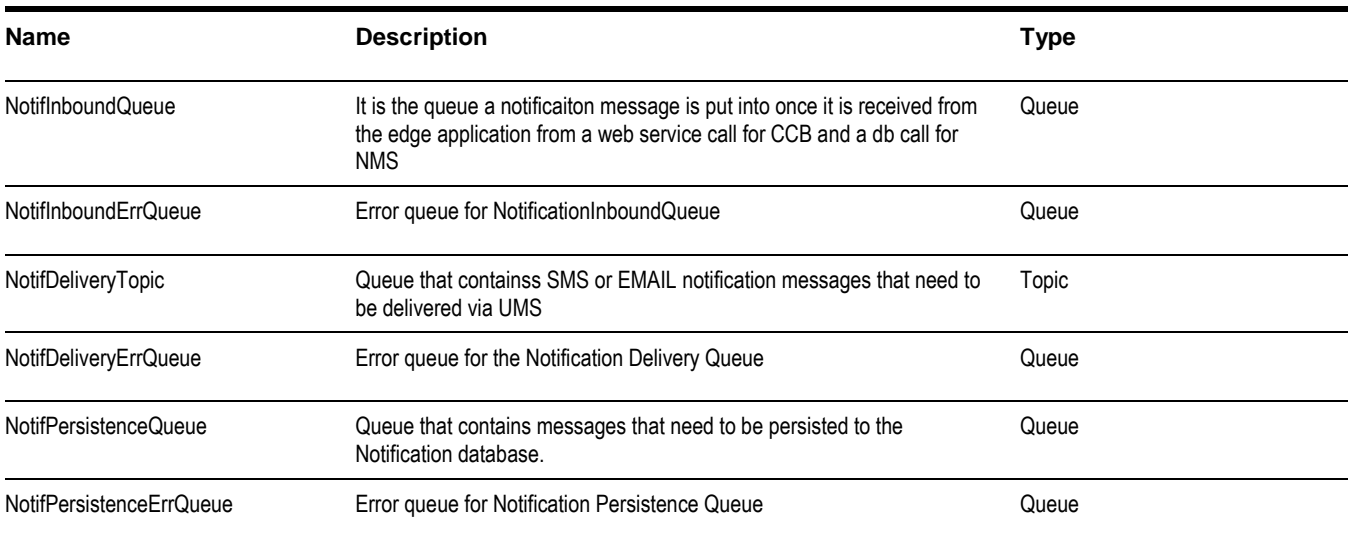

## **Notification Integration Product Configuration**

The following sections describe the configuration needed in the integration to meet the requirements for this integration. Configuration steps include setting the following:

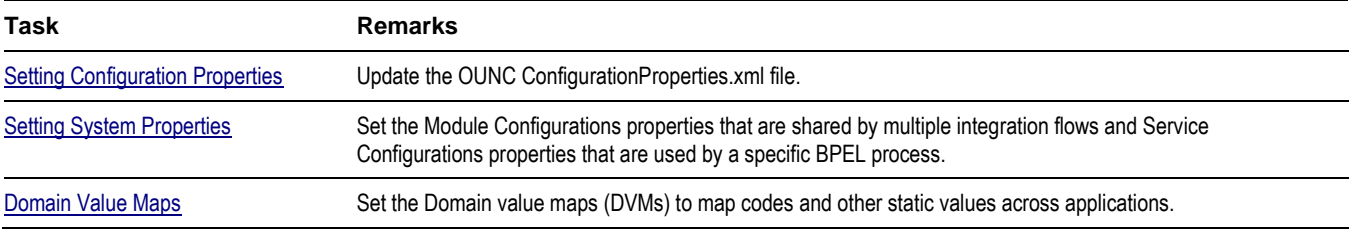

<span id="page-210-0"></span>

[Error Handling](#page-151-2) Set up error notifications for the Notifications Engine.

## **Setting Configuration Properties**

The ConfigurationProperties.XML file contains properties which can be defaulted in the integration. ConfigurationProperties.XML is located in MDS under the directory apps/OUNC/AIAMetaData/config.

**Note.** Whenever the ConfigurationProperties.XML file is updated, it must be reloaded to MDS for updates to be reflected in the applications or services that use the updated properties. You can perform the reload by rebooting the SOA server.

## <span id="page-210-1"></span>**Setting System Properties**

There are two sets of configuration properties described in this section:

- Module Configurations are the properties that are shared by multiple integration flows within the Oracle Utilities Notification Center Integration Pack.
- Service Configurations are the properties that are used by a specific BPEL process.

## **Module Configurations**

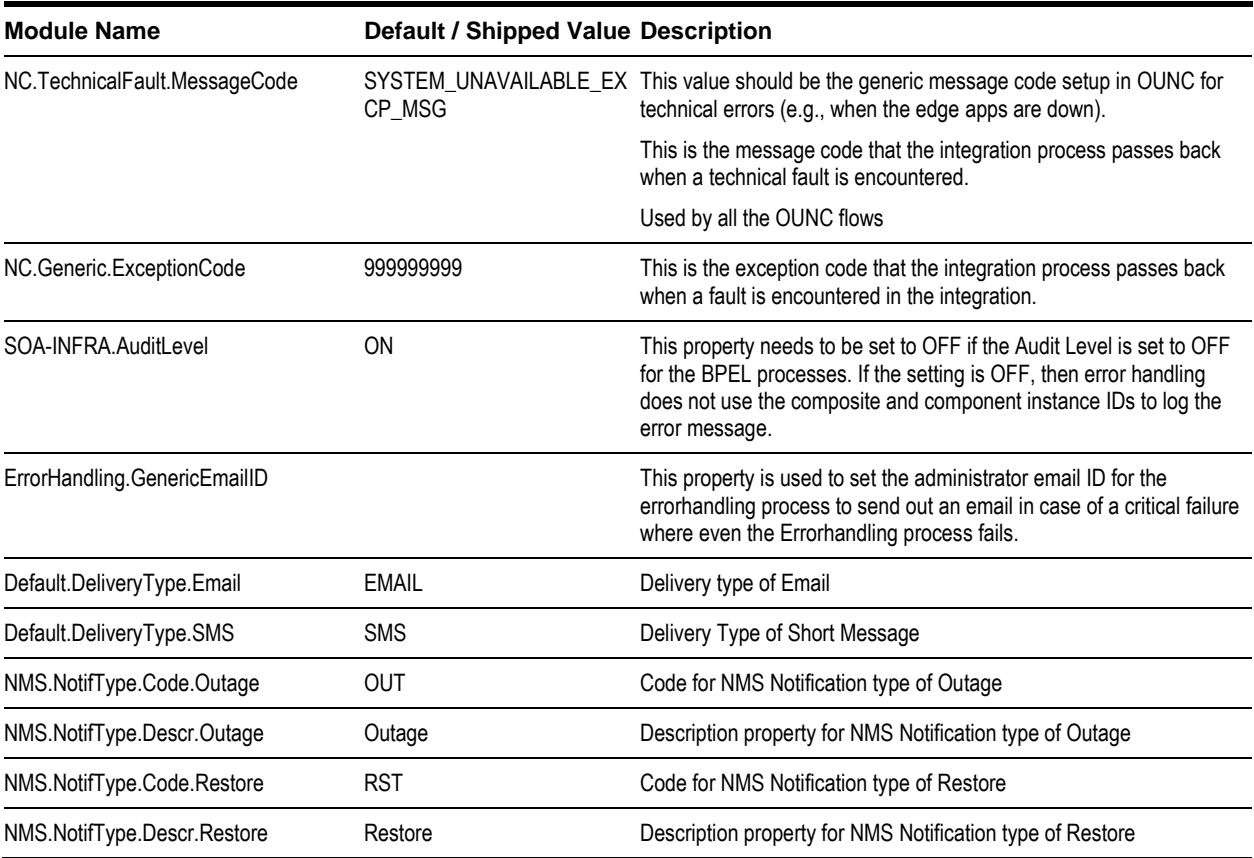

## **Service Configurations**

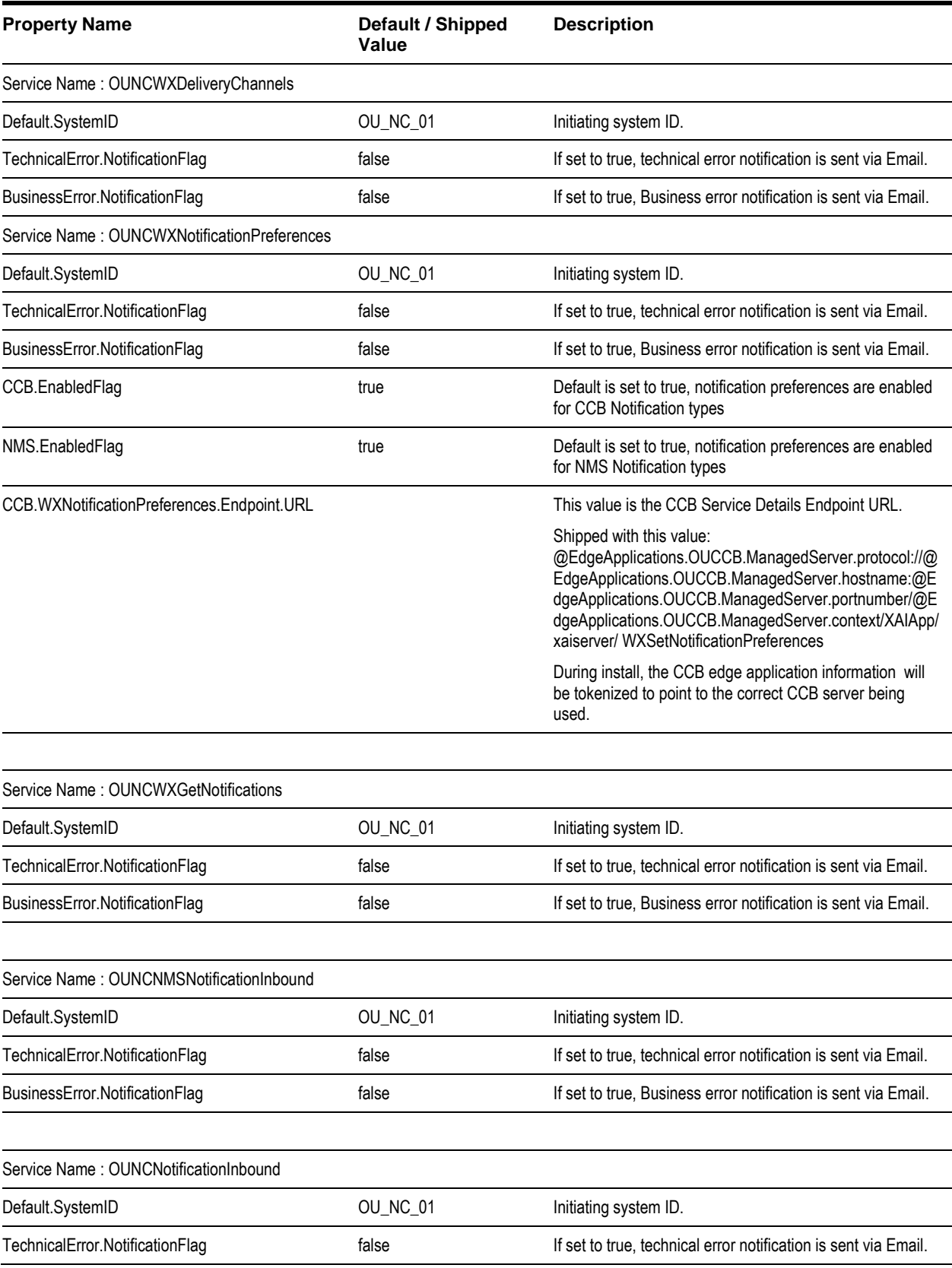

Chapter 8▪ Notifications

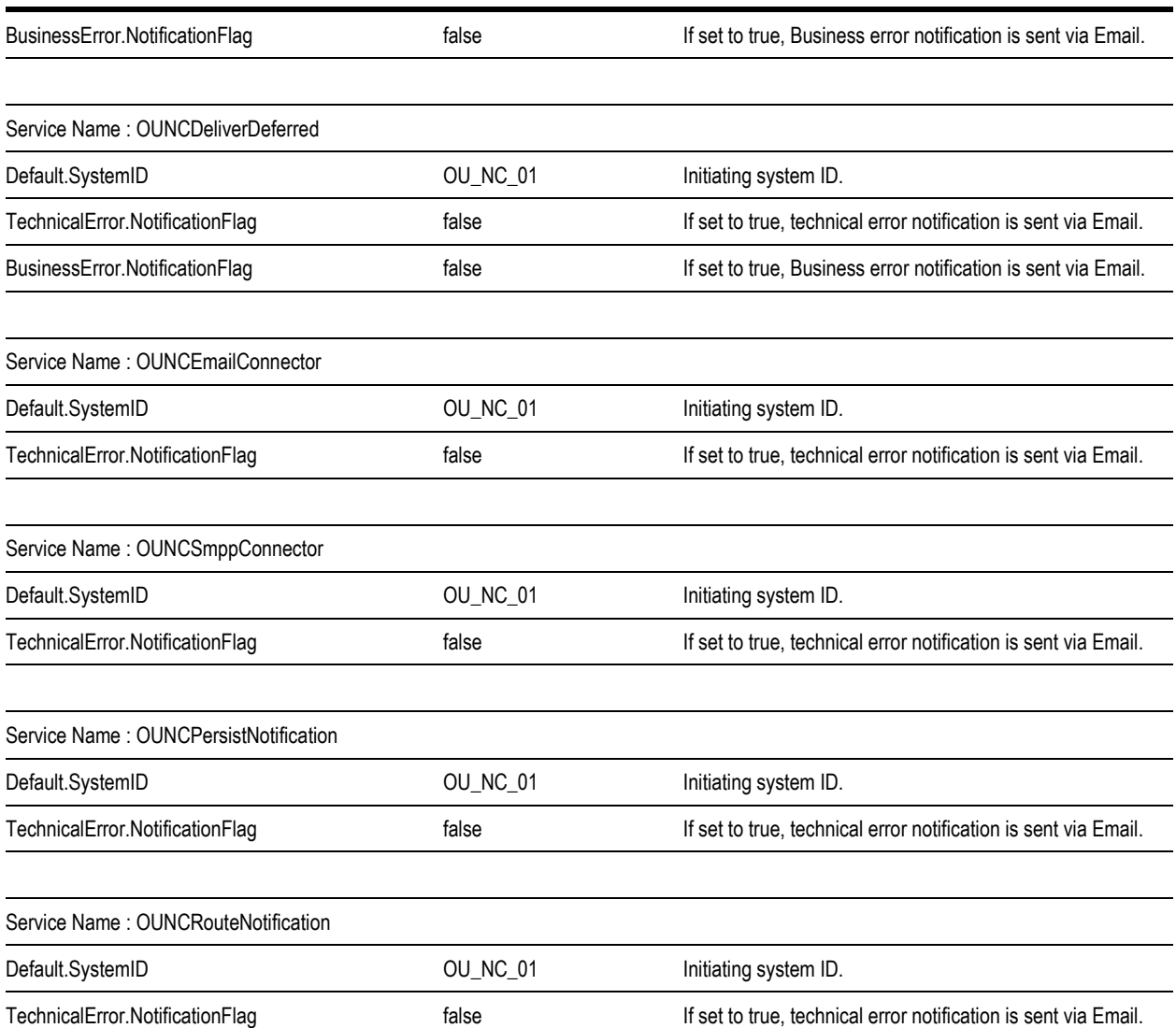

## **Notification Center Data Store**

## **Transactional Data Tables**

The following are some of the important tables that store the transactional data.

## **NC\_USER\_DELIVERY\_OPT**

This table stores delivery channels per user. For instance, user can define 2 Emails, 3 SMS numbers and so on.

## **NC\_USER\_NOTIF\_PREF**

This table stores user's preferences per notification type per account. Available notification types are stored in the Notification Center schema and should match those exposed by the edge applications.

## **NC\_USER\_NOTIF\_PREF\_DELIV\_OPT**

Many-to-many table between notification preferences and delivery channels defined by the user.

## **NC\_NOTIFICATION**

This table stores the actual notification messages sent by the edge application.

## **NC\_NOTIF\_DEFERRED**

Stores IDs of messages that need to be delivered later (e.g., Do not Disturb setting is on). Once the message can be delivered, it is placed in the regular delivery queue and erased from the table. This table is polled by a BPEL database connector for notifications that are available for delivery in a batch fashion.

## **Package**

NC\_PKG is the PLSQL package used by the DB Adapters in BPEL Processes to insert, update and delete transactional data.

# **Chapter 9**

## **Customization and Extension**

OUCSS core taskflows/portlets can be customized using the ADF customization methodology. ADF/JDeveloper customizations are stored in MDS. The OUCSS applications are preconfigured to allow for customization. To support the extension, CCB XAI Web Services expose 10 custom fields (fields1 through 10) in the "custom" node of the WSDL both in request and response payloads. These custom fields can be used to dynamically extend the taskflows/portlets without redeploying any piece of code.

**Note**: JDeveloper is required to customize/extend OUCSS taskflows.

## **Steps to Customize OUCSS Taskflows**

## **Create Customization Documents**

- **1** In CCB, configure custom fields (fields 1 through 10) that are intended to be extended for a given module/XAI Service.
- **2** Open JDeveloper and create a new application based on "WebCenter Portal Spaces Task Flow Customization Application" template. Choose the defaults to create the application.
- **3** In the zip file provided in the installation files, find the OUCSS\_Extension.war containing the taskflow of the module and its respective data control. For example, if you need to extend Account Summary module, then copy **oracle.ugbu.ss.billing.accountsummary.model\_2.1.0.jar** and **oracle.ugbu.ss.billing.accountsummary.view\_2.1.0.jar** to a CM folder (e.g., C:\OUCSS\Portal\CM) on the machine on which JDeveloper is running.

Note: You can extend more than one module at the same time by copying all the related ADF libraries in the same folder to facilitate customization.

- **4** In the Resource Palette, create a File System connection to the CM folder containing the ADF Libraries.
- **5** Choose the View Project of the newly-created application, then, from the resource palette file connection, right-click on all the ADF Libraries one by one and select/click on **Add to Project**.
- **6** Make sure that the corresponding data control (e.g., AccountSummaryService) is listed in the Data Control panel of the application.
- **7** In the JDeveloper Application Navigator, choose to show libraries.
- **8** From the list of Libraries displayed, find library named "ADF Library". All the OUCSS jars added using "Add to Project" will be found under this library.
- **9** Expand ADF Library to find and open the the desired jsff (UI) file. For this sample, we will use **summary.jsff.**
- **10** In order to customize/extend the content, switch to JDeveloper's Customization Mode.
- **11** Select **Tools > Preferences** in JDeveloper.
- **12** In the left pane, select **Roles**.
- **13** Choose **Customization Developer** from the list of roles on the right, and then click **OK**.
- **14** JDeveloper will restart (on Windows) or advise you to restart JDeveloper (on Linux). Restart JDeveloper.
- **15** After JDeveloper restart with Customization mode, a **Customization Context** window should show on bottom right corner in JDeveloper. Make sure that
- **16** "Edit with following Customization Context" radio is enabled/selected.
- **17** Tip Layer is selected with both Name and Value as "site". By default this value is webcenter. OUCSS application is configured to listen to customizations with value "site". To update the value to site
- **18** Click on "Configure application layer values" at the bottom to open CustomizationLayerValues.xml
- **19** Update the value="webcenter" to value="site" and Display-name="WebCenter" to Display-name="Site" (E.g. : <custlayer-value value="site" display-name="Site" id-prefix="wc"/>)
- **20** Save the changes.
- **21** Confirm that Edit is enabled and Tip Layer/Customization Context is configured as site/site.
- **22** In customization mode, you can edit any content on the page. You cannot modify the source code manually but when you drag and drop data control entries into the jsff, JDeveloper will create the required customization files to record the delta of the updates. In our example, the file generated will be summary.jsf.xml. To Customize.
- **23** Select any Custom Field (1 to 10) from the Data Control and drag it to the location in the jsff where it needs to be rendered.
- **24** Optionally, customers can select other fields (which are not under custom) that are available in data control but not part of the out-of-box UI.
- **25** Ensure that you are extending using the corresponding Data Control of the module of the jsff.
- **26** All customization delta file(s) that needs to be uploaded to MDS is found under <<ApplicationFolder>>\ViewController\libraryCustomizations\ folder. Copy this folder to any location where the application managed server is running.
- **27** If any updates are erroneously applied, delete the \*.jsff.xml and \*.pageDef.xml file(s) from <<application\_folder>>\ViewController\libraryCustomizations\ folder and start over.

## **Applying the Customization**

Customization document created above are required to be imported into the MDS of the application to take effect. To import the customizations documents,

- **1** Run the WLST and connect to the server running the OUCSS Portal application as Admin user.
- **2** Run the WLST command importMetadata(application='<<Target\_Application\_Name>>', server='<<Target\_Managed\_Server>>', fromLocation='<<CopyLocationFromAbove>>', docs='/\*\*').

Example:

```
importMetadata(application='OUCSSPortal', 
server='WC_CustomPortal',fromLocation='/OUCSS/Customization', docs='/**')
```
**3** Login to the application and verify the changes. (Generally no restart is necessary).

### **Steps to Customize an Edge Application Web Service**

As previously noted, the OUCSS producer application is pre-configured to allow for customization. To facilitate the extension, the CCB web services expose 10 custom fields (field1 through field 10) in the "custom" node of the WSDL.

These custom fields can be used to dynamically extend the taskflows/portlets without redeploying any piece of code. These fields will need to be manipulated by the edge application (e.g., CCB) to either populate the custom field with data, or to make use of custom data returned from OUCSS.

#### **Create a Custom Service Script**

When creating a new custom service script, the schema for the script must be the same as the original delivered product service script.

This new service script should, at some point, execute the original service script. This will maintain service upgradability.

- **1** Add steps to the new service script to populate/use the custom data fields as desired. These steps may be before and/or after the execution of the original service script. Processing is only limited by the facilities provided by the service script toolset.
- **2** You can plug-in a new script into an existing process or refer to it from the Master Configuration in the edge application (if applicable).
- **3** You also can create a new XAI Inbound service to execute the new custom service script and invoke the new custom web service from OUCSS

#### **Invoke Custom Web Service**

In case your implementation needs to use a new custom service in one of the edge applications (CCB or MDM), you can redirect OUCSS to call the new custom service instead of the base productized service.

To be able to invoke the custom XAI web service from OUCSS application:

- **1** Update OUCSS configuration by changing the wsdl and endpoint url of the OUCSS Service Name with the new custom service url in the ADF connections page of the Portal application. Refer to Chapter 2 [OUCSS Implementation –](#page-25-0) [OUCSS Web Services](#page-25-0) to see the list of OUCSS web services.
- **2** Execute the following configuration changes in the edge application (CCB or MDM).
	- Change the XAI Adhoc Parameter called **serviceNameSources** in the XAIParameterInfo.xml file to add the *url* parameter, as shown in the following code block:

```
<AdHocParameters>
    <Options>
       <Option name="serviceNameSources" value="url,soapaction,message" />
    </Options>
</AdHocParameters>
```
The value defined in this option is a comma-separated list of sources that can be inspected in order to figure out what XAI inbound service to invoke. If the url parameter is provided, it will check the submitted url and extract the service name from the last component of the path. The default value of the **serviceNameSources** parameter does not include the url parameter.

#### **Sample**:

OUCSS is changed to call a custom web service located at <http://ccbserver:host/spl/XAIApp/xaiserver/customXAIService>

A call from OUCSS will redirect the service call to the new service.

In the UR[L http://ccbserver:host/spl/XAIApp/xaiserver/customXAIService,](http://ccbserver:host/spl/XAIApp/xaiserver/customXAIService) customXAIService would be the intended service.

Refer to your *Customer Care and Billing Implementation Guide* and *Meter Data Management Implementation Guide* for further information regarding ServiceScripts and XAI Inbound Services.

## **Customize and Extend OUCSS Portal**

OUCSS Portal can be customized and extended with custom code and taskflows. For more about how to customize and extend OUCSS Portal, refer to the *Customizing and Extending the OUCSS Custom Portal Whitepaper*, available for download in the Oracle Utilities Customer Self Service section of the [Oracle Utilities Documentation](http://www.oracle.com/technetwork/apps-tech/utilities/documentation/index.html) area on the Oracle Technology Network (OTN) web site (http://www.oracle.com/technetwork/apps-tech/utilities/documentation/index.html).

# **Chapter 10**

# **Monitoring and Troubleshooting**

## **Monitoring Oracle Utilities Self Service**

The Self Service application involves different and distributed systems, and the root cause of issues is sometimes difficult to identify. Monitoring of key elements can help isolate issues and make them easier to address.

## **Monitor OUCSS Portal using Enterprise Manager**

- **1** Login to WebLogic enterprise manager as WLS Admin.
- **2** From the Domain Menu (e.g., Farm << domain name>> on the left, expand Application Deployments.
- **3** Click on OUCSSPortal (v2.1.0) to load the OUCSS Portal application summary page.
- **4** Monitor the "Response and Load" Graph to get an overall idea of how the application is performing.
- **5** To drill down more, click on Performance Summary from Application Deployment from the top Menu. This will load a page with more statistics and other graphs to active Sessions, Request Processing Time, Request (per min) etc.
- **6** To monitor how each page in OUCSS Portal is performing, click on Application Deployment menu at the top and select "WebCenter Portal -> Overall Page Metrics". This will load a page to list proceessing times taken to load each Portal page.

## **Monitor the OUCSS Portlets Producer Application Using WebLogic EM (for Portlet based Solution)**

- **1** Login to WebLogic enterprise manager as WLS Admin.
- **2** From the Domain Menu (e.g., Farm\_<<domain\_name>> on the left, expand Application Deployments
- **3** Click on OCUSSPortletsProducer (v2.1.0) to load Summary of OUCSS Producer application.
- **4** Monitor the Response and Load group on the right pane to check the health of the producer application.

Optionally you can also select Performance Summary from "Application Deployment" menu on the top to get more details on Request, their processing time, active sessions and other metrics.

## **Monitor Using Oracle WebLogic Logs**

WebLogic logs can be monitored to get more information on exceptions and application status.

Logs can be monitored either using Oracle Enterprise Manager or by directly accessing the physical machine on which the managed servers are running. Logs monitored from EM are more interactive and allows search capabilities which makes it easier to diagnose an issue quickly.

Command line administrators can also directly use the logs on the physical machine.

## **Monitor Logs Using Oracle EM**

## **OUCSS Portal Logs**

- **1** Login to WebLogic Enterprise Manager as WLS Admin.
- **2** From the Domain Menu (e.g., Farm \_<< domain\_name>> on the left) expand Application Deployments.
- **3** Click on OUCSSPortal (v2.1.0) to load the OUCSS Portal application summary page.
- **4** From Application Deployment menu on top, Select Logs -> View Log Messages to load the Log Messages page.
- **5** Select the criteria from the form, for e.g., set Date Range to 5 hours and click on "Search".
- **6** Select any row in the table showing all log entries to load the details in the bottom preview pane. Optionally click on the Log File name to refine more on logs from the log file selected.

## **OUCSS Producer Application Logs for a Portlet-based Solution**

- **1** Login to WebLogic Enterprise Manager as WLS Admin.
- **2** From the Domain Menu (e.g., Farm\_<<domain\_name>> on the left, expand Application Deployments
- **3** Click on OUCSSPortletsProducer (v2.1.0) to load Summary of OUCSS Producer application.
- **4** From "Application Deployment" menu on top, Select Logs -> View Log Messages to load the Log Messages page.
- **5** Select the criteria from the form, for e.g., set Date Range to 5 hours and click on "Search".
- **6** Select any row in the table showing all log entries to load the details in the bottom preview pane. Optionally click on the Log File name to refine more on logs from the log file selected.

## **Monitor Logs from Physical Machine**

Logs related to OUCSS Portal and OUCSS Producer are recorded in a log file with name *<<Managed\_Server\_Name>>.log* and *<<Managed\_Server\_Name>>-diagnostics.log* under domain home. To access this logs directly from the physical machine:

- **7** Login to the server on which the managed servers are running. Make sure the user has permissions to the domain home.
- **8** Change directory to  $\langle$ Domain\_Home $\rangle$ servers.
- **9** To access OUCSS Portal logs, go to WC\_CusotmPortal/logs folder and to access OUCSS Producer application logs, go to respective <<ManagedServerName>>/logs.
	- If, for example, the domain home is /u01/oracle/product/webcenter/user\_projects/domains/portal\_domain, then:
	- Portal Logs (WC\_ CusotmPortal.log and WC\_ CusotmPortal -diagnostics.log) will be found under : /u01/oracle/product/webcenter/user\_projects/domains/portal\_domain/servers/WC\_ CusotmPortal /logs.
	- OUCSS Producer logs if deployed under WC\_Portlets manager server will be found under /u01/oracle/product/webcenter/user\_projects/domains/portal\_domain/servers/WC\_Portlets/logs.

## **Monitoring Document References**

• Monitor Oracle Fusion Middleware

http://download.oracle.com/docs/cd/E17904\_01/core.1111/e10105/monitor.htm#CFAEHCGG

## **Monitoring Oracle Utilities Customer Care and Billing**

## **Oracle Utilities Customer Care and Billing Error Logs**

Errors related to the CCB services are stored in the CCB\_ENVIRONMENT\_NAME/logs/system folder (e.g., V231\_CCB\_PERF\_LIN\_ORA\_WLS/logs/system).

Communications to the Oracle Utilities Customer Care and Billing system is done via XAI. User will find all incoming requests and responses in xai.trc file.

**Note**: For more information about errors and notifications see the Oracle Utilities Customer Care and Billing documentation.

## **Troubleshooting OUCSS (Taskflows-based Solution)**

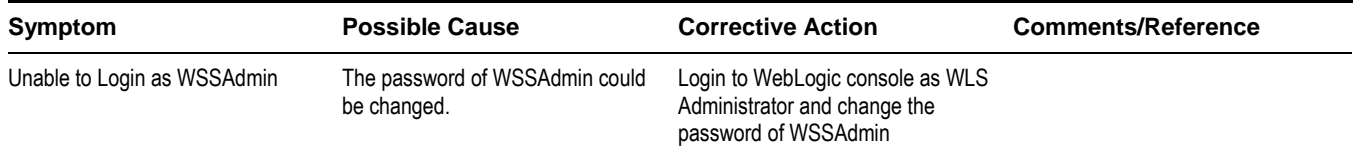

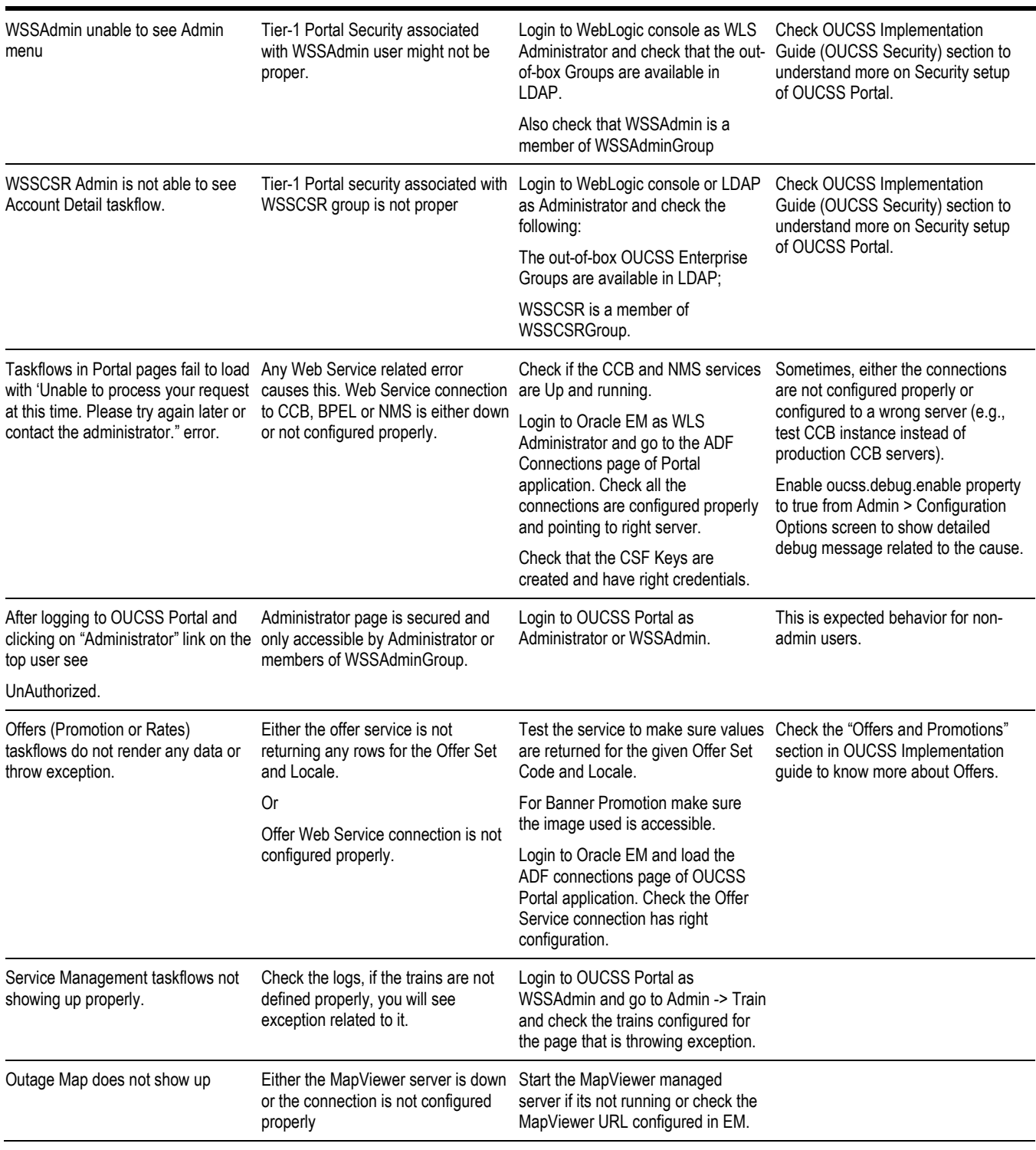

## **Monitoring and Troubleshooting Integrated and Direct BPEL Flows**

This section describes how to:

- Monitor from Oracle Utilities Customer Care and Billing
- Monitor from Oracle Utilities Meter Data Management
- Monitor from Oracle Utilities Network Management System
- Monitor from the Integration Layer
- Troubleshooting

## **Monitoring from Oracle Utilities Customer Care and Billing**

## **Oracle Utilities Customer Care and Billing Error Logs**

Errors related to the online integration invocation from CCB are stored in the CCB\_ENVIRONMENT\_NAME/logs/system folder (e.g., V231\_CCB\_PERF\_BLD10\_LIN\_ORA\_WLS/logs/system).

**Note**: For more information about errors and notifications see the Oracle Utilities Customer Care and Billing documentation.

## **Notifications for CCB-MDM Integrated Flows**

Errors encountered in the Integration are communicated back to the Initiating application.

When Oracle Utilities Customer Care and Billing sends a request message out to Oracle Meter Data Management (MDM), it expects a response back.

When integration encounters an exception while processing the message or MDM sends an exception or fault back to the integration, integration will return a SOAP fault back to CCB. This will cause the outbound message to go to error status.

## **Connection Errors**

Information can be found in the log file described above.

## **Monitoring from Oracle Utilities Meter Data Management**

Errors related to the online integration invocation from Oracle Utilities Meter Data Management (MDM) are stored in the MDM\_ENVIRONMENT\_NAME/logs/system folder.

For example: V201\_MDM\_LIN\_ORA\_WLS/logs/system

## **Monitoring from Oracle Utilities Network Management System**

Errors, which occur during execution of PL/SQL package, are reported to the integration layer. They are not logged within Oracle Utilities Network Management System.

Generic IVR Adapter has dedicated log file where errors are recorded. Name of the log file typically begins with 'IVRAdapter'.

For more information about troubleshooting Oracle Utilities Network Management System see the "Troubleshooting and Support" chapter in the Oracle Utilities Network Management System Configuration Guide.

## **Monitoring from the Integration**

You can monitor from the integration by either:

- Monitoring the composite instances using WebLogic SOA Enterprise Manager
- Monitoring the WebLogic logs

## **Monitoring From WebLogic SOA Enterprise Manager**

#### <span id="page-223-0"></span>**Check Process Instance**

- **1** Login into the WebLogic SOA server Enterprise Manager
- **2** In the left menu navigate to the following partition:
	- For CCB-MDM Integrated Flows: SOA > soa-infra > CCB2-MDM2
	- For CSS Direct Flows: SOA > soa-infra > OUCSS
- **3** All the composite processes deployed for the CCB-MDM for Self Service Integration are available under the CCB2- MDM2 partition.
- **4** All the composite processes deployed for the CSS Direct Integration are available under the OUCSS partition .
- **5** Select the appropriate process to list all the instances for the processes sorted by time of execution.
- **6** The instances also have the request ID as part of the display name.
- **7** Click the appropriate process instance and it will display the flow for the process.

The composite flow lists all the activities in the process instance.

## <span id="page-223-1"></span>**Check Credential Key (csf-key) Attached to Policy**

- **1** Login into the WebLogic SOA server Enterprise Manager
- **2** In the left menu navigate to WebLogic Domain > soa\_domain.
- **3** Right click on soa\_domain, click Security, and then click Credentials.

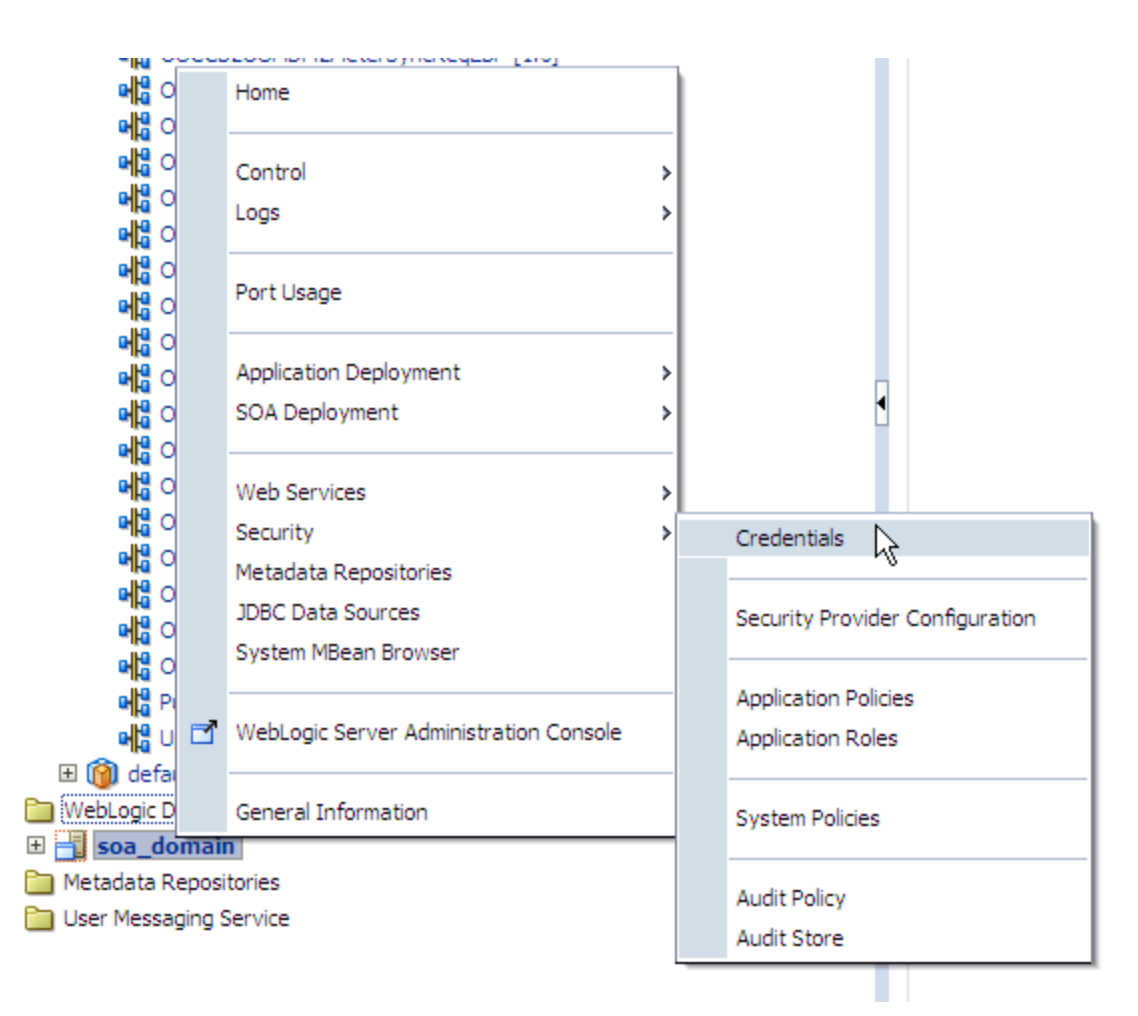

- **4** Expand oracle.wsm.security and OU\_MDM2\_01 and OU\_CCB\_01 keys should be defined there.
- **5** Edit the OU\_MDM2\_01 key and check that the User Name and Password defined are correct. This key is used to login to MDM application.

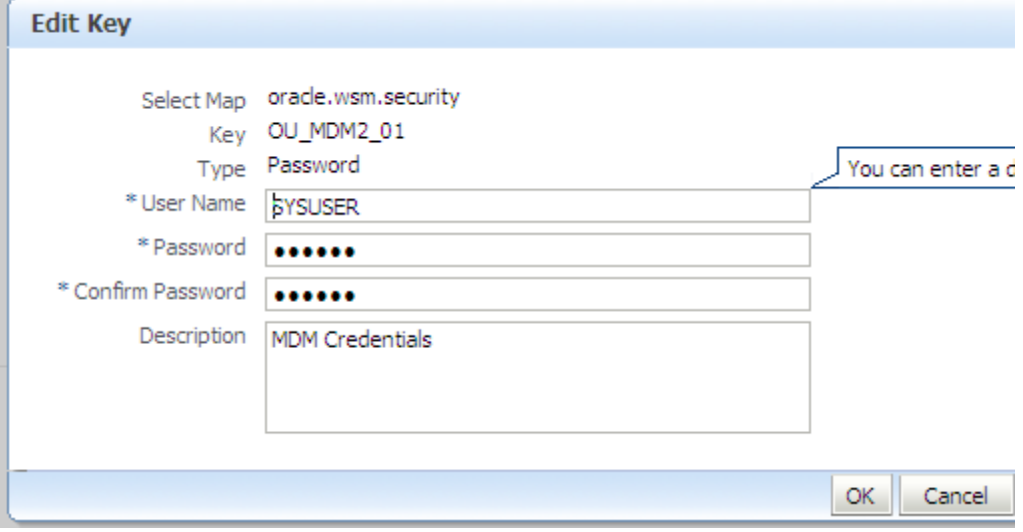

**6** Edit the OU\_CCB\_01 key and check that the User Name and Password defined are correct. This key is used to login to CCB application.

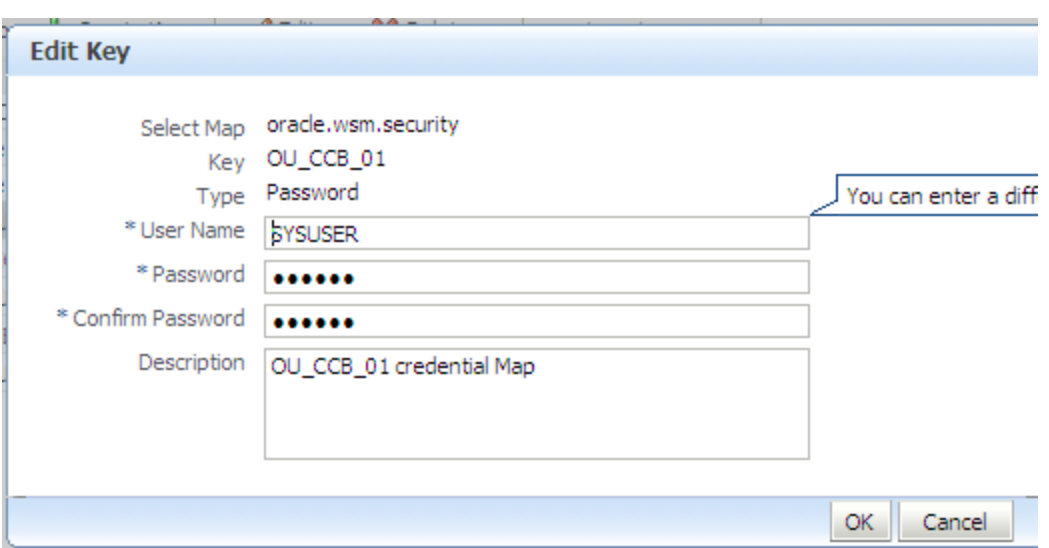

## <span id="page-225-0"></span>**Steps to Follow to Check the WebLogic Logs**

- **1** Login into the machine where the SOA Server is installed.
- **2** The SOA logs are stored in: <WebLogic installation folder>/user\_projects/domains/<SOA Domain name>/servers/<SOA Server name>/logs

For example: /slot/ems1234/oracle/Middleware/user\_projects/domains/soa\_domain/servers/soa\_server1/logs

## **Data Purge**

To maintain maximum system integrity the Oracle Fusion Middleware database should be purged periodically. Refer to note 815896.1 on support.oracle.com for information on how to complete this task.

## **Troubleshooting**

At times, the integration processes might experience errors or issues with connection, processing, or sending or receiving messages. Following are the common scenarios which help you to troubleshoot error, if any, and find possible solutions.

#### **Error 1: Source application sends out a message but the message does not reach the integration service. No instances found in SOA Enterprise Manager.**

To resolve this error:

- **If the source application is CCB:**
	- Check the CCB logs to see if any errors are encountered while trying to send the message out. Refer to Oracle Utilities Customer Care and Billing Error Logs for more information on where to find the logs.
	- Check CCB's XAI Configuration to ensure they are configured correctly. Refer to the Setting Up Oracle Utilities Customer Care and Billing – XAI Configuration for more information.

#### **If the source application is CSS:**

- Check the CSS logs to see if any errors are encountered while trying to send the message out. Refer to Monitoring Oracle Utilities Self Service Section for more information.
- Check if the BPEL processes are running. Refer to the for more information.
- If WebLogic SOA Enterprise Manager is not accessible or the BPEL processes cannot be seen found in the WebLogic SOA Enterprise Manger, restart the SOA managed server.
- If WebLogic SOA Enterprise Manager is accessible but the BPEL process is not active, activate or start up the process from the WebLogic SOA Enterprise Manager.

#### **Error 2: Source Application sends out a request message but the message does not reach the target application or encountered an error while processing in the target application.**

To resolve this error:

- Check the instance of the BPEL process ran, check if the message has faulted or encountered an error. Refer to the "Check Process Instance" section of the [Monitoring From WebLogic SOA Enterprise Manager](#page-223-0) topic for more information.
- From WebLogic SOA Enterprise Manager, check the appropriate process instance flow trace to see the error details.
- Check the fault message coming from the target application and resolve the issue.
- Check the logs. Refer to [Steps to Follow to Check the WebLogic Logs](#page-225-0) for more information.
- For CSS-MDM Integrated Flows

If the error encountered by the BPEL process is a runtime error stating that the CCB or MDM endpoint URL is not accessible, check the following:

- Check that the Target application is up.
- Check if the CCB or MDM web service called by the BPEL process has a policy and csf-key attached to it has the corrrect user and password. Refer to [Check Credential Key](#page-223-1) for more information.
- In the Configuration Properties file, make sure the Target Application's web service endpoint URL is pointing to the correct URL.
- For CCB-MDM Integrated Flows
- If the error encountered by the BPEL process is a runtime error stating that the MDM endpoint URL is not accessible, check the following:
- Check that the MDM application is up.
- Check if the MDM web service called by the BPEL process has a policy and csf-key attached to it has the corrrect user and password. Refer to [Check Credential Key](#page-223-1) for more information.
- Make sure in the MDM wsdl in MDS, the service's address location is pointing to the correct MDM URL.

Sample:

```
<wsdl:service name="WX-GetUsageOverviewService">
    <wsdl:documentation>WX-GetUsageOverview version 3: Get Usage 
Overview</wsdl:documentation>
    <wsdl:port name="WX-GetUsageOverviewPort" binding="xaixsd:WX-
GetUsageOverviewSoapBinding">
       <soap:address location="https://mdm server:9999/ouaf/XAIApp/xaiserver/WX-
GetUsageOverview"/>
    </wsdl:port>
</wsdl:service>
```
**Note**: The MDM wsdl is in \$PRODUCT\_HOME/MDS-Artifacts/CCB2- MDM2/AIAMetaData/AIAComponents/ApplicationObjectLibrary/OUMDM2/V1/wsdls

# **Chapter 11**

# **OUCSS Mobility**

OUCSS Mobile solution provides utility companies with an interface that enables customers to manage their accounts, monitor consumption and interact with the utility using mobile devices. This solution renders interfaces conforming to mobile browser standards to enable utilities customers to use handheld device to interact with the utility.

## **Functional Overview**

Oracle Utilities Customer Self Service modules include the following functionality:

- Account Management Module:
	- Alerts and notifications
	- User Registration
	- Account Enrollment
	- Account Automatic Payment Settings
- Billing and Payment Management Module:
	- Account charges summary
	- Service charges to-date
	- One-time payments
	- View promotions
	- Financial History
	- Balance and Charges for Prepaid Accounts
	- Estimates and Costs for Prepaid Accounts
	- Viewing Bills online
- Customer Service Management Module:
- Add scalar meter read data
- View Usage Consumption (Scalar Meter)
- View Usage Consumption (Smart Meter)
- Forms Management
- Outage Module:
	- Outage Table Display outage information for the utility as text. Out of box, outages are aggregated by the postal code, city name and county name .
	- Report Public Outage To report an outage for a public location
	- **Report Premise Outage To report an outage at a customer's premise for a given account**
	- Outage Maps Display outage information for the utility in a map.

## **Technical Overview**

Oracle Utilities Customer Self Service mobile solution is based on service oriented standards based architecture and leverages industry leading Oracle application development technology.

- Taskflow components are developed using Oracle Application Development Framework (ADF) 11g
- Taskflows are pre-integrated with OU Customer Care and Billing services using standards based web service API
- Reference OUCSS mobility solution (with preconfigured security, navigation model and extension) is provided with the release package to facilitate implementation and development activities.

## **Security**

OUCSS offers Tier-1 and Tier-2 security.

- Tier-1 Security: Most of the pages in OUCSS Portal are secured and are accessed through specific roles only. For more information on this type of security see the [Reference Security Roles](#page-44-0) section.
- Tier-2 security controls actions and fields on taskflows/portlets. For more information on this type of security, see the "Verify the Security Configuration" section in the *Oracle Utilities Customer Self Service Installation Guide*.

## **OUCSS Mobile Architecture**

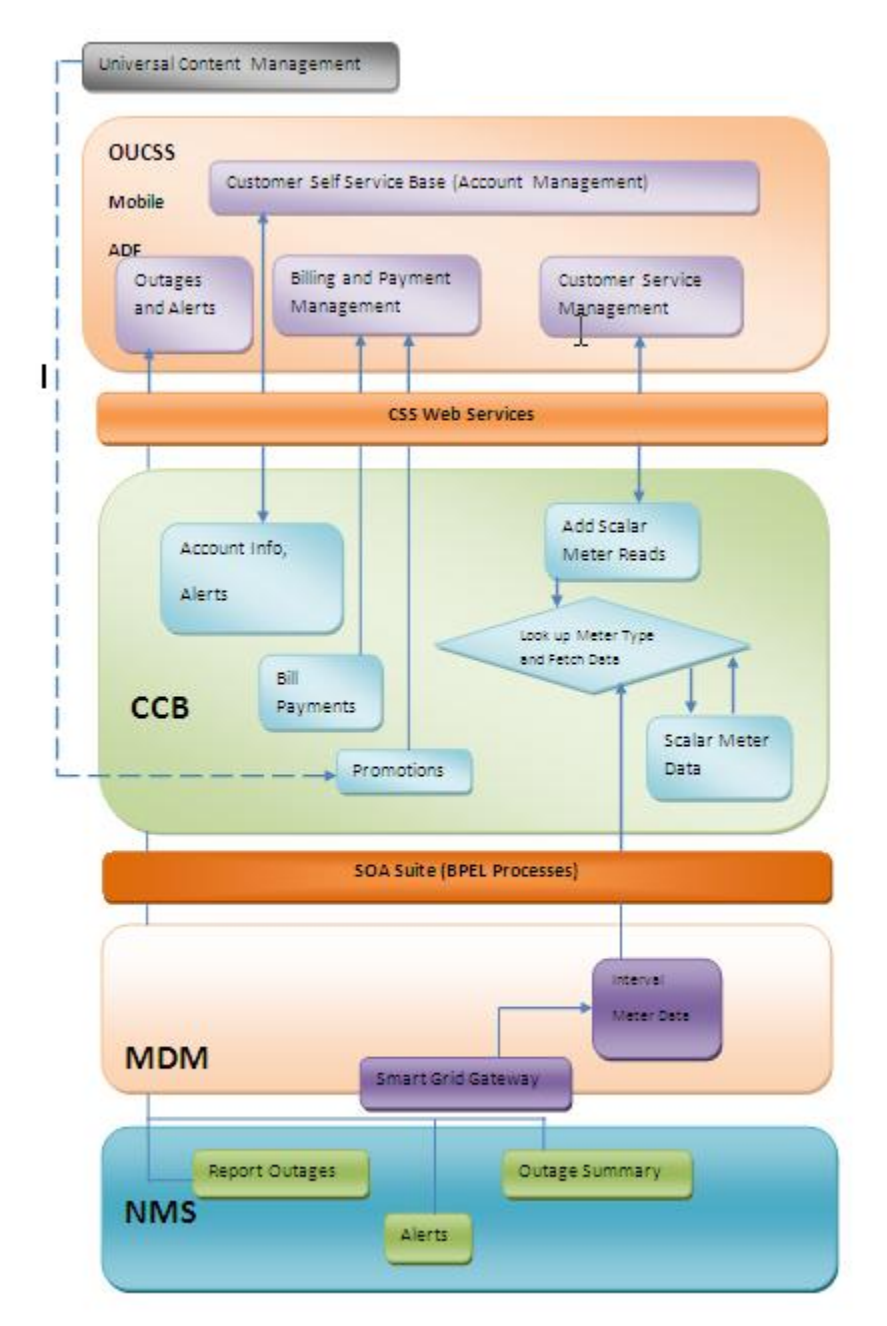

# **OUCSS Mobile Topology**

## **Mobility and OUCSS Portal in the Same WebLogic Domain**

An OUCSS Portal and an OUCSS mobility solution can co-exist in the same WebLogic domain, though not on the same managed server (e.g., the same JVM). OUCSS mobility should, therefore, be deployed on a separate managed server.

OUCSS mobility uses the same OUCSS data store and user store (LDAP) as used by OUCSS Portal application. User registration and account enrollment can be done via OUCSS Portal application or the OUCSS mobile solution.

Once registered and enrolled througheither the OUCSS Portal application or the OUCSS Mobile solution , the user can login to OUCSS mobile (using the same credentials used for registration and enrollment). The OUCSS mobility solution is configured to use an independent MDS store and all ADF customization artifacts should be uploaded to the Mobile MDS store. This type of solution enables customers to use WebLogic embedded LDAP for both OUCSS Portal and OUCSS mobile solutions. This type of solution is supported out-of-the-box using installation scripts provided with this release.

OUCSS Mail Sessions and Datastore resources are targeted to the OUCSS Mobile managed server as the mentioned resources gets created while installation of the Webcenter OUCSS base.

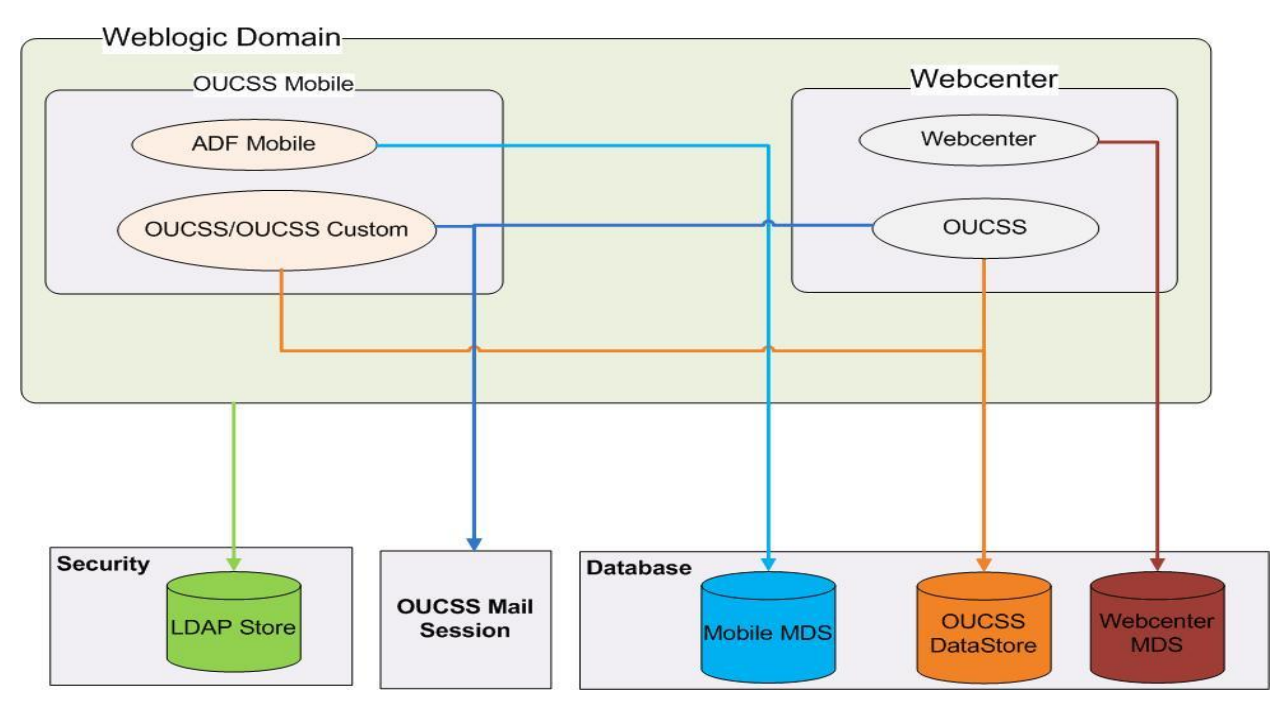

## **Mobility and OUCSS Portal in Separate WebLogic Domains**

OUCSS Portal application and OUCSS mobility solution can be deployed in the different weblogic domain. OUCSS mobility should utilize the same OUCSS datastore & user store (LDAP) as used by OUCSS Portal.

User registration & account enrollment is not supported through OUCSS mobile solution, but user can register and enroll through OUCSS Portal. Once registered and enrolled user can login to OUCSS mobile (using same credential use for registration and enrollment).

OUCSS mobility solution is configured to use independent MDS store & all ADF customization artifact should be upload to Mobile MDS store. WebLogic embedded LDAP can not be use in this type of configuration & both domains need to be mapped to same LDAP store (user credential storage) & thus an external LDAP should be configure.

OUCSS Mail Sessions and Datastore resources needs to be created on the domain where the OUCSS Mobile managed server is created.

This type of solution is not supported out-of-box installation scripts provided with this release but customer can setup there environment by manually deploying OUCSS mobile artifacts.

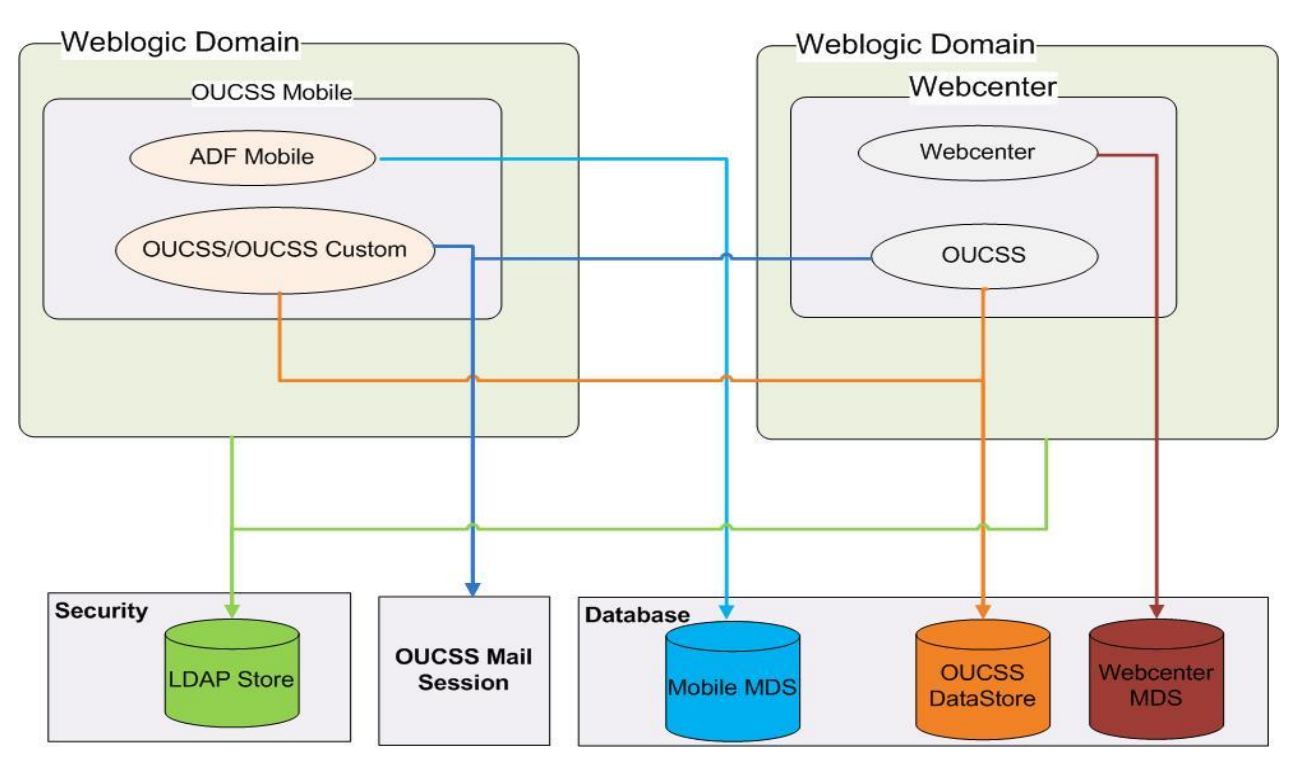

## **OUCSS Mobility Components**

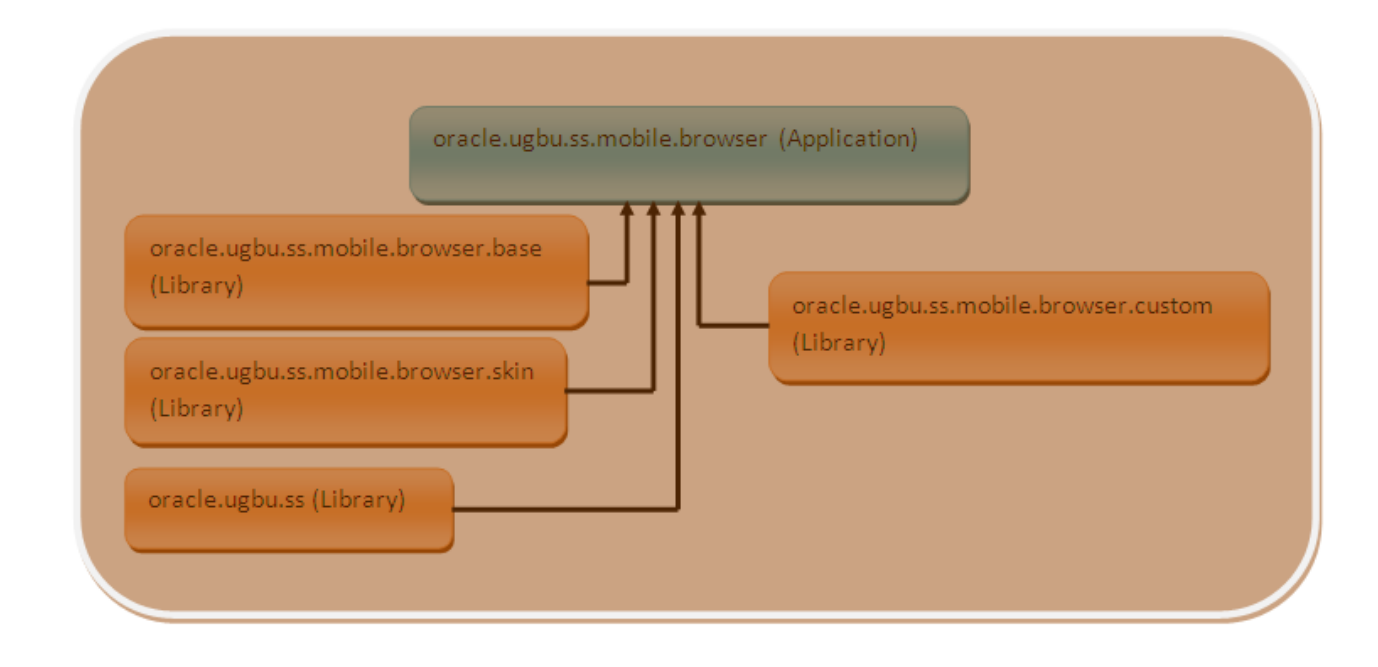

## **OUCSS Mobile Artifacts**

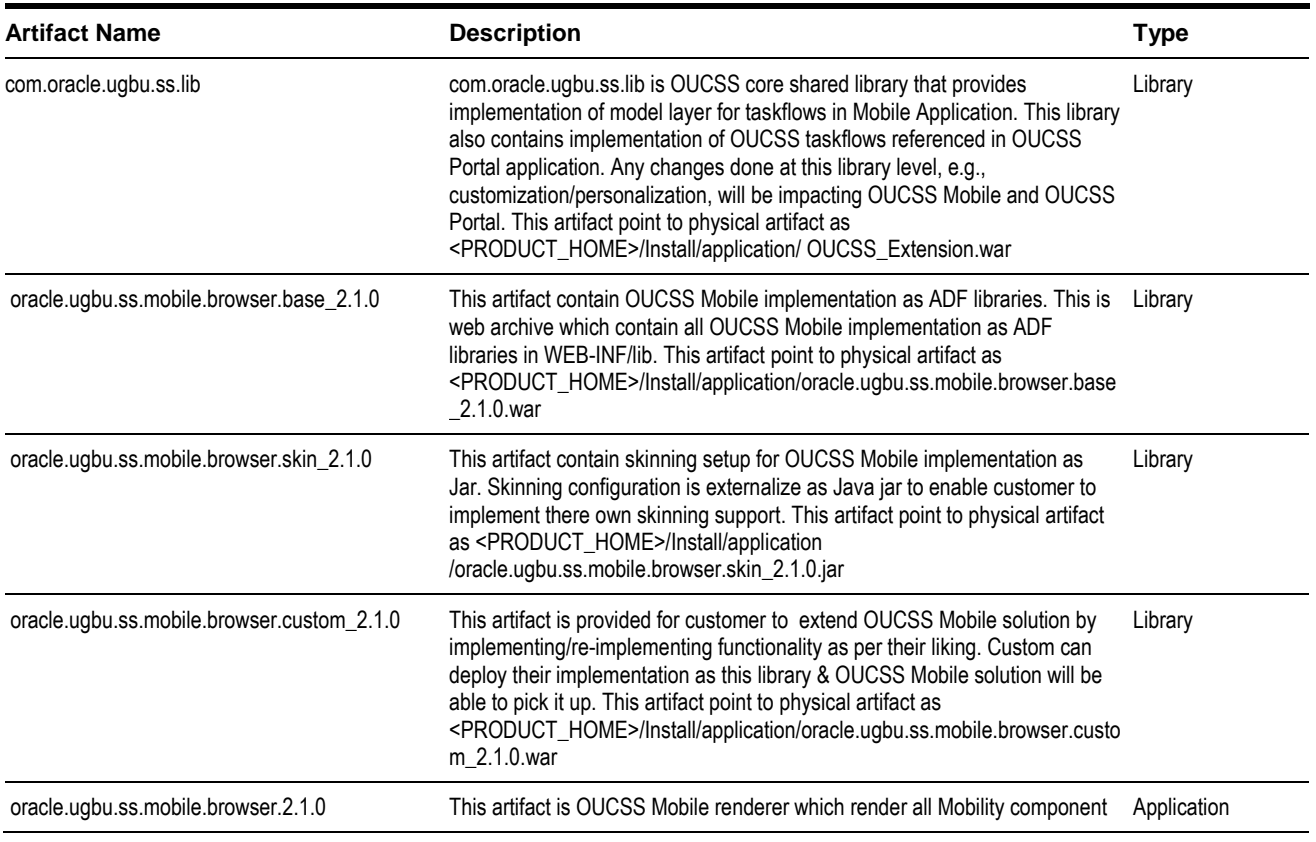

by including all above defined library. This is the only executable layer in OUCSS Mobile solution. This artifact point to physical artifact <PRODUCT\_HOME>/Install/application/oracle.ugbu.ss.mobile.browser\_2.1. 0.ear

## **Navigation Model**

OUCSS mobility solution is implemented using ADF taskflow containing view specifically developed for mobile browser. Out-of-box OUCSS mobility solution navigation model is package as ADF library jar (named oracle.ugbu.ss.mobile.browser.navigation\_2.1.0.jar) and present inside WEB-INF/lib folder of <OUCSS product home>/ Install/application/oracle.ugbu.ss.mobile.browser.base\_2.1.0.war web archive. Mobility URL's are externalized to OUCSS navigation store. Mobility solution contains two categories of page as listed below.

Public: Welcome page, login page, registration, outage table, outage map, report public outage.

Header section of public pages are externalize to a separate jspx page  $\&$  included using jsp:include on all page. Header page url is derived from the property value of "MOB\_B\_PUBLIC\_HEADER" property present in resource store of OUCSS application. Mobility pages require special metadata in html header tag for proper rendering on webkit enabled mobile browser. This metadata, viewport generally specify width, initial scale, maximum scale & user scalable properties which are must to render view properly on mobility browser. HTML header tag level metadata definition is externalized in separate jspx & included on all pages through "MOB\_B\_PUBLIC\_HTML\_HEADER" property present in OUCSS resource store. Example – For iPhonewebkit, below verbatim is use

```
<f:verbatim rendered="#{requestContext.agent.skinFamilyType eq 'iPhonewebkit'}">
     <meta name="viewport" content="width=device-width; initial-scale=1.0; maximum-
scale=1.0; user-scalable=0;"/>
</f:verbatim>
```
Verbatim is defined for linuxwebkit, blackberry & defaultwebkit skin family type

• Secured – home page for authenticated user, OUCSS taskflows etc.

Header section of public pages are externalize to a separate jspx page  $\&$  included using jsp:include on all page. Header page url is derived from the property value of "MOB\_B\_AUTH\_HEADER" property present in resource store of OUCSS application. Mobility pages require special metadata in html header tag for proper rendering on webkit enabled mobile browser. This metadata, viewport generally specify width, initial scale, maximum scale & user scalable properties which are must to render view properly on mobility browser. HTML header tag level metadata definition is externalized in separate jspx & included on all pages through "MOB\_B\_AUTH\_HTML\_HEADER" property present in OUCSS resource store. Example – For iPhonewebkit, below verbatim is use

```
<f:verbatim rendered="#{requestContext.agent.skinFamilyType eq 'iPhonewebkit'}">
     <meta name="viewport" content="width=device-width; initial-scale=1.0; maximum-
scale=1.0; user-scalable=0;"/>
</f:verbatim>
```
Verbatim is defined for linuxwebkit, blackberry & defaultwebkit skin family type

All taskflow, page  $\&$  images url's are externalize to OUCSS resource store. Resource store lifecycle is maintained using admin module of OUCSS Portal only. Resource store lifecycle maintenance is not supported through OUCSS mobile solution. Inorder to reflect the changes (done through OUCSS Portal admin module) in mobility restart the mobility application as follows:

- **1** Log in to the WebLogic console as Administrator.
- **2** Click **Deployments** and select the "oracle.ugbu.ss.mobile.browser\_2.1.0" application.
- **3** Click stop > Force stop now.
- **4** Select the "oracle.ugbu.ss.mobile.browser\_2.1.0" application, then click on start > Servicing all request.

The oracle.ugbu.ss.mobile.browser\_2.1.0 application status will turn to **active** or **running**. This process invalidates/deletes all active user sessions on the environment, and the user must log in again to the OUCSS mobile solution using a fresh browser instance.

The following tables describe the property names, descriptions and default values in the OUCSS resource store.

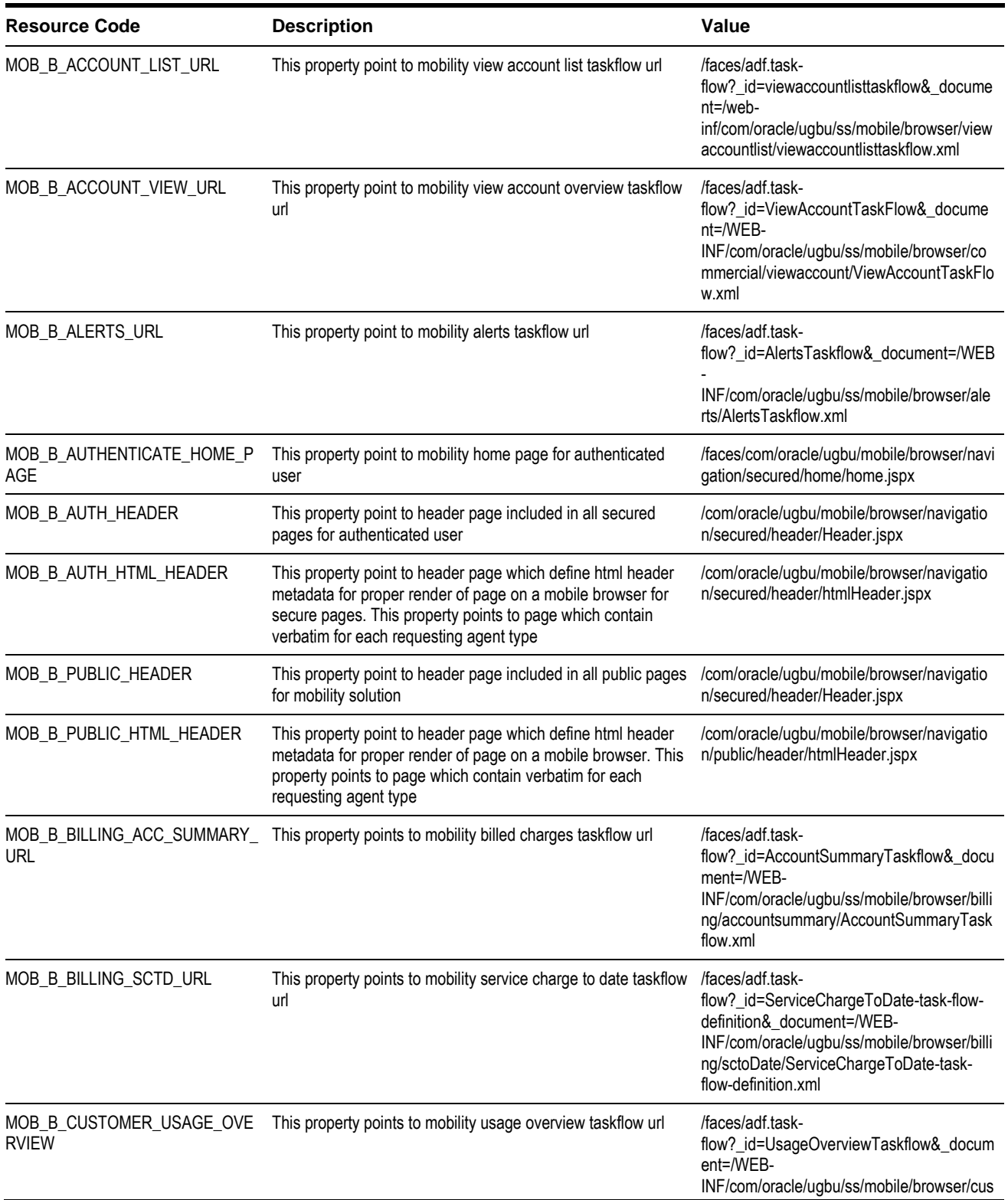

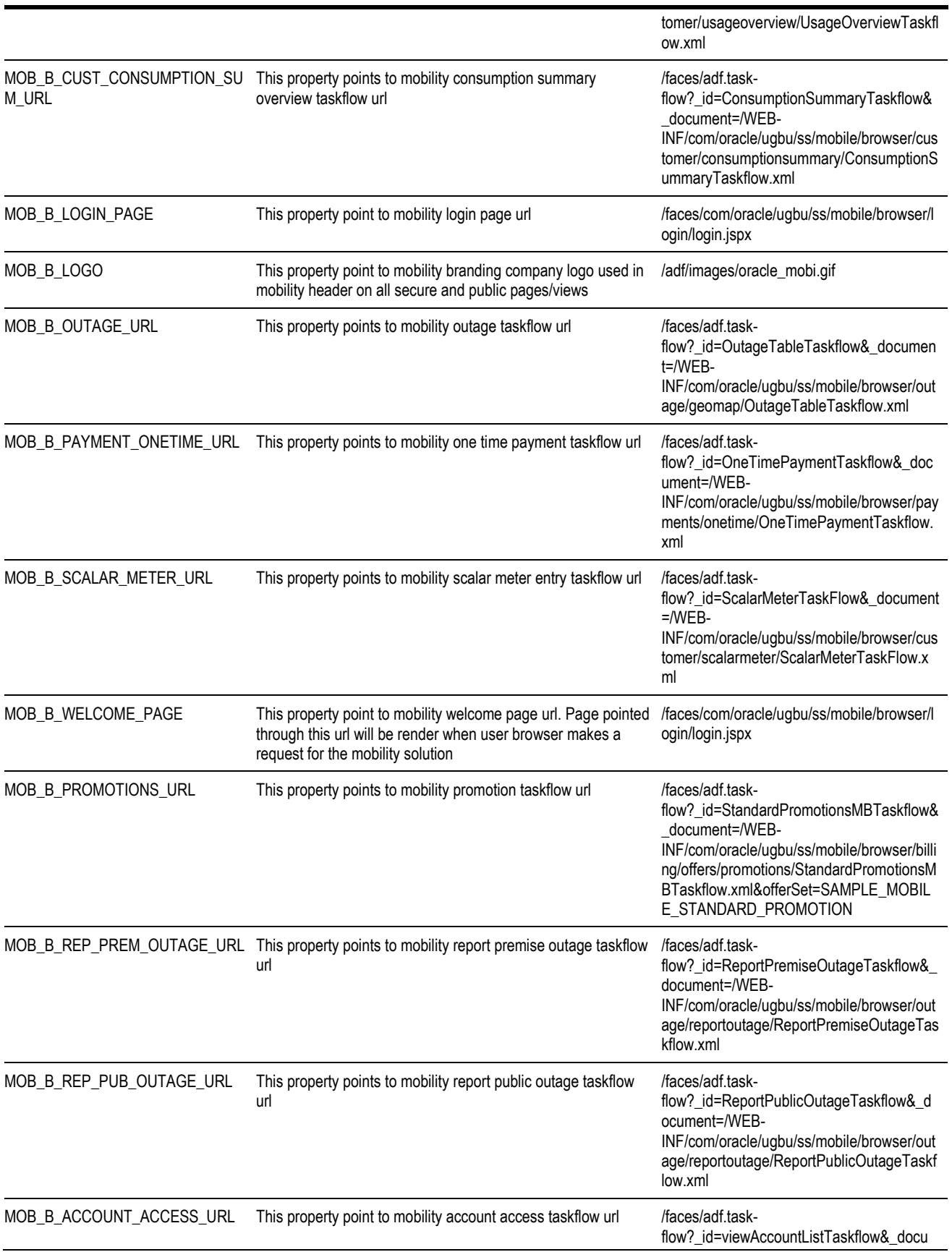

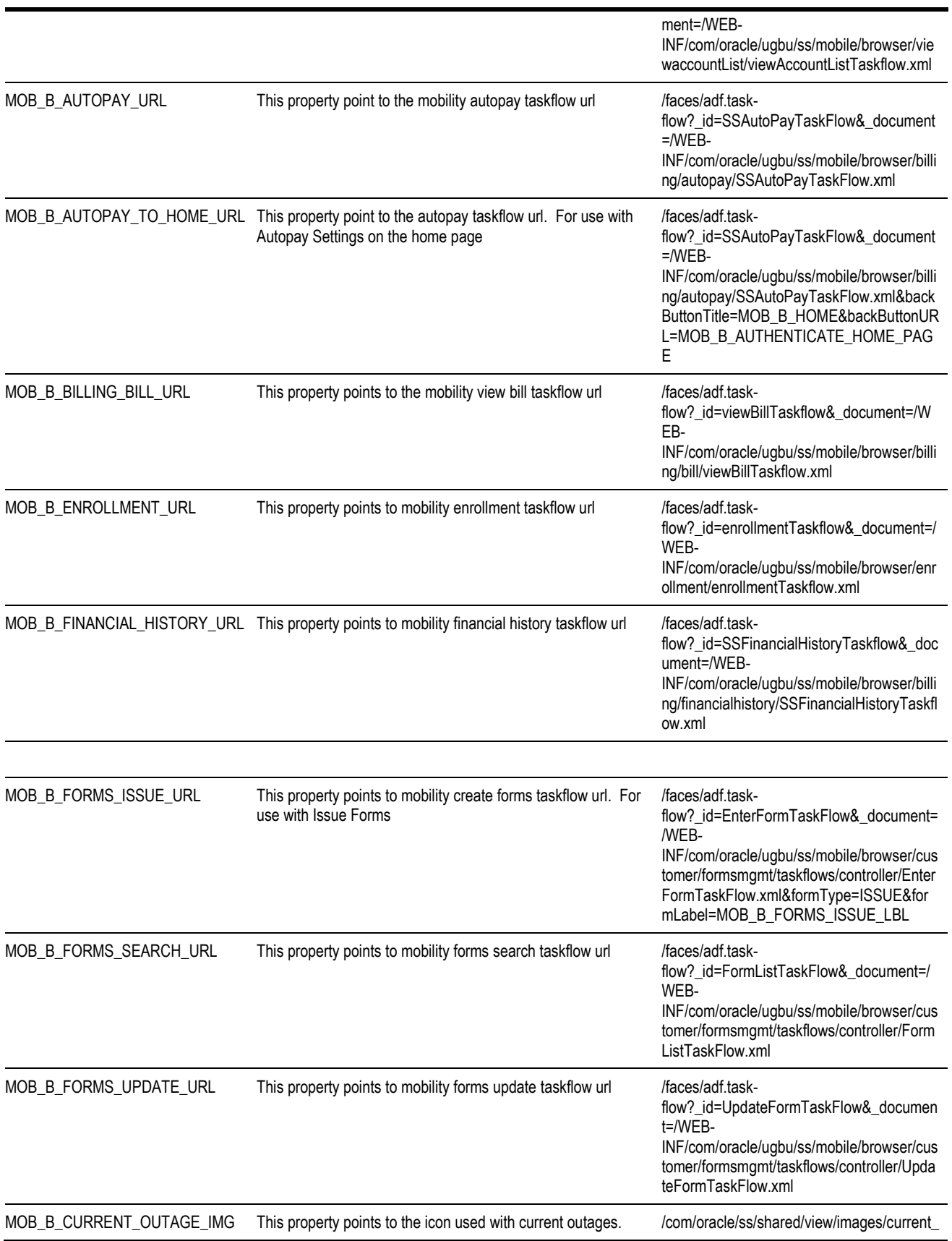

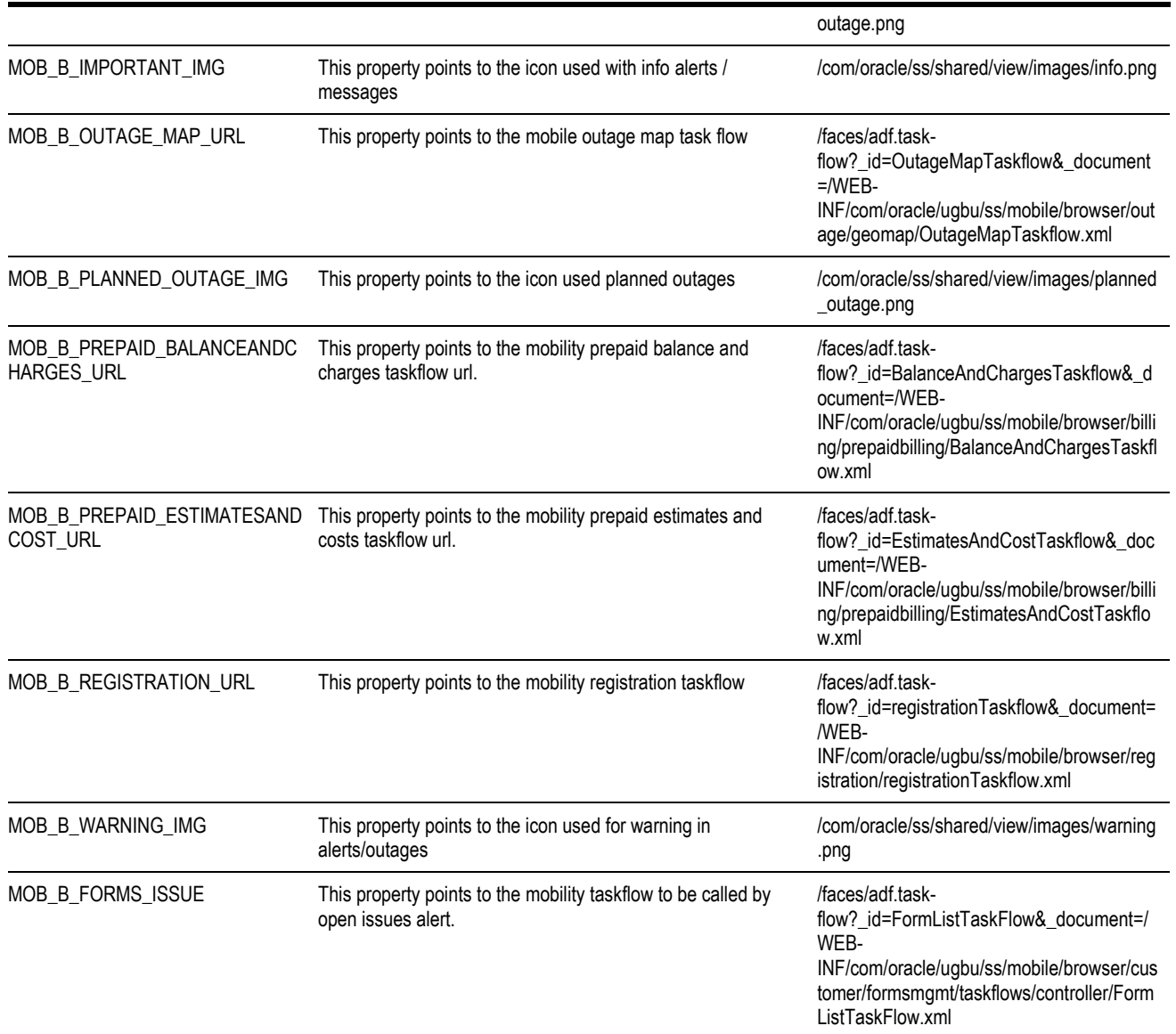

## **Skinning Support**

Skinning level configuration/implementation is externalized to J2EE artifact to enable customer to implement/configure skinning as per their standards. Skinning level configuration is present in <PRODUCT\_HOME>/Install/application /oracle.ugbu.ss.mobile.browser.skin\_2.1.0.jar and deployed as WebLogic library (name oracle.ugbu.ss.mobile.browser.skin\_2.1.0). This library contains following artifacts-

- trinidad-skins.xml This file contain mapping between stylesheet and skin family.
- Sample stylesheets Some sample stylesheets are provided out-of-box with OUCSS mobile solution. These stylesheet are mapped to skin family type & uses sample images shipped with this solution.
- Sample images Some sample images, like button, backbutton etc are shipped with this solution and this is used by sample stylesheet

Customer can implement their specific style sheets and setup the mapping in Trinidad-skin.xml file. Deploy a higher version of this library and restart OUCSS mobile application. This will enable OUCSS mobile application to use latest implementation version of this library.

Library configuration information:

- Extension-name oracle.ugbu.ss.mobile.browser.skin\_2.1.0
- Specification-Version: 11.1.1
- Implementation-Version: 2.1.0

The following table describes some style classes used in the OUCSS mobile application.

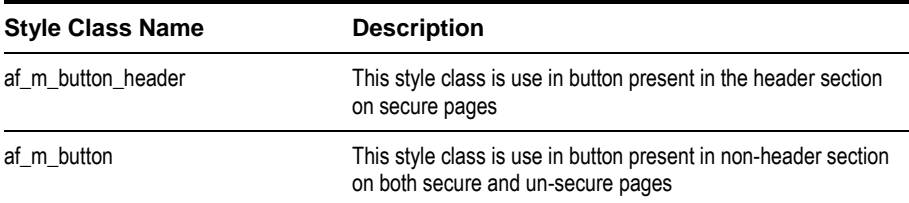

## **Branding Support**

Branding uses the following values to enable customers to define their brand logo and background color on rendered pages.

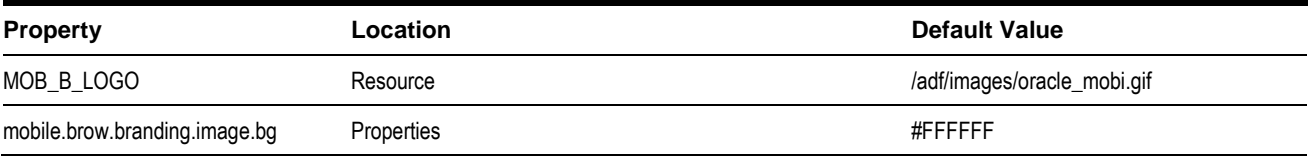

The properties listed above are set using OUCSS Portal by logging in to the Admin module with a user who has the **WSSAdmin** role. After changes or updates are made, an administrator can log in to the console and restart OUCSS Mobile solution. This will reload all changes.

## <span id="page-239-0"></span>**Customization and Extension Support in Mobility**

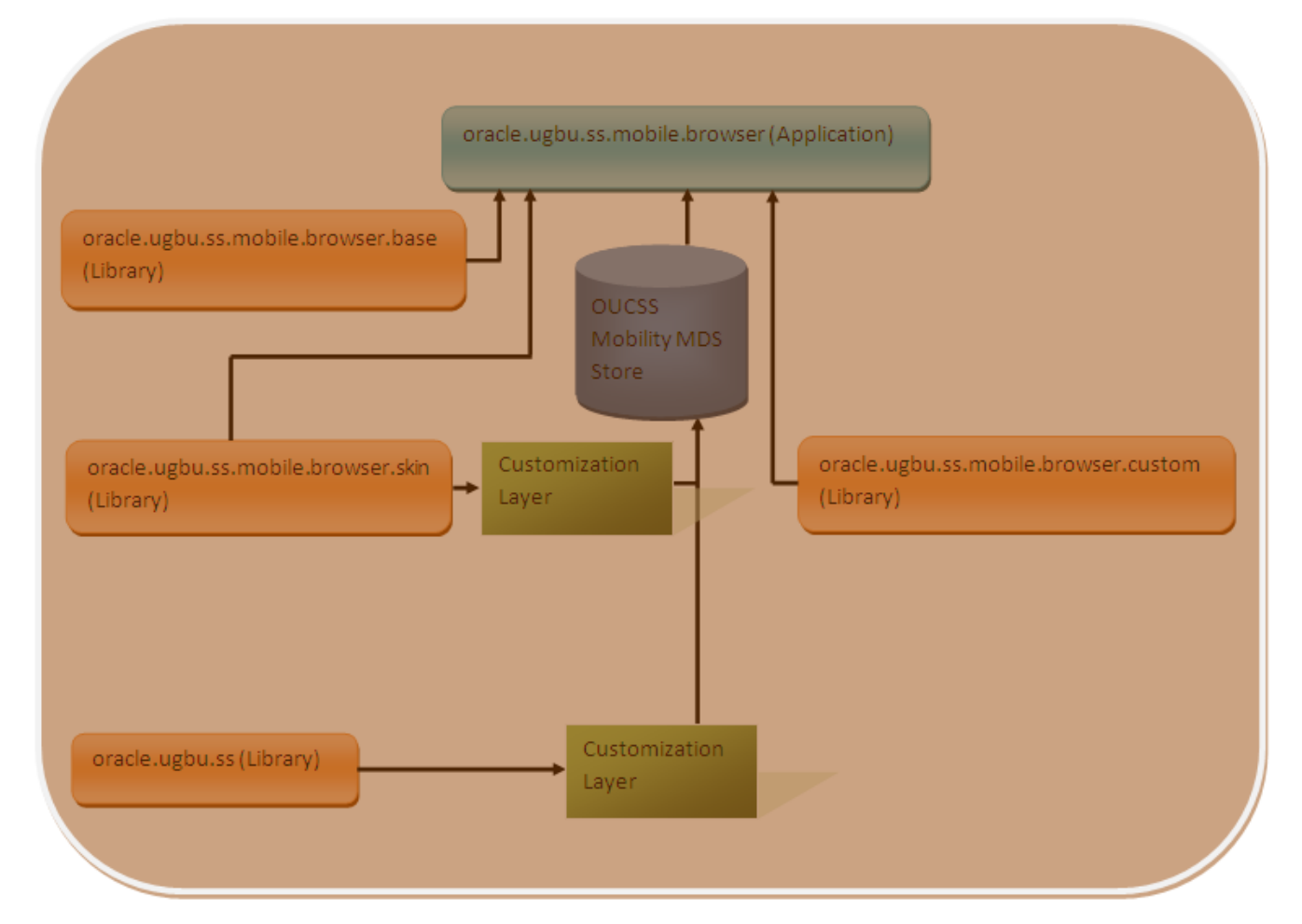

OUCSS Mobility taskflows can be extended using ADF customization methodology. Customizations are stored in MDS. The OUCSS Mobility application is pre-configured to allow for customization.

**Note**: JDeveloper is required to customize/extend taskflows.

### **Steps to Customize a Taskflow**

To create customized documents:

- **1** In CCB, configure custom fields (fields 1 through 10) that are intended to be extended for a given module.
- **2** Open JDeveloper and create a new Generic Application, and ensure the following technology scopes are selected for view project:
	- ADF Faces
	- ADF Mobile Browser
	- ADF Page Flow
	- Java
	- JSF
- JSP and Servlets
- **3** In the zip file provided in the installation files, find the ADF library containing the taskflow of the module and its respective data control. For example, if you need to extend Account Summary module, then copy **oracle.ugbu.ss.billing.accountsummary.model\_2.1.0, oracle.ugbu.ss.billing.accountsummary.view\_2.1.0** and **oracle.ugbu.ss.mobile.browser.billing.accountsummary \_2.1.0** to a CM folder (e.g., C:\OUCSS\Mobile\CM) on the machine on which JDeveloper is running.

**Note**: You can extend more than one module at the same time by copying all the related ADF libraries in the same folder to facilitate customization.

- **4** Under the project > Project Settings > ADF Views, and set Enable Seeded Customizations.
- **5** Under Application Resources Descriptors >ADF META-INF:
	- **A** Open the adf-config.xml file and select the Overview tab.
	- **B** Select the MDS Configuration.
	- **C** Add the default Customization Class (oracle.adf.share.config.SiteCC), or extended Class of the Customization class.
- **6** Restart into Customization Role.
- **7** In the Resource Palette, create a File System connection to the CM folder containing the ADF Libraries.
- **8** Choose the project of the newly-created application, then, from the resource palette file connection, right-click on all the ADF Libraries one by one and select/click on **Add to Project**.
- **9** Make sure that the corresponding data control (e.g., AccountSummaryService) is listed in the Data Control panel of the application.
- **10** In the JDeveloper Application Navigator, choose to show libraries.
- **11** Browse and open the **summary.jspx** file from within **com.oracle.ugbu.ss.mobile.browser.billing.accountsummary** in the ADF Library listed in the Application Navigator. This is the view page used by the Account Summary mobile portlet.
- **12** In order to customize/extend the content, switch to JDeveloper's Customization Mode.
- **13** Select **Tools > Preferences** in JDeveloper.
- **14** In the left pane, select **Roles**.
- **15** Choose **Customization Developer** from the list of roles on the right, then click **OK**.
- **16** JDeveloper will restart (on Windows) or advise you to restart JDeveloper (on Linux). Restart JDeveloper.
- **17** Once restarted, the **Customization Context** (bottom right panel in JDeveloper) should show the following:
	- Edit with following Customization Context is enabled.
	- **Tip Layer** is selected with both **Name** and **Value** as "**site**". This is important, since the OUCSS application is configured to listen to customizations with value "**site**".
- **18** In customization mode, you can edit any content on the page. When you drag and drop data control entries into the jsff, JDeveloper will create the required customization files to record the delta of the updates. In this case, the file generated will be summary. jspx.xml. Make the necessary changes to extend the default display. Choose Trinidad components when customizing the page.
- **19** Select any Custom Field (1 to 10) from the Data Control and drag it to the location in the jsff where it needs to be rendered.

Optionally, customers can select other fields (which are not custom) that are available in data control but not part of the out-of-box UI.

**20** Ensure that you are extending using the corresponding Data Control of the module of the jspx.

- 21 The directory <<ApplicationFolder>>/<<Project Name>>/libraryCustomizations contains all the customization files created from above. Copy this folder to any location where the application managed server is running.
- **22** If any updates are erroneously applied, delete the  $j$ spx.xml and pageDef.xml files from <<ApplicationFolder>>/<<Project Name>>/libraryCustomizations folder and start over.

#### **Applying the Customization**

- **1** Run the WLST and connect to the server running the OUCSS Mobile application.
- **2** Run the WLST command importMetadata(application='<<OUCSS\_MobileApplication\_Name>>', server='<<MobilityManagedServerName>>',fromLocation='<<CopyLocation from Step 21 above>>', docs='/\*\*').
- **3** Login to the application and verify the changes. (A restart is generally not necessary.)

## **Steps to Customize an Edge Application Web Service**

See [Customization and Extension Methodology](#page-239-0) for details.

## **Steps to Extend the OUCSS Mobile Solution**

This procedure describes how to extend the OUCSS Mobile solution by implementing/re-implementing new or existing taskflows and pages.

- **1** Download the OUCSS Mobile custom application zip file (<PRODUCT\_HOME>/Install/application/oracle.ugbu.ss.mobile.browser.custom.zip).
- **2** Unzip and open the application in JDeveloper.
- **3** Modify the application as required.
- **4** Package this application as a web archive (\*.war) and deploy as a WebLogic library with the following the metadata:
	- Extension-Name: oracle.ugbu.ss.mobile.browser.custom\_2.1.0
	- Specification-Version: 11.1.1
	- Implementation-Version:  $\langle$  value higher than 2.1.0.1 $>$
- **5** Deploy the archive on the WebLogic domain, targeting it to the WebLogic managed server hosting the OUCSS Mobile solution.
- **6** Restart the oracle.ugbu.ss.mobile.browser\_2.1.0 application using the WebLogic console, or restart the OUCSS Mobile managed server.